**Support Information** 

# Amadeus Quick Reference Guide March 2009

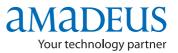

The information in this Guide includes functional updates up to 10 March 2009.

#### YOUR USE OF THIS DOCUMENTATION IS SUBJECT TO THESE TERMS Use of this documentation

You are authorized to view, copy, or print the documentation for your personal use only. None of the Amadeus data included in the documentation may be sold, transferred, redistributed, retransmitted, published or commercially exploited in any way without the express advance written permission of Amadeus. This documentation is provided on an "AS IS" basis and Amadeus does not warrant any maintenance or support in using this documentation.

#### Data ownership

This documentation is protected by copyright and is the property of Amadeus. You acknowledge that the documentation is the valuable intellectual property of Amadeus and that if you use, modify or distribute the documentation for unauthorized purposes, you will be liable to Amadeus for any damages it may suffer. The examples in this document are for illustrative purposes only. The naming of particular airlines, hotels, car rental agencies, or other companies in these examples does not constitute an endorsement, express or implied, of Amadeus by these companies or of these companies by Amadeus.

Product offers, prices, terms and other information provided herein are subject to change without notice. You should determine the appropriateness of any product for your intended purpose and needs.

Amadeus makes no warranty of any kind including but not limited to the implied warranty of merchantability and fitness for a particular purpose.

© 2009 Amadeus s.a.s. All Rights Reserved. Edition 9.1

Job Number: 2289 F

FE:0309

Published by:

Amadeus Educational Systems and Services e-mail: ess.doc@amadeus.com

# Contents

- **Introduction 5**
- **Amadeus Information Pages 7**
- Signing In and Signing Out 11
- Calculating, Encoding, And Decoding 13
  - **Amadeus Interface Record 15** 
    - Timatic 17
    - Amadeus Air 19
      - **PNR 33**
  - **Amadeus Customer Profiles 67** 
    - **Amadeus Cars 87**
    - **Amadeus Hotels 103** 
      - Amadeus Rail 121
    - Amadeus Insurance 127
  - **Amadeus Fares and Pricing 131** 
    - Amadeus Ticketing 151
  - **Amadeus Central Ticketing 169**
  - Amadeus Electronic Ticketing 181

- **Amadeus Ticketless Access 185** 
  - Amadeus Invoice 187
  - **Amadeus Itinerary 191** 
    - Amadeus Fax 197
    - Amadeus Email 201
  - Amadeus Queues 207
  - **Amadeus Security 219**
- Amadeus Service Fee Manager 227
  - Index 231

# Introduction

Welcome to the 2009 version of the Amadeus Quick Reference Guide. This edition replaces all previous editions.

#### Scope and Purpose of This Guide

The Amadeus Quick Reference guide is intended for travel and airline office agents who use the distribution system. It provides a comprehensive list of the entries and options available through the cryptic interface to the system.

Some entries described in this guide are not available to all agents, or all markets, or all airlines.

- Entries not supported in all markets are indicated as market-specific.
- Entries not supported by all airlines are indicated as airline-specific.

This version of the guide does not include entries that are for airline agent use only.

#### **Using This Guide**

This guide is divided into the main functional areas. These are listed in the table of contents at the front of the document. There is also a detailed index at the back of the document to help you quickly find information.

Spaces used in the entries shown in this guide are for illustration purposes only.

#### **Finding Help in Amadeus**

For Amadeus Online Help on any subject that you find in the Quick Reference Guide, enter HE followed by the relevant transaction code, always shown in bold. You can also enter HELP for other ways to find information.

# **Amadeus Information Pages**

| Category list                                         | GO              |
|-------------------------------------------------------|-----------------|
| Online Help subject list                              | GO/HEL          |
| Car page list                                         | GO/HEL/CAR      |
| Main topic list                                       | GG AIS          |
| Index                                                 | GG A            |
| Airlines in Amadeus                                   | GG PCA          |
| Airlines in Amadeus: access levels                    | GG PCALACC      |
| Airlines in Amadeus: function levels                  | GG PCALFUN      |
| Amadeus functions supported by a specific airline     | GG PCA LH       |
| Airlines supporting Electronic Ticketing              | GG PCALETT      |
| Airlines "on request"                                 | GG PCA, GPREQ   |
| Airlines recently removed from availability displays  | GG PCA, GPCNL   |
| Airlines with rate desk pricing                       | GG PCA, GPRDP   |
| List of airlines having their own Information Pages   | GG AIR AIS      |
| Information provided by a specific airline            | GG AIR LH       |
| Airline's city information                            | GG AIR LH JNB   |
| Air alliances index                                   | GG ALLIANCE     |
| Display a page in your language                       | GG AIRAFBAGS;FR |
| Amadeus training schedule                             | GG TRAINING     |
| Information about Amadeus Car Reservation             | GG CAR          |
| Information about a specific car company              | GG CAR ZE       |
| Information about car company's facilities at airport | GG CARZI LHR    |
| Information about Amadeus Hotel Reservation           | GG HTL          |
| Information about a specific hotel chain              | GG HTL SI       |
| Information about Amadeus Rail Reservation            | GG RAIL         |
| Information about Amadeus Ferry Reservation           | GG FERRY        |
| Product announcements in Amadeus                      | GG NEWS         |
| Weather forecast for a specific city                  | GG WEA NCE      |
| Information about a specific airport                  | GG APT NCE      |
| Information about a specific country                  | GG COU IE       |
| Information from a specific Amadeus NMC               | GG AMA GB       |
| Information about Amadeus input and output codes      | GG CODE         |

#### **Office Briefing Pages**

| Display your office briefing page      | GD           |
|----------------------------------------|--------------|
| Display another office's briefing page | GD/NCE1A0900 |
| Edit your office briefing page         | GMD          |

#### Displaying the Amadeus Information Pages Update Summary Panel

| Updated today and yesterday                     | GN             |
|-------------------------------------------------|----------------|
| Updated during the last xx days (up to 59 days) | GNxx           |
| Updated during a specific date range            | GN 15AUG-30AUG |

#### Printing, Scrolling, and Searching in Information Pages and Online Help

| Print an Amadeus Information Pages page              | GL                  |
|------------------------------------------------------|---------------------|
| Print a line                                         | <b>GL</b> 5         |
| Print a range of lines                               | <b>GL</b> 7-19      |
| Print the first 10 lines                             | <b>GL</b> /10       |
| Search for text on an Amadeus Information Pages page | GSL/fares/          |
| Move to a page within the same subject, by keyword   | GP COR              |
| Redisplay the last Amadeus Information Pages screen  | MPGG                |
| Move to a line within the page                       | <b>MS</b> 22        |
| Move down, move up, move top, move bottom            | M or MD, MU, MT, MB |
| Return and move down                                 | MDGG                |
| Return and move up                                   | MUGG                |
| Return and move to the bottom of the page            | MBGG                |
| Return and move to the top of the page               | MTGG                |
| Display current page in another language             | GP;SP               |

# Amadeus Information Pages

#### **Updating Amadeus Information Pages**

These entries are dependent on security.

| Edit an Amadeus Information Pages page                 | GMP                                    |
|--------------------------------------------------------|----------------------------------------|
| Edit a language version of a page                      | GMP;FR                                 |
| Modify keywords for a page                             | GMI                                    |
| Create a page                                          | GAI                                    |
| Delete a page                                          | GDI                                    |
| Delete a language version of a page                    | GDI;FR                                 |
| Insert a number of blank lines in a screen             | <b>I</b> 08                            |
| Delete a number of blank lines in a screen             | <b>D</b> 12                            |
| Copy and add lines within a page                       | GCC 1-3.106                            |
| Copy and replace lines within a page                   | GCO 1-3.106                            |
| Move and add lines within a page                       | GMM 1-3.106                            |
| Move and replace lines within a page                   | <b>GMO</b> 1-3.106                     |
| Copy and add lines from one page to another            | GC0 1-3.106 SUB/PGE 12                 |
| Copy and replace lines from one page to another        | GCO/CAT/SUB/PGE 1-3.CAT/<br>SUB/PGE 12 |
| Display first occurrence of a text string in a page    | GSL/TRAINING MANUAL/                   |
| Display all lines in a page that contain a text string | GAL/CAR VOUCHER/                       |
| Display instant marketing messages                     | GG AIM                                 |
| Globally find and replace text                         | G@C/OLDTEXT/NEWTEXT/**                 |
| Explanation of how to edit Amadeus Information Pages   | HE AIS EDIT                            |

#### **Amadeus Online Help Pages**

| Main subject index                                    | HE          |
|-------------------------------------------------------|-------------|
| Help on help                                          | HE HE       |
| Help on a specific transaction                        | HE NM       |
| Help on a specific topic                              | HE PNR NAME |
| Step-by-step instructions for common tasks            | HE STEPS    |
| Help on the last transaction entered                  | HE/         |
| List of updates to online help                        | HE UPDATES  |
| Move to the table of contents for the current subject | GP IND      |
| Redisplay the last help screen                        | MP HE       |

# **Signing In and Signing Out**

| Designing on the test first successful and a work area  | JI 2345XY/GS                                     |
|---------------------------------------------------------|--------------------------------------------------|
| Basic sign-in entry to the first available work area    |                                                  |
| Sign in to work area A                                  | JI A2345XY/GS                                    |
| Sign in to multiple work areas                          | JI A/B/C/D2345XY/GS                              |
| Sign in to all work areas                               | <b>JI</b> *2345XY/GS                             |
| Sign in to another work area                            | JXB                                              |
| Redisplay the sign-in message                           | JB                                               |
| Display the status of work areas                        | JD                                               |
| Move to a specific work area                            | JMB                                              |
| Move to a work area by agent sign                       | JMXY                                             |
| Suspend a work area temporarily                         | JS                                               |
| Sign out of the current active work area                | JO                                               |
| Sign out of multiple work areas, with the same agent    | <b>JO</b> B/C/D                                  |
| Sign out of all work areas                              | J0*                                              |
| Remote sign-out (with password)                         | JUR 1234XY/AMADEUS1                              |
| Remote sign-out of shared agent sign (with<br>password) | JUR 1234XY/AMADEUS1/<br>T-0908C4CD               |
| Remote office jump                                      | <b>JUM</b> /0-AMS1A2100/<br>T-09ABC123/1234AB/SU |
| Remote office sign-in                                   | JUI/0-NCE1A0900                                  |
| Remote office sign-out                                  | JUO                                              |
| Recall last entry                                       | RE                                               |
| Recall entry before last                                | RE2                                              |
|                                                         |                                                  |

# **AGENT PREFERENCES**

Depending on the security settings for your office, you may be able to set and change some system attributes such as your preferred insurance provider, whether you want to see distances in miles or kilometers, and in which language you want to see information. See Preferences Attributes on page 223 for a list of attributes and the possible values.

| Display agent preferences            | JGD               |
|--------------------------------------|-------------------|
| Update agent preferences             | JGU/LNG-SP/RAI-2V |
| Reset preferences to office defaults | JGR/ALL           |

## **PRACTICE TRAINING**

Practice Training is a reproduction of the distribution system. All Amadeus cryptic transactions can be used in this environment.

| Sign in to Practice Training  | JJ 2345XY/GS |
|-------------------------------|--------------|
| Sign out of Practice Training | JO           |

When signed in to Practice Training in the Amadeus Selling Platform, do not make bookings in market-specific applications such as Tour and Rail providers, as these applications are not part of the Practice Training environment.

# Calculating, Encoding, And Decoding

# CALCULATING

| Add                       | <b>DF</b> 50 ; 40 | Divide              | DF 40 / 20        |
|---------------------------|-------------------|---------------------|-------------------|
| Subtract                  | <b>DF</b> 20 - 10 | Multiply            | <b>DF</b> 20 * 30 |
| Divide, then divide again | <b>DF</b> 40/4/2  | Add then multiply   | <b>DF</b> (8;3)*4 |
| Decimal to hexadecimal    | <b>DK</b> DH103   | Tax base and totals | <b>DF</b> 386P10  |

## **ENCODING AND DECODING**

| Find code for a location                  | DAN CHICAGO       | Decode a nationality code                   | DC NOR           |
|-------------------------------------------|-------------------|---------------------------------------------|------------------|
| Code from part of name                    | DAN CIN*          | Decode a country                            | DC GB            |
| Show associated locations                 | DAN PARIS/S       | Decode the EMU                              | DC EMU           |
| Encode a country, find a nationality code | DC FRANCE         | Decode a state                              | DNS USFL         |
| Encode a state                            | DNS FLORIDA       | Decode an airline code                      | DNA LF           |
| Encode an airline                         | DNA DELTA         | Decode an airline number                    | <b>DNA</b> 057   |
| Encode an aircraft                        | DNE AIRBUS        | List the boarding points for a city         | DB LON           |
| Encode a hotel                            | DNH RAMADA        | Decode an aircraft type                     | DNE M54          |
| Encode a car company                      | DNC AVIS          | Decode a hotel chain                        | DNH RA           |
| Encode a hotel rate                       | DNN AMERI         | Decode a car company                        | DNC ZI           |
| Encode tour or rail<br>provider           | <b>DNP</b> AMTRAK | Decode a hotel rate                         | DNN AMX          |
| Decode car equipment                      | CE PHN            | Decode tour or rail<br>provider             | DNP 2V           |
| List connect points                       | DXCCDANC          | List the states or provinces for a country  | DNS US<br>DNS CA |
| Find location for a code                  | DAC CHI           | Specify one connect point                   | DXSACANC/LAX     |
| All associated locations                  | DAC CHI/ALL       | List of provider's special<br>car equipment | CE/CO-ZI         |

# CONVERTING

#### **Converting Between Metric And Imperial**

| Miles to kilometers   | <b>DK</b> MK50  | Kilometers to miles   | <b>DK</b> KM80 |
|-----------------------|-----------------|-----------------------|----------------|
| Celsius to Fahrenheit | DKCF32          | Fahrenheit to Celsius | <b>DK</b> FC90 |
| Pounds to kilograms   | <b>DK</b> PK 20 | Kilograms to pounds   | <b>DK</b> KP 9 |

#### **Converting Currency**

See Currency Conversion on page 131.

## DATES, DAYS, AND TIMES

| Display current system day/date/time            | DD                  |
|-------------------------------------------------|---------------------|
| Day for a specific date                         | DD19JUL05           |
| Date a number of days earlier                   | DD15MAR/-35         |
| Date a number of days later                     | DD12APR/21          |
| Dates earlier and later                         | DD15MAR/-23/14      |
| Days between dates                              | DD3MAR/15APR        |
| Days between dates in different years           | DD3MAR08/12FEB09    |
| Current time in a city                          | DDPAR               |
| Compare times in different cities               | DDPAR1800/NYC       |
| Elapsed journey time                            | DDFRA2125/SYD0535+2 |
| Elapsed journey time allowing for US time zones | DDP0640/E2229       |

## **CHECK DIGIT**

#### (OP)ATB Tickets

| (OP)ATB tickets:                                                              |                                                    |
|-------------------------------------------------------------------------------|----------------------------------------------------|
| all coupons except flight coupons                                             | DG 057 2190154701/7                                |
| specific flight coupons                                                       | DG 3 057 2190154701/7                              |
| all unused flight coupons                                                     | DG 1 057 2190154701/7                              |
| (OP)TAT tickets: all coupons except flight coupons<br>specific flight coupons | <b>DG</b> 1234567890/7<br><b>DG</b> 1 1234567890/7 |

# **Amadeus Interface Record**

# WORKING WITH THE APPLICATIONS QUEUE

| Display status of the applications queue                                                               | BB                   |
|----------------------------------------------------------------------------------------------------|----------------------|
| Start transmission                                                                                     | BASTART              |
| Stop transmission                                                                                      | BSSTOP               |
| Display a list of Amadeus Interface Records                                                            | BD                   |
| Display a list of Amadeus Interface Records starting with sequence number                              | BD0819927023         |
| Display a list of Amadeus Interface Records created on a specific date (transmitted and untransmitted) | BD07AUG              |
| Display a list of Amadeus Interface Records created on a specific date (transmitted only)              | BL07AUG              |
| Display a counter of Amadeus Interface Records on the applications queue (untransmitted only)          | BC                   |
| Display incomplete Amadeus Interface Records                                                           | BDTK                 |
| Display an Amadeus Interface Record from a list                                                        | <b>BI</b> 1234567890 |
| Display number of PNR record locators on queue                                                         | BCP                  |

# TRANSMITTING AMADEUS INTERFACE RECORDS

| Transmit Amadeus Interface Records by date                            | BA07AUG               |
|-----------------------------------------------------------------------|-----------------------|
| Transmit Amadeus Interface Records by IATA number                     | <b>BA</b> 00498936    |
| Transmit Amadeus Interface Records by office ID                       | BAPARAX2100           |
| Retransmit Amadeus Interface Records by date                          | BR07AUG               |
| Retransmit Amadeus Interface Records by sequence number               | <b>BR</b> 100000014   |
| Retransmit a range of Amadeus Interface Records by sequence numbers   | BR100000014-100000019 |
| Retransmit Amadeus Interface Record to a shadow or mirror destination | BR/L12                |

## **VOIDING AND RESTORING**

| Void an Amadeus Interface Record by sequence number   | <b>BV</b> 1234567890 |
|-------------------------------------------------------|----------------------|
| Restore a manually voided Amadeus Interface<br>Record | <b>BO</b> 1234567890 |

## MANUALLY CREATING AN AMADEUS INTERFACE RECORD

| Create an accounting Amadeus Interface Record<br>manually                      | <b>TTP</b> /BTK    |
|--------------------------------------------------------------------------------|--------------------|
| Create an IMR manually                                                         | ВТ                 |
| Create an IMR for specific passengers and Amadeus<br>Interface Record segments | <b>BT</b> /P2/S3-4 |
| Create an IMR for specific auxiliary segments                                  | BT/A5-6/S0         |
| Create an IMR for MCO elements                                                 | BT/L3-5            |
| Create an IMR and send to a shadow location                                    | <b>BT</b> /H5      |

### SHADOW AND MIRROR DESTINATIONS

| Generate an Amadeus Interface Record to a shadow destination on demand                     | TTP/H1                              |
|--------------------------------------------------------------------------------------------|-------------------------------------|
| Generate a mirror Amadeus Interface Record/IMR with the FK element                         | FKMIAUS2M01/LAXUS2CTS<br>/LONUF2100 |
| Retransmit an Amadeus Interface Record to the<br>primary and shadow destinations           | BR1302165310/H1                     |
| Retransmit an Amadeus Interface Record to the<br>shadow destination only                   | BR1302165310/I1                     |
| Retransmit an Amadeus Interface Record to the<br>primary and mirror destinations           | BR1302165310/M1                     |
| Retransmit an Amadeus Interface Record to the mirror destination                           | BR1302165310/R1                     |
| Retransmit an Amadeus Interface Record to the shadow or mirror destinations (from the PNR) | BR/L12                              |

# Timatic

| Amadeus Online Help on Timatic                                                | HETI              |
|-------------------------------------------------------------------------------|-------------------|
| Timatic Help on Timatic                                                       | TIHELP            |
| Index for rules, terms and definitions                                        | TIRULES           |
| Index for news items                                                          | TINEWS            |
| Mask for visa information                                                     | TIFV or TI/VISA   |
| Mask for health information                                                   | TIFH or TI/HEALTH |
| Mask for visa and health information                                          | TIFA or TI/ALL    |
| Visa information referencing the PNR                                          | TIRV/NAUS/S4-6    |
| Health information referencing the PNR                                        | TIRH/S4-6         |
| Health and Visa information referencing the PNR                               | TIRA/NAMIA/S4-6   |
| Display country names and country codes                                       | TIRCC             |
| Display the city list for a specific country                                  | TIRCC/IT          |
| Display country group codes and country group names                           | TIRGL             |
| Display member countries from group codes (example<br>European Economic Area) | TIRGL/EEA         |

#### **Australian Visas (ETAS)**

| Application       | TIETAR |
|-------------------|--------|
| Inquiry           | TIETAQ |
| History Inquiry   | TIETAH |
| Check-in Inquiry  | TIETAC |
| Display ETAS help | TIETAS |

#### **Printing a Timatic Response**

| First page | WRAP581A06BF/TIRA/NAUS/EMLON/DEDEL |
|------------|------------------------------------|
| Next page  | WRAP581A06BF/TIPN                  |

#### **Scrolling in Timatic**

| Next screen     | MD | Last page       | MB |
|-----------------|----|-----------------|----|
| Previous screen | MU | Top of the page | МТ |

#### **Timatic Database Full Text**

You can search for information using the Timatic full text database. You specify the country and section you are interested in (mandatory), and you can also specify a subsection (optional).

#### **Entry Format**

TIDFT/ 3-letter city or airport code *or* 2-letter country code /Section (see below) /Subsection (optional, see below)

| Sec | tions                          | Subsections that can be used with each section (described below) |
|-----|--------------------------------|------------------------------------------------------------------|
| CS  | Customs                        | IM PE EX BC NO                                                   |
| CY  | Currency                       | IM EX NO                                                         |
| GE  | Geographical                   |                                                                  |
| HE  | Health                         |                                                                  |
| PA  | Passport                       | WA PT VA RE CR ML AI MI NO                                       |
| PV  | Passport and visa              | WA PT VA RE CR ML AI MI NO                                       |
| SR  | Stateless persons and refugees |                                                                  |
| ТΧ  | Airport tax                    |                                                                  |
| VI  | Visa                           | WA VS TW SE CR ML IS AI MI CO                                    |

#### Subsections (optional)

| WA  | Warning                           | SE | Merchant Seaman              |
|-----|-----------------------------------|----|------------------------------|
| PT  | Passport Exemptions               | IS | Issue                        |
| VA  | Validity                          | CO | Compulsory Currency Exchange |
| RE  | Admission or Transit Restrictions | RP | Re-entry Permit              |
| AI  | Additional Information            | EP | Exit Permit                  |
| MI  | Minors                            | IM | Imports                      |
| NO  | Notes                             | PE | Pets                         |
| VS  | Visa Exemptions (except TWOV)     | EX | Exports                      |
| TW  | Transit without visa (TWOV)       | BC | Baggage Clearance            |
|     |                                   |    |                              |
| Exa | mple Entries                      |    |                              |

# Customs policy on pets in USATIDFT/NYC/CS/PEFrench geographyTIDFT/FR/GEPassport validity for UKTIDFT/ABZ/PA/VACurrency export restrictions from Russian FederationTIDFT/LED/CY/EX

# **AVAILABILITY AND SCHEDULES**

#### **Availability Display Codes**

| Neutral Availability           | AN |
|--------------------------------|----|
| Availability by arrival time   | AA |
| Availability by departure time | AD |
| Availability by elapsed time   | AE |

#### **Schedule Display Codes**

| Neutral Schedule           | SN |
|----------------------------|----|
| Schedule by arrival time   | SA |
| Schedule by departure time | SD |
| Schedule by elapsed time   | SE |

Unless otherwise specified, these codes can be used with any of the entries and options listed for Availability and Schedules. Since the AN code has been used in all the examples, simply replace it with AA, AD, AE, SN, SA, SD, or SE to request the corresponding display.

Also note that all basic entries below can be used in combination with any of the display options.

#### **Basic Entries: One-Way Routing**

| One-way routing, specified date, city pair, time                                          | AN11JULHOULAX1430                                     |
|-------------------------------------------------------------------------------------------|-------------------------------------------------------|
| Local time if today is 11JUL, or 0000 in the future                                       | AN11JULHOULAX                                         |
| Current day departure, specified time                                                     | ANMIAATL1130                                          |
| Current day departure, local time                                                         | ANMIAATL                                              |
| Departure city is the same as the office profile                                          | AN11JULNYC1130                                        |
| Current location and current day departure, local time                                    | ANATL                                                 |
| Seven-day search                                                                          | AN/11JULMADNYC1430                                    |
| Day of the week                                                                           | ANTU/MIAATL                                           |
| Carrier-preferred display                                                                 | ANC011JULMADNYC1430                                   |
| Alliance display: Star Alliance (*A)<br>One World Alliance (*O)<br>Sky Team Alliance (*S) | AN*A15APRAMSBKK<br>AN*015JANLONNYC<br>AN*S15SEPPARMEX |
| Back to Amadeus display                                                                   | AN1A11JULMADCPH1430                                   |

#### **Basic Entries: Round Trip**

| Round-trip routing, specified dates and times | AN11JULMADCPH8A*23AUG2P |
|-----------------------------------------------|-------------------------|
| Round trip, returning on the same day         | AN11JULMADCPH*          |
| Departure on current day, local time          | ANMADSCL*11JUL1200      |
| Carrier-preferred display                     | ANC011JULH0ULAS*15JUL2P |
| Seven-day search                              | AN/11JULMADBKK*29JUL7A  |

#### **Basic Entries: Dual City Pair**

| Dual city pair display, specified dates | AN9JULFRAMAD*23JULBCNDUS   |
|-----------------------------------------|----------------------------|
| Second pair a number of days later      | AN11JULMADCPH*+4STOBCN     |
| Same day availability                   | AN9JULMADFRA*DUSBCN        |
| Carrier-preferred display               | ANTG50CTBKKJKT*90CTHKGSIN  |
| Open-jaw availability                   | AN120CTFRAMAD*BCN          |
| Search previous and next days           | AN15JULSINBKK/S+2          |
| Seven-day search                        | AN/8FEBANCNOU*//3MARPPTANC |

#### **Display Options**

| Airline preference (maximum six)                                                                     | AN11JULMADCPH13/ASK, IB                                                        |
|----------------------------------------------------------------------------------------------------|--------------------------------------------------------------------------------|
| Airline preference for at least one segment                                                          | AN11JULDUBMEX/AEI,YY                                                           |
| Availability for a specific flight number                                                            | AN11JULATHROM/AAZ717                                                           |
| Include non-participating airlines (schedules only)                                                  | SN30SEPLHRJFK/AYY                                                              |
| Operating flights only                                                                               | AN15JANLONSYD/A+BA                                                             |
| Exclude specific airlines (up to three)                                                              | AN11JULMADCPH/A-SK, IB                                                         |
| All airlines in an alliance: Star Alliance (*A)<br>One World Alliance (*O)<br>Sky Team Alliance (*S) | AN15JANLONNYC/A*A                                                              |
| Number of seats (maximum nine)                                                                       | AN11JULSINFRA/B3                                                               |
| Specified cabin type (maximum two)                                                                   | AN11JULSINSYD/KF,C<br>AN11JULSINSYD/KY<br>AN11JULSINSYD/KW<br>AN11JULSINSYD/KM |
| Specified classes (maximum three)                                                                    | AN11JULLHRBOM/CF                                                               |
| Specified classes on at least one segment                                                            | AN15SEPJFKAMS/CF,Y,+                                                           |
| Specified classes on all segments                                                                    | AN15SEPJFKAMS/CF-Y                                                             |
| Group classes                                                                                        | AN12JUNLONSIN/ABA/RGRP                                                         |
| Frequent flyer redemption classes                                                                    | AN01NOVLONMAN/ABA/RRED                                                         |
|                                                                                                    |                                                                                |

| Time window                                             | AN12JUNLHRFRA1000/W2,3        |
|---------------------------------------------------------|-------------------------------|
| Connecting city, minimum connecting time                | AN11JULMADTY014/XBKK          |
| Connecting city, specified connecting time              | AN11JULMADTY015/XBKK150       |
| Connecting cities (up to two)                           | AN11JULLONTY014/XBKKHKG       |
| Connecting cities, specified connecting time            | AN11JULLONTY014/XBKK150HKG120 |
| Exclude a connecting city (up to two)                   | AN11JULLONTY014/X-BKK         |
| Non-stop flights only                                   | AN11JULLAXNYC/FN              |
| Direct flights only                                     | AN11JULLAXNYC/FD              |
| Connections only                                        | AN29APRLAXNYC/FC              |
| Online connections only                                 | AN29APRBRENYC/0               |
| Specific connections (maximum three)                    | AN15JULPARSYD/XLON, FRA, BKK  |
| Specific connections, all connect points (maximum five) | AN15JULPARSYD/XLONBKKSIN      |
| Flights with meals only                                 | AN29APRNCEMRS/FM              |
| Charter flights only                                    | AN29APRYOWFLL/DC              |
| Scheduled flights only                                  | AN29APRYOWFLL/DS              |
| Both scheduled and charter flights                      | AN29APRYOWFLL/DM              |
| Combination of flight options                           | AN11JULLAXNYC/FN,D,M          |
| Time in 12-hour clock format                            | AN29APRJKTPER/T12             |
| Time in 24-hour clock format                            | AN29APRJKTPER/T24             |
| European Union zone neutral display                     | AN29APRSYDTY0/ZEU             |
| United States zone neutral display                      | AN29APRSYDTY0/ZUS             |
| Expand horizontal display (79 characters)               | AN29APROSLCPH/H-ON            |
| Reduce horizontal display (64 characters)               | AN29APRATHCDG/H-OFF           |
| Expand vertical display (12 flights)                    | AN29APRCDGLIS/V-ON            |
| Reduce vertical display (six flights)                   | AN29APRCDGLIS/V-0FF           |
| Availability with discount (product availability)       | AN28APRMPLCAS/RCH             |

#### Scrolling Entries: One-Way Display

| Move to the previous screen | MU | Move to the next screen    | M or MD |
|-----------------------------|----|----------------------------|---------|
| Move to the original screen | MO | Redisplay a cleared screen | MP      |
| Move to the previous day    | MY | Move to the next day       | MN      |

#### Scrolling Entries: Round Trip and Dual City Pair

| Move down, first city pair    | MDF | Move down, second city pair    | MDS |
|-------------------------------|-----|--------------------------------|-----|
| Move up, first city pair      | MUF | Move up, second city pair      | MUS |
| Previous day, first city pair | MYF | Previous day, second city pair | MYS |
| Next day, first city pair     | MNF | Next day, second city pair     | MNS |

#### **Return to Neutral Display or Seven-Day Search**

| Last screen displayed | MPAN | Original screen displayed | MOAN |
|-----------------------|------|---------------------------|------|
| Previous screen       | MUAN | Next screen               | MDAN |

#### **Change Entries**

| To change from an availability display | AC | To change from a schedule display | SC |
|----------------------------------------|----|-----------------------------------|----|
|----------------------------------------|----|-----------------------------------|----|

All the change entry examples below use the AC code: simply replace AC with SC to request the corresponding display.

#### **Change Entries: One-Way Routing**

| Airline preference (maximum, three)                                                                 | AC/ALH, IB     |
|----------------------------------------------------------------------------------------------------|----------------|
| City pair                                                                                           | ACBCNFRA       |
| City of origin                                                                                      | ACBCN          |
| City of destination                                                                                 | AC//FRA        |
| Continuation from current destination                                                               | AC/NLAX        |
| Number of seats                                                                                     | <b>AC</b> /B4  |
| Class of service (maximum, three)                                                                   | AC/CF          |
| Cancel, show all classes                                                                            | AC/C           |
| Flights with meals                                                                                  | AC/FM          |
| Connecting city, minimum connect time                                                               | AC/XLON90      |
| Connecting cities, minimum connect time                                                             | AC/XBCN20L0N90 |
| Departure time                                                                                      | <b>AC</b> 1845 |
| Departure date                                                                                      | AC18MAY        |
| Departure five days earlier                                                                         | <b>AC</b> -5   |
| Departure three days later                                                                          | <b>AC</b> 3    |
| Change to carrier-preferred display                                                                 | ACAF/          |
| Change to Alliance display: Star Alliance (*A)<br>One World Alliance (*O)<br>Sky Team Alliance (*S) | <b>AC</b> *A/  |
| Change to Amadeus display                                                                           | <b>AC</b> 1A/  |
|                                                                                                    |                |

| Return to last Direct Access display                                                                                                    | <b>1</b> YY/                                        |
|----------------------------------------------------------------------------------------------------|-----------------------------------------------------|
| Direct Access for a specified airline by referencing display line                                                                                                    | ACL2                                                |
| Direct Access by referencing display line and connecting flight line                                                                                                    | <b>AC</b> L2/3-4                                    |
| Direct Access to a specified airline and class by display line                                                                                                    | ACL2Y                                               |
| Direct Access for airline/class by display and connecting flight lines                                                                                                    | <b>AC</b> L2/3Y                                     |
| Return routing, date and time specified                                                                                                    | ACR24JUL2130                                        |
| Return routing on the day of arrival after 1800 hours                                                                                                    | ACR                                                 |
| Return routing on the day of arrival, time specified                                                                                                    | <b>AC</b> R1345                                     |
| Return seven-day search from the day of arrival                                                                                                    | AC/R                                                |
| Change to a fare display (common fares)<br>Change to a fare display for the airline on line one<br>Change to a fare display, specific airline<br>Change to a fare display, specific class of service<br>Change to a fare display for specific airline and class of service | ACFQ<br>ACFQ1<br>ACFQ/ALH<br>ACFQ/CY<br>ACFQ/ALH/CF |

#### Change Entries: Round Trip and Dual City Pair

| Departure times, both city pairs                          | AC0800*1700   |
|-----------------------------------------------------------|---------------|
| Date of travel, both city pairs                           | AC15NOV*20DEC |
| Class of service, both city pairs                         | AC/CC*/CF     |
| Cancel, show all classes, both city pairs                 | AC/C*/C       |
| Departure date three days earlier, first city pair        | <b>AC</b> -3* |
| Board point, first city pair                              | ACCPH*        |
| Connection point and connecting time, first city pair     | AC/XBRU50*    |
| Display return flights, first city pair                   | ACR19N0V0800* |
| Change to single city pair display, using first city pair | ACF           |
| Departure date three days later, second city pair         | <b>AC</b> *3  |
| Destination city, second city pair                        | AC* / / FRA   |
| Origin and destination cities, for second city pair       | AC*MRSPAR     |
| Change to single city pair display using second city pair | ACS           |

#### Change Display Type to:

| Availability by: arrival time, departure time, elapsed time, neutral order | ACAA, ACAD<br>ACAE, ACAN |
|----------------------------------------------------------------------------|--------------------------|
| Schedule by: arrival time, departure time elapsed time, neutral order      | ACSA, ACSD<br>ACSE, ACSN |
| Timetable by: arrival time, departure time, elapsed time, neutral order    | ACTA, ACTD<br>ACTE, ACTN |

## TIMETABLE

#### **Timetable Display Codes**

| Neutral Timetable | TN | By departure time | TD |
|-------------------|----|-------------------|----|
| By arrival time   | TA | By elapsed time   | TE |

These codes can be used with any of the entries and options listed here. In the examples below, simply replace TN with TA, TD, or TE to request the corresponding display.

#### **Basic Entries**

| One-way routing, specified date, city pair, time                                          | TN11JULCPTCAI0830   |
|-------------------------------------------------------------------------------------------|---------------------|
| Departures from 0000 for a date in the future                                             | TN11JULCPTCAI       |
| Current day, specified time                                                               | TNCPTCAI0830        |
| Departure city is the same as the office profile                                          | TN11JULRI00830      |
| Current day, local time                                                                   | TNMIARIO            |
| Departure city is the same as the office profile, current day                             | TNRI0               |
| Carrier-preferred display                                                                 | TNAF11JULCDGFRA     |
| Alliance display: Star Alliance (*A)<br>One World Alliance (*O)<br>Sky Team Alliance (*S) | TN*A15APRAMSBKK     |
| Back to Amadeus display                                                                   | TN1A15APRAMSBKK0900 |

#### **Display Options**

| Flights operating on a specific day of the week | TN29AUGHOUMEX1430/WE  |
|-------------------------------------------------|-----------------------|
| Airline preference (maximum three)              | TN29AUGFRAROM/ALH, AZ |
| Include airlines not participating in Amadeus   | TN11JULLTNNCE/AYY     |

#### **Scrolling Entries**

| Move to the previous screen | MU   | Move to the next screen    | MD   |
|-----------------------------|------|----------------------------|------|
| Move to the original screen | MO   | Redisplay a cleared screen | MP   |
| Move to the next week       | MN   | Move to the previous week  | MY   |
| Last neutral display viewed | MPTN | Previous neutral display   | MUTN |
| Original neutral display    | MOTN | Next neutral display       | MDTN |

#### **Change Entries**

| City pair                                                                                           | TCMUCNCE                 |
|----------------------------------------------------------------------------------------------------|--------------------------|
| Only origin city                                                                                    | TCMUC                    |
| Only destination city                                                                               | TC//FRA                  |
| Departure time                                                                                      | <b>TC</b> 1845           |
| Date period for a specific date                                                                     | TC15JUN                  |
| Return routing for same city pair, specify date, time, day                                          | TCR16JUL1430/M0          |
| Return routing for same city pair and period as arrival, specified time                             | <b>TCR</b> 1430          |
| Return routing: same city pair and period, arrival after 1800 (6 pm)                                | TCR                      |
| Day of operation                                                                                    | TC/TU                    |
| Change to carrier-preferred display                                                                 | TCAF/                    |
| Change to Alliance display: Star Alliance (*A)<br>One World Alliance (*O)<br>Sky Team Alliance (*S) | TC*A/                    |
| Change to Amadeus display                                                                           | TC1A/                    |
| Timetable by: arrival time, departure time, elapsed time, neutral order                             | TCTA, TCTD<br>TCTE, TCTN |
| Availability by: arrival time, departure time, elapsed time, neutral order                          | TCAA, TCAD<br>TCAE, TCAN |
| Schedule by: arrival time, departure time elapsed time, neutral order                               | TCSA, TCSD<br>TCSE, TCSN |

# **DIRECT ACCESS**

These entries are for availability displays in Direct Access. Except for 1XXSCAD (change to availability from schedule display), they also apply to schedule displays in Direct Access; simply replace 1XXAD with 1XXSD, for example. In all cases, replace XX with the two-letter airline code.

To find out if an airline supports Direct Access, enter GGPCA followed by the airline code. Some Direct Access entries are not supported by all airlines. To view online help for a Direct Access airline, enter HEDIRXX, where XX is the airline code.

#### Availability

| Basic entry, current day                  | 1XXADMIALIM                   |
|-------------------------------------------|-------------------------------|
| Current day, time specified               | 1XXADMIALIM0900               |
| Date specified                            | 1XXAD8FEBMEXRIO               |
| Date and time specified                   | 1XXAD8FEBMEXRI00900           |
| Number of seats (maximum nine)            | 1XXAD8FEBMEXRI0/B3            |
| Class of service                          | 1XXAD8FEBPENSIN/CY            |
| Class of service and number of seats      | 1XXAD8FEBPENSIN/CY/B3         |
| Specific flight                           | 1XXAD24JULDFWFRA/AXX2510      |
| Specific flight and class of service      | 1XXAD26JUNMELSYD/AXX100/CF    |
| Specific flight request for other airline | 1XXADXX2345Y8FEBWAWATH        |
| Connect point, today                      | 1XXADATLDUS/XFRA              |
| Departure date and minimum connect time   | 1XXAD8FEBMIAHAM/XFRA90        |
| Departure date and time, connect point    | 1XXAD3FEBH0UMUC0700/XFRA      |
| Date, time, connect point and class       | 1XXAD1FEBMELMNL0700/XSIN/CY   |
| Date, time, connect point and time, class | 1XXAD8FEBBJSHKG0700/XSHA90/CY |

#### **Change Entries**

| Change to schedule display             | 1XXACSD          |
|----------------------------------------|------------------|
| Change to availability display         | 1XX <b>SC</b> AD |
| Change to fare display                 | 1XXACFQD         |
| Departure date                         | 1XXAC24FEB       |
| Departure date and time                | 1XXAC24FEB1400   |
| Departure a number of days later       | 1XXAC5           |
| Departure a number of days earlier     | 1XXAC-3          |
| Departure time                         | 1XXAC1400        |
| Class of service                       | 1XXAC/CM         |
| Connect point                          | 1XXAC/XHKG       |
| Connect point and minimum connect time | 1XXAC/XHKG120    |

| City of origin                          | 1XXACDEN        |
|-----------------------------------------|-----------------|
| Destination city                        | 1XXAC//SYD      |
| Origin and destination cities           | 1XXACDENSYD     |
| Return flights, same date and time      | 1XXACR          |
| Return flights, time specified          | 1XXACR1400      |
| Return flights, connection point        | 1XXACR/XATL     |
| Return flights, change of class         | 1XXACR/CY       |
| Return flights, date specified          | 1XXACR28FEB     |
| Return flights, date and time specified | 1XXACR28FEB1400 |

#### **Scrolling Entries**

| Move down | 1XXMD | Move up      | 1XXMU | Last dir access flights display | 1YY/ |
|-----------|-------|--------------|-------|---------------------------------|------|
| Next day  | 1XXMN | Previous day | 1XXMY |                                 |      |

#### Fare Display

| Basic entry, all fares                 | 1XXFQDHNLLAX                      |
|----------------------------------------|-----------------------------------|
| Date specified                         | 1XXFQDHNLLAX8FEB                  |
| Airline specified                      | 1XXFQDHNLLAX/ACO                  |
| Fare type specified                    | 1XXFQDOSAMNL8FEB/EXCN             |
| One-way fares                          | 1XXFQDOSAMNL8FEB/0                |
| Round-trip fares                       | 1XXFQDOSAMNL8FEB/R                |
| Currency                               | 1XXFQDATLSIN8FEB/EUR              |
| Fares in NUCs                          | 1XXFQDATLSIN8FEB/NUC              |
| Airline and global direction specified | 1XXFQDATLSIN8FEB/XX/AT            |
| All fare options combined              | 1XXFQDATLSIN8FEB/XX/NUC/EXCN/R/AT |

#### **Flight Information**

| Basic entry, current day                  | 1XXD02345           |
|-------------------------------------------|---------------------|
| Date specified                            | 1XXD02345/8FEB      |
| By departure or arrival city              | 1XXD02345SF0        |
| By departure and arrival city             | 1XXD02345NYCSF0     |
| Airline code, date specified              | 1XXD0XX2345/8FEB    |
| Airline code, arrival or destination city | 1XXD0XX2345/8FEBSF0 |

#### Seat Maps

In all cases, replace XX with the appropriate two-letter airline code.

Specific class

Class and number of passengers

1XXSM231/Y/8FEBDUBATL 1XXSM231/Y/8FEBDUBATL/B4

#### **PNR Retrieval**

In all cases, replace XX with the appropriate two-letter airline code.

| Using the airline's record locator          | 1XXRTRQB623                   |
|---------------------------------------------|-------------------------------|
| Using name                                  | 1XXRT100-MILLER               |
| Using date and name                         | 1XXRT100/15JUL-MILLER         |
| Using origin, name and date                 | 1XXRT100/15JULATL-MILLER      |
| Using origin and destination, name and date | 1XXRT830A/15JULATLDCA-MILLER  |
| Other airline                               | 1XXRTAF801/15JULMIAJFK-MILLER |
| Waitlist display                            | 1XXRTWL801/15JULMIAJFK-MILLER |
| Time specified                              | 1XXRT830A/15JULATLDCA-MILLER  |
| Display advance seat request                | 1XX/*B                        |
| Display history                             | 1XXRH                         |
| From name list                              | 1XXRT10                       |
| Display waitlist segments                   | 1XXRTW                        |

# **FLIGHT INFORMATION**

#### Search and Display

| From an availability or schedule display (line two)      | <b>DO</b> 2            |
|----------------------------------------------------------|------------------------|
| From an availability display, third flight from line one | <b>DO</b> 1,3          |
| From a Direct Access display                             | <b>DO</b> 21           |
| From a PNR element                                       | <b>DO</b> 3            |
| By airline flight number, current day (short entry)      | <b>DO</b> AF2418       |
| By airline flight number (long entry)                    | DOAF2418/28NOV/NCECDG  |
| By airline flight number, 12-hour clock format           | DOAY831/16JUN/T12      |
| By arrival time                                          | DOAF1430/A/12DECMADCDG |
| By departure time                                        | DOAF1430/D/12DECMADCDG |
| Flight information history, if available                 | DHRG916/10SEP          |

#### МСТ

| Minimum connection time for a specific airport                | DMFRA              |
|---------------------------------------------------------------|--------------------|
| Minimum connection time for a specific airport, specific date | DMFRA/15DEC        |
| Multiple airport city                                         | DMLON              |
| Multiple airport city, specific date                          | DMLON/15DEC        |
| Inter-airport connections                                     | DMLGW-LHR          |
| Specific inbound airline                                      | DMBA/LHR           |
| Online                                                        | DMCO/IAH/CO        |
| Interline                                                     | DMCO/IAH/DL        |
| Interline and inter-airport                                   | DMAF/CDG-ORY/LH    |
| Display a mask for two specific flights                       | DMS                |
| From PNR flight segments                                      | DM2/4              |
| From availability, dual city pair                             | <b>DM</b> 2*12     |
| Specified arrival terminal                                    | DMCDG2A            |
| Specified departure terminal                                  | DMCDG-2B           |
| Specified arrival and departure terminals                     | DMCDG2A-2B         |
| Specified airlines and terminals                              | DMAF/CDG2A-2B/SQ   |
| Specified airlines, airports, and terminals                   | DMAF/CDG2A-ORYW/AF |
| Specified terminals at different airports                     | DMORYW-CDG2B       |
| Check MCT and segment continuity in a PNR                     | DMI                |
| For a specific segment only                                   | DMI9               |
| For a range of segments                                       | <b>DMI</b> 7/9     |
|                                                               |                    |

#### **Display Connect Points**

| Display neutral connect points for today's date<br>travel agency<br>airline office  | DRTPARSFO<br>DRT1APARSFO           |
|-------------------------------------------------------------------------------------|------------------------------------|
| Display neutral connect points for specific date<br>travel agency<br>airline office | DRT19JULPARSF0<br>DRT1A19JULPARSF0 |
| Specific airline, all legs                                                          | DRTPARSF0/AAF                      |
| Specific airline, any leg                                                           | DRTPARSF0/AAF, YY                  |
| Several airlines                                                                    | DRTPARSF0/AAF, DL                  |
| Specific alliance                                                                   | DRTPARSF0/A*S                      |
| Excluding specific airline                                                          | DRTPARSF0/A-AF                     |
| Specific alliance excluding specific airline                                        | DRTPARSF0/A*S/A-AF                 |

| Specific connect point                            | DRTPARSF0/XNYC            |
|---------------------------------------------------|---------------------------|
| Any connect point                                 | DRTPARSFO/XNYC, LAX, CHI  |
| All connect points                                | DRTPARSF0/XLONNYCLAX      |
| Excluding connect points                          | DRTPARSFO/X-LON, NYC, LAX |
| Excluding connection (through all connect points) | DRTPARSF0/X-LONNYCLAX     |
| Including number of connect points                | DRTPARSF0/N3              |
| Including up to number of connect points          | DRTPARSF0/N3+             |
| Carrier-preferred connect points                  | DRTBA19JULPARSF0          |
| Alliance-preferred connect points                 | DRT*A19JULPARSF0          |

# **NEGOTIATED SPACE**

This functionality is only available to you if your office has the security agreements in place to use negotiated space for specific airlines.

#### **Requesting Negotiated Space Availability**

| Negotiated Space display                        | AT30JUNFRALAX           |
|-------------------------------------------------|-------------------------|
| Amadeus Availability including Negotiated Space | AN30JUNFRALAX           |
| Negotiated Space by event name                  | AV18MAYJAPANCULTURETRIP |
| Negotiated Space information from availability  | LOTI3                   |

#### **Displaying Negotiated Space**

| Display current Negotiated Space handling table                                    | LOFDIB                              |
|------------------------------------------------------------------------------------|-------------------------------------|
| Change to Function 1 display method for a specific airline, at office level        | L <b>0FS</b> AF/0/1                 |
| Change Negotiated Space display method for specific airline, at agent sign level   | LOFSIB/S/1                          |
| Display Negotiated Space handling defaults                                         | LOPDAF                              |
| Display Negotiated Space handling exceptions, for a specific office                | LOPDIB/LOCNMIAIF2100                |
| Display Negotiated Space handling exceptions, for a specific agent                 | LOPDAF/LOCNMIAIF2100<br>/SINE0001AA |
| Display Negotiated Space blocks for a specific flight, all dates                   | LOTDIB/FLTNIB450                    |
| Display Negotiated Space blocks for a specific flight when the display is too long | LOTDIB/FLTNIB450/ITEM37             |
| Display Negotiated Space blocks for a specific flight<br>and date                  | LOTDIB/FLTNIB450/DATE30JUN          |

| Display Negotiated Space blocks for a specific flight and effective date | LOTDIB/FLTNIB450/EFFD30JUL            |
|--------------------------------------------------------------------------|---------------------------------------|
| Display suspended Negotiated Space blocks, specific flight               | LOTDCC/FLTNCC1234-SUSP                |
| Display suspended Negotiated Space blocks, specific date                 | LOTDCC/DATE12AUG-SUSP                 |
| Display suspended Negotiated Space blocks, specific flight and date      | LOTDCC/FLTNCC1234<br>/DATE12AUG-SUSP  |
| Display inactive Negotiated Space blocks                                 | LOTD6X/FLTN6X710<br>/DATE30AUG08-INAC |
| View bookings made against a specific Negotiated Space block             | LOTB1                                 |
| Display the history of a specific Negotiated Space                       | LOTH1                                 |
| Display the full history of a specific Negotiated Space                  | LOTH1-ALL                             |
| Display flights on which your company owns space                         | LOTLAF/MAY-CC2                        |
| Display general Negotiated Space statistics, specific date               | LORELH/DATE01DEC08                    |
| Display general Negotiated Space statistics, date range                  | LORELH/DATE01DEC08-31DEC08            |
| Display general Negotiated Space statistics, several dates (up to 6)     | LORELH/DATE02MAY08,15MAY08            |
| Display Negotiated Space creation statistics                             | LORNIB                                |
| Display Negotiated Space sales statistics                                | LORSLH                                |

#### **Creating Negotiated Space**

These entries are not available to all users.

| Display a list of Negotiated Space update entries                                                                                                    | LOT                                                                                                    |
|----------------------------------------------------------------------------------------------------|----------------------------------------------------------------------------------------------------|
| Create Negotiated Space, single date                                                                                                    | LOTAIB                                                                                                    |
| Create Negotiated Space, multiple dates                                                                                                    | LOTMAF                                                                                                    |
| Change Negotiated Space:<br>number of seats<br>sales start date<br>sales end date<br>seat reduction date<br>percentage amount of reduction<br>multiple parameters | LOTC1/ALOT30<br>LOTC1/COMM120<br>LOTC1/EXPY100<br>LOTC1/REDU10<br>LOTC1/AMNT50<br>LOTC1/ALOT30/COMM10/EXPY30 |
| Update number of seats only                                                                                                    | LOTS1/ALOT30                                                                                                 |

| Change Negotiated Space:<br>Tour reference<br>Authorization code<br>Airline reference<br>Tour name | LOTU1/TREF0868969677800<br>LOTU1/AUTH362538<br>LOTU1/ALIDJ7G2G<br>LOTU2/TOURBIGAPPLETOURS |
|----------------------------------------------------------------------------------------------------|-------------------------------------------------------------------------------------------|
| Delete Negotiated Space                                                                            | LOTX1                                                                                     |
| Suspend Negotiated Space, single date                                                              | LOTQCC/FLTNCC1234/DATE18MAY-ON                                                            |
| Suspend Negotiated Space, date range                                                               | LOTQCC/FLTNCC1234/EFFD01DEC08/DIS<br>C01JAN09/DAYS67/-ON                                  |
| Reinstate a suspended Negotiated Space block, single date                                          | LOTQCC/FLTNCC1234/DATE18MAY-OFF                                                           |
| Reinstate a suspended Negotiated Space block, date range                                           | LOTQCC/FLTNCC1234/EFFD01DEC08/DIS<br>C01JAN09/DAYS67/-OFF                                 |

# PNR

## **PNR NAME ELEMENT**

#### **Create Name Element**

| Add a name element                                              | NM1SMITH/JOHN MR                                     |
|-----------------------------------------------------------------|------------------------------------------------------|
| Multiple passengers with the same surname                       | NM3LEE/SAM MR/JOAN MRS/TOM MR                        |
| Multiple passengers with different surnames                     | NM2SCHWARZ/MANFRED MR/SABINE<br>MISS1BLACK/ANDREW MR |
| Passenger with ATPCO passenger type<br>code                     | NM1JONES/TOM(YTH)                                    |
| Multiple passengers with passenger types                        | NM2COX/BOB MR/GUS(YTH)                               |
| One passenger with infant                                       | NM1LEAVEY/KIM(INF/MICHAEL/18MAY08)                   |
| One passenger with infant, different surname                    | NM1BROWN/SIOBHAN(INFTROY/HANNAH/10<br>SEP08)         |
| One passenger with infant, no name                              | NM1BROWN/SIOBHAN(INF//10SEP08)                       |
| Add an infant with seat                                         | NM1WATSON/JANE(INS)                                  |
| Add a child passenger                                           | NM1SIMPSON/MAGGIE(CHD/01JAN06)                       |
| Passenger with an ID code                                       | NM1CASEY/BILL(ID123456)                              |
| Child with an ID code                                           | NM1GERBER/TERRY(CHD)(ID234567)                       |
| Passenger with ID code and with infant                          | NM1ERICSON/ANITA(ID3214)(INF/HANS/<br>08)            |
| ID code for date of birth                                       | NM1SMITH/JOHN MR(IDDOB15JAN1960)                     |
| ID code for stretcher passenger                                 | NM1SMITH/JOHN MR(IDSTCR)                             |
| Extra seat for comfort                                          | NM2ADAMS/ARTHUR MR(IDEXST)/EXST                      |
| Extra seat for cabin baggage - airline requires only one ticket | NM2ADAMS/ARTHUR MR(IDCBBG)/CBBG                      |
| Cabin baggage - airline requires two tickets                    | NM2ADAMS/ARTHUR MR/CBBG                              |
| One bookable staff passenger                                    | NM1SMITH/JOHN MR(BKB)                                |
| One standby staff passenger                                     | NM1SMITH/JOHN MR(SBY)                                |

#### **Modify Name Element**

| Update a family name and a given name                        | NU1/1SMITH/JOHN MR                               |
|--------------------------------------------------------------|--------------------------------------------------|
| Correct a given name only                                    | NU1/JAMES                                        |
| Update multiple family names, given names and passenger type | NU1-3/5/4COX/DAN/ROSA/JIM/BETTY<br>(CHD/03JUL06) |
| Update a family name for a passenger with cabin baggage      | NU1-2/2SMITH/ARTHUR MR(IDCBBG)/<br>CBBG          |
| Change a family name and a given name                        | 1/1SMITH/JOHN MR                                 |
| Change a given name only                                     | 1/JAMES                                          |
| Change or add an ID code                                     | 3/(ID123456)                                     |
| Change or add a passenger-type and ID code                   | 3/(CHD/03JUL06)                                  |
| Delete an ID code or passenger type                          | 3/                                               |

## **PNR FLIGHT SEGMENTS**

#### Segment Sell - From Availability

| Sell one seat on line 2 in C class                                                     | <b>SS</b> 1C2         |
|----------------------------------------------------------------------------------------|-----------------------|
| Sell two seats on line 1, in C class for first flight,<br>remaining flights in B class | <b>SS</b> 2CB1        |
| Sell seats from dual availability display, same class                                  | <b>SS</b> 1Y2*11      |
| Sell seats from dual availability display, different class                             | <b>SS</b> 1Y3*C12     |
| Selected passengers                                                                    | <b>SS</b> 3L2/P1,4-6  |
| Unaccompanied minors                                                                   | <b>SS</b> 3L2/UM5,6,9 |
| Stretcher                                                                              | <b>SS</b> 2C3/ST      |
| Interline passenger with a reservation                                                 | <b>SS</b> 2C3/ID      |
| Waitlist                                                                               | SS1D3/PE              |
| Reconfirm segment booked in Amadeus                                                    | 3/RR                  |

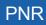

#### Segment Sell - Long Entry

| Sell one seat                                    | SSEI154C12JULDUBLHR1                         |
|--------------------------------------------------|----------------------------------------------|
| When flight number contains numbers and a letter | SSAF950A/M12DECCDGBRU3                       |
| Departure date is today                          | SSBA352C/LHRNCE1                             |
| Selected passengers                              | SSAF2402C10JULNCE0RY3/P1,4-5                 |
| Unaccompanied minors                             | SSBA343L10JULNCELHRUM2/5,6                   |
| Stretcher                                        | SSBA343L10JULNCELHRST2                       |
| Interline passenger with a reservation           | SSAF2402C10JULNCEORYID1                      |
| Waitlist                                         | SSAZ321D1FEBCPHEWRPE1                        |
| Reconfirm segment booked outside Amadeus         | SSDL071C12JUNCPHJFKRR1                       |
| Cancel a segment booked outside Amadeus          | SSAC111C19DECYULYVRIX1                       |
| Sell to non-participating airline                | <b>SS</b> XX57A/J16JUNLHRJBNNN2<br>/05001500 |

#### **Ghost, Service and Passive Segments**

| Create passive segment                                | SS1G2/PK/ABC123            |
|-------------------------------------------------------|----------------------------|
| Create service segment                                | SS1G2/HK/ABC123            |
| Create ghost segment                                  | SS1G2/GK/ABC123            |
| Change ghost to passive or service segment            | 4/PK                       |
| Change segment status and modify flight times         | 2/PK13001500               |
| Create passive segment from dual city pair<br>display | SS1L5/PK/ABCDE*12/PK/ABCDE |
| Add airline record locator to passive segment         | 3/*ABC123                  |
| Change airline record locator                         | 3/*DEF456                  |
| Delete airline record locator                         | 3/*                        |

#### **Information Segment**

| Create flight segment for information                | SIKL171C28JUNAMSCPHHK2/08501120 |
|------------------------------------------------------|---------------------------------|
| Arrival unknown                                      | SIARNK                          |
| Arrival unknown, with date and passenger association | SIARNK16MAY/P2                  |

#### **Open Segment**

| Create open segment specifying only airline,<br>class, departure and arrival cities, for one<br>passenger | SOBAC25NOVLHRJFK/P2 |
|----------------------------------------------------------------------------------------------------|---------------------|
| Two airline codes                                                                                         | SOSKBA/C20SEPSTOLHR |

#### **Display Flight and Itinerary Details**

| Display flight details for the whole PNR                                                          | RTSVC       |
|---------------------------------------------------------------------------------------------------|-------------|
| Display flight details for a single flight segment                                                | RTSVC4      |
| Display itinerary details (air, access rail and express rail segments) in the PNR, tabular format | RTSVI       |
| Display itinerary details for one segment, tabular format                                         | RTSVI6      |
| Display planned flight information for a segment (airline-specific)                               | <b>DO</b> 4 |

## **AUXILIARY SEGMENTS**

| Create air-taxi segment                         | AUIBNN1SCQVG021JUL/TEXT                                                       |
|-------------------------------------------------|-------------------------------------------------------------------------------|
| Car auxiliary segment<br>(airline-specific)     | CU LH NN1 FRA 12SEP-14SEP ECAR/TEXT/P1                                        |
| Car booked outside of Amadeus                   | CU 1A HK1 BWN 14AUG-18AUG ECAR/CF-210/P1                                      |
| Hotel auxiliary segment                         | HU RG NN1 REC 12SEP-14SEP/TEXT                                                |
| Hotel auxiliary segment for long<br>connections | HU AF NN1 PAR 10JUL-11JUL/SI-STPC TEXT                                        |
| Hotel booked outside of Amadeus                 | HU 1A HK1 MOW 14AUG-18AUG/ROOM BOOKED AT PLAZA HOTEL                          |
| Tour auxiliary segment                          | TU RG NN1 REC 12SEP-14SEP/TEXT                                                |
| Memo auxiliary segment                          | RU 1A HK1 BWN 12SEP/FREEFLOW TEXT                                             |
| Customized auxiliary segment                    | <b>RU</b> 1A HK1 MAD 12SEP*LIMOUSINE/NEED LIMO<br>WITH FRENCH SPEAKING DRIVER |
| Auxiliary form of payment                       | RIU CHECK/P2                                                                  |
| Cancel auxiliary segment                        | XE4                                                                           |
| Delete auxiliary segment                        | DL4                                                                           |

# **PNR CONTACT ELEMENT**

| Add business phone number                                                            | AP FRA 6969876543-B             |
|--------------------------------------------------------------------------------------|---------------------------------|
| Add home phone number, associated to one passenger                                   | <b>AP</b> DUB 76666-H/P3        |
| Add agency phone number, associated to multiple passengers                           | <b>AP</b> PAR 81229823-A/P1,3-5 |
| Modify contact information                                                           | 3/DALLAS 2233456-B              |
| Modify passenger association                                                         | 7/P2                            |
| Add agency information from the office profile                                       | AP                              |
| Agency number                                                                        | APA-LON(0208)8778787            |
| Business number                                                                      | APB-FRA69686869                 |
| Home number                                                                          | APH-FRA69686869                 |
| E-mail address                                                                       | APE-MBAUER@YKT.COM              |
| Fax number                                                                           | APF-GB1715869652                |
| Information number                                                                   | API-FRA69686869                 |
| Mobile number                                                                        | APM-FRA69686869                 |
| Exclude AP from teletype to airline when office<br>profile indicator APO is set to Y | APX-NCE0492940005-B             |
| Include AP in teletype to airline when office profile indicator APO is set to N      | APS-NCE0492940005-B             |
|                                                                                      |                                 |

# PNR TICKETING ARRANGEMENT

See Ticketing Arrangement on page 151.

### **PNR RECEIVED FROM**

| Add a received-from element                 | RF MRS HENDERSON               |
|---------------------------------------------|--------------------------------|
| Change the queuing office to another office | RF JOHN SMITH/MUC1A0702        |
| Change the queuing office to current office | RF JOHN SMITH/Q                |
| Specify the agent sign/queue category       | RF JOHN SMITH/-0001AB          |
| Specify the queuing office and agent sign   | RF JOHN SMITH/CPHSK0002-0001AB |

# **PNR SERVICE ELEMENTS**

#### OSI

| Create an OSI element                                      | OS QF VIP COMPANY CEO/P2                         |
|------------------------------------------------------------|--------------------------------------------------|
| Create an OSI for specified passengers                     | OS KL TEXT/P1,3-6                                |
| Change the message text                                    | 6/LH TEXT                                        |
| Add or change the passenger association                    | 6/P1-3                                           |
| Change the text and the passenger association              | 3/AF TEXT/P4                                     |
| Delete passenger association                               | 6/P                                              |
| Send ticket number in OSI                                  | <b>OS</b> 2S TKNO 579-12345678901<br>/P1         |
| OSI for adult collecting unaccompanied minor on<br>arrival | <b>OS</b> DL ARR CTCH JOE SMITH SFO 415 555 1234 |

#### SSR

| Create an SSR for all segments, all passengers          | SR LSML                                                                                      |
|---------------------------------------------------------|----------------------------------------------------------------------------------------------|
| Create an SSR for explosion at EOT or manual explosion  | SR* LSML                                                                                     |
| Explode SSRs manually before the end of the transaction | EX                                                                                           |
| Create SSR for a specified airline, all<br>passengers   | SR VGMLLH                                                                                    |
| Specified airline, selected passengers                  | SR VGMLIB/P1-3                                                                               |
| Specified segments, all passengers                      | SR VGML/S10-11                                                                               |
| Specified segments and passengers                       | SR VGML/S10-11/P1-4                                                                          |
| Create more than one SSR per<br>passenger               | SR BIKENN2/P1                                                                                |
| Create SSR for a group PNR                              | SR GRPFYY-VEGETARIAN MEAL                                                                    |
| Create an SSR for an unaccompanied minor                | SR UMNR - UM05                                                                               |
| Create an SSR for an infant                             | SR INFT-JONES/TOM 02FEB06/P2<br>SR INFTLH-JONES/TOM 02FEB06/P2<br>SR INFT- OCCUPYING SEAT/P2 |
| Create an SSR for cabin baggage                         | SR CBBG-CELLO/P1                                                                             |
| Create an SSR for an extra seat                         | SR EXST-PERSONAL COMFORT/P1                                                                  |
| Create an SSR with freeflow text                        | SR OTHS-FREEFLOW TEXT/P2                                                                     |
| Modifying freeflow text                                 | 11/-PASSENGER TRAVELING ALONE                                                                |

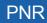

| <b>SR</b> PCTC USHK/EDWARD<br>LEWIS/US8000325234.FREEFLOW TEXT                           |
|------------------------------------------------------------------------------------------|
| SR DOCS BA HK1-P-GBR-012345678-GBR-<br>30JUN73-M-14APR09-JOHNSON- SIMON-<br>PAUL-H/P1/S3 |
| SR DOCO BA HK1-MANCHESTER GBR-V-<br>17317323-LONDON GBR-18JUN04-<br>USA/P1/S3            |
| SR DOCA BA HK1-D-USA-301 PARK<br>AVENUE-NEW YORK-NY-10022/P1/S3                          |
| SR EPAY X3 NN1-<br>CC/AX371449635311004/EXP08 05-JODIE<br>PARKER                         |
| SR CRUZ DLHK /FREEFLOW TEXT/S1/P2                                                        |
| SR FOID BA HK1-DL12345678/P1                                                             |
| SR FOID IB -DL12345678                                                                   |
| SRFOID IB HK3-DL12345678/P1-2,4                                                          |
| SRFOID LH HK2-CC-L3                                                                      |
| SRFOID AF HK1-FF-L7/P1                                                                   |
| SR WEAP NN1 - AIR RIFLE/P1/S3                                                            |
| SR FQTV KL-KL FREEFLOW TEXT/P1                                                           |
| SR FQTR BA NN1-BA1234563/FREEFLOW<br>TEXT/P2                                             |
| SR FQTU LH-LH FREEFLOW TEXT/P1                                                           |
| SR FQTS BA-BA FREEFLOW TEXT/P3                                                           |
|                                                                                          |

# **PNR REMARKS**

#### **Confidential Remarks**

| Add remark for all passengers                                                                               | RC REMARK TEXT                                |
|----------------------------------------------------------------------------------------------------|-----------------------------------------------|
| Single passenger and segment                                                                                | RC REMARK TEXT/P1/S4                          |
| Multiple passengers                                                                                         | RC REMARK TEXT/P2,4                           |
| For other offices to read                                                                                   | RC MUC1A0702, MUC1A0703/REMARK TEXT           |
| For other offices to read, giving write access to one of the offices                                        | RC PARAF0100-W/PARAF0200/REMARK TEXT          |
| For other offices, giving write access to all offices                                                       | RC PARAF0100-W/PARAF0200-W/REMARK TEXT        |
| Extend access to any office that has<br>an Amadeus Extended Ownership<br>agreement with a designated office | <b>RCF</b> -PARAF0100,F-PARAF0200/REMARK TEXT |
| All Air France AF0 offices in Paris                                                                         | RC PARAF0*** REMARK TEXT                      |
| All Lufthansa LH0100 offices<br>worldwide                                                                   | RC ***LH0100 REMARK TEXT                      |
| All Lufthansa LH0 offices                                                                                   | RC ***LH0*** REMARK TEXT                      |

#### **Corporate Remarks**

| Add corporate remark for all passengers | RX REMARK TEXT    |
|-----------------------------------------|-------------------|
| Single passenger                        | RX REMARK TEXT/P1 |

### **General Remarks**

| Add general remard for all passengers                  | RM REMARK TEXT      |
|--------------------------------------------------------|---------------------|
| Single passenger                                       | RM REMARK TEXT/P1   |
| Range of passengers                                    | RM REMARK TEXT/P1-5 |
| Multiple segments                                      | RM REMARK TEXT/S4,6 |
| Create remark in a category                            | RMX/TEXT            |
| Multiple categories remark                             | RMC, H/TEXT         |
| Remark for quality control                             | RQ REMARK TEXT      |
| Remark for Amadeus Interface Record (A.I.R.)           | RM* REMARK TEXT/P1  |
| Remark for A.I.R. with account number                  | RM*ACC12345/S3/P1   |
| Modify the remark text (where 5 is the element number) | 5/NEW REMARK TEXT   |

# **PNR QUEUE OPTION**

| Create option to queue PNR to own office, today                                                    | <b>OP</b> /TEXT                                                      |
|----------------------------------------------------------------------------------------------------|----------------------------------------------------------------------|
| Queue PNR to own office on a<br>specified date                                                     | <b>OP</b> 12AUG/TEXT                                                 |
| Queue PNR to own office on several dates                                                           | <b>OP</b> 7JUL,8JUL,14JUL/TEXT                                       |
| Queue PNR to a specific office on a specified date                                                 | OP MADIB2176/8JUL/TEXT                                               |
| Queue PNR to a specified office and queue, on a specified date                                     | OP CPHSK4711/7JUL/20C2/TEXT                                          |
| Queue PNR to a specified office on several dates                                                   | OP STOSK1914/7JUL,8JUL/TEXT                                          |
| Queue PNR to multiple offices on<br>several dates                                                  | <b>OP</b> CPHSK0914/3JUL/TEXT;0PST0SK0914/9JUL<br>/TEXT              |
| Queue PNR for specified passengers                                                                 | OPOSLSK1914/12JUL/TEXT/P1-4                                          |
| Create a confidential option to<br>automatically cancel all itinerary<br>elements for your airline | <b>OPX</b> -31JUL/CANCEL IF DEPOSIT NOT<br>RECEIVED                  |
| Create a confidential option, and allow additional office to view it                               | OPX-20MAR/CANCEL IF NOT PAID, PARAF0123                              |
| Create a confidential option to<br>automatically queue the PNR to a<br>specified office            | <b>OPQ</b> -MAN7X0123/12FEB/3C1/CHECK DEPOSIT<br>RECEIVED            |
| Create a confidential option to auto<br>queue the PNR, and allow additional<br>office to view it   | <b>OPQ</b> -MAN7X0123/12FEB/3C1/CHECK DEPOSIT<br>RECEIVED, LONQF0123 |
| Modify a queuing date (where 8 is the element number)                                              | 8/12JUL                                                              |
| Modify the receiving office ID                                                                     | 8/CPHSK1914                                                          |
| Modify the queue and category                                                                      | 8/20C2                                                               |
|                                                                                                    |                                                                      |

# MAILING AND BILLING ADDRESSES

### **Mailing Address**

| Add mailing address for all passengers        | AM NAME, ADDRESS,CITY                                                   |
|-----------------------------------------------|-------------------------------------------------------------------------|
| Associate mailing address to one<br>passenger | AM NAME, ADDRESS,CITY/P3                                                |
| To multiple passengers                        | AM NAME, ADDRESS, CITY/P1,2                                             |
| To a range of passengers                      | AM NAME, ADDRESS,CITY/P2-4                                              |
| Specify home mailing address                  | AM/H NAME, ADDRESS,CITY                                                 |
| Delivery mailing address                      | AM/D NAME, ADDRESS,CITY                                                 |
| Miscellaneous mailing address                 | AM/M NAME, ADDRESS,CITY                                                 |
| Modify an address text                        | 6/NAME, ADDRESS,CITY                                                    |
| Create mailing address in structured format   | AM //CY-COMPANY/NA-NAME/A1-LINE 1<br>/ZP-ZIP CODE/CI-CITY/CO-COUNTRY/P1 |
| Specify delivery address in structured format | AM/D//NA-MRS SMITH/A1-4 LONG STREET<br>/ZP-NW1/CI-LONDON                |
| Modify or add option in structured format     | 4/CI-NEW CITY/CO-NEW COUNTRY                                            |

#### **Billing Address**

| Add billing address for all passengers        | AB NAME, ADDRESS, CITY                                                  |
|-----------------------------------------------|-------------------------------------------------------------------------|
| Associate billing address to one<br>passenger | AB NAME, ADDRESS,CITY/P2                                                |
| To multiple passengers                        | AB NAME, ADDRESS, CITY/P3,6                                             |
| To a range of passengers                      | AB NAME, ADDRESS, CITY/P4-6                                             |
| Modify the text                               | 6/NAME, ADDRESS, CITY                                                   |
| Create billing address in structured format   | AB //CY-COMPANY/NA-NAME/A1-LINE 1<br>/ZP-ZIP CODE/CI-CITY/CO-COUNTRY/P1 |
| Modify or add option in structured format     | 4/CI-NEW CITY/CO-NEW COUNTRY                                            |

# **FREQUENT FLYER**

| Display frequent flyer agreements for all airlines                               | VFFD                                             |
|----------------------------------------------------------------------------------|--------------------------------------------------|
| Display frequent flyer agreements for a specific airline                         | VFFD IB                                          |
| Display a frequent flyer name from the airline's database                        | FFD LH-192010101020813                           |
| Create a name element and an SSR element for mileage accrual                     | FFA AF-MIA0002A                                  |
| Create a name and SSR element for all airlines having a frequent flyer agreement | <b>FFA</b> AF-12345678,AF,C0,DL                  |
| Segment associate an SSR FQTV                                                    | 5/S3-4                                           |
| Expand a passenger's name                                                        | FFA AF-MIA0002A/IERRE MR                         |
| Create a frequent flyer SSR element only                                         | FFN BW-123456789/P1                              |
| Create a frequent flyer SSR to redeem accrued miles                              | FFR IB-331234(HK)-<br>CARDHOLDER JENKINS.A MR/P2 |
| Upgrade a passenger by redeeming miles                                           | FFU IB-331234(HK)-<br>JENKINS.A MR/S5/P2         |
| Manually create an SSR element for a frequent flyer: see <i>SSR</i> on page 38.  |                                                  |

### SEAT REQUESTS AND MAPS

#### **Advance Seating Request**

| Request seat with area preference (window / bulkhead), for specific passenger | ST/WB/P3                                                   |
|-------------------------------------------------------------------------------|------------------------------------------------------------|
| Request seat for specific passenger and segment                               | ST/12C/P2/S5                                               |
| Cancel individual seating elements                                            | <b>XE</b> 10                                               |
| Cancel all seating elements                                                   | SX                                                         |
| Cancel all seating elements for specific segments                             | <b>SX</b> /S2,3                                            |
| Delete seating elements                                                       | <b>DL</b> 8-11                                             |
| Modify the advice code for segment 5                                          | 5/HK                                                       |
| Request seat within specific range                                            | ST/12ABCD/S5 or<br>ST/12A-D/S5 or<br>ST/12A/12B/12C/12D/S5 |
| Request specific seat, for passenger and segment                              | ST/RQST/18B/P2/S5                                          |
| Seat wish, all passengers, on all or first five segments                      | <b>ST</b> /NSSA                                            |

#### Seat Map

| Display seatmap for a single segment itinerary               | SM                       |
|--------------------------------------------------------------|--------------------------|
| For a specified segment                                      | SM 4                     |
| For flight, class, current date                              | SM LH330/Y/FRAJFK        |
| For flight, class, date                                      | SM IB123/C/14AUGMADCDG   |
| For flight, all classes, date                                | SM SK862//28SEPSTOLHR    |
| Vertical seat map for flight, class, date                    | SM BA123/C/14AUGMADCDG/V |
| Horizontal seat map for flight, class, date                  | SM BA123/C/14AUGMADCDG/H |
| For an availability or schedule flight line, all classes     | <b>SM</b> /1             |
| For an availability or schedule flight line, specified class | SM/1/Y                   |
| For the second flight in flight line 4, specified class      | SM/4/2/Y                 |
| Display seatmap, hide legend                                 | SM RG75/Y/15AUGGIGLHR/NL |
| Display seatmap, show legend                                 | SM RG75/Y/15AUGGIGLHR/L  |

### **PNR FK ELEMENT**

| Add an FK element to define one destination office for<br>Amadeus Interface Records       | FK MIAUS2M01           |
|-------------------------------------------------------------------------------------------|------------------------|
| Add an FK element to define multiple destination offices for<br>Amadeus Interface Records | FK MIAUS2M01/LAXUS2CT5 |

### PNR KEYWORDS ELEMENT

Create an SK element

SK PARK QF HK2-SYD.CAR WASH/P1

### PNR ACCOUNTING ELEMENT

See Accounting Information Element on page 190.

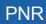

### **MISCELLANEOUS CHARGES AND DOCUMENTS**

#### **MCO - Miscellaneous Fees**

| Create an automated MCO element - with all mandatory data                                                         | IMCME/IBPAR27FEB/EUR38/P1                                  |
|----------------------------------------------------------------------------------------------------|------------------------------------------------------------|
| Associate MCO element to a specific passenger type                                                                | IMCM A/LHFRA22JUN/EUR20/<br>INF/P1                         |
| Add an MCO element                                                                                                | IMCM/IB27FEB/P1                                            |
| Add an MCO element, specifying the city where the service is provided, and currency and total cost of the service | IMCM/AFPAR27FEB/EUR250/P1                                  |
| Add an MCO element with a reason for issuance code (codes can be market and airline specific)                     | IMCMC/AFPAR27FEB/EUR250/P1                                 |
| Add an MCO element, overwriting the description of type of service                                                | IMCMC/IBMAD27FEB/EUR250/*DEP0<br>SIT/P1                    |
| Add an MCO element with accounting text                                                                           | IMCMG/AFPAR27FEB/EUR250/**-<br>ACCOUNTING TEXT/P1          |
| Add an MCO element, overwriting the description of the type of service, and adding accounting text                | IMCMC/IBMAD27FEB/EUR250/*DEP0<br>SIT/**-ACCOUNTING TEXT/P1 |
| Modify the type of service description                                                                            | 12/*NEW SERVICE DESCRIPTION                                |
| Modify the accounting text                                                                                        | 12/**-NEW ACCOUNTING TEXT                                  |
| Delete an MCO element and the associated TSM                                                                      | <b>XE</b> 12                                               |
| Display list of 'reason for issuance' codes when an MCO is present in the PNR                                     | <b>TMI</b> /I?                                             |

#### **Excess Baggage Charge**

| Create an automated XSB element                                   | IMCXP/LHFRA27FEB/EUR380/P1                       |
|-------------------------------------------------------------------|--------------------------------------------------|
| Associate XSB element to a specific passenger type                | IMCXP/LHFRA22JUN/EUR200/INF/P1                   |
| Create automated XSB and overwrite type of<br>service description | IMCXG/AFPAR14DEC/EUR200 /*GOLF<br>EQPT/P1        |
| Create automated XSB with accounting text                         | IMCXC/CONYC27FEB/EUR50/**-<br>ACCOUNTING TEXT/P1 |
| Create automated XSB with pricing routing                         | IMCXB/AYHEL27FEB/PR-HELSYD/P1                    |
| Create automated XSB with excess weight or<br>bulk information    | IMCXB/AYHEL27FEB/KG-25/P1                        |

| Create automated XSB with pricing airline       | IMCXB/AYHEL27FEB/PA-AY/P1 |
|-------------------------------------------------|---------------------------|
| Create automated XSB with global indicator      | IMCXB/AYHEL27FEB/GI-FE/P1 |
| Add XSB element - minimum entry to create a TSM | IMCX/27FEB/P1             |
| Modify the type of service description          | 12/*NEW TEXT              |
| Modify the accounting text                      | 12/**-NEW TEXT            |
| Delete the XSB element                          | XE8                       |

# **MULTIPLE PNR ELEMENT ENTRY**

| Enter multiple PNR elements                                                            | NM 1KELLY/JOE MR; AP LON<br>0712723422; TK 0K; RF PASSENGER;<br>SS EI374C23FEBSNNLHR1; ER |
|----------------------------------------------------------------------------------------|-------------------------------------------------------------------------------------------|
| Enter multiple PNR elements with several<br>family names                               | NM 2STRONG/MR/MRS 2SMITH/MR/MRS<br>1WHITE/MR; AP NCE 92993351;TK<br>TL16MAY;RF PSGR       |
| Enter multiple PNR elements with several family names (repeating the transaction code) | NM 2STING/MR/MRS;NM<br>2JONES/MR/MRS; NM 1WHITE/MR;AP<br>NCE 93224413;TK TL16MAY;RF PSGR  |

# **ENDING A PNR TRANSACTION**

| End the transaction                                       | ET      |
|-----------------------------------------------------------|---------|
| End the transaction and redisplay the PNR                 | ER      |
| File the PNR after splitting a party                      | EF      |
| End the transaction and change advice codes               | ETK     |
| End the transaction, change advice codes and redisplay    | ERK     |
| Place the PNR on a queue, category, and date range        | QE8C1D3 |
| Keep the PNR on the queue and exit queue mode             | QES     |
| Remove PNR from the queue, exit queue mode, redisplay PNR | QFR     |
| Remove the PNR from the queue and exit queue mode         | QF      |

# **IGNORING A PNR ENTRY**

| Ignore               | IG |
|----------------------|----|
| Ignore and redisplay | IR |

### **RETRIEVING A PNR**

#### **Retrieving a PNR**

| Retrieve by record locator                                                       | RT Q6RBB3                        |
|----------------------------------------------------------------------------------|----------------------------------|
| By name                                                                          | RT/HANUSSEN/J                    |
| By partial name                                                                  | RT / HANU                        |
| By name or partial name, active segments only                                    | RT/HANUSSEN*A                    |
| By date, name                                                                    | RT/12AUG-SMITH                   |
| By record locator and name                                                       | RT-Q6RBB3-JOHNSON                |
| By record locator, name, and ticket number                                       | RT-A1XB4Q-JOHNSON-057-1234567890 |
| By flight, departure date, name                                                  | RT KL153/12AUG-JOHNSON           |
| By flight, date, name and city pair                                              | RT KL153/12AUGAMSMAN-BAKER       |
| By flight departure time                                                         | RTD-BA1530/01JULLHRJFK-WALL      |
| From an availability display line                                                | RT/4-SMITH/A MR                  |
| From a branch office, or another office when security allows                     | RT/LONCT2A99-SMITH               |
| From another office, using wildcards                                             | RT/LONAX2***-PETERS/WILLIAM      |
| From an office with the same corporate ID                                        | RT/***AX2***-PETERS/WILLIAM      |
| Using a ticket number contained in an FA or an SSR element of the PNR            | <b>RT</b> TKT/016-1234567890     |
| Prime PNRs on a specific flight (not on a<br>commercial duplicate of the flight) | RT BA1485/9MAY-MCINTOSH*P        |
| Operating PNRs on a specific flight (only commercial duplicates of the flight)   | RT BA1485/9MAY-MCINTOSH*C        |
| By customer or product number stored in an FD element of the PNR                 | <b>RTM</b> /AF-123456789         |
| By frequent flyer number or bonus number                                         | RTM/KL-386427991                 |
| By MCO element and name                                                          | RT/MCO-JOHNSON                   |
| By XSB element and name<br>Amadeus Central Ticketing users only                  | RT/XSB-JOHNSON                   |
| By a car pick-up date, for the current date                                      | RTCCR-JOHNSON                    |
| By a car pick-up date                                                            | RTCCR/12MAR-JOHNSON              |
|                                                                                  |                                  |

| By a hotel (or car, tour, cruise, insurance) segment, for the current date | RTHHL-JOHNSON                 |
|----------------------------------------------------------------------------|-------------------------------|
| By a hotel segment, for the specified date                                 | RTHHL/12MAR-JOHNSON           |
| By hotel chain in/out dates                                                | RTHTL HI/01APR-04APR-LEAVY    |
| By hotel property and rate codes                                           | LH/HLLON211/24FEB/PRO-WKD-SRS |
| By account number entered as an RM*ACC element                             | RTY/AN1234                    |
| By a customer profile record locator                                       | RTU/QW23RE                    |
| From a displayed customer profile                                          | RTU                           |
| Retrieve a PNR from an e-ticket record                                     | RT*E                          |
| By insurance provider and partial name                                     | RT/INSAXA-J                   |
| By insurance confirmation number and name                                  | RT/INS/1234321-JOHNSON        |
| By third-party record locator (in another system)                          | RTOA/1G-APRNSZ                |
| By marketing airline record locator                                        | RTOA/NW-NNN222                |
| Retrieve group PNR and display all names                                   | RTW-Q6RBB3                    |
| Retrieve from a PNR list                                                   | <b>RT</b> 2                   |
| Redisplay the PNR list                                                     | RT 0                          |
| Display all queues PNR is placed on                                        | RTQ                           |

#### **Retrieving PNR-related Data**

| Display other (airline) record locator      | RL    |
|---------------------------------------------|-------|
| Resend record locator to third party        | RLS   |
| Display the customer profile record locator | RLP   |
| Display the AXR for the current PNR         | RTAXR |

#### **Displaying a Partial PNR**

| Display PNR elements for one passenger only                   | <b>RT</b> /P1 |
|---------------------------------------------------------------|---------------|
| Display PNR air segments only                                 | RTA           |
| Display air segments only, showing married segment indicators | RTAM          |
| Invoice and itinerary remarks only                            | RTB           |
| Car segments only                                             | RTC           |
| Extended ownership agreements only                            | RTE           |
| Fare elements only                                            | RTF           |
| General facts only (SR, OS, SK)                               | RTG           |
| Hotel segments only                                           | RTH           |

# PNR

| Itinerary only                                                      | RTI        |
|---------------------------------------------------------------------|------------|
| Phone, address and credit card check elements only (AB, AM, AQ, AP) | RTJ        |
| Ticketing elements only                                             | RTK        |
| MCO and XSB elements only                                           | RTM        |
| Names only                                                          | RTN        |
| Names only (as originally entered in the PNR)                       | RTNR       |
| Option elements only (including OP, OPQ, OPX)                       | RTO        |
| Segments and segment owner only                                     | RTOS       |
| Passenger info only (all except name, itinerary and option)         | RTP        |
| General, confidential and corporate remarks only                    | RTR        |
| Remarks per category                                                | RTRH, RX   |
| Remarks including specific text                                     | RTR/TEXT   |
| Corporate remarks only                                              | RTRRX      |
| Keyword elements only                                               | RTS        |
| Tour segments only                                                  | RTT        |
| Active ticket numbers only (FA and FH)                              | RTTN       |
| Active and historical ticket numbers only                           | RTTN/H     |
| Individual names in a group PNR with full PNR data                  | RTW        |
| Auxiliary segments only (air taxi, car, hotel, tour, memo)          | RTX        |
| Amadeus Interface Record remark with account number                 | RTY/AN1234 |
| Rail segments                                                       | RTZ        |
| Display multiple options                                            | RTN, A, G  |
| Insurance element details                                           | ID         |

# **CHANGING AND REBOOKING ELEMENTS**

### **Changing Elements**

| Change the remark text                             | 5/NEW REMARK TEXT      |
|----------------------------------------------------|------------------------|
| Change the passenger association, one element      | 5/P2,3                 |
| Change the text and the passenger association      | 5/NEW REMARK TEXT/P2,3 |
| Change the passenger association, several elements | 5,10-14/P1             |
| Cancel the passenger association                   | 4/P                    |
| Cancel the segment association                     | 4/S                    |
| Change the time limit in the TK element            | 8/10JUL                |
| Change the number of seats in an air segment       | 4/2                    |

#### **Segment Statuses**

| Reconfirm air segment                                                                                                    | 5/RR         |
|----------------------------------------------------------------------------------------------------|--------------|
| Change an individual segment status to holding confirmed                                                                                            | 2/HK         |
| Change the segment status to notify acceptance of waitlisting                                                                                       | 2/HL         |
| End the transaction, change the segments with KL and KK status to HK and move the segments with NO, UN, and UC status to history                    | ЕТК          |
| End the transaction, redisplay the PNR, change the segments with KL and KK status to HK and move the segments with NO, UN, and UC status to history | ERK          |
| Cancel segment containing negative response advice code                                                                                             | <b>DL</b> /2 |

### **Rearranging Segments or Elements**

| Rearrange itiinerary or auxiliary segments in a specified order | <b>RS</b> 2,5-8     |
|-----------------------------------------------------------------|---------------------|
| Rearrange non-itinerary elements                                | <b>RS</b> 5,9,6-8   |
| Insert a new PNR element at a specific location                 | RS 5,SR VGML/P2     |
| Rearrange a customer profile element                            | <b>RS</b> 7,9,11-14 |

#### **Rebooking Segments**

| <b>SB</b> Y 6        |
|----------------------|
| SB F                 |
| SB 12APR 7           |
| SB 15AUG             |
| SB Y 16SEP           |
| SB BA194*3           |
| SB BA193*3/BA194*4   |
| SB M 28N0V7          |
| SB F 9/03DEC10       |
| SB AA101*C4          |
| SB AA100*6/C4        |
| SB AA101*21APR4      |
| SB AA100*6/300CT5    |
| SB AA101*Y21APR4     |
| SB AA100*6/C4/300CT5 |
| <b>SB</b> 4*5        |
| <b>SB</b> 4*C5       |
| <b>SB</b> 1*2/11*3   |
|                      |

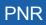

# **CANCELING AND DELETING ELEMENTS**

#### **Canceling Elements**

| Cancel a single element                             | <b>XE</b> 4      |
|-----------------------------------------------------|------------------|
| Cancel multiple elements of the same type           | <b>XE</b> 5,7-11 |
| Cancel sub-element of an MCO element                | <b>XE</b> 4.1    |
| Cancel whole itinerary                              | XI               |
| Cancel seating elements for a single segment        | <b>SX</b> /S3    |
| Cancel all seating elements                         | SX               |
| Cancel the itinerary for all PNRs linked by the AXR | ERX or ETX       |

#### **Deleting Elements**

| Delete a single element  | DL4                |
|--------------------------|--------------------|
| Delete multiple elements | <b>DL</b> 4,5,7-11 |

# **COPYING A PNR**

| Copy the PNR                                                                                                    | RRN                                         |
|----------------------------------------------------------------------------------------------------|---------------------------------------------|
| Copy the PNR and change the number of passengers                                                                | <b>RRN</b> /6                               |
| Copy the PNR and move the date to seven days later                                                              | RRN/DP7                                     |
| Copy the PNR and move the date to three days before                                                             | RRN/DM3                                     |
| Copy the PNR and change the class to Y                                                                          | RRN/CY                                      |
| Copy the PNR for a range of passengers only                                                                     | <b>RRN</b> /P2-5                            |
| Copy the PNR for specified passengers only                                                                      | <b>RRN</b> /P2,4,6                          |
| Copy the PNR, excluding a passenger                                                                             | RRN/PX3                                     |
| Copy the PNR with specific segments only                                                                        | <b>RRN</b> /S2,4                            |
| Copy the PNR with a range of segments only                                                                      | <b>RRN</b> /S3-5                            |
| Copy the PNR, excluding segments                                                                                | RRN/SX6                                     |
| Copy the PNR, changing the date for a specific segment                                                          | RRN/S4D3JUN                                 |
| Copy the PNR, changing the date range for a specific car or hotel segment                                       | RRN/S6D1AUG-4AUG                            |
| Copy the PNR, changing the class for a specific segment                                                         | RRN/S4CV                                    |
| Copy the PNR, changing the hotel or car option for a specific segment                                           | RRN/S7, DP-CASH                             |
| Copy the PNR for specified passengers only, changing the dates for specified segments, excluding other segments | <b>RRN</b> /P1,2/S4D1NOV/<br>S7D18NOV/SX5,6 |
| Copy the PNR and create an AXR record                                                                           | RRA                                         |

| Copy the PNR for six passengers, and create an AXR record   | <b>RRA</b> /6    |
|-------------------------------------------------------------|------------------|
| Copy the itinerary elements only                            | RRI              |
| changing the number of passengers                           | RRI/5            |
| moving the date forward                                     | RRI/DP13         |
| moving the date backward                                    | RRI/DM7          |
| changing the class                                          | RRI/CL           |
| specific segments                                           | <b>RRI</b> /S3,5 |
| changing the date for a specific segment                    | RRI/S4D13SEP     |
| changing the class for a specific segment                   | RRI/S5CY         |
| changing the hotel or car option for a specific segment     | RRI/S7, DP-CASH  |
| Copy the passenger data only                                | RRP              |
| Copy the passenger data only, for specific passengers       | <b>RRP</b> /P2,4 |
| Enter the airline record locator for copied passive segment | 3/*ABC123        |

# **SPLITTING A PNR**

| Split one name from a non-group PNR                                           | <b>SP</b> 7            |
|-------------------------------------------------------------------------------|------------------------|
| Split multiple names                                                          | <b>SP</b> 3,4,5-7      |
| Split unassigned names from a group PNR                                       | <b>SP</b> 0.10         |
| Split unassigned names and individual name elements                           | <b>SP</b> 0.15,2-4,6   |
| Split group PNR containing partially confirmed space                          | SP 0.2,1,2,3.2,4.2     |
| Split a PNR and retain auxiliary segments in the parent PNR                   | <b>SP</b> 2,10.0       |
| Split a PNR and transfer some auxiliary services to the associate PNR         | <b>SP</b> 2,3,4-6,12.5 |
| Split a PNR and retain elements with no action/status code in the parent PNR  | <b>SP</b> 2,3,4-6,10.0 |
| Split a PNR and move elements with no action/status code to the associate PNR | <b>SP</b> 2,3,4-6,10.1 |
| End the transaction and file the associate PNR                                | EF                     |
| Retrieve an AXR for the displayed PNR or group PNR                            | RTAXR                  |
| Retrieve an AXR by passenger or group name                                    | RTAXR/DEMPSEY/A        |
| Retrieve an AXR by record locator                                             | RTAXR ER32AA           |
| Retrieve a PNR from an AXR                                                    | <b>RT</b> 1            |

### **PRINTING A PNR**

| Print the entire displayed PNR on the default printer                           | WRA/RT                  |
|---------------------------------------------------------------------------------|-------------------------|
| Print a PNR by record locator                                                   | WRA/RT1C2D3A            |
| Print the entire PNR on a specific LNIATA printer                               | WRA P67547306/RT1C2D3A  |
| Print entire PNR queue-to-queue to a national system print mnemonic             | WRA N547306/RT          |
| Print the entire PNR at another Amadeus office                                  | WRA OMADRW2743/RT1C2D3A |
| Print the entire PNR on a TTY printer, by record locator                        | WRA TMADRRAF/RT1C2D3A   |
| Print the entire PNR history                                                    | WRA/RH                  |
| Print a queue message                                                           | WRA/QU                  |
| Print a purged PNR (PDR)                                                        | WRA/RPP                 |
| Print the first screen of the displayed PNR                                     | WRS/RT                  |
| Print the first screen of a PNR, by record locator                              | WRS/RT1C2D3A            |
| Print the first screen of a PNR on a specific LNIATA printer, by record locator | WRS P67547306/RT1C2D3A  |
| Print the first screen of a PNR at another Amadeus office                       | WRS OMADRW2743/RT1C2D3A |
| Print first screen of a PNR, queue-to-queue to a national system print mnemonic | WRS N547306/RT          |
| Print the first screen of a PNR on a TTY printer, by record locator             | WRS TMADRRAF/RT1C2D3A   |

#### Printing a Purged PNR

Purged PNRs are also known as Past Date Records (PDRs)

| Print a PDR to the printer cross-referenced to your office ID                                                                                                    | RPPP        |
|----------------------------------------------------------------------------------------------------|-------------|
| Print a PDR to the printer cross-referenced to your terminal<br>Prints first 999 lines of the face of the PDR if only one PDR retrieved, otherwise<br>prints the list of PDRs | WRA/RPP     |
| Print the PDR history to the printer cross-referenced to your terminal                                                                                                    | WRA/RPP/RH  |
| Print the TST information to the printer cross-referenced to your terminal                                                                                                    | WRA/RPP/TST |
| Print the TSM information to the printer cross-referenced to your terminal                                                                                                    | WRA/RPP/TSM |
| Print the PTA data to the printer cross-referenced to your terminal                                                                                                    | WRA/RPP/PTA |

# **LISTING PNRS**

### Search by Flight

| Search for PNRs by flight, for current date      | LM/AF023                    |
|--------------------------------------------------|-----------------------------|
| List PNRs for a specific date                    | LM/AF023/23DEC              |
| List PNRs for a specific boarding point          | LM/AF023/23DEC/PAR          |
| List PNRs for a specific city pair               | LM/AF023/23DEC/PARLON       |
| List PNRs for multi-dated flights                | LM/QF123/28MAR/PARSYD*ALL   |
| Display the PNR list                             | LM/AF023/23DEC/PARLON-D     |
| Send the PNR list to a printer                   | LM/AF023/23DEC/PARLON-P     |
| Place the PNR list on a specific queue           | LM/AF023/23DEC/PARLON-Q25C0 |
| Retrieve a PNR from a search by flight list      | LM4                         |
| Redisplay the last list                          | LMO                         |
| List PNRs, using a search option code (S)        | LM/S/SQ026/12SEP            |
| List PNRs, using a combination of options        | LM/SKT/AF023                |
| List PNRs containing all specified elements only | LMC/SKT/TG933/20AUG         |
| List PNRs not containing specified elements      | LMN/R/SQ026/12SEP           |
|                                                  |                             |

### Search by Flight - Options

| With the AXR indicator                                                       | LM/A/AF023            |
|------------------------------------------------------------------------------|-----------------------|
| With your office ID as owner in the RP element                               | LM/B/AF023            |
| With a specific office ID as owner in the RP element                         | LM/B(LONBB2201)/AF023 |
| With owner offices based in a specific location                              | LM/B(LON)/AF023       |
| With owner offices featuring a specific company code and corporate qualifier | LM/B(AF0)/AF023       |
| With owner offices featuring a specific queuing<br>address                   | LM/B(HDQ1P)/AF023     |
| With passengers in a specific class of service (Y)                           | LM/C(Y)/AF023         |
| With passengers in specific classes                                          | LM/C(Y-M-K)/AF023     |
| With passengers in a specific cabin (F)<br>This entry is airline specific.   | LM/C(*F)/AF023        |
| With a phone field                                                           | LM/D/AF023            |
| With a phone field, with a specific city code                                | LM/D(PAR,LON)/AF023   |
| With outbound connections departing up to 12 hours after flight arrival time | LM/E/AF023            |
| With outbound connections to a specific flight                               | LM/E(RT765)/AF023     |
| With fare elements                                                           | LM/F/AF023            |

# PNR

| With discount fare element (for CH discount code)                                                                                        | LM/F(DCH)/AF023         |
|----------------------------------------------------------------------------------------------------|-------------------------|
| With form of payment element (for MM form of payment)                                                                                    | LM/F(PMM)/AF023         |
| With group bookings                                                                                                    | LM/G/AF023              |
| Group bookings including individual names                                                                                                | LM/G(N)/AF023           |
| Group bookings, group name only                                                                                                    | LM/G(C)/AF023           |
| For passengers with prepaid tickets                                                                                                    | LM/H/AF023              |
| With inbound connections arriving up to 12 hours before flight departure time                                                            | LM/I/AF023              |
| With inbound connection from a specific flight                                                                                           | LM/I(RT765)/AF023       |
| With name elements flagged with specific ID (X)                                                                                          | LM/J(X)/AF023           |
| With confirmed segments (HK/KK/RR/TK status)                                                                                             | LM/K/AF023              |
| With an SK (keyword) element<br>This entry is airline specific                                                                           | LM/*K(SHOL)/BA023/15JUN |
| With the last X numbers of PNRs created or updated for the flight (10 by default). <i>This option cannot be combined with any other.</i> | <b>LM</b> /L(X)/AF023   |
| For passengers with any seat information                                                                                                 | LM/M/AF023              |
| For passengers with specific seat information                                                                                            | LM/M(NSST)/AF023        |
| With surnames starting with a specific letter                                                                                            | LM/N(P)/AF023           |
| For passengers with a specific surname                                                                                                   | LM/N(PETERS)/AF023      |
| For passengers with OSI elements                                                                                                    | LM/0/AF023              |
| For passengers with a specific OSI element                                                                                               | LM/O(VIP)/AF023         |
| For airline staff<br>This entry is airline specific.                                                                                     | LM/0(STF)/AF023         |
| With auxiliary segments (hotel, car, tour)                                                                                               | LM/P/AF023              |
| With option elements                                                                                                    | LM/Q/AF023              |
| Reconfirmed segments (RR status)                                                                                                    | LM/R/AF023              |
| For passengers with SSR elements (except seats)                                                                                          | LM/S/AF023              |
| For passengers with a specific SSR (except seat)                                                                                         | LM/S(VGML)/AF023        |
| For passengers with any wheelchair SSR                                                                                                   | LM/S(WC**)/AF023        |
| For passengers with any meal SSR                                                                                                    | LM/S(**ML)/AF023        |
| With ticketed passengers (status OK)                                                                                                    | LM/T/AF023              |
| With pending segments (TN/HN)                                                                                                    | LM/U/AF023              |
| With no ticketing data (PNRs without FA, FB, FH)                                                                                         | LM/V/AF023              |
| With no specific ticketing data                                                                                                    | LM/V(FA)/AF023          |
| With waitlisted segments (LL/HL/TL)                                                                                                    | LM/W/AF023              |
|                                                                                                    |                         |

| With inactive segments (UN/NO/XL/XX/UC)         | LM/X/AF023        |
|-------------------------------------------------|-------------------|
| With any cancelled itinerary segment            | LM/*X/AF023/10JUN |
| With unticketed passengers (TL, DO, AT, AM, XL) | LM/Y(TL)/AF023    |
| With space available passengers                 | LM/Z/AF023        |

#### Search by Office

| Basic entry, by airline                            | LMB-A(AF)            |
|----------------------------------------------------|----------------------|
| Basic entry with a specified office                | LMB-NCE1A0900-A(AF)  |
| Basic entry for all AF0 offices in Paris           | LMB-PARAF0***A(AF)   |
| Basic entry with multiple options                  | LMB-A(AF)B(CPH)      |
| Basic entry with output to a default queue         | LMB-A(AF)B(CPH)/Q    |
| Basic entry with output to a specific queue        | LMB-A(AF)B(CPH)/Q1C1 |
| Display the search status table                    | LMB/PS               |
| Display the resulting name list (from the table)   | LMB/D3               |
| Print a name list to the default printer           | LMB/D3/P             |
| Place the listed PNRs on a specific queue          | LMB/D3/Q29C3         |
| Purge a slot from the table                        | LMB/X3               |
| Purge all slots from the table                     | LMB/XALL             |
| Search the statistics table                        | LMB/TTL              |
| Search the statistics table for a specified office | LMB/NCE1A0900/TTL    |
| Return to the name list from a PNR                 | LMR                  |

#### Search by Office - Options

| All PNRs with an air itinerary    | ALL                 |
|-----------------------------------|---------------------|
| By airline code                   | A(IB,AF,LH)         |
| By boarding point                 | B(ZRH)              |
| Class of service                  | C(Y,K,*N)           |
| By travel date (dates and ranges) | D(15MAY,1JAN-11FEB) |
| By flight number                  | F(AF123,987)        |
| By group PNRs                     | G(NAME)             |
| By ID in a name field             | I(INF, ID12323)     |
| By creation date                  | K(15MAY,1JAN-11FEB) |
| By auxiliary segments             | N(HHLHI.12JUNLON)   |
| By off point                      | O(DUB)              |
| By city pair (non-stop or direct) | P(MIAHOU)           |
| By passenger account number       | R(4567,ZYX987)      |

| By sign of creating agent                        | S(1244AA)      |
|--------------------------------------------------|----------------|
| With ticketing data                              | T(FA1MAY-3MAY) |
| By auxiliary segment status code                 | U(*N,HK)       |
| Without ticketing data (without FA, FB, FH)      | V(FA,FB)       |
| By air segment status code                       | W(*K,HL)       |
| By city pair (non-stop, direct, and connections) | X(GIGMIL)      |
| Unticketed PNRs (no TK items)                    | Y(TL24MAY)     |
| By frequent flyer number                         | Z(IB-1234)     |

#### List PNRs by Office

| List all PNRs owned by your office                                  | LP0/ALL                                              |
|---------------------------------------------------------------------|------------------------------------------------------|
| List PNRs in your own office<br>using options                       | LPO/A(AF,BA)B(CPH)                                   |
| List PNRs owned by another office                                   | LPO/NCE1A0999/A(AF,BA)                               |
| List PNRs owned by other offices, using wildcards                   | LPO/PARAF041*/A(AF,BA)B(CPH)                         |
| Display by auxiliary segment                                        | LPO/N(CCREP.1SEPLHR)                                 |
| List PNRs and print list to<br>default printer                      | LPO/B(CDG)D(1JAN)-P                                  |
| List PNRs and print list to<br>specific printer                     | LPO/B(CDG)D(1JAN)-PSA0216                            |
| List PNRs and queue list to default queue (Q0C1)                    | LPO/B(CDG)D(1JAN)-Q<br>LPO/NCE1A0900/B(CDG)D(1JAN)-Q |
| List PNRs and queue list to specific queue and category             | LPO/B(CDG)D(1JAN)-Q29C2                              |
| List PNRs and queue list to default queue of searched office        | LPO/NCE1A0900/B(CDG)D(1JAN)-Q0                       |
| List PNRs and queue list to<br>specific queue of searched<br>office | LPO/NCE1A0900/B(CDG)D(1JAN)-Q029C2                   |
| Display the passenger list status table                             | LPS/PS                                               |
| Display the search results                                          | LPS/D3                                               |
| Display the search results and filter by name                       | LPS/D3/TAN/B                                         |

| Retrieve a PNR from the<br>passenger list               | LPS23      |
|---------------------------------------------------------|------------|
| Redisplay the passenger list from the top               | LPS0       |
| Redisplay the passenger list from the last PNR          | LPSL       |
| Print the list from the status table                    | LPS/D3-P   |
| Print the list, filtered by name                        | LPS/D3/T-P |
| Delete specific search request<br>from the status table | LPS/3-5,7  |
| Delete all seach requests from the table                | LPX/ALL    |

#### List PNRs by Office - Options

| By airline code                                                        | A(IB,AF,LH)        |
|------------------------------------------------------------------------|--------------------|
| By board point                                                         | B(ZRH)             |
| By board point within a country                                        | *B(US)             |
| By class of service                                                    | C(Y,K,*N)          |
| By travel date or date range                                           | D(1JAN,5JAN-10JAN) |
| By flight number                                                       | F(AF123,789)       |
| For group PNRs                                                         | G(GROUPNAME)       |
| By ID in a mandatory name field                                        | I(INF, ID123456)   |
| By creation date or date range                                         | K(15MAY)           |
| For PNRs modified after a given date, or within a specified date range | L(2NOV)            |
| By auxiliary segment                                                   | N(HHLHI.12JUNLON)  |
| By off point                                                           | O(DUB)             |
| By off point within a country                                          | *0(GB)             |
| By city pair, for non stop or direct flight                            | P(MIAHOU)          |
| By OP element containing a date                                        | Q(1JAN,5JAN-10JAN) |
| By auxiliary segment status code                                       | U(*N,HK)           |
| By passenger account number                                            | R(4567,ZYX987)     |
| By creating agent sign                                                 | S(1234AA)          |
| For ticketed PNRs with ticketing data (TKOK)                           | T(FA)              |
| For PNRs without ticketing data (FA, FHA, FHE, SSR TKNA, TKNE, TKNM)   | V(FA)              |
|                                                                        |                    |

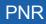

| By air segment status code                              | W(*K,HL)     |
|---------------------------------------------------------|--------------|
| By city pair for non-stop, direct or connecting flights | X(GIGMIL)    |
| For unticketed PNRs (without TKOK element)              | Y(TL24MAY)   |
| By frequent flyer number                                | Z(IB-123456) |

### **RECALLING A PURGED PNR**

Purged PNRs are also known as Past Date Records (PDRs)

#### **Recalling Off-line, Basic Option (Complimentary)**

| Recall in deferred mode (basic option) by: |                                              |
|--------------------------------------------|----------------------------------------------|
| flight date segment                        | RPD/AF7708/16JUL08                           |
| hotel segment                              | RPD/HHLHI/12DEC08-JONES                      |
| car segment                                | RPD/CCRZE/12DEC08-JONES/PETER*T              |
| cruise segment                             | RPD/CRUCCL/26DEC08/BLAX/0ACA-<br>ROLF/PAUL*T |
| tour segment                               | RPD/TTOTSFUN/26DEC08/BMIA-ROLF/PAUL*T        |
| rail segment                               | RPD/TRN2V/26DEC08/BWAS/OCHI-<br>ROLF/PAUL*T  |
| surface segment                            | RPD/SURSK/26DEC08/BBMA-ROLF/PAUL*T           |
| air taxi segment                           | RPD/ATXIB/26DEC08/BSCQ/0VG0-<br>ROLF/PAUL*T  |
| insurance segment                          | RPD/INSGFAFR/1SEP08-SMITH/PETER*T            |
| MCO, SVC or XSB segment                    | RPD/MCOBA/12DEC08/BROM-JONES/PETER*T         |
| PNR record locator                         | RPD/RLC-A1B2C3/03JUL08*T                     |
| PTA record                                 | RPD/PTA-0060077000072*T                      |

#### **Recalling Off-line, Premium Option (Chargeable)**

| Recall in deferred mode (premium option) by: |                       |
|----------------------------------------------|-----------------------|
| airline code and date range                  | RPD LH/02JUL08        |
| office ID and date                           | RPD-AMSAF0100/06JUL08 |
| frequent flyer number                        | RPD/FFN-AF233418776   |
| customer profile record locator              | RPD/CUS-C2BGC3        |
| memo segment                                 | RPD/MIS/12DEC08       |

### **Recalling Interactively (Premium Option, Chargeable)**

| Recall interactively (online mode, premium option) by: |                                   |
|--------------------------------------------------------|-----------------------------------|
| flight segment                                         | RPP/AF7708/16DEC08                |
| hotel segment                                          | RPP/HHLHI/16DEC08                 |
| car segment                                            | RPP/CCRZE/16DEC08                 |
| cruise segment                                         | RPP/CRUCCL/16DEC08                |
| tour segment                                           | RPP/TT0TSFUN/16DEC08              |
| rail segment                                           | RPP/TRN2V/16DEC08                 |
| surface segment                                        | RPP/SURSK/16DEC08                 |
| air taxi segment                                       | RPP/ATXIB/16DEC08                 |
| insurance segment                                      | RPP/INSGFAFR/16DEC08              |
| MCO/SVC/XSB segment                                    | RPP/MC0BA/16DEC08                 |
| PNR record locator                                     | RPP/RLC-A1B2C3/16DEC08*T          |
| PTA record                                             | <b>RPP</b> /PTA-0060077000072*T   |
| ticket number                                          | <b>RPP</b> /TKT-0060077000072*T   |
| frequent flyer number and flight date                  | RPP/FFN-KL233418776/04N0V08       |
| customer profile record locator                        | RPP/CUS-C2BGC3/LH183/16DEC08      |
| travel insurance confirmation number                   | <b>RPP</b> /INS-AXAFR/351876351*T |

#### **Displaying a Purged PNR**

| Display from the office request list:<br>requests submitted interactively<br>requests submitted in deferred mode | <b>RLD</b><br>RLD/R<br>RLD/D |
|----------------------------------------------------------------------------------------------------|------------------------------|
| Display only requests with online status                                                                         | RLD/0                        |
| Display only processed requests                                                                                  | RLD/S                        |
| Display only pending requests                                                                                    | RLD/G                        |
| Display only cancelled requests                                                                                  | RLD/C                        |
| Display only in process requests                                                                                 | RLD/I                        |
| Display only requests that have been redisplayed to terminal                                                     | RLD/RT                       |
| Display only requests that have been requeued                                                                    | RLD/RQ                       |
| Display only requests that have been reprinted                                                                   | RLD/RP                       |
| Display a PDR or a PDR list from the office request list                                                         | RLD T3                       |
| Retrieve a PDR from a PDR list                                                                                   | RLD 4                        |
| Queue line 4 of the request list                                                                                 | RLD Q4                       |

# PNR

| \Print line 1 of the request list                                                          | RLD P1          |
|--------------------------------------------------------------------------------------------|-----------------|
| Cancel pending request from the request list                                               | RLX/5           |
| Clear requests from the request list                                                       | RLC/15-20       |
| Partially display a PDR (active TST data only)                                             | RPP/TST         |
| Display a single item from a partially displayed PDR                                       | RPP/TST1        |
| Queue a PDR from a terminal                                                                | RPPQ            |
| Print a PDR to the printer cross-referenced:<br>to your office ID<br>to your terminal      | RPPP<br>WRA/RPP |
| Print a partial PDR (active TSM data) to the printer cross-<br>referenced to your terminal | WRA/RPP/TSM     |
| Print a PDR from a queue                                                                   | WRA/QU          |

#### **Recalling PNRs Purged Before April 2004**

| By flight number, date, name, and record locator | REP/AF9876/23SEP03-MILLER*QVHA16 |
|--------------------------------------------------|----------------------------------|
| By flight, date and name                         | REP/AF9876/23SEP03-MILLER        |
| By car segment                                   | REP/CARZE/12N0V03-JARVIS         |
| By MCO number                                    | REP/12345678901234               |
| Display the PDR list                             | REPD                             |
| Place the PDR back on queue                      | REPQ 3                           |
| View individual PDR, using record locator        | REPDP*AZ2WTH                     |
| Requeue an individual PDR                        | REPDQ*AZ2WTH                     |
| Print a PDR                                      | WRA/REPDP*AZ2WTH                 |

### **CLAIMING A PNR**

| Claim a PNR by record locator                            | RO CO123ABC              |
|----------------------------------------------------------|--------------------------|
| Claim a PNR by flight number, date and name              | RO AA15/2APRORDORY-BROWN |
| Retrieve another system's PNR from a similar name list   | <b>RO</b> 3              |
| Return to the similar name list                          | <b>RO</b> 0              |
| Claim responsibility for the PNR and end the transaction | ET                       |
| Claim responsibility for the PNR and redisplay           | ER                       |
| Reset the 'PNR Pending Claim' tag                        | R*                       |

# **PNR SECURITY**

| Create an individual PNR security element for a single office, with read and write access           | ES/GPARWL2123-B                  |
|----------------------------------------------------------------------------------------------------|----------------------------------|
| Create a security element with read only access                                                     | ES/GPARWL2123-R                  |
| Create a security element with no access                                                            | ES/GPARWL2123-N                  |
| Create a security element for two offices, one with read access, and one with read and write access | ES/GPARWL2123-<br>R, PARWL2124-B |
| Create a security element for an IATA number (read access)                                          | <b>ES</b> /I12341234-R           |
| Create a security element for a pseudo office (both read and write access)                          | <b>ES</b> /P7654321-B            |
| Create a security element for all WL2 offices in Paris (read access)                                | ES/GPARWL2***-R                  |
| Create a security element for all WL2 offices (no access)                                           | <b>ES</b> /G***WL2***-N          |
| Modify a security element                                                                           | <b>ES</b> /G***1A0***-B          |
| Delete a security element                                                                           | ESX                              |
| Display security agreements for the current PNR                                                     | ESD                              |
| Display security agreements for global core office IDs                                              | ESD                              |
| Display security agreements for IATA numbers                                                        | ESD/I                            |
| Display security agreements for pseudo offices                                                      | ESD/P                            |
| Display security elements for the current PNR                                                       | RTE                              |
| Retrieve security element history for the current PNR                                               | RHE                              |

# TRANSFERING OWNERSHIP (RESPONSIBILITY)

| Transfer ownership of PNR and its AXR-linked PNRs to a<br>specified office | RP/MUCLH0429      |
|----------------------------------------------------------------------------|-------------------|
| Transfer ownership of current PNR without its AXR-linked PNRs              | RPS/MUCLH0429     |
| Transfer ownership of a PNR and change the ticketing office                | RP/MUCLH0429/TK   |
| Transfer ownership of a PNR and change the queuing office                  | RP/MUCLH0429/Q    |
| Transfer ownership of a PNR and change the option element ID               | RP/MUCLH0429/0P   |
| Transfer ownership of a PNR and change both ticketing and queuing office   | RP/MUCLH0429/TKOP |
| Transfer ownership of a PNR and change TK, Q and OP                        | RP/MUCLH0429/ALL  |

### **PNR HISTORY**

| Display entire PNR history without queue history               | RH            |
|----------------------------------------------------------------|---------------|
| Entire PNR history with queue history                          | RH/ALL        |
| Long PNR history, starting at line 49                          | <b>RH</b> 049 |
| Display partial PNR history, for air segments only             | RH A          |
| Display partial PNR history, for multiple options              | RH A,C,J      |
| Invoice and itinerary remarks                                  | RH B          |
| Car segments                                                   | RH C          |
| Extended ownership agreements                                  | RH E          |
| Fare elements                                                  | RH F          |
| Historical fare record                                         | RH FR         |
| General facts (SR, SK, OS)                                     | RH G          |
| Hotel segments                                                 | RH H          |
| Itinerary segments                                             | RH I          |
| Phone, address and credit card check elements (AB, AM, AQ, AP) | RH J          |
| Ticketing elements                                             | RH K          |
| MCO and XSB elements                                           | RH M          |
| Name elements                                                  | RH N          |
| Option elements                                                | RH 0          |
| Passenger information (except name, itinerary and option)      | <b>RH</b> P   |
| Queue history                                                  | RH Q          |
| General, confidential and corporate remark elements            | RH R          |
| Category C remarks                                             | RH RC         |
| Segment 3 history                                              | RH S3         |
| Tour segments                                                  | RH T          |
| Auxiliary segments (air taxi, car, hotel, tour, memo)          | RH X          |
| Accounting remarks (RM*, AI, FZ)                               | RH Y          |
| Rail segments                                                  | RH Z          |
| Airline record locator history                                 | RL H          |
|                                                                |               |

# **GROUP PNRS**

#### **Group Name**

| Enter a group name                                                          | NG 25 RIVIERA TOURS                          |
|-----------------------------------------------------------------------------|----------------------------------------------|
| Modify a group name before end of transaction                               | 0/NEW GROUP NAME                             |
| Display individual names                                                    | RTN                                          |
| Retrieve PNR and display individual names                                   | <b>RTW</b> -AF061/12AUG-<br>HAPPYVALLEYTOURS |
| Display names as they were orignially entered in the PNR                    | RTNR                                         |
| Create temporary (unnamed) elements                                         | <b>NP</b> 6                                  |
| Create multiple temporary (unnamed) elements                                | <b>NP</b> 5,7,9                              |
| Cancel all temporary (unnamed) elements                                     | NP 0                                         |
| Remove a name and maintain group space                                      | 4G                                           |
| Remove individual names and maintain group size                             | 2-3/5G                                       |
| Cancel unassigned names and reduce group space                              | <b>XE</b> 0.5                                |
| Cancel individual names and reduce group space                              | <b>XE</b> 2-4                                |
| Transmit group PNR with all individual names to all<br>carriers             | NT                                           |
| Transmit individual names in a group PNR to specified airlines              | NT SR, AZ                                    |
| Transmit individual names in a group PNR to a specific address              | NT BRUKPSN                                   |
| Transmit individual names in a group PNR to specific airlines and addresses | NT AF, SN, MADKRIB                           |
| Increase the space booked for a group by 7 passengers<br>Airline-specific   | INP 7                                        |

#### **Group Segment Sell**

| Sell from availability                                                     | SS 12 D 1/SG                    |
|----------------------------------------------------------------------------|---------------------------------|
| Direct sell                                                                | SS BA343 L 11JUN NCELHR<br>SG20 |
| Waitlist from availability                                                 | SS 12 D 3/PG                    |
| Waitlist direct sell                                                       | SS SK911 D 1FEB CPHEWR<br>PG12  |
| Group sell for 9 or fewer passengers, from availability<br>Market-specific | SS 12 D 1/GI                    |

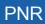

| Group sell for 9 or fewer passengers, direct sell<br>Market-specific               | SS UA1061 Q 23FEB ORDMSY<br>GI7     |
|------------------------------------------------------------------------------------|-------------------------------------|
| Group waitlist for 9 or fewer passengers, from availability <i>Market-specific</i> | <b>SS</b> 12 D 3/GW                 |
| Group waitlist for 9 or fewer passengers, direct sell<br>Market-specific           | <b>SS</b> UA1061 Q 23FEB ORDMSY GW7 |

#### **Group Seat Request**

| Group request for non-smoking seats                                                | STG                                    |
|------------------------------------------------------------------------------------|----------------------------------------|
| Group request for smoking seats on certain segments only                           | STG/S/S3                               |
| Group request, multiple seat range less than total number                          | <b>STG</b> /R20/27ABCDE/<br>34A-35K/S4 |
| Request a number of non-smoking and smoking seats, less than total number in group | STG/10N5S/S3                           |

### **Group Fare**

| Add a group fare | SR GRPF YY-GV10 |
|------------------|-----------------|
|------------------|-----------------|

#### **Miscellaneous for Groups**

| Retrieve a PNR by record locator                                                                                                    | RT A12BD3                          |
|----------------------------------------------------------------------------------------------------|------------------------------------|
| Retrieve a PNR by record locator, and display individual names                                                                             | RTW-A12BD3                         |
| Retrieve a PNR by flight, date and group name, and display individual names                                                                | RTW-AF061/12AUG-ARMOR TOURS        |
| Retrieve a PNR from an AXR                                                                                                    | RT 1<br>RT ABC123<br>RT/GROUP NAME |
| Create an SSR to advise the airline of the complete<br>party size<br>This is created automatically in the case of non-<br>homogeneous PNRs | SR GRPS AF TCP 11                  |

# **NON-COMMERCIAL PNRS**

Non-commercial PNRs are used only by agents of airlines whose inventory is hosted in Amadeus Altéa Inventory.

| Create a non-commercial PNR                 | NZ 2 STRETCHER/JONESMR     |
|---------------------------------------------|----------------------------|
| Book a segment - long entry                 | SS AX123 C 6JUL DUBROM NZ2 |
| Book a segment from an availability display | SS 2 C 1/NZ                |
| Request a seat for a segment                | STZ/15A/S1                 |
| Request a seat for a leg of a journey       | STZ/DUBCDG/15A/S1          |
| End transaction                             | ET                         |
| Reduce number in party                      | XE 0.2                     |
| Change the name                             | 0/NEW NAME                 |
| Split the PNR                               | <b>SP</b> 0.2              |

# **Amadeus Customer Profiles**

# **ENTERING AND EXITING PROFILE MODE**

| Access profile mode           | PM          |
|-------------------------------|-------------|
| Temporarily exit profile mode | <b>PM</b> P |
| Exit profile mode             | PME         |

### **ENDING TRANSACTION OR IGNORING A PROFILE**

You must be in profile mode to make these entries.

| End transaction and file the profile             | PE  |
|--------------------------------------------------|-----|
| End transaction, file, and redisplay the profile | PER |
| End transaction, file, and exit profile mode     | PEE |
| Ignore the updates and file the profile          | PI  |
| Ignore the updates and redisplay the profile     | PIR |
| Ignore the updates and exit profile mode         | PIE |

### **MANAGEMENT PROFILES**

You must be in profile mode to make these entries.

| Display the management profile                          | PDO           |
|---------------------------------------------------------|---------------|
| Display the management profile, different office ID     | PD0/NCE1A0900 |
| Modify the transfer indicator                           | 6/*S          |
| Display management profile history                      | РНО           |
| Display management profile history, different office ID | PH0/NCE1A0900 |
| Display history directly from the management profile    | РН            |
| End transaction and file the management profile         | PE            |
| End transaction and redisplay the management profile    | PER           |
| Ignore and file the management profile                  | PI            |
| Ignore and redisplay the management profile             | PIR           |

# **CREATING A PROFILE**

You must be in profile mode to make these entries.

| Create a traveler profile                                                        | NM1LEWIS/ARTHUR MR         |
|----------------------------------------------------------------------------------|----------------------------|
| Associate a traveler to a company                                                | PCN/BMW CORP               |
| Create an agency profile                                                         | PYN/AMERICAN EXPRESS       |
| Create a company profile                                                         | PCN/XYZ CORP               |
| Transfer all associated traveler profiles from one<br>company profile to another | PA/TRITON DEV/TRITON GROUP |

### **PNR TRANSFERABLE ELEMENTS**

| Phone number - business                             | AP MUC 569 296-B       |
|-----------------------------------------------------|------------------------|
| Phone number - home                                 | AP MUC 490 190-H       |
| Fax number                                          | AP MUC 569 311-F       |
| Fax number, changing the default transfer indicator | AP MUC 569 311-F*S     |
| Fax number with corporate activity indicator        | AP MUC 539 311-F*TA-C  |
| Ticketing element                                   | тк ок                  |
| Remark - general                                    | RM DLVR TO TVL DEPT    |
| Remark - confidential                               | RC HOME PHONE UNLISTED |
| Remark - accounting                                 | RM*ACC 18968           |
| Remark - accounting, specific airlines              | RM*ACC 18968 *AL-AF,LH |
| Remark - quality control                            | RQ XYZ CORP            |
| OSI - generic                                       | OS YY VIP XYZ CORP     |
| OSI - specific airline                              | OS LH VIP XYZ CORP     |
| SSR                                                 | SR VGML                |
| SSR explosion                                       | SR* VGML               |
| Fare discount                                       | FD ZZ01JAN80           |
| Fare endorsements or restrictions                   | FE RESTRICTIONS APPLY  |
| A.I.R. destination                                  | FK PARAX2134           |
| Fare commission                                     | FM 8.00                |
| Fare original issue                                 | FO IATA 123456         |
| Form of payment                                     | FP CHECK/-PERSONAL     |
| Miscellaneous information                           | FS PAID BY UNIVERSITY  |
| Tour number                                         | FT IT8LH1T0UR99        |
| Validating carrier                                  | FV LH                  |
| Fare price override                                 | FY BULK                |
|                                                     |                        |

# Amadeus Customer Profiles

| Miscellaneous remarks (with no TST)                               | FZ TKT PAID BY IBM                                                                                     |
|-------------------------------------------------------------------|----------------------------------------------------------------------------------------------------|
| Structured address format                                         | AM //CY-COMPANY/NA-NAME<br>/A1-LINE 1/ZP-ZIP CODE<br>/CI-CITY/CO-COUNTRY                               |
| Address: mailing<br>billing<br>delivery<br>home                   | AM STRUCTURED ADDRESS<br>AB STRUCTURED ADDRESS<br>AM /D STRUCTURED ADDRESS<br>AM /H STRUCTURED ADDRESS |
| Advance seat request                                              | ST/N/A                                                                                                 |
| Frequent flyer number                                             | FFNAF-1990901462                                                                                       |
| Itinerary remarks: transfer from the office profile freeflow text | <b>RIM</b> /M1,3-5<br><b>RIR</b> NO VISA REQUIRED                                                      |
| Account number<br>Cost center<br>IATA company number              | AIANDEC00129<br>AICCDV123<br>AIIC038FR                                                                 |
| Extended ownership security                                       | ESPARWL21**-B                                                                                          |
| Queue option                                                      | OPNCE1A0900 /ISSUE TICKET                                                                              |
|                                                                   |                                                                                                    |

#### **PNR Transferable Elements - Itinerary Section**

| Standard flight segment (undated) | SSRG8810M/GRUMIA1   |
|-----------------------------------|---------------------|
| Open segment                      | <b>SO</b> YWYJFKSEA |
| Informational segment (undated)   | <b>SI</b> PA345Y    |

#### PNR Transferable Elements - Follow-up and Priority Section

| Follow-up entry               | PFO/VERIFY EXPIRY DATE VISA CARD/04FEB12 |
|-------------------------------|------------------------------------------|
| Display a follow-up list      | PLF                                      |
| Display from a follow-up list | <b>PD</b> 2                              |
| Go back to the list           | PDL                                      |
| Create a priority field       | PPR/CHK SEATING PREFERENCE               |

#### **PNR Transferable Elements - General Information Section**

| Create an index field      | PIN/ARC001  |
|----------------------------|-------------|
| Create country information | PCO/DE      |
| Country of birth           | PCB/DE      |
| Country of citizenship     | PCZ/CH, FR  |
| Language spoken            | PLS/ES, EN  |
| Date of birth              | PBD/01JUL49 |

#### **PNR Transferable Elements - Documents Section**

| Passport information        | PAS/CO-DE/NR-DP341782/IS-12AUG2005/EX-12AUG2015                |
|-----------------------------|----------------------------------------------------------------|
| Visa information            | <b>PIV</b> /CO-IN/NR-RZ589383773/IS-01JUL2009<br>/EX-01DEC2009 |
| Driving license information | PCE/C0-FR/NR-GTR28374765/IS-15JAN1987                          |
| Identity card information   | PID/CO-ES/NR-Y575647464/IS-01JAN2004<br>/EX-31DEC2014          |

### **TRAVEL MANAGEMENT SECTION**

| Airport defaults                                      | PAD/HA-NCE/AA-ORY                    |
|-------------------------------------------------------|--------------------------------------|
| Document delivery                                     | PDD/DM-XM/TF-2 DAYS BEFORE DEPARTURE |
| Pre-paid ticket authorization                         | PTA/Y                                |
| Policy override authorization                         | POA/Y                                |
| Visa issuance authorization                           | PIA/N                                |
| Phone reservation authorization                       | PHA/Y                                |
| Travel request requirement                            | PRR/N                                |
| Trip approval requirement                             | PAR/Y                                |
| ETKT airlines requirement                             | PET/Y                                |
| Service level agreement                               | PSL/1                                |
| Department contact name                               | PCD/SALES                            |
| Agent contact name                                    | PCA/ISABELLE LOGEAIS                 |
| Number of travelers allowed<br>(company profile only) | <b>PNT</b> /10                       |

# **TRAVEL POLICIES**

#### **Travel Policies - Trip and Traveler Categories**

You must be in profile mode to make these entries.

| Create a trip category (company profile only)                 | PTP/TRN/TRAINING |
|---------------------------------------------------------------|------------------|
| Create a traveler category (company profile only)             | PTV/DIR/DIRECTOR |
| Store the traveler category in an associated traveler profile | PTV/DIR          |

#### **Travel Policies - Air**

| Preferred airlines                                                              | PPA/A-CO,BA,AF                                             |
|---------------------------------------------------------------------------------|------------------------------------------------------------|
| Preferred airline with priority                                                 | <b>PPA</b> /A-C0/P-1                                       |
| Preferred airlines with privilege indicator<br>(company or agency profile only) | PPA/A-CO,BA,AF/PI-L                                        |
|                                                                                 |                                                            |
| Preferred airline and transport class                                           | PPA/A-C0/K-Y                                               |
| Preferred airline and booking class                                             | PPA/A-CO/C-B                                               |
| For a specific origin or destination                                            | PPA/A-CO, BA/OR-LON/DN-US                                  |
| For a specific trip category                                                    | PPA/A-CO,BA/K-Y/TP-TRN                                     |
| For a specific traveler category                                                | PPA/A-CO,BA/K-F/TV-DIR                                     |
| Transport class preference                                                      | PPK/K-C                                                    |
| Transport class for domestic flights                                            | PPK/DOM-Y                                                  |
| Transport class according to elapsed time                                       | PPK/EFT-8/LT-KY/GT-KC                                      |
| Preferred airports                                                              | PPT/LHR, ORY                                               |
| Excluded airlines                                                               | PXA/A-TW, AA                                               |
| Excluded city pairs                                                             | PXA/OR-PAR/DN-BRU                                          |
| Excluded transport class                                                        | PXK/F                                                      |
| Embargoed transit points                                                        | PXT/JFK,CU                                                 |
| Add availability information line                                               | <b>PPI</b> /S-A/DN-TYO/AI-PAX PREFERS NON-<br>STOP FLIGHTS |

#### **Travel Policies - Car**

You must be in profile mode to make these entries.

| Preferred car companies                                                                 | PPC/CO-ZI, ZE, EP, AL, ZT  |
|-----------------------------------------------------------------------------------------|----------------------------|
| Preferred car company with priority                                                     | PPC/C0-ZE/P-1              |
| Preferred car companies with privilege<br>indicator (company or agency profile<br>only) | PPC/CO-ZI,ZE,EP,AL,ZT/PI-L |
| For a specific destination                                                              | PPC/CO-ZD/DN-NAMER         |

| Preferred vehicle type                           | PPC/CO-ZE,ZI/VT-ICAR          |
|--------------------------------------------------|-------------------------------|
| For a specific trip category                     | PPC/CO-ZE,ZI,AL/TP-TRN        |
| For a specific traveler category                 | PPC/CO-ZE,ZI,AL/TV-DIR        |
| Smoking car preferred                            | PSC/Y                         |
| Non-smoking car preferred                        | PSC/N                         |
| Excluded car companies                           | PXC/CO-AL,SX                  |
| Billing number                                   | PCI/CO-ZI/BN-C12EF343         |
| Rate code                                        | PCI/CO-ZI/RC-S                |
| Corporate discount number (company profile only) | <b>PCI</b> /CO-ZI/CD-123456MG |
| Customer number (traveler profile only)          | PCI/C0-ZI/ID-12345678         |
| Frequent traveler airline code                   | PCI/CO-ZI/FT-BA               |
| Guarantee form of payment                        | PCI/G-VOUCHER                 |
| Supplementary information                        | PCI/SI-FORD ONLY              |
| Special request                                  | PCI/SQ-TEL                    |
| Promotional code                                 | PCI/PC-H2963QA                |
| Add availability information line                | PPI/S-C /AI- PAX PREFERS BMW  |

#### **Travel Policies - Hotel**

You must be in profile mode to make these entries.

| Preferred hotel chains                                                           | PPH/CO-MC,IC,HI               |
|----------------------------------------------------------------------------------|-------------------------------|
| Preferred hotel chain with priority                                              | PPH/CO-HI/P-1                 |
| Preferred hotel chains with privilege indicator (company or agency profile only) | PPH/CO-MC,IC,HI/PI-L          |
| For a specific destination                                                       | PPH/CO-HE, HI, IC/DN-NAMER    |
| For a specific hotel name                                                        | PPH/CO-RT/HN-MERCURE          |
| For a specific city name                                                         | PPH/CO-HE,HI,IC/CT-SAN JOSE   |
| For a specific city area                                                         | PPH/CO-HE, HI, IC/DN-PAR/AR-S |
| Preferred room type                                                              | PPH/CO-HE,HI/RT-A*Q           |
| Preferred bed type                                                               | PPH/CO-HE,HI/BT-Q-K           |
| Preferred rate limit                                                             | PPH/CO-HE,HI/QU-200           |
| Preferred facilities                                                             | PPH/CO-HE, HI/FF-FAX-SWI      |
| For a specific trip category                                                     | PPH/CO-HE,HI/TP-TRN           |
| For a specific traveler category                                                 | PPH/CO-HE,HI/TV-MGR           |
| Non-smoking room preferred                                                       | PSH/N                         |
| Smoking room preferred                                                           | PSH/Y                         |

# Amadeus Customer Profiles

| Excluded hotel chains                   | PXH/CO-SW,MC                                          |
|-----------------------------------------|-------------------------------------------------------|
| Deposit advice                          | PHI/CO-HE/DP-CHECK                                    |
| Billing number (company profile only)   | PHI/CO-HE/BN-847676                                   |
| Special rate code                       | PHI/SR-COR                                            |
| Customer number (traveler profile only) | PHI/CO-HE/ID-123456MG                                 |
| Frequent traveler airline code          | PHI/CO-HE/FT-BA                                       |
| Guarantee form of payment               | PHI/G-CHECK                                           |
| Supplementary information               | PHI/SI-2ND FLOOR                                      |
| Enter availability information line     | <b>PPI</b> /S-H /AI-PAX PREFERS HOTEL<br>WITH SHUTTLE |

### **Travel Policies - Fares**

You must be in profile mode to make these entries.

| Fare preference               | PPF/R-ID90N2/FC-EUR<br>PPF/NEG0-Y/C-127/XP-NAP,NPE                                                                         |
|-------------------------------|----------------------------------------------------------------------------------------------------|
| Fare availability information | <b>PPI</b> /S-F/AI-SUPER COMMISSION WITH AF UNTIL 2SEP09<br><b>PPI</b> /DN-HOU/S-F/AI-SUPER COMMISSION WITH CO UNTIL 07APR |

### **HOTEL BIASING ENTRIES**

You must be in profile mode to make these entries.

| Add city/airport codes to the city/airport list                                 | PLB/CY-LON, PAR, AMS, LAX                      |
|---------------------------------------------------------------------------------|------------------------------------------------|
| Display the city/airport list<br>Starting from a specific letter                | PLB<br>PLB/M                                   |
| Display the hotel biasing list for a city/airport<br>From the city/airport list | PHB/LON<br>PHB/3                               |
| Add a property from the hotel biasing list display                              | PHB/CO-HI/ID-601                               |
| Add a property from the profile display or<br>city/airport list display         | PHB/CY-LON/CO-HI/ID-601                        |
| Add a property with trip purpose, traveler category, and priority number        | <b>PHB</b> /CO-HI/ID-601/TP-BIZ/TV-<br>DIR/P-3 |

### **PRESTORED ENTRIES**

| Store an entry                     | PPS/CSZI.VT-ECMN/RC-BR      |
|------------------------------------|-----------------------------|
| Store an entry, corporate activity | PPS/CSZI.VI-ECMN/RC-BR*TA-C |
| Transfer an entry to the system    | <b>P0</b> 6                 |

### **CREATING AND UPDATING PROFILES**

### Creating a Profile from a Profile

| Traveler profile from the displayed traveler profile                                                 | PCP*T/-WATSON/AL           |
|----------------------------------------------------------------------------------------------------|----------------------------|
| Traveler profile from the displayed traveler profile, for a branch office                            | PCP*T/NCE1A0900/-WATSON/AL |
| Traveler profile associated to a company from the displayed traveler profile associated to a company | PCP*T/BMW CORP-WATSON/AL   |
| Agency profile for another office from your agency profile                                           | PCP*Y/NCE1A0900/BMW GLOBAL |
| Create an agency profile from the agency profile of another office                                   | PCP*Y/AMADEUS TRAVEL       |
| Company profile from the displayed company profile                                                   | PCP*C/BMW GLOBAL           |
| Company profile from the displayed company profile, for a branch office                              | PCP*C/NCE1A0900/BMW GLOBAL |
|                                                                                                    |                            |

### Updating a Profile from a Profile

| Traveler profile from the displayed profile                                                             | PUP*T/-WATSON/AL MR        |
|----------------------------------------------------------------------------------------------------|----------------------------|
| Traveler profile from the displayed profile, for a branch office                                        | PUP*T/NCE1A0900/-WATSON/AL |
| Traveler profile associated to a company from the<br>displayed traveler profile associated to a company | PUP*T/BMW CORP-WATSON/AL   |
| Agency profile for another office from your agency<br>profile                                           | PUP*Y/NCE1A0900/BMW GLOBAL |
| Agency profile from the agency profile of another office                                                | PUP*Y/AMADEUS TRAVEL       |
| Company profile from the displayed profile                                                              | PUP*C/BMW GLOBAL           |
| Company profile from the displayed profile, for a branch office                                         | PUP*C/NCE1A0900/BMW GLOBAL |

### Creating a Profile from a PNR

| Profile for passenger 1                                      | <b>PC</b> /-1         |
|--------------------------------------------------------------|-----------------------|
| Profile for passenger 1, transferring some PNR elements only | <b>PC</b> /-1,4,9-12  |
| Profile for passenger 1, excluding some PNR elements         | <b>PC</b> /-1,X5,7-10 |
| Company profile                                              | PC/XYZ CORP           |
| Company profile, transferring some PNR elements only         | PC/XYZ CORP, 4, 9-12  |
| Company profile, excluding some PNR elements                 | PC/XYZ CORP, X5, 7-10 |

# Amadeus Customer Profiles

| Profile associated to a company for passenger one                    | PC/XYZ CORP-1                 |
|----------------------------------------------------------------------|-------------------------------|
| Profile associated to a company, from a similar name list            | <b>PC</b> 3                   |
| Profile associated to a company, transferring some PNR elements only | <b>PC</b> /XYZ CORP-1,4,9-12  |
| Profile associated to a company, excluding some PNR elements         | <b>PC</b> /XYZ CORP-1,X5,7-10 |

### Updating a Profile from a PNR

| Traveler profile for passenger name element 1                                       | <b>PU</b> / - 1         |
|-------------------------------------------------------------------------------------|-------------------------|
| Traveler profile for passenger 1, for a branch office                               | PU/NCE1A0900/-1         |
| Company profile                                                                     | PU/BMW CORP             |
| Company profile, for a branch office                                                | PU/NCE1A0900/BMW CORP   |
| Traveler profile associated to a company                                            | PU/BMW CORP-1           |
| Traveler profile associated to a company, for a branch office                       | PU/NCE1A0900/BMW CORP-1 |
| Associated traveler profile from a similar name list                                | <b>PU</b> 3             |
| Traveler profile, transferring PNR elements 4, and 9 to 12                          | <b>PU</b> /-1,4,9-12    |
| Company profile, transferring PNR elements 4, and 9 to 12                           | PU/BMW CORP,4,9-12      |
| Traveler profile associated to a company, PNR elements 4, and 9 to 12               | PU/BMW CORP-1,4,9-12    |
| Traveler profile, all PNR elements except 5, and 7 to 10                            | <b>PU</b> /-1,X5,7-10   |
| Company profile, all PNR elements except 5, and 7 to 10                             | PU/BMW CORP,X5,7-10     |
| Traveler profile associated to a company, all PNR elements except 5, and 7 to 10 $$ | PU/BMW CORP-1,X5,7-10   |

### **PROFILE NOTES**

| Access profile notes     | PN        |
|--------------------------|-----------|
| Display by qualifiers    | PD, NOT/H |
| Exit profile notes       | PNE       |
| Redisplay current screen | PND       |
| Insert a single line     | I         |
| Insert five lines        | 15        |
| Delete a single line     | D         |
| Delete four lines        | D4        |
| Delete a block of lines  | DD        |

| Move a single line         | Μ   |
|----------------------------|-----|
| Move three lines           | M3  |
| Move a block of lines      | MM  |
| Copy a single line         | С   |
| Copy six lines             | C6  |
| Copy a block of lines      | CC  |
| Duplicate a single line    | ű   |
| Duplicate a block of lines | " " |

### **DISPLAYING A PROFILE**

| Traveler profile<br>Traveler profile, exact match only<br>Traveler profile, different office ID | PDN/-BRAUN<br>PDN/-BRAUN/<br>PDN/PARAF0100/-LACROIX                          |
|-------------------------------------------------------------------------------------------------|------------------------------------------------------------------------------|
| Agency profile<br>Agency profile, different office                                              | PDY<br>PDY/PARAF0100                                                         |
| Company profile<br>Company profile, exact match only<br>Company profile, different office ID    | PDN/BMW<br>PDN/BMW/<br>PDN/PARAF0100/BMW                                     |
| Organizational profile, by search key                                                           | PDZK/HAV2                                                                    |
| Organizational profile, from displayed company or<br>agency profile                             | PDZ                                                                          |
| Organizational profile, from a list of profiles                                                 | PDZ3                                                                         |
| Organizational profile, by record locator                                                       | PDZR/F8K72X                                                                  |
| Organizational profile, by member company                                                       | PDZC//IBM                                                                    |
| Organizational profile, by member agency                                                        | PDZY / / HAVAS                                                               |
| Traveler profile associated to the displayed company profile                                    | PDT / - LARSON                                                               |
| Merge traveler profile associated to the displayed<br>company profile                           | PDM/-LARSON                                                                  |
| Redisplay (after merged profile): company profile<br>traveler profile<br>merged profile         | PDC<br>PDT<br>PDM                                                            |
| Display by: index number<br>specific office<br>corporate code                                   | <b>PDI</b> /BMW003<br><b>PDI</b> /PARAF0100/AC0345<br><b>PDI</b> /AX3/AC0345 |
| Display by record locator: traveler profile<br>company profile                                  | PDRT/D4ZNJD<br>PDRC/XYZ789                                                   |
|                                                                                                 |                                                                              |

# Amadeus Customer Profiles

| Display by: frequent flyer number<br>specific office<br>corporate code                                                                                                    | PDF/LH-J5690248<br>PDF/PARAF0100/LH-J5690248<br>PDF/AX3/LH-J5690248                                                                         |
|----------------------------------------------------------------------------------------------------|----------------------------------------------------------------------------------------------------|
| Traveler associated with a company                                                                                                    | PDN/BMW-GRAF                                                                                                    |
| Traveler associated with a company, exact match only                                                                                                    | PDN/BMW-GRAF/                                                                                                    |
| Traveler associated with a company, different office ID                                                                                                    | PDN/MUCDF2390/BMW-GRAF                                                                                                    |
| Similar traveler list                                                                                                    | PDN/-GR                                                                                                    |
| Similar company list                                                                                                    | PDN/AMA                                                                                                    |
| Display from a similar list                                                                                                    | PD2                                                                                                    |
| Redisplay a similar list                                                                                                    | PDL                                                                                                    |
| Display from a similar list, specific data section                                                                                                    | PD2,AIR                                                                                                    |
| Display a traveler profile from a PNR passenger number                                                                                                    | <b>PD</b> /2                                                                                                    |
| Display a company profile within a corporation<br>by city<br>by corporate code<br>by country and corporate code<br>by city and corporate code<br>by more than one corporate code                                                  | PDA/TELECOM<br>PDA/PAR/TELECOM<br>PDA/AX2/TELECOM<br>PDA/FR/AX2/TELECOM<br>PDA/PAR/AX2/TELECOM<br>PDA/AX2.HS2/TELECOM                       |
| Display a traveler profile within a corporation<br>by city<br>by corporate code<br>by country and corporate code<br>by city and corporate code<br>by more than one corporate code<br>associated to a company within a corporation | PDA/-FOSTER<br>PDA/PAR/-FOSTER<br>PDA/AX2/-FOSTER<br>PDA/FR/AX2/-FOSTER<br>PDA/PAR/AX2/-FOSTER<br>PDA/AX2.HS2/-FOSTER<br>PDA/TELECOM-FOSTER |

### **Displaying Profile Data Sections**

| multiple data sectionsPDN / - LEWIS, AIR, HOT, CARautomatic transfer elements onlyPDN / - LEWIS, PNR / Aselectable transfer elements onlyPDN / - LEWIS, PNR / Sby index number, specific data sectionPDI / AC0345, DOCby index number, multiple data sectionsPDI / AC0345, DOC, PNR, NOTby record locator, specific data sectionPDR / DEXSTY, GEN | Traveler profile: specific data section   | PDN/-LEWIS, PNR           |
|----------------------------------------------------------------------------------------------------|-------------------------------------------|---------------------------|
| selectable transfer elements onlyPDN / - LEWIS, PNR / Sby index number, specific data sectionPDI / AC0345, DOCby index number, multiple data sectionsPDI / AC0345, DOC, PNR, NOTby record locator, specific data sectionPDR / DEX5TY, GEN                                                                                                    | multiple data sections                    | PDN/-LEWIS,AIR,HOT,CAR    |
| by index number, specific data sectionPDI / AC0345, DOCby index number, multiple data sectionsPDI / AC0345, DOC, PNR, NOTby record locator, specific data sectionPDR / DEX5TY, GEN                                                                                                    | automatic transfer elements only          | PDN/-LEWIS, PNR/A         |
| by index number, multiple data sections pDI / AC0345, DOC, PNR, NOT by record locator, specific data section PDR / DEX5TY, GEN                                                                                                    | selectable transfer elements only         | PDN/-LEWIS, PNR/S         |
| by record locator, specific data section <b>PDR</b> /DEX5TY, GEN                                                                                                    | by index number, specific data section    | PDI / AC0345 , DOC        |
|                                                                                                    | by index number, multiple data sections   | PDI/AC0345, DOC, PNR, NOT |
|                                                                                                    | by record locator, specific data section  | PDR/DEX5TY,GEN            |
| by record locator, multiple data sections <b>PDR</b> /DEX5TY, GEN, PNR                                                                                                    | by record locator, multiple data sections | PDR/DEX5TY, GEN, PNR      |

| Company profile: specific data section        | <b>PDN</b> /BMW, PNR      |
|-----------------------------------------------|---------------------------|
| multiple data sections                        | <b>PDN</b> /BMW, GEN, PNR |
| Specific data section from: similar name list | PD3,FOL                   |
| displayed profile                             | PD,TEX                    |
| Redisplay: company profile                    | PDC                       |
| traveler profile                              | PDT                       |

### **Displaying a Merged Profile**

| From a merged profile, display a traveler profile only               | PDT                       |
|----------------------------------------------------------------------|---------------------------|
| From a merged profile, display a company profile only                | PDC                       |
| From a booking merged profile, display company level 1 profile       | PDC1                      |
| From a booking merged profile, display agency level 2 profile        | PDA2                      |
| Redisplay a merged profile                                           | PDM                       |
| Merged profile by traveler name                                      | PDMN/-SMITH/LEE           |
| Merged profile, different office ID                                  | PDMN/PARAF0100/-SMITH/LEE |
| Merged profile, specified company name                               | PDMN/XYZ CORP-SMITH/LEE   |
| Request a specific data section                                      | PDMN/-SMITH,GEN           |
| Merged profile by index                                              | PDMI/WBFL15               |
| Merged profile by index number, specific office                      | PDMI/PARAF0100/WBFL15     |
| Merged profile by index number, corporate code                       | PDMI/AX3/WBFL15           |
| Merged profile by record locator                                     | PDMR/D3XKD1               |
| Merged profile by frequent flyer number                              | PDMF/LH-905642            |
| Merged profile by frequent flyer number, specific office             | PDMF/PARAF0100/LH-905642  |
| Merged profile by frequent flyer number, corporate code              | PDMF/AX3/LH-905642        |
| Guest merged profile, specified guest company name and traveler name | PDGN/GUESTCO-SMITH        |
| Guest merged profile, specified traveler name only                   | PDGN/-SMITH               |

# Amadeus Customer Profiles

### **Booking Merged Display**

| For a company                                                                                                    | PDBN/ABC TOURS           |
|----------------------------------------------------------------------------------------------------|--------------------------|
| For a traveler                                                                                                    | PDBN/-SMITH              |
| For a profile in another office                                                                                           | PDBN/NCE1A0943/ABC TOURS |
| From a similar name list                                                                                                  | PDB1                     |
| Search for a company created at a particular office location (country or city code), and display a booking merged display | PDBA/PAR/ABC TOURS       |
| Search for a traveler associated to a company, and display a booking merged display                                       | PDBA/ABC TOURS/SMITH     |
| Display a booking merged display when the agency profile is part of an organization profile                               | PDBY/NCE1A0943           |
| Display a booking merged display for a traveler whose frequent flyer number is specified in the entry                     | PDBF/AF-3251623          |
| Display a booking merged display for a traveler or<br>company whose index is specified in the entry                       | <b>PDBI</b> /1234        |
| Display a booking merged display by record locator for a traveler profile                                                 | <b>PDBR</b> /T-94LT69    |
| Display a booking merged display by record locator for a company profile                                                  | PDBR/C-PM75M9            |
| Display a booking merged display by record locator for an agency profile                                                  | PDBR/A-3W2P9E            |
| Display the traveler part of the booking merged display (non-merged display)                                              | PDT                      |
| Display the company part of the booking merged display (non-merged display)                                               | PDC                      |
| Display the company level 2 part of the booking merged display (non-merged display)                                       | PDC2                     |
| Display the agency part of the booking merged display (non-merged display)                                                | PDA                      |
| Display the agency level 2 part of the booking merged display (non-merged display)                                        | PDA2                     |
| Display the traveler and company parts of the booking merged display (company merged display)                             | PDM                      |
| Return to the original booking merged display                                                                             | PDB                      |

### **MODIFYING A PROFILE**

| Cancel an individual element        | XE4             |
|-------------------------------------|-----------------|
| Cancel multiple individual elements | <b>XE</b> 3,6,9 |
| Cancel a range of elements          | <b>XE</b> 4-8   |
| Change an element                   | 6/              |
| Change a follow-up date             | 9//01JUN10      |
| Change a transfer indicator         | 2/*A            |

### **CREATING A PNR FROM A PROFILE**

| Create a PNR from a profile and transfer all mandatory and automatic PNR elements                               | РТ                              |
|----------------------------------------------------------------------------------------------------|---------------------------------|
| Only elements 1, 2, and 5                                                                                       | <b>PT</b> 1,2,5                 |
| All mandatory and automatic elements except 2 and 4                                                             | <b>PT</b> X2,4                  |
| All mandatory, automatic, and selectable elements                                                               | PT*                             |
| All mandatory, automatic elements, and selectable elements 6 and 7                                              | <b>PT</b> *6,7                  |
| All elements except 2, and 4 to 6                                                                               | <b>PT</b> *X2,4-6               |
| Frequent flyer element for an associated airline only                                                           | <b>PT</b> 6AA0                  |
| All elements and the frequent flyer element for an associated airline                                           | <b>PT</b> *6AA0                 |
| All frequent flyer numbers to the current PNR                                                                   | PF                              |
| Transfer element 4 and append a date and office ID                                                              | PT4*15NOV/NCE1A0900*            |
| Transfer elements 3 and 4 and append a<br>segment/passenger association to element 3 and a<br>date to element 4 | <b>PT</b> 3/S2/P1-3//4*15N0V*   |
| Transfer flight segments 2 and 3, appending dates, and element 5                                                | <b>PT</b> 2*28JAN*//3*29JAN*//5 |
|                                                                                                    |                                 |

### **TRANSFERRING FROM A PROFILE TO A PNR**

| All automatic PNR elements                           | РТО                   |
|------------------------------------------------------|-----------------------|
| Element 2 and associate to all passengers in the PNR | PT02                  |
| Elements 2 and 7                                     | PT02//7               |
| Elements 2 though 4                                  | <b>PT0</b> 2-4        |
| Element 4, appending a date and an office ID         | PT04*15N0V/NCE1A0900* |
| Associate elements to passenger 1                    | PT02-3/P1             |
| Associate elements to passengers 2 and 4             | <b>PT0</b> 2-3/P2,4   |
| Associate different elements to different passengers | PT05/P1//7/P2         |
| All automatic and selectable elements                | PTO*                  |

### **BLIND TRANSFER TO A PNR**

For all of these entries, you can specify "all elements" by adding an asterisk (\*) to the end of the entry. For example:

Create a PNR from a company name: PBN/BMW

Create a PNR from a company name, all elements: PBN/BMW\*

| From a company name                                   | PBN/BMW                  |
|-------------------------------------------------------|--------------------------|
| From a company name, exact name match                 | PBN/BMW/                 |
| From a company name, all PNR elements                 | PBN/BMW*                 |
| From a company name, specific PNR elements            | PBN/BMW,2,4-6/P1         |
| From a company name, different office ID              | PBN/MUC1A0700/BMW        |
| From an associated traveler name                      | PBN/BMW-SMITH/ J         |
| From an associated traveler name, different office ID | PBN/MUC1A0900/BMW-COX/ J |
| From a traveler profile                               | PBN/-JONES/M MR          |
| From a traveler profile, exact name match             | PBN/-JONES/M MR/         |
| From a traveler profile, all PNR elements             | PBN/-JONES/M MR*         |
| From a traveler profile, specific PNR elements        | PBN/-JONES/M MR,2,4-6/P1 |
| From a traveler profile, different office ID          | PBN/MUC1A0700/-SMITH/ J  |
| From an index reference                               | PBI/ABC123               |
| From an index reference, all PNR elements             | PBI/ABC123*              |
| From an index reference, different office ID          | PBI/MUC1A0900/ABC123     |
| From an index reference, corporate identifier         | PBI/LH0/ABC123           |
| From a company record locator                         | PBRC/FGD6TY              |
| From a traveler record locator                        | PBRT/FGD6TY              |
| From a traveler record locator, all PNR elements      | PBRT/FGD6TY*             |

| Merge by: traveler name<br>index reference<br>record locator<br>frequent flyer number                                                | PBMN/-BRADLEY/M MR<br>PBMI/ABC123<br>PBMR/QTY6TR<br>PBMF/LH-6983737 |
|----------------------------------------------------------------------------------------------------|---------------------------------------------------------------------|
| From a frequent flyer number<br>From a frequent flyer number, different office<br>From a frequent flyer number, corporate identifier | PBF/LH-6983737<br>PBF/MUC1A0900/LH-6983737<br>PBF/LH0/LH-6983737    |
| From a profile list<br>From a profile list, specific PNR elements                                                                    | PB3<br>PB3,2-4                                                      |
| From a booking merged display by profile name                                                                                        | PBZN/IBM                                                            |
| From a booking merged display by profile name and corporate ID                                                                       | PBZA/HS2,L12/IBM                                                    |
| From a booking merged display by agency name                                                                                         | PBZY/ABC TRAVEL                                                     |
| From a booking merged display by frequent flyer number                                                                               | PBZF/LH-6780340                                                     |
| From a booking merged display by index reference                                                                                     | PBZI/ABC123                                                         |
| From a booking merged display by record locator                                                                                      | PBZR/HGY7JU                                                         |
| From a booking merged display by credit card number                                                                                  | PBZC/-CCDC30125647382919                                            |
| From a booking merged display via a profile list or a profile display                                                                | <b>PBZ</b> /3                                                       |

### **PROFILE LIST GENERATION**

| Company profiles                                             | PLC                      |
|--------------------------------------------------------------|--------------------------|
| Company profiles for another office                          | PLC/NCE1A0900            |
| Traveler profiles                                            | PLT                      |
| Traveler profiles for another office                         | PLT/NCE1A0900            |
| Travelers associated to a company profile                    | PLT//BMW                 |
| Travelers associated to a company profile, exact name match  | PLT//BMW/                |
|                                                              |                          |
| Travelers associated to a company profile for another office | PLT/NCE1A0900/BMW        |
| Follow-up list                                               | PLT/NCE1A0900/BMW<br>PLF |
|                                                              |                          |
| Follow-up list                                               | PLF                      |
| Follow-up list<br>Follow-up list for another office          | PLF<br>PLF/NCE1A0900     |

# Amadeus Customer Profiles

### **GLOBAL SEARCH**

| Search for all profiles                                                                       | <b>PGA</b> ///AP;92;0492                   |
|-----------------------------------------------------------------------------------------------|--------------------------------------------|
| Search for all company profiles                                                               | <b>PGC</b> ///AP;92;0492                   |
| Search for all traveler profiles                                                              | <b>PGT</b> ///AP;92;0492                   |
| Search for all traveler profiles associated to a specified company                            | PGN//BMW CORP/FP;CASH;CHECK                |
| Add global search keyword to a profile                                                        | PGL/TENNIS                                 |
| Search for all profiles containing a specified<br>keyword                                     | <b>PGA</b> //TENNIS/RM;TENNIS;TENNIS       |
| Display global status search list                                                             | PLG                                        |
| Display a profile from the list                                                               | PD4                                        |
| Redisplay the selected profile list                                                           | PDL                                        |
| Move a profile in a list from "For Update" to<br>"Not for Update"                             | PGS2                                       |
| Move a profile in a list from "Not for Update" to<br>"For Update"                             | PGU2                                       |
| Approve a list from a selected profiles' list                                                 | PGE                                        |
| Approve:<br>individual lists<br>a range of lists<br>combination                               | PGE4,6,9<br>PGE4-8<br>PGE2,4-7             |
| Delete a request from the list<br>individual requests<br>a range of requests<br>a combination | PGX4,6,9<br>PGX4,6,9<br>PGX4-8<br>PGX2,4-7 |

### **PROFILE HISTORY**

| From a retrieved profile                     | PH  |
|----------------------------------------------|-----|
| For a traveler profile from a merged display | PHT |
| For a company profile from a merged display  | PHC |
| From a profile list                          | PH2 |
| Redisplay a profile                          | PD  |

### **DEACTIVATING AND REACTIVATING A PROFILE**

You must be in profile mode to make these entries.

#### **Deactivating a Profile**

| Deactivate a profile when it is displayed on the screen     | PX                    |
|-------------------------------------------------------------|-----------------------|
| Blind deactivate an agency profile                          | PXY                   |
| Blind deactivate a company profile                          | PXN/XYZ CORP          |
| Blind deactivate a company profile, exact match only        | PXN/XYZ CORP/         |
| Blind deactivate a traveler profile                         | PXN/-LEWIS            |
| Blind deactivate a traveler profile associated to a company | PXN/XYZ CORP-LEWIS    |
| Blind deactivate a profile by index reference               | PXI/ABC123            |
| Blind deactivate a traveler profile by record locator       | PXRT/AH6TYF           |
| Blind deactivate a company profile by record locator        | PXRC/AH6TYF           |
| Blind deactivate a profile by frequent flyer number         | <b>PX</b> F/LH-639487 |
| Blind deactivate a profile from a similar name list         | <b>PX</b> 2           |

#### **Reactivating a Profile**

| Display the deactivated profile list                | PLX         |
|-----------------------------------------------------|-------------|
| Display a profile from the deactivated profile list | PD3         |
| Reactivate a displayed profile                      | PR          |
| Reactivate a profile directly from the list         | <b>PR</b> 6 |

### **PRINTING A PROFILE**

| Displayed profile                                | WRA/PD                 |
|--------------------------------------------------|------------------------|
| Traveler profile                                 | WRA/PDN/-LEWIS         |
| Company profile                                  | WRA/PDN/BMW CORP       |
| Traveler profile associated to a company         | WRA/PDN/BMW-LEWIS      |
| Profile by: index reference                      | WRA/PDI/ABC123         |
| record locator                                   | WRA/PBR/GH6TYU         |
| frequent flyer number                            | WRA/PDF/LH-453839      |
| Profile from a similar name list                 | WRA/PD2                |
| Traveler profile from a merged display           | WRA/PDT                |
| Company profile from a merged display            | WRA/PDC                |
| Traveler profile history                         | WRA/PHN/-LEWIS         |
| Company profile history                          | WRA/PHN/BMW CORP       |
| Traveler profile associated to a company history | WRA/PHN/BMW CORP-LEWIS |

### Amadeus Customer Profiles

| Profile history by: index reference<br>record locator<br>frequent flyer number              | WRA/PHI/ABC123<br>WRA/PHR/CT5FGW<br>WRA/PHF/ABC123       |
|---------------------------------------------------------------------------------------------|----------------------------------------------------------|
| Merged profile by traveler name                                                             | WRA/PDMN/-LEWIS                                          |
| Merged profile by company name                                                              | WRA/PDMN/BMW CORP                                        |
| Merged traveler profile associated to a company                                             | WRA/PDMN/BMW CORP-LEWIS                                  |
| Merged profile by: traveler index<br>record locator<br>frequent flyer number                | WRA/PDMI/ABC123<br>WRA/PDMR/GH7TYU<br>WRA/PDMF/LH-475091 |
| List of: company profiles<br>traveler profiles<br>traveler profiles associated to a company | WRA/PLC<br>WRA/PLT<br>WRA/PLT//BMW                       |
| Follow-up list                                                                              | WRA/PLF                                                  |
| Deactivated profile list                                                                    | WRA/PLX                                                  |
| Global search status list                                                                   | WRA/PLG                                                  |

### AMADEUS TRAVEL PREFERENCES MANAGER

#### **Policy and Preference Display**

Display applicable policies and preferences PPD

### **Air Requests**

| Availability<br>For a specific trip purpose | AN12MARCHILON/ <b>TC</b><br>AN12MARCHILON/ <b>TC-BIZ</b> |
|---------------------------------------------|----------------------------------------------------------|
| Schedule                                    | SN12MARCHILON/TC                                         |
| Change from neutral availability            | AC/TC                                                    |

Air options (such as /A, /X, /C, ...) are not allowed with the /TC option.

#### **Car Requests**

| Availability:                                                                                                    |                                                                                                  |  |
|----------------------------------------------------------------------------------------------------|--------------------------------------------------------------------------------------------------|--|
| Multi-company                                                                                                    | CALHR12MAR-4/ARR-2000-0800/ <b>TC</b>                                                            |  |
| Single-company                                                                                                    | CAxxLHR12MAR-4/ARR-2000-0800/ <b>TC</b>                                                          |  |
| From multi-company display                                                                                                    | CA2/TC                                                                                           |  |
| From a location list                                                                                                    | CAS3/TC                                                                                          |  |
| Reference to a flight segment                                                                                                    | CAS3/TC or CAxxS3/TC                                                                             |  |
| Change from neutral availability                                                                                                    | CA/TC                                                                                            |  |
| Sell:                                                                                                    |                                                                                                  |  |
| From an availability display                                                                                                    | CS1/TC                                                                                           |  |
| From a car terms display                                                                                                    | CS1/TC                                                                                           |  |
| From a location list                                                                                                    | CSAB12MAR-4/VT-ECMN/TC                                                                           |  |
| Reference to a flight segment                                                                                                    | CSxxS3/VT-ECMN/TC                                                                                |  |
| Direct sell                                                                                                    | CSxxLON12MAR-4/ARR-0900/VT-ECMN/TC                                                               |  |
| Reference to a flight segment<br>Change from neutral availability<br>Sell:<br>From an availability display<br>From a car terms display<br>From a location list<br>Reference to a flight segment | CAS3/TC or CAxxS3/TC<br>CA/TC<br>CS1/TC<br>CS1/TC<br>CSAB12MAR-4/VT-ECMN/TC<br>CSxxS3/VT-ECMN/TC |  |

The following car options are not allowed with the /TC option: CD, CO, FT, ID, RC, VT, VTA, BN, DP, G, SI, SQ.

### **Hotel Requests**

The following hotel options are not allowed with the /TC option: AR, BT, CT, CO, FC, HN, ID, QU, RT, FF, SR, BN, DP, G, FT, ID, SI.

# **Amadeus Cars**

### **INFORMATION ABOUT CAR COMPANIES**

| List of car companies                          | GGCAR                        |
|------------------------------------------------|------------------------------|
| Company-specific information                   | GGCARXX                      |
| Company-specific information for specific city | GGCARXXMAD<br>GGCARXXMAD.250 |
|                                                |                              |

Car dimensions for ferry, where X is the first letter of the car  $\ensuremath{\text{GPX}}$  maker's name.

### **CAR AVAILABILITY**

| Multiple companies by airport                                                                          | CAZRH15MAR/ARR-1000-1200  |
|----------------------------------------------------------------------------------------------------|---------------------------|
| Car company specified                                                                                  | CAXXZRH15MAR/ARR-9A-6P    |
| Reference from location list                                                                           | CAAB30SEP/ARR-9A-6P       |
| Pick-up and drop-off: drop-off as a date                                                               | CAFRA26JUN-2JUL/ARR-9A-6P |
| Drop-off as a number of rental days                                                                    | CAFRA26JUN-17/ARR-9A-6P   |
| Flight segment reference                                                                               | CAS2                      |
| Segment reference, specific company                                                                    | CAXXS2                    |
| Drop-off as a date                                                                                     | CAS2-15MAR/RT-1800        |
| Drop-off as a number of rental days                                                                    | CAS2-5/RT-1800            |
| Promotional code                                                                                       | CAHA/PC-HOLIDAY           |
| Default rental of one day (/RT- needed if there is no follow-on segment, or a different RT is desired) | <b>CA</b> S2/RT-1800      |

### Options

See also Extra Options for Modifying CA Display on page 89.

| Drop-off location (if different from pick-up location):<br>IATA airport code<br>Amadeus location code<br>Line reference to current car location list<br>Car company location code (only for locations not<br>stored in Amadeus). <i>The asterisk is mandatory</i> . | / D0-MUC<br>/ D0-PARC05<br>/ D0-AB<br>/ D0-NCE325*         |
|----------------------------------------------------------------------------------------------------|------------------------------------------------------------|
| Foreign currency (/FC-) using:<br>Country code<br>Currency code                                                                                                    | /FC-US<br>/FC-USD                                          |
| Mileage:<br>Show only rates with unlimited mileage<br>Show only rates with mileage charges                                                                                                    | /MI-U<br>/MI-M                                             |
| Rate category and plan (/RC-)                                                                                                    | /RC-ID-                                                    |
| Frequent traveler number                                                                                                    | /FT-AF12345678                                             |
| Drop-off date                                                                                                    | /DD-3AUG                                                   |
| Pick-up and drop-off dates                                                                                                    | /DT-31JUL-3                                                |
| Drop-off information                                                                                                    | /D0-PAR02                                                  |
| Fully inclusive rate                                                                                                    | /FIR-Y                                                     |
| Location                                                                                                    | /L0-PARC01                                                 |
| Non-airport drop-off location                                                                                                    | /PUP-061235*                                               |
| Vehicle type (/VT- and /VTA-):<br>Specific class of vehicle<br>Specific type of vehicle<br>Specific class and vehicle type, all companies<br>You can specify up to five vehicle types and/or classes,<br>separated by dashes.                                       | /VT-S<br>/VT-IDMN or /VT-**A*<br>/VTA-C-IDMN               |
| All vehicle types                                                                                                    | /VTA-E-C-LCMN                                              |
| Corporate ID and booking source:<br>Specify the customer's corporate ID number<br>Specify the customer's ID number<br>Specify the booking source                                                                                                    | /CD-ZI789221S<br>/CO-xx<br>/ID-123245421HG<br>/BS-12345678 |
|                                                                                                    | . 20 . 20 . 00 . 0                                         |

CD, CO, FT, ID, LO, RC, VT entries cannot be used in conjunction with Travel Choice.

#### Extra Options for Modifying CA Display

To modify an existing CA display, enter CA/ then the option and option data. For example, to change the display currency to US dollars, enter: CA/FC-USD. The following options are also available for modifying existing displays:

| Single to multi-company (YY for 'all companies')                                                                       | CA/CO-YY                                                       |
|----------------------------------------------------------------------------------------------------|----------------------------------------------------------------|
| Multiple to single company using:<br>Line reference<br>Company codes (up to five codes, separated by dashes)           | <b>CA</b> 3<br><b>CA</b> /C0-XX                                |
| Rental period and location:<br>Drop-off as a date<br>Drop-off as a number of days<br>Drop-off date<br>Pick-up location | CA/DT-11JUN-16JUN<br>CA/DT-11JUN-5<br>CA/DD-16JUL<br>CA/LO-GVA |

#### **Direct Access**

In the following examples XX is the car company code (ZD Budget, and ZI Avis only). For help, see each car company's AIS pages (GG CAR xx).

| Direct entry                 | 1XXCAXXFRA2JUN-4/ARR-1045/RT-1100/DO-<br>FRA*1600/ VT-ECMN/RC-BEST |
|------------------------------|--------------------------------------------------------------------|
| Referencing a flight segment | 1XXCAXXS2-7/D0-FRA*1600/VT-ECMN/RC-EG                              |

#### Scrolling

You can move to a CA display from another display type, and scroll through the CA display - enter the scroll command followed by CA. Example: MDCA

| Display cleared screen                        | MP     | Move top, Move bottom                  | MT, MB |
|-----------------------------------------------|--------|----------------------------------------|--------|
| Move down, Move up                            | MD, MU | Move next day, Move yesterday          | MN, MY |
| Move to previous Car<br>Availability display  | MPCA   | Move to previous Multi-company display | MPCM   |
| Move to previous Car<br>Location List display | MPCL   |                                        |        |

### **CAR CODES**

#### **Access Level Codes**

| Amadeus Complete Access Plus | +       |
|------------------------------|---------|
| Amadeus Complete Access      | 1       |
| Amadeus Standard Access      | [space] |

#### **Availability Status Codes**

| Available to sell | Α          | On request | R |
|-------------------|------------|------------|---|
|                   | <i>/ \</i> | onroquoot  |   |

#### Distance

| M = miles, and K = kilometers                  |      |      |
|------------------------------------------------|------|------|
| No free miles or kilometers                    | 000M | 000K |
| Number of free miles or kilometers             | 500M | 500K |
| Number of free miles or kilometers exceeds 999 | 999M | 999K |
| Unlimited free miles or kilometers             | UNL  |      |

### Car Type Codes (ACRISS Standard Codes)

The codes consist of four letters (for example ECMN) where: E = vehicle class, C = car type, M = manual/automatic, and N = air conditioning yes/no. For specifying car types, you use the /VT-(vehicle type) option.

| Vehicle class        | С | compact                | I | intermediate               | Р | premium                       |
|----------------------|---|------------------------|---|----------------------------|---|-------------------------------|
|                      | D | compact elite          | J | intermediate elite         | R | standard elite                |
|                      | Е | economy                | L | luxury                     | S | standard                      |
|                      | F | full size              | М | mini                       | U | premium elite                 |
|                      | G | full size elite        | Ν | mini elite                 | W | luxury elite                  |
|                      | Н | economy elite          | 0 | oversize                   | Х | special                       |
| Car type             | В | 2-door car             | K | truck                      | S | sports car                    |
|                      | С | car (2- or 4-door)     | L | limousine                  | V | van (6 or more<br>passengers) |
|                      | D | 4-door car             | Μ | monospace                  | W | wagon                         |
|                      | E | coupe                  | Ν | roadster                   | Х | special                       |
|                      | F | 4-wheel drive          | Р | pick-up                    | Y | 2 wheel vehicle               |
|                      | G | crossover              | Q | pick-up extended cab       | Z | special offer car             |
|                      | Н | motor home             | R | recreational               |   |                               |
|                      | J | all terrain            | Т | convertible /<br>cabriolet |   |                               |
| Transmission         | А | automatic              | В | automatic 4WD              | D | automatic AWD                 |
|                      | М | manual                 | Ν | manual 4WD                 | С | manual AWD                    |
| Air-<br>conditioning | R | unspecified with       | E | electric with              | Μ | multi fuel / power<br>with    |
|                      | N | unspecified<br>without | С | electric without           | F | multi fuel / power<br>without |

### Amadeus Cars

|           | D  | diesel with     | L  | LPG /<br>compressed gas<br>with    | V  | petrol with                         |
|-----------|----|-----------------|----|------------------------------------|----|-------------------------------------|
|           | Q  | diesel without  | S  | LPG /<br>compressed gas<br>without | Z  | petrol without                      |
|           | Н  | hybrid with     | А  | hydrogen with                      | U  | ethanol with                        |
|           | I  | hybrid without  | В  | hydrogen without                   | Х  | ethanol without                     |
| Passenger | IV | 6+ seats        | RV | elite 8+ seats                     | PV | 15+ seats                           |
| Van       | JV | elite 6+ seats  | FV | 10+ seats                          | LV | elite 15+ seats                     |
|           | SV | 8+ seats        | GV | elite 10+                          | WV | elite luxury no seat<br>requirement |
| SUV       | EF | 2-4 seats       | JF | elite 5+ seats                     | PF | 7+ seats                            |
|           | HF | elite 2-4 seats | SF | 5-6 seats                          | UF | elite 7+ seats                      |
|           | CF | 4-5 seats       | RF | elite 5-6 seats                    | LF | luxury no seat<br>requirements      |
|           | DF | elite 4-5 seats | FF | 6+ seats                           | WF | elite luxury no seat<br>requirement |
|           | IF | 5+ seats        | GF | elite 6+ seats                     | PG | 7+ seats                            |
| Crossover | EG | 2-4 seats       | JG | elite 5+ seats                     | UG | elite 7+ seats                      |
|           | HG | elite 2-4 seats | SG | 5-6 seats                          | LG | luxury no seat<br>requirement       |
|           | CG | 4-5 seats       | RG | elite 5-6 seats                    | WG | elite luxury no seat<br>requirement |
|           | DG | elite 4-5 seats | FG | 6+ seats                           |    |                                     |
|           | IG | 5+ seats        | GG | elite 6+ seats                     |    |                                     |

For information about the car makes and models corresponding to vehicle type, enter CPOXXXYZ/VEH, where XX is the car company code and XYZ is the airport/city code. You will also find information about insurance coverage and tax.

#### **Rate Categories and Plans**

When specifying a rate category and plan using the /RC- option, you must enter the rate category, followed by the requested rate plan and a dash at the end. For example: /RC-BW-

If you do not add the dash at the end, Amadeus assumes that you are giving a car company's rate code. For information on the rate codes for a specific car company, enter: GG CAR XX RATE (where XX is the car company code). This information is not available for all car companies.

You can request a rate category without a rate plan (example /RC-B-), but not a rate plan only.

By default, Amadeus shows Standard rates only. Use the RC/BEST entry to show the best available rate.

| Categories                              |   | Plans                                                            |   |
|-----------------------------------------|---|------------------------------------------------------------------|---|
| Association member                      | А | Daily one to four days' rental period                            | D |
| Business                                | В | Monthly rate 30 days or more                                     | Μ |
| Consortium/group                        | U | Weekend rate one to four days, where drop-off is by 12.00 Monday | E |
| Convention                              | V | Weekly rental period five or more days                           | W |
| Corporate (customer ID needed)          | С |                                                                  |   |
| Travel industry                         | I |                                                                  |   |
| Inclusive rate (includes coverage)      | L |                                                                  |   |
| Credentials required special ID         | R |                                                                  |   |
| Government affiliated customer          | G |                                                                  |   |
| Package rate with other travel products | K |                                                                  |   |
| Standard rate                           | S |                                                                  |   |

### **Displaying Car Codes**

The following transactions are used to display car codes and groups.

| Display all vehicle codes                   | CG                                 |
|---------------------------------------------|------------------------------------|
| Display only category (1st digit)           | CG/1<br>CG/CAT                     |
| Display only type (2nd digit)               | CG/2<br>CG/TYP                     |
| Display only SUV coding                     | CG/2-F<br>CG/TYP-F                 |
| Display only passenger van coding           | CG/2-V<br>CG/TYP-V                 |
| Display only crossover coding               | <b>CG</b> /2-G<br><b>CG</b> /TYP-G |
| Display only transmission drive (3rd digit) | CG/3<br>CG/TRA                     |
| Display only fuel/AC (4th digit)            | CG/4<br>CG/AIR                     |
| Display all pseudo codes                    | CG/PS<br>CG/PSEUDO                 |
| Check and decode vehicle code               | CG-ECMN                            |
| Check and decode pseudo code                | CG-AVAN                            |

### **CAR LOCATION LIST**

#### **Basic Entries**

| By city or airport code                                        | CLFRA          |
|----------------------------------------------------------------|----------------|
| Specific company (where XX is the company code)                | CLXXFRA        |
| Specific area only                                             | CLFRA-C        |
| Single company by country                                      | CLXXGB-C       |
| Single company by country that has states                      | CLXXUSFL-C     |
| Requests by country for multiple companies for a specific area | CLBRU/CO-ZE-ZI |
| By access type                                                 | CLPAR/CO-S     |

#### **Area Identifiers**

You can limit a car location display to a specific area of a city, by adding a dash followed by one of the following area identifiers:

| Airport          | А | North of city | Ν | Resort location | R |
|------------------|---|---------------|---|-----------------|---|
| Airport terminal | Т | East of city  | E | Railway station | Х |
| Off-terminal     | 0 | West of city  | W | Port or ferry   | Р |
| City centre      | С | South of city | S | Hotel           | Н |

### **Direct Access Displays**

Specific city (where XX is car company code: ZD, and ZI Avis only) 1XXCLXXLHR

### Scrolling

| Display a cleared screen | MP | Move bottom                 | MB   |
|--------------------------|----|-----------------------------|------|
| Move down                | MD | Move top                    | MT   |
| Move up                  | MU | Move to previous CL display | MPCL |

You can move to a CL display from another display type, and scroll the CL display. Enter the scroll command followed by CL. Example: MDCL

### **CAR LOCATION POLICY**

Amadeus Car Reservation allows you to obtain location policy information regarding location details, tax, policy, surcharge and vehicle type, without having to refer to a car rate availability display. To do this use the transaction code CPO.

| Show all car policy information for company XX at Nice                                                                                                    | CPOXXNCE                     |
|----------------------------------------------------------------------------------------------------|------------------------------|
| Show car location policy for a non-airport location                                                                                                    | CPOXXLON61                   |
| Show tax and surcharge for company XX at Heathrow                                                                                                    | CPOXXLHR/TAX/SUR             |
| Show insurance coverage fee for company XX in Miami                                                                                                    | CPOXXMIA/COV                 |
| Show insurance coverage fee, tax and vehicle information for company XX in Miami                                                                                                    | CPOXXMIA/C/T/V               |
| Show the price of insurance cover with company XX at Paris<br>Charles de Gaulle airport for an economy 2-door manual car<br>with air conditioning.<br><i>You cannot use * in the VT- option.</i>          | CPOEPCDG/COV/VT-EBMR         |
| <ul> <li>Show only insurance cover for the following classes of insurance cover:</li> <li>Third Party Insurance</li> <li>Collision Damage Waiver</li> <li>Personal Accidents and Effects Cover</li> </ul> | <b>CPO</b> /COV-TPI-CDW-PAEC |

#### **Policy Indicators**

| Coverage | С | Vehicle   | V |
|----------|---|-----------|---|
| Тах      | Т | Surcharge | S |

### **CAR SELL**

| Direct sell entry                                                                                                    | CSXXLIN8MAY-10MAY/ARR-<br>0900/VT-ECMN/RC-BEST |
|----------------------------------------------------------------------------------------------------|------------------------------------------------|
| Reference to a car availability display                                                                                                    | CS1                                            |
| Reference to a car terms display                                                                                                    | <b>CS</b> 1                                    |
| Reference to a car rate features display (CA+ only)                                                                                              | <b>CS</b> 1                                    |
| Reference to a location list                                                                                                    | CSAB130CT-2/VT-ECMN<br>/RC-BEST/ARR-9A-6P      |
| Reference to a flight segment (XX is the car company code)                                                                                       | CSXXS3/VT-ECAR/RC-S-                           |
| Reference to multiple flight segments<br>/ARR- is not needed because Amadeus knows the arrival time<br>from the flight details.                  | <b>CS</b> XXS3/VT-ECMN<br>/RC-S-;S4;S5         |
| Override Complete Access sell with standard access<br>booking, reference to Complete Access display                                              | 11A <b>CS</b> 1                                |
| Upgrade Standard Access booking to Complete Access<br>The link must be re-established, and you must make the entry<br>before end of transaction. | CN4                                            |

#### **Car Sell Options**

You can re-enter the last value you entered for an option by replacing the data by a dash (-). For example, to re-enter the last special information you added using the /SI- option, enter: /SI--

| Agency account information                                                                                                    | /**-FREEFLOW TEXT |
|----------------------------------------------------------------------------------------------------|-------------------|
| Booking agent                                                                                                    | /BA-ABC TRAVEL    |
| Billing number, to replace agency billing address with:<br>IATA/TID number; or company profile record locator; or car<br>company reference number       | /BN-1234567       |
| Billing reference (1-24 characters)                                                                                                    | /BR-FREEFLOW TEXT |
| Booking source: agency control number, IATA or TID<br>number, if another office is to be identified as the<br>booking source (five to eight characters) | /BS-12345678      |

| Corporate ID                                                                                                    | /CD-332211                               |
|----------------------------------------------------------------------------------------------------|------------------------------------------|
| Collection                                                                                                    | /COL-35 AVE DE PARIS,<br>NICE/CD-123456  |
| Delivery                                                                                                    | /DEL-18 BAY STREET,<br>DUBLIN/CD-9657812 |
| Not all car companies support the /DEL- and /COL- options.<br>The /CD- is mandatory with both /DEL- and /COL<br>It is also possible to update /DEL- and /COL- in an existing car<br>segment. |                                          |
| Estimated distance the car will be driven (1-6 digits)                                                                                                    | /DI-1500                                 |
| Frequent traveler number (1-28 characters)                                                                                                    | /FT-1234567891234                        |
| Guarantee (1-42 characters)                                                                                                    | /G-CHECK-EUR500                          |
| Customer ID or profile number, if the client has one with the rental company (1-20 characters)                                                                                               | /ID-1234ABCD                             |
| Inclusive tour code (1-20 characters)                                                                                                    | /IT-IT1AY3MOD                            |
| Passenger association<br>Mandatory if the PNR contains more than one passenger name.<br>You must enter this option after any other options in the entry.                                     | /P2                                      |
| Rate code, rate category /plan                                                                                                    | /RC-RW-                                  |
| Rate Override<br>Overrides the rate shown in the availability screen.                                                                                                    | /RO-GBP75.00                             |
| Supplementary information (freeflow, 3-25 characters)                                                                                                    | /SI-PREFERS A RED CAR                    |
| Special equipment request                                                                                                    | /SQ-SKR-SKV                              |
| Voucher value                                                                                                    | /VV-EUR51.25                             |
| Tracking<br>Used to enter data needed by car company for validating the<br>sell entry (freeflow, 1-25 characters)                                                                            | /TK-AUTH-000123456                       |

### **Options for Direct Sell and Segment Reference Sell Only**

The car sell options below are not available for sell entries referencing an availability display, as the display already supplies the relevant data.

| Return time                                                                                                    | /RT-1800     |
|----------------------------------------------------------------------------------------------------|--------------|
| Pick-up location not stored in Amadeus<br>In this example, NCE325 is the car company's own location code,<br>and * is a mandatory asterisk indicating a non-Amadeus location | /PUP-NCE325* |
| Vehicle type                                                                                                    | /VT-LCAR     |

### **Options for Passive Segments Only**

| Confirmation number                     | CF-1333344                |
|-----------------------------------------|---------------------------|
| Rate quote                              | /RQ-77EUR                 |
| Car merge:<br>Retrieve booking<br>Merge | 1XXRT/CF-1333344<br>1XXCM |

### **Retrieve Direct Access Booking**

| Retrieve (where XX is company code: AL, ZD, or ZI only) | 1XXRT/CF-E324567 |
|---------------------------------------------------------|------------------|
|---------------------------------------------------------|------------------|

#### **Cancel and Delete Segment**

| Cancel segment | XE4 | Delete inactive segment | DL4 |
|----------------|-----|-------------------------|-----|
|----------------|-----|-------------------------|-----|

#### **Equipment Codes**

Use the /SQ- option to specify equipment codes (1-3, separated by dashes). For a full list of equipment codes in Amadeus, enter CEA. To see which options a company supports, enter CE/CO-xx (where xx is company code).

| Anti-lock braking           | ABS | Front-wheel drive              | FRT | Mobile phone         | PHN |
|-----------------------------|-----|--------------------------------|-----|----------------------|-----|
| Air conditioning            | AIR | Hatchback                      | HCH | Power windows        | PWS |
| Anti-theft device           | ATD | Left-hand drive                | HCL | Radio                | RAD |
| Bicycle rack                | BYC | Right-hand drive               | HCR | Rear seat belt       | RSB |
| Car alarm                   | CAL | Integrated child seat          | ICS | Seat belt extensions | SBE |
| Camcorder                   | CAM | Laser disc player              | LDP | Six-passenger car    | SIX |
| CB radio                    | CBR | Left foot accelerator          | LFA | Ski rack             | SKR |
| Cruise control              | CCL | Lead-free fuel                 | LFF | Ski-equipped vehicle | SKV |
| Computerized driving direct | CDD | Luggage rack                   | LUG | Snow chains          | SN0 |
| Central locking             | CLS | Non-smoker car                 | NSK | Winter tires         | STR |
| Baby seat                   | CSB | Navigational system plus phone | NVP | Sun roof             | SUR |
| Infant seat                 | CSI | Navigational system            | NVS | Cassette player      | TAP |

| Child seat            | CST | Passenger side airbag | PAB | Telephone           | TEL |
|-----------------------|-----|-----------------------|-----|---------------------|-----|
| Driver side<br>airbag | DAB | Power steering        | PAS | Trailer             | TRH |
| Diesel                | DSL | No. of passengers     | PAX | Tilt steering wheel | TSW |
| FM radio              | FMR | Power door locks      | PDL | Television          | TVI |

#### Modify/Delete Option Data

To modify any option data, enter the segment number with the option and the new data. For example, to change the corporate ID number for segment 3 to 332211, enter: 3/CD-332211. To delete option data, enter the segment number, then the option but no data. For example: 3/CD-

**Note:** To change the pickup location you cannot use /PUP. You must cancel the segment and rebook.

For Supplementary Information, you have three Modify options:

| Overwrite old supplementary information                   | 4/SI-PREFERS A RED CAR |
|-----------------------------------------------------------|------------------------|
| Add additional information (prefix text with an asterisk) | 4/SI-*WANTS SUNROOF    |
| Override the booked rate with your own rate               | 2/R0-USD45.00          |

Some Modify options cancel the old segment and book a new one.

#### **Resell Car Segment Using Segment Number**

For a list of rate codes specific to a car company, enter: GG CAR XX (where XX is the company code). This is not available for all companies.

| Rental details:                     |                  |
|-------------------------------------|------------------|
| Pick-up and drop-off dates          | 4/DT-12JUN-16JUN |
| Drop-off date                       | 4/DD-16JUN       |
| Location of rental                  | 4/L0-LGW         |
| Return time                         | 4/RT-1700        |
| Vehicle type                        | 4/VT-LCAR        |
| Rate:                               |                  |
| Category/plan                       | 4/RC-ID-         |
| Best rate                           | 4/RC-BEST        |
| Rate code specific to a car company | 4/RC-3W          |

### **CAR TERMS**

#### **Basic Entries**

| Reference display line                         | СТ3  |
|------------------------------------------------|------|
| Reference PNR segment (standard access booking | CTS3 |
| only)                                          |      |

#### **Specific Categories of Information**

1-3 category codes identified by its key or key letter separated by dashes. For example: CT2/TAX/SUR/VEH or CT2/T/S/V

| Surcharge information | CT3/SUR         | Deposit information   | CT3/DEP |
|-----------------------|-----------------|-----------------------|---------|
| Tax information       | CT3/TAX         | Rate code information | CT3/RCD |
| Coverage Information  | <b>CT</b> 3/C0V | Location information  | CT3/L0C |
| Vehicle type          | CT3/VEH         | Pick-up information   | CT3/PUP |
| Advance payment       | CT3/ADP         | Policy information    | CT3/POL |
| Advance booking       | CT3/ADV         | One way information   | CT3/ONW |
| Guarantee information | CT3/GUA         | Remarks               | CT3/RMK |
| Rate Information      | CT3/RAT         |                       |         |

#### Scrolling

| Display a cleared screen | MP | Move bottom | MB |
|--------------------------|----|-------------|----|
| Move down                | MD | Move top    | MT |
| Move up                  | MU |             |    |

You can move to a CT display from another display type, and scroll the CT display - enter the scroll command followed by CT. Example: MDCT

### **CAR RATE FEATURES**

This display is an enhanced Car Terms display that is available only for Complete Access Plus companies, and for rates that have been returned from the car company when rate availability has been requested.

#### **Basic Entries**

| From a rate availability display                                                                                                    | CR2                 |
|----------------------------------------------------------------------------------------------------|---------------------|
| Reference PNR segment<br>This is only possible if the PNR segment referenced is a previously booked<br>car segment that has been created from a Complete Access Plus availability<br>display. | CRS3<br>CR5/S/T/COV |

### **Specific Categories of Information**

| Surcharge information | CR2/SUR or S | Deposit information     | CR2/DEP or D         |
|-----------------------|--------------|-------------------------|----------------------|
| Tax information       | CR2/TAX or T | Rate code information   | CR2/RCD or E         |
| Coverage Information  | CR2/COV or C | Location information    | CR2/LOC or L         |
| Vehicle type          | CR2/VEH or V | Pick-up information     | CR2/PUP or U         |
| Advance payment       | CR2/ADP or P | Policy information      | CR2/POL or Y         |
| Advance booking       | CR2/ADV or B | One way information     | <b>CR</b> 2/0NW or 0 |
| Guarantee information | CR2/GUA or G | Remarks                 | CR2/RMK or K         |
| Rate Information      | CR2/RAT or R | Coupon information      | CR2/CPN or N         |
| Special equipment     | CR2/SEQ or Q | Delivery and collection | CR2/DCI or I         |

### Scrolling

| Display a cleared screen | MP | Move bottom | MB |
|--------------------------|----|-------------|----|
| Move down                | MD | Move top    | MT |
| Move up                  | MU |             |    |

You can move to a CR display from another display type, and scroll through the CR display. Enter the scroll command followed by CR. Example: MDCR

### **CAR VOUCHER**

#### **Mandatory Options**

The following options are mandatory:

| For non-IATA booking                     | CVD/S3/VV-BN |
|------------------------------------------|--------------|
| If not VV-FC (Voucher Value Full Credit) | CVD/S3/VV-FP |

#### **Display Voucher**

| Voucher for segment number 3                                                                                                    | CVD/S3                                                             |
|----------------------------------------------------------------------------------------------------|--------------------------------------------------------------------|
| Segment three, passenger one                                                                                                    | CVD/S3/P1                                                          |
| Accounting information                                                                                                    | CVD/S3/**-ACCOUNT<br>DETAILS                                       |
| Guarantee / form of payment                                                                                                    | CVD/S3/G-CHECK                                                     |
| Billing number:<br>A (six-character company profile record locator)<br>A (eight-digit IATA or TID number)<br>C (1-25 character car company reference)<br>The 'A' and 'C' prefix is mandatory to show whether the<br>number is an Amadeus reference (A) or a car company | CVD/S3/BN-ABB22C3<br>CVD/S3/BN-A12345678<br>CVD/S3/BN-C12EF343GH23 |

reference (C).

### Amadeus Cars

Billing reference (freeflow 1-25 characters)

Form of payment: Credit card Check (or cheque) with value optional

Cash with value optional

CVD/S3/BR-AB1234

CVD/FP-CCAX37144965311004 CVD/FP-CHECK CVD/FP-CHEQUE-EUR66.46 CVD/FP-CASH CVD/FP-CASH-EUR66.46

Specify voucher value: Specified amount Full credit Nil value Group days apply (special rate)

CVD/S3/VV-EUR51.25 CVD/S3/VV-FC CVD/S3/VV-NV CVD/S3/VV-GDA

#### **Print Voucher**

The entries to print a voucher are identical to those for displaying a voucher, except that you change CVD (Car Voucher Display) to CVP (Car Voucher Print). For printing vouchers, you have these additional options:

| Send print request to printer ID 2                                                                        | CVP2/S3                                                                                                    |
|----------------------------------------------------------------------------------------------------|----------------------------------------------------------------------------------------------------|
| Reprint voucher for passenger two                                                                         | CVP/S3/P2                                                                                                  |
| Billing reference (freeflow 1-25 characters)                                                              | CVP/S3/BR-AB1234                                                                                           |
| Form of payment:<br>Credit card<br>Check (or cheque) with value optional<br>Cash with value optional      | CVP/FP-CCAX37144965311004<br>CVP/FP-CHECK<br>CVP/FP-CHEQUE-EUR66.46<br>CVP/FP-CASH<br>CVP/FP-CASH-EUR66.46 |
| Specify voucher value:<br>Specified amount<br>Full credit<br>Nil value<br>Group days apply (special rate) | CVP/S3/VV-EUR51.25<br>CVP/S3/VV-FC<br>CVP/S3/VV-NV<br>CVP/S3/VV-GDA                                        |

### **E-vouchers**

You can choose to issue an electronic voucher (e-voucher) when a passenger does not require a paper document. This option is only available in certain markets and for certain car providers.

| Issue an e-voucher for a segment             | CVD/S3/ET              |
|----------------------------------------------|------------------------|
| Reissue an e-voucher for a segment           | CVD/S3/ET/P1           |
| Billing number options for issuing e-voucher | CVD/S3/ET/BN-A12345678 |
| Specify voucher value                        | CVD/S3/ET/VV-FC        |

### **Car Billing Number Display**

The car billing number display allows you to display all numbers associated to your agency's booking source for a specific car rental company.

| Retrieve billing numbers for a specific car company | CBNZD          |
|-----------------------------------------------------|----------------|
| To get more details of the account, add the record  | CBNZDC23323343 |
| locator or the IATA number.                         |                |

### **CAR AUXILIARY SEGMENT**

| Request an airline participating in the PNR to book a car | CU LH NN1 FRA 14AUG-18AUG ECAR/PROVIDE<br>BB SEAT/P1 |
|-----------------------------------------------------------|------------------------------------------------------|
| Create auxiliary car segment for a                        | CU 1A HK1 BWN 14AUG-18AUG ECAR/CF-                   |
| confirmed booking                                         | 210/P1                                               |

### **CAR EASY SHOPPER**

| Leisure multi-availability display:<br>direct entry<br>from flight segment<br>from single-display                          | <b>CA</b> MUC28JUN-2JUL/ARR-1200-1800/L<br><b>CA</b> S2/L<br><b>CA</b> /C0-YY/L or <b>CA</b> /C0-C1-C2/L    |
|----------------------------------------------------------------------------------------------------|----------------------------------------------------------------------------------------------------|
| Leisure single-availability display<br>direct entry<br>from flight segment<br>from multi-display<br>from car location list | <b>CA</b> HAMUC28JUN-4/ARR-1200-1800/L<br><b>CA</b> HAS2/L<br><b>CA</b> 1/L<br><b>CA</b> AB28JUN/ARR-1200/L |
| Sell leisure from availability display                                                                                     | <b>CS</b> 1/P3                                                                                              |
| Modify booking                                                                                                    | 5/SI-NON SMOKING VEHICLE                                                                                    |
| Remove option                                                                                                    | 5/SI-                                                                                                    |
| Cancel leisure booking                                                                                                    | XE5                                                                                                    |
| View cancellation fee                                                                                                    | RTSVCC5/CFX                                                                                                 |
| View car rate features                                                                                                    | <b>CR</b> 1<br>RTSVCC1                                                                                      |

# **Amadeus Hotels**

### **INFORMATION ABOUT HOTEL CHAINS**

| List of hotel chains               | GGHTLALL  |
|------------------------------------|-----------|
| Chain-specific information         | GGHTLXX   |
| Chain-specific contact information | GGHTLCTCX |

XX represents sub-chain or master-chain codes. This means you can now search for hotels in a specific group. Do not use master-chain codes for single-property displays. For more information about master-chain codes refer to the Amadeus Online Help by entering: HE HOT

### **HOTEL CODES**

#### **Amadeus Predefined Rate Codes**

To decode rate codes, you can use the DNN entry. For information, see: HE DNN To display and store your preferred rate codes, use the JGD/P and JGU/HSR entries. Enter: HE

JGD or HE JGU

| Convention | CON | Package        | PKG | Travel Industry | TVL |
|------------|-----|----------------|-----|-----------------|-----|
| Corporate  | COR | Promotional    | PR0 | Tour            | TUR |
| Family     | FAM | Standard RAC   | RAC | Weekend         | WKD |
| Government | GOV | Senior Citizen | SRS |                 |     |
| Military   | MIL | Stopover       | STP |                 |     |

#### **Rate Code Inclusion and Restriction Indicators**

These codes appear on single-property Hotel Availability displays only.

| Rate change during stay             | * |
|-------------------------------------|---|
| P.M. hold time (Values 1-9 allowed) | 6 |
| Guarantee required                  | G |
| Deposit required                    | D |

### **Access Level Codes**

These codes appear on Hotel Availability displays between the hotel chain code and the hotel name.

| Dynamic Access  | ! | Complete Access Plus | +       |
|-----------------|---|----------------------|---------|
| Complete Access | 1 | Standard Access      | [space] |

#### **Availability Status Codes**

| Available to sell | А | Closed for sale (HA) | С          |
|-------------------|---|----------------------|------------|
| On request        | R | Closed for sale (HI) | . (Period) |
| Closed to arrival | Х |                      |            |

### **Room Type Codes**

| Room with bath          | A, B, C, D | Non-smoking room | Ν     |
|-------------------------|------------|------------------|-------|
| Room with shower only   | E,F,G,H    | Executive floors | Р     |
| Room without facilities | I,J,K      | Suites           | S,T,U |

### Number of Beds Codes

| Number of beds                  | 1,2,3,4,5,6,7,8,9 |
|---------------------------------|-------------------|
| Number of beds may vary in room | * (asterisk)      |

### **Bed Type Codes**

| Double | D | Pull-out | Р | Single | S | Water bed | W |
|--------|---|----------|---|--------|---|-----------|---|
| King   | К | Queen    | Q | Twin   | Т |           |   |

### **Hotel Facilities Codes**

You can use these codes to search for hotels with the facilities you want, using the /FF- option followed by 1-3 codes, separated by dashes.

| Accessible baths            | ABA | Currency<br>exchange      | EXC | Adapted telephones         | PHB |
|-----------------------------|-----|---------------------------|-----|----------------------------|-----|
| Accessible wash<br>basins   | ABN | Executive floor           | EXE | Phone-dir dial             | PH0 |
| Adapted bathrooms           | ABR | Fax facilities in<br>room | FAX | Pillow alarms<br>available | PIL |
| Accessible bathing controls | ABS | Fire detectors            | FID | Adapted room doors         | RDO |
| Room entry from exterior    | AEX | Fire extinguishers        | FIE | Restaurants                | RES |
| Staff first aider           | AID | Fire safety               | FIR | Room service               | R00 |
| Room entry from interior    | AIN | Gift shop                 | GIF | Restricted room access     | RRA |
| Air conditioning            | AIR | Golf                      | GOL | Bedroom wheel chair access | RWC |

# Amadeus Hotels

| Accessible light switch           | ALI | Guarded car park            | GPK | Safe deposit box             | SAF |
|-----------------------------------|-----|-----------------------------|-----|------------------------------|-----|
| Audio-visual<br>equipment         | AVD | Group rates<br>available    | GRP | Sauna                        | SAU |
| Accessible<br>elevators           | AVE | Hair dryer                  | HAD | Sightseeing                  | SIG |
| Accessible toilets                | AWC | Hairdresser                 | HAI | Ski in/out                   | SKI |
| Baby-sitting                      | BAB | Disabled facilities         | HAN | Smoke detectors              | SMO |
| Bar                               | BAR | Health club                 | HEA | Special needs<br>menus       | SNM |
| Beach near hotel                  | BEA | Hearing induction loops     | HER | Snow skiing                  | SN0 |
| Braille/large print menu          | BME | Hotspots                    | НОТ | Solarium                     | SOL |
| Braille/large print<br>literature | BLI | Handrails in<br>bathrooms   | HRB | Spa                          | SPA |
| Beauty parlor                     | BTY | Ice machines                | ICE | Sprinklers                   | SPR |
| Business centre                   | BUS | Internet - free high speed  | IHF | Video surveillance           | SUR |
| Car rental                        | CAR | Internet - high<br>speed    | IHS | Swimming pool                | SWI |
| Casino                            | CAS | Jacuzzi                     | JAC | Teleconferencing             | TEC |
| Children welcome                  | CHD | Laundry service             | LAU | Television                   | TEL |
| Children not allowed              | CHN | Lounge                      | LOU | Tennis                       | TEN |
| Coffee shop                       | COF | Massage                     | MAS | TV subtitles closed captions | TVS |
| Convention centre                 | CON | Meeting rooms               | MEE | Valet parking                | VAL |
| Disco                             | DIS | Minibar                     | MIN | Water sports                 | WAT |
| Service dogs allowed              | DOG | Movie channels              | MOV | Wheelchair access            | WCE |
| Disabled parking                  | DPA | Non-smoking<br>rooms        | NON | Wireless connect<br>in room  | WCR |
| Disability trained staff          | DTS | No pornographic<br>tv/films | NPO | Wide entrance                | WEN |
| Disabled<br>emergency plan        | EDI | Parking                     | PAR | Wide corridors               | WID |

| Elevator                | ELE | PC hookup in room | PCH | Women's guest<br>rooms   | WOM |
|-------------------------|-----|-------------------|-----|--------------------------|-----|
| Emergency cords/buttons | EME | Pets accepted     | PET | Wide restaurant entrance | WRS |
| Emergency lighting      | EML | Pharmacy          | PHA |                          |     |

### **HOTEL LOCATION LIST**

For a list of options, see Hotel Display Options.

| Multi-company by city or airport code                   | HLZRH     |
|---------------------------------------------------------|-----------|
| Multi-company by area code                              | HLZRH-A   |
| Include hotels in all associated cities and airports    | HLZRH-ALL |
| Single-company display by city                          | HLSXOSL   |
| From availability, inventory, rate, or features display | HL        |
| From an existing segment (air, car or hotel)            | HLS2      |
| By company and country                                  | HLBWCH    |
| Display hotel list by territory, province or state code | HLHIUSNY  |
| From Points of Reference list                           | HLL4      |

### Scrolling

| Move previous | MP | Move up  | MU |
|---------------|----|----------|----|
| Move down     | MD | Move top | MT |

You can move to an HL display from another display type, and scroll the HL display - enter the scroll command followed by HL. Example: MDHL

#### **Area Identifiers**

1-3 identifiers per entry, separated by dashes. Example: HAPAR-N-E

| North of city centre | Ν | Airport                | A |
|----------------------|---|------------------------|---|
| East of city centre  | E | Downtown (City centre) | D |
| West of city centre  | W | Resort                 | R |
| South of city centre | S |                        |   |

### **Transportation Identifiers**

Up to 2 identifiers per entry, separated by dashes. Example: HAPAR-F-L

| Boat             | В | Coach          | С |
|------------------|---|----------------|---|
| Express train    | E | Free transport | F |
| Helicopter       | Н | Limousine      | L |
| Plane            | Р | Rental car     | R |
| Taxi             | Т | Underground    | U |
| Walking distance | W |                |   |

### HOTEL AVAILABILITY

| For all hotels in the specified city (MAD) for today, one-night stay.                                                 | HAMAD                          |
|----------------------------------------------------------------------------------------------------|--------------------------------|
| For all hotels in the specified city and date range.                                                                  | HAMAD10SEP-15SEP               |
| For all hotels within a specific hotel chain (SI) for the specified city (MAD) and date range.                        | HASIMAD10SEP-15SEP             |
| For a specific hotel (TIE) within a specified hotel chain (UI) for the specified city (ZRH) and date range.           | HAUIZRHTIE25MAY-30MAY          |
| For all hotels within a specific hotel chain (BW) within the specified city (ATH) for today, one night stay.          | HABWATH                        |
| For a specific hotel (AMB) within a specified hotel chain (UI) in the specified city (ZRH) for today, one night stay. | HAUIZRHAMB                     |
| Refer to an existing flight, car, or hotel segment                                                                    | HAS5                           |
| Refer to segment, specific hotel chain                                                                                | HAXXS5                         |
| Display availability for the hotel on the specified line of the HL display (AB) for the given date range.             | HAAB25MAY-27MAY<br>HAAB25MAY-2 |
| For a single-property display from an HF, HR, or HP display                                                           | НА                             |

### Scrolling

| Redisplay the last cleared screen                                        | MP         |
|--------------------------------------------------------------------------|------------|
| Move down, Move up                                                       | MD, MU     |
| Single-property display for property on line n of multi-property display | HAn        |
| Return to the last multi-property display                                | MPHM       |
| Return to the last cleared screen and move up / move top                 | MUHA, MTHA |
| Return to the last single-property display                               | MPHA       |

### HOTEL RATE CHANGE

For a list of options, see Hotel Display Options on page 115.

| For specified chain (MC) and property (LONDTG) for today, one night stay.        | HRMCLONDTG            |
|----------------------------------------------------------------------------------|-----------------------|
| For specified chain (MC) and property (LONDTG) with date range.                  | HRMCLONDTG25MAY-30MAY |
| From a specific line number (n) on a multi-property HA display.                  | HR2                   |
| From single-property HA display (complete/standard access)                       | HR                    |
| Display rates using the 11A prefix on a single-property HA display (CA and CA+). | 11A <b>HR</b>         |
| From a specific line number (AB) on an HL display for a specific date range.     | HRAB25MAY-30MAY       |
| From an HF display for a specified date range.                                   | HR/DT-25MAY-30MAY     |
| For an existing PNR hotel segment                                                | HRS5                  |

### Scrolling

| Move previous | MP | Move up  | MU |
|---------------|----|----------|----|
| Move down     | MD | Move top | MT |

You can move to an HR display from another display type, and scroll the HR display - enter the scroll command followed by HR. Example: MDHR

### **HOTEL FEATURES**

| Display features for a specific line number (2) on a multi-<br>property HA display                                    | HF2               |
|----------------------------------------------------------------------------------------------------|-------------------|
| Display features from an HI, HR, or single-property HA display                                                        | HF                |
| Display features for a specific hotel chain (BW) and hotel identifier (BCN054).                                       | HFBWBCN054        |
| Display features for a specific line number (AB) on an HL display                                                     | HFAB              |
| Display features for a specified hotel PNR segment (S5)                                                               | HFS5              |
| Display features for specified category codes or keywords (max. 3 codes/keywords). Use HF to revert to all categories | HF2-L-DEP-F<br>HF |

## Amadeus Hotels

| Location         | L - LOC | Min/Max stay       | S - STA | Frequent stay   | Q - FRE |
|------------------|---------|--------------------|---------|-----------------|---------|
| Category         | A - CAT | Facilities         | F - FAC | Transportation  | T - TRA |
| Extra<br>charges | E - EXT | Room               | R - R00 | Safety features | Y - SFY |
| Policy           | P - POL | Dining facilities  | N - DIN | Other           | 0 - OTH |
| Guarantee        | G - GNT | Meeting facilities | M - MEE | -               | -       |
| Deposit          | D - DEP | Commission         | C - COM | -               | -       |

#### Codes / Keywords

#### Scrolling

| Move previous | MP | Move up  | MU |
|---------------|----|----------|----|
| Move down     | MD | Move top | MT |

You can move to an HF display from another display type, and scroll the HF display - enter the scroll command followed by HF. Example: MDHF

## **HOTEL PRICING & FEATURES**

Available with Complete Access Plus Only.

#### Entries

For a list of options, see Hotel Display Options on page 115.

| List prices and features from a single or multiple property HA display. For Amadeus access levels /CO-P and /CO-C                                   | HP2         |
|----------------------------------------------------------------------------------------------------|-------------|
| List prices and features from a single or multiple property HA display for the specified categories only. For Amadeus access levels /CO-P and /CO-C | HP2-L-DEP-P |
| Revert from specified categories to all categories                                                                                                  | HP          |
| From a Complete Access Plus hotel segment                                                                                                    | HPS2        |

#### Categories

| Booking requirements      | -B or -B00 | Other / miscellaneous                      | -0 or -0TH |
|---------------------------|------------|--------------------------------------------|------------|
| Cancellation policies     | -C or -CXL | Rate information                           | -R or -RAT |
| Room and rate description | -D or -DES | All known taxes and estimated total amount | -T or -TTX |
| Rate inclusions/extras    | -I or -INC | -                                          | -          |

## **HOTEL TERMS**

| List terms for the hotel on the specified line number (1A) of the Hotel Rate Change (HR) display.                                                                                 | HT1A                    |
|----------------------------------------------------------------------------------------------------|-------------------------|
| List terms for the hotel on the specified line number (1) of the Hotel Inventory (HI) display.                                                                                    | HT1                     |
| List terms for hotel specified in the Hotel PNR segment (S3)                                                                                                    | HTS3                    |
| List terms for the selected categories only, for the hotel on the specified line number of the Hotel Rate Change (HR) or Hotel Inventory (HI) display. Max. 3 categories allowed. | HT1A-D-I-S<br>HT1-C-S-I |

#### Categories

| Description            | -D  | Cancellation policy  | -C  | Sell rules | -S |
|------------------------|-----|----------------------|-----|------------|----|
| Rate inclusions/extras | - I | Booking requirements | - B |            |    |

## **HOTEL INVENTORY**

The hotel inventory (HI) display gives a 40-day snapshot of room availability by rate at a single hotel - for hotels using standard access and hotel complete access only.

| One-night stay, for today, specified property | HISRCPHRIC      |
|-----------------------------------------------|-----------------|
| From a multi-property availability display    | HI2             |
| From a single-property availability display   | HI              |
| From a hotel list display                     | HIAB25MAY-30MAY |
| By PNR hotel segment                          | HIS5            |

#### Scrolling

| Redisplay the last cleared screen               | MP   |
|-------------------------------------------------|------|
| Return to the last cleared screen               | MPHI |
| Return to the last cleared screen and move down | MDHI |
| Return to the last cleared screen and move up   | MUHI |
| Return to the last cleared screen and move top  | MTHI |

## **HOTEL SELL**

| From a hotel pricing and features display                                                                                                    | HS1                                                    |
|----------------------------------------------------------------------------------------------------|--------------------------------------------------------|
| From a noter pricing and leatures display                                                                                                    | noi                                                    |
| From an inventory display                                                                                                    | HS2                                                    |
| (Standard and complete access only)                                                                                                    |                                                        |
| From a single property availability display only                                                                                                    | HS3                                                    |
| From a rate-change display (All access levels)                                                                                                    | HS1A                                                   |
| Direct entry sell                                                                                                    | HSHIFRA19815MAR-20MAY                                  |
| From an (HL) location list display - this is like a direct<br>entry, but you can replace the property code with the<br>property line reference (e.g. AB). | <b>HS</b> AB5JAN-10JAN/RT-A1D/SR-<br>XXX               |
| Sell a single-occupancy room, at any rate other than the default public rate. (Long Sell)                                                                 | HSXXPAR1235JAN-10JAN/RT-<br>A1D/SR-XXX                 |
| Complete Access and Complete Access Plus override using the 11A prefix.                                                                                   | 11A <b>HS</b> HIFRA19815MAR-5/NR-<br>2/RT-2A1D /SR-WKD |
| Voucher print from displayed PNR                                                                                                    | HVP/S3                                                 |
| Combined hotel voucher and invoice and itinerary print                                                                                                    | HVP/S2/IBP or HVP/S2/IEP                               |

#### **Hotel Sell Options**

For information about the sell options supported by specific hotel chains, enter HEHTLXX, where XX is the code of the hotel chain.

| Internal agency accounting information                                                                                                    | / * * - TEXT                                                                                    |
|----------------------------------------------------------------------------------------------------|-------------------------------------------------------------------------------------------------|
| Amount override for negotiated rate                                                                                                    | /AO-EUR131.40                                                                                   |
| From a single-property display:<br>Include flight details from PNR segment in hotel information<br>Manual entry of flight details in hotel information                                                | <b>HS</b> 1/ARR-S2<br><b>HS</b> 1/ARR-AF7715-NCE-<br>LON-3-0930                                 |
| From a single-property display<br>Exclude flight details hotel information<br>Remove flight details from an existing hotel segment                                                                    | <b>HS</b> 1/ARR-<br>6/ARR-                                                                      |
| Booking code<br>(Complete Access Plus or Dynamic Access only)                                                                                                    | /BC-1234567890                                                                                  |
| Booking via                                                                                                    | /BGV-PHONE MR SMITH                                                                             |
| Booking source IATA number (for passive segments)                                                                                                    | /BS-12345678                                                                                    |
| Corporate discount                                                                                                    | /CD-543210                                                                                      |
| Confirmation number                                                                                                    | /CF-012345                                                                                      |
| Infant bed, cot, or cradle (Enter zero for no charge)                                                                                                    | /CR-EUR10.00-1<br>/CR-EUR01                                                                     |
| Deposit advice to hotel when using an advanced deposit                                                                                                    | / DP - ADVDEP                                                                                   |
| Deposit advice to hotel when using a credit card                                                                                                    | /DP-<br>CCAX371449635311004EXP<br>0512                                                          |
| Change check-in date                                                                                                    | / DD - 7NOV                                                                                     |
| Change check-out date                                                                                                    | /DT-1NOV-6, or<br>/DT-1NOV-7NOV                                                                 |
| Extra person rate:<br>- For currencies with a decimal point<br>- For currencies with no decimal place.                                                                                                | /EX-EUR12.78-1<br>/EX-JPY2800-1                                                                 |
| Frequent traveler                                                                                                    | /FT-11A22B33C                                                                                   |
| Guarantee of payment<br>- From a booking source:<br>- From booking source taken from agency AAA:<br>- From a company (name and address):<br>- From a corporate acount:<br>-From a normal credit card: | /G-BS12345678<br>/G-BS<br>/G-CO IBM 1 NEW ST<br>/G-CD123456<br>/G-CCDC30125647382919<br>EXP1012 |
| Holding information                                                                                                    | /HLD-6PM                                                                                        |
| Customer ID for hotel chain (max. 20 characters)                                                                                                    | /ID-336677                                                                                      |
|                                                                                                    |                                                                                                 |

# Amadeus Hotels

| Number of rooms (Standard Access only)                                                                                | /NR-3                                                          |
|----------------------------------------------------------------------------------------------------|----------------------------------------------------------------|
| Associate specified passenger for hotel sell on a PNR                                                                 | /P3                                                            |
| Rollaway bed: for an adult<br>Rollaway bed: for a child                                                               | /RA-USD20.00-1<br>/RC-USD10.00-1                               |
| Rate quote                                                                                                    | /RQ-EUR255                                                     |
| Room rate override                                                                                                    | /RR0-USD50.00                                                  |
| Room occupancy and room type                                                                                          | /RT-2A1D                                                       |
| Room occupancy and room type, more than one room                                                                      | /RT-2A1D-3                                                     |
| Room override                                                                                                    | /R0-S1K                                                        |
| Saving amount - new entry                                                                                             | HS1A/SAV-USD50.00<br>HS1A/SAV-20 PCT                           |
| Saving amount - updating an existing entry                                                                            | 2/SAV-EUR304.89<br>3/SAV-30 PCT                                |
| Supplementary information<br>(Free flow text - max 120 characters)                                                    | /SI-ROOM WITH SEA VIEW                                         |
| Special Rate other than RAC (long sell entry only)                                                                    | /SR-XXX                                                        |
| American plan - rate per person for three meals a day where (n) is the number of people that need the plan.           | /AP-USD80-n<br>/AP-JPY7500-n                                   |
| Modified American plan - rate per person for two meals a day where (n) is the number of people that need the plan.    | /MA-USD60-n<br>/MA-JPY3500-n                                   |
| Family American plan - rate per person for three meals a day where (n) is the number of people in the family          | /FA-USD75.00-n<br>/FA-JPY4500-n                                |
| Family Modified American plan - rate per person for two meals a day. where (n) is the number of people in the family  | /FM-USD50.00-n<br>/FM-JPY4500-n                                |
| Manually added voucher options: Billing number                                                                        | / BN -                                                         |
| Manually added voucher options: Voucher values:<br>Full credit<br>As per agreement<br>Specific amount<br>Confirmation | /VV-<br>/VV-FC<br>/VV-APA<br>/VV-GBP100.00<br>/VV-CONFIRMATION |
|                                                                                                    |                                                                |

#### Modify/Delete Option Data by Segment Number

To modify option data, give the segment number, then the option and the new data.

| Modify deposit for segment 3 from check to cash                                                                                                    | 3/DP-CHECK              |  |  |  |
|----------------------------------------------------------------------------------------------------|-------------------------|--|--|--|
| Overwrite existing supplementary information                                                                                                    | 3/SI-ROOM WITH SEA VIEW |  |  |  |
| Add text to an existing supplementary information                                                                                                    | 3/SI-*AND NON SMOKING   |  |  |  |
| To delete segment data enter the segment number and one or more of the option identifiers without any updated text. Multiple option identifiers are allowed. |                         |  |  |  |
| Delete option data for specified segment and the gidentifiers (ID- and G-).                                                                                  | given 5/ID-/G-          |  |  |  |
|                                                                                                    |                         |  |  |  |

You cannot delete data for the following identifiers: /AO-, /RG-, /BS-, /RO-, /CF-, /RQ-, /DD-, /RT-, /DT-, /SR-, /NR-.

#### **Resell Segment by Segment Number**

| Modify check-in date for one night stay                                                                                        | 2/DT-9MAY        |
|----------------------------------------------------------------------------------------------------|------------------|
| Modify check-in and check-out days                                                                                             | 2/DT-1MAY-15MAY  |
| Modify check-in date and number of nights                                                                                      | 2/DT-1MAY-15     |
| Modify check-out date                                                                                                    | 2/DD-15JUN       |
| Modify check-out as number of nights                                                                                           | 2/DD-9           |
| Modify the room type and/or rate ID                                                                                            | 2/RT-A1T/SR-PR0  |
| Room occupancy, room type, and/or rate ID                                                                                      | 2/RT-2A1D/SR-WKD |
| Special rate to standard rate<br>You cannot use /SR- to change a rate to RAC; you must use<br>/RT- to re-specify the room type | 2/RT-A1T         |
| Modify passenger association for the specified segment (Standard Access only)                                                  | 5/P2             |

#### Add Passive Segment (Booking Made Outside Amadeus)

To add the passive segment, make a Standard Access sell entry which includes the /CF- option with the confirmation number. If you do not enter the /CF information, a new booking will be generated

Remember to use the 11a prefix for Complete Access, and Complete Access Plus chains, and also /SR- identifier for special rate codes..

| Room type and rate quote from Amadeus HR display               | 11A <b>HS</b> XXPAR123 10SEP-5/CF-<br>345670ABC/RT-2B2T/RQ-EUR76.22 |
|----------------------------------------------------------------|---------------------------------------------------------------------|
| Room type and rate quote from Amadeus HA display               | HS2A/CF-345670ABC/RQ-EUR76.22                                       |
| Room type, special rate and rate quote from Amadeus HR display | 11A <b>HS</b> XXHMT969                                              |

### **Amadeus Hotels**

Reference sell from the hotel rate from Amadeus HR display.

Reference sell from the hotel rate (HR) display, adding a special rate code.

Room type and rate override from Amadeus

Room override and rate quote, not booked in Amadeus

Room override and rate override, not booked in Amadeus

Room override and rate quote, not booked in Amadeus

Auxiliary PNR segment, HK status, hotel booked outside Amadeus

11AHS1B/CF-345670ABC/RQ-EUR76.22

11A**HS**1B/CF-345670ABC/RQ-EUR76.22/SR-ABC

HSUIROM34510SEP-15SEP/CF-345670 ABC/RT-2B2T/A0-EUR78.00

HSUIROM34510SEP-15SEP/CF-345670 ABC/RQ-EUR78.00/RO-S1K

11A**HS**XXPAR123 10SEP-5/CF-345670/RO-S1K/AO-EUR76.22

11A**HS**XXPAR123 10SEP-5/CF-345670ABC /RO-1B1T/RQ-EUR76.22

HU1AHK1 SF0 1SEP-3SEP/SAVOY HOTEL/CF-123456

## HOTEL DISPLAY OPTIONS

For online help for Hotel options, and information on which option is available with which type of hotel display, see: HE HOTEL OPTIONS

#### **Search Options**

| Address (1 to 10 characters)                                                                                                    | HALPL/AD-PENNY LANE                                                                                                   |
|----------------------------------------------------------------------------------------------------|----------------------------------------------------------------------------------------------------|
| Area:<br>list hotels for specified areas of a city<br>list specific areas of a city for a specified hotel chain<br>to change area of initial search (e.g. HAXXMIA-S-E)<br>include all associated cities/airports in search<br>include all associated cities/airport in specific areas<br>reset to default of target city only, all areas<br><i>Combine -ALL with other search options to avoid long lists</i> | HLPAR-S-W, HLPAR/AR-S-W<br>HAXXMIA-S-E<br>HA/AR-S-W<br>HLPAR-ALL<br>HLPAR/AR-ALL-R<br>HLPAR/AR-* or HA/AR-*           |
| Points of Reference (POR):<br>list hotels near POR for the specified city<br>list hotels near POR in the specified state or country<br>show hotel availability near a POR<br>list hotels within specified distance from the POR<br>list all PORs for the specified city and POR category<br>list all categories for PORs<br>For full information refer to HE POR and HE DRP                                   | HLPAR/RP-ATT-CATHEDRALE<br>HL*GB/RP-SPO-QUEENS CLUB<br>HALON/RP-SHO-HARRODS<br>HLNCE/DI-8K<br>DRP*/LON-SHO<br>DRP-CAT |
| Category - List hotels in the specified category.<br>(L-Luxury; F-First class; S-Standard; T-Tourist)<br>Reset to all categories                                                                                                    | HL/HC-L<br>HL/HC-*                                                                                                    |

| Postal/zip code:<br>search for hotels with the specified code<br>with specific characters anywhere in the post code<br>starting with specific characters<br>reset to any postal/zip code<br>remove postal code restriction and retain display                                                                                          | HAPAR/ZP-75011<br>HAPAR/ZP-75<br>HAPAR/ZP-75*<br>HAPAR/ZP-*<br>HA/ZP-* |
|----------------------------------------------------------------------------------------------------|------------------------------------------------------------------------|
| Properties in a non-IATA city<br>for geocoded and non-geocoded countries<br>from multi-availability displays only:<br>combine the /CT and /AD options to provide more<br>specific results:                                                                                                    | HLNCE/CT-VENCE<br>HL*US/CT-SAN MATEO<br>HA*FR/CT-PARIS/AD-ELYSEE       |
| Transportation type (HL/HA/HR displays only)<br>See Transportation Identifiers on page 107.                                                                                                    | HAPAR/TR-F-L                                                           |
| Specific chains - list hotels for specified hotel chains<br>Reset to all chains (YY is the <i>all chains</i> indicator)                                                                                                    | HL/CO-XX-ZZ<br>HL/CO-YY                                                |
| Company access level- list hotels by access level:<br>Amadeus Dynamic and Hotel Complete Access Plus<br>Amadeus Dynamic, Hotel Complete and Hotel<br>Complete Access Plus<br>Standard Access only<br>Amadeus Dynamic Access only<br>Display hotel list by city and access level<br>Display hotel availability by city and access level | /CO-P<br>/CO-C<br>/CO-S<br>/CO-D<br>HLPAR/CO-P<br>HAPAR/CO-C           |
| Company code (C1 to C60)<br>list hotel availability for a city and company code                                                                                                    | HAPAR/CO-C29                                                           |
| Facilities (max. 3 facility codes)<br>restrict display to hotels with the specified facilities<br>remove facilities search restriction<br>See Hotel Facilities Codes on page 104.                                                                                                    | HAPAR/FF-SWI-JAC-CAS<br>HL/FF-*                                        |
| F.E.M.A<br>list hotels that meet the FEMA fire regulations.<br>reset to both F.E.M.A. and non-F.E.M.A. properties                                                                                                    | HANYC/SF-Y<br>HA/SF-*                                                  |

| Hotel name - for HL/HA/HR displays only                    |                     |
|------------------------------------------------------------|---------------------|
| full name of hotel                                         | HASFO/HN-HILTON     |
| minimum of three letters                                   | HAFRA/HN-STA        |
| chain code, city and hotel name                            | HAXXPAR/HN-CONCORDE |
| list hotels in specified city beginning with target letter | HAPAR/HN-*C         |
| Phone number:                                              |                     |
| list hotels with this string of digits                     | HAPAR/PH-4412443240 |
| list hotels starting with specific digits                  | HAPAR/PH-0142*      |
| reset to any phone number                                  | HA/PH-*             |

#### **Modify Options**

For online help for Hotel options, and information on which option works with which display type, see: HE HOT OPT

| Availability status override - HA displays only:<br>list available rooms only within the specified city<br>list available rooms only (from single property display)<br>list available and on-request rooms only within target city<br>list all rooms within target city (include closed for sale,<br>closed to arrival)<br>Note: The /ST option does not apply to hotels using Hotel<br>Complete Access Plus. | HAPAR/ST-A<br>HA3/ST-A<br>HAPAR/ST-*<br>HAPAR/ST-ALL |
|----------------------------------------------------------------------------------------------------|------------------------------------------------------|
| Bed type - (HA /HR/HI displays - SA/CA only).<br>list hotel availability for the specified city and bed type<br>list hotel availability by line # and bed type (HA display)<br>Note: /BT applies to Hotel Standard, Hotel Complete Access<br>chains only)<br>See also Room Type Codes on page 104.                                                                                                    | HAPAR/BT-K<br>HA2/BT-K                               |
| Check-in and check-out (as separate entries)<br>check-in on specified date<br>check out on specified date                                                                                                    | HA/DT-1AUG<br>HA/DD-2AUG                             |
| Change check-in change check-in to next day (MN) or previous day (MY)                                                                                                    | MN, MY                                               |
| Check -in and check out simultaneously:<br>check-in and check-out on specified dates<br>check-in on specified date and check-out after the<br>number of days specified                                                                                                    | HA/DT-31JUL-2AUG<br>HA/DT-31JUL-2                    |
| Change check-out: (e.g. for HAPAR30JUL-2AUG)                                                                                                    | HA/DD-9AUG                                           |

| Currency conversion (HA/HR/HP displays only):<br>using 2 or 3-letter ISO country code<br>using an asterisk (*) to display local currency<br>Note: The @ symbol preceding the currency code indicates that<br>the currency displayed has been converted. and is not the loaded<br>currency. | HR2/FC-JP, HA/FC-JPY<br>HR2/FC-*                                                                                  |
|----------------------------------------------------------------------------------------------------|----------------------------------------------------------------------------------------------------|
| Segment location override:<br>list availability for an alternative location to that specified<br>in the referenced hotel PNR segment                                                                                                    | HAS5/LO-AMS                                                                                                    |
| Occupancy level and room type (HA and HR displays only):<br>double occupancy<br>revert to default of single occupancy<br>specific room type<br>occupancy level and room type<br>Note: Refer to HE HOTEL OPTIONS, GPOP2 for room<br>occupancy greater than two.                             | HA/RT-2, HA2/RT-2<br>HA/RT-1<br>HA/RT-A1K<br>HA/RT-2A1K                                                           |
| Rate limit/range (plus/minus 10%. (HA and HR displays only)<br>Rates less than 110 Euro<br>Rates higher than 90 US dollars<br>Rates between 90 and 165 Euro<br>Rates between 72 and 132 GB pounds<br>Rate xxx less than 165 US dollars                                                     | HAPAR/QU-100<br>HAMIA/QU-H100<br>HAPAR/QU-100-150<br>HALON/QU-80-120/FC-<br>GBP<br>HAPAR/SR-XXX/FC-<br>USD/QU-150 |
| Special rates (HA/HR/HI displays only):<br>single rate code<br>more than one rate code, excluding RAC<br>more than one rate code, including RAC                                                                                                    | HAPAR/SR-GOV-XXX<br>HAFRA4JUL/SR-HPL<br>/SR-AMX-COR-IBM<br>/SR-TQ3-RAC                                            |
| When special rates are not available<br>Store eight preferred rate codes in your agent security<br>profile                                                                                                    | <b>JGU</b> /HSR-GOV-COR-TQ3                                                                                       |

#### **Supplementary Sell Options**

For Hotel Availability, Rate Change, and Inventory displays only.

| Booking source IATA number  | /BS-12345678                 |
|-----------------------------|------------------------------|
| Customer ID for hotel chain | /ID-336677                   |
| Deposit requirements        | / DP-ADVDEP                  |
| Guarantee of payment        | /G-CCDC30125647382919EXP1012 |
| Supplementary information   | /SI-ROOM WITH SEA VIEW       |

## **BIASED DISPLAYS**

#### Entries

| To add a property to the preference table      | HZ*/BI-XXNCEAPT-1A05 |
|------------------------------------------------|----------------------|
| To delete a property from the preference table | HZ*/BI-XXNCEAPT-1A00 |
| To view the preference table by city           | HZ*/BI-NCE           |
| To view the preference table by property       | HZ*/BI-XXNCEAPT      |
| To view biased displays                        | HLNCE                |
|                                                | HANCE                |

# **Amadeus Rail**

For general information about Amadeus Rail Providers, enter GGRAIL.

| Find Amadeus code for a provider       | DNASNCF        |
|----------------------------------------|----------------|
| Find provider name for an Amadeus code | DNP2V<br>DNA9B |
| Set preferred rail provider            | JGU/RAI-2V     |
| Reset rail provider to default         | JGR/RAI        |

If you set your preferred provider, your subsequent rail entries can take the format R/(Entry). If you do not set a preference, or if you want to use a different rail provider, you must use the format R/-2V/(Entry).

## AVAILABILITY AND SCHEDULE DISPLAY

| Availability by departure time             | R/AD 20JULWASNYP5P    |
|--------------------------------------------|-----------------------|
| Neutral availability                       | R/AN 20JULWASNYP5P    |
| Change to return display                   | R/ACR25JUL5P          |
| Class of service                           | R/AD 20JULWASNYP5P/CP |
| Display fares from an availability display | R/ACFQ                |

#### Scrolling

A semi-colon (;), hash (#), or question mark (?) at the bottom right-hand corner of a display means there is more information which you must scroll down to see.

| Scroll down | R/MD | Scroll up                             | R/MU   |
|-------------|------|---------------------------------------|--------|
|             |      | Move to previous availability display | R/MPAD |

## SEGMENT SELL FROM AVAILABILITY

| Sell seat (short sell) | <b>SS</b> 1F21                                  |
|------------------------|-------------------------------------------------|
| Sell seat (long sell)  | <b>SS</b> 9B4026Y23JULG0TST0<br>NN2/02400655/P1 |
| Sell open segment      | SO9B4026Y23JULGOTST0 /P1                        |
| Sell accommodation     | SS1DS21/P1-2                                    |

| Sell multiple segments in different classes         | <b>SS</b> 4YE4Y22 |
|-----------------------------------------------------|-------------------|
| Multiple segments, different number of passengers   | SS1DS2Y22         |
| Sell multiple segments with one or more class codes | SS4DS1YE1YF22     |

## FARES

| Display fare                                       | R/FQDWASCHI14APR             |
|----------------------------------------------------|------------------------------|
| Display fare rules by line number                  | R/FQN2                       |
| Display fare rules by fare basis code              | R//FQ*DRC1                   |
| Display accommodation charge                       | R//FQ*AC                     |
| Display by trip dates, totaled for passenger types | R//FQ*24MAY/29MAYCHIWAS/2F2H |
| Shortcut from fare display to availability         | R/FCAD                       |

#### **Fare Display Codes**

| WO | One way    | ZN | Zonal      |
|----|------------|----|------------|
| RT | Round Trip | MR | Multi-ride |

#### **Fare Basis**

| 1st character | Indicates coach class to book                                            |
|---------------|--------------------------------------------------------------------------|
| 2nd character | Indicates fare type                                                      |
| 3rd character | Indicates combinable with other fare basis containing same 3rd character |
| 4th character | Variable                                                                 |

#### Passenger Type Codes

| F | Adult               | Е | Senior Citizen (62+) | Μ      | Military Adult                                |
|---|---------------------|---|----------------------|--------|-----------------------------------------------|
| Η | Child               | W | Disabled Adult       | M<br>C | Military Child (2-15)                         |
| U | Unaccompanied Child | V | Disabled Child       | Q      | Travel Agent - AD75 coupon required to ticket |

## **PRICING OPTIONS**

If your PNR contains all adult passengers, the system will automatically price at the lowest applicable fare for the inventory class you sell.

| Passenger type discount | <b>OS</b> 2V TP 2F 2H        |
|-------------------------|------------------------------|
| Fare basis specified    | 0S2VTP2F2H-DZ01              |
| Rate desk pricing       | OS2V TP-RDPR                 |
| AAA discount pricing    | <b>0S</b> 2V AAA321-45607892 |
| View pricing            | FXX/SP2V                     |

## TICKETING

| Automated ticketing, when PNR contains air segments, so that provider is informed | TTP/SP2V                      |
|-----------------------------------------------------------------------------------|-------------------------------|
| Automated ticketing (as above) but to issue one ticket per passenger              | TTP/SP2V/P1-3                 |
| Manual ticketing                                                                  | FH (preprinted ticket number) |

## **ADDITIONAL ENTRIES**

| Claim Amadeus PNR                                     | R/RK1AZNUHKV    |
|-------------------------------------------------------|-----------------|
| List of special services you can request (phone only) | R//G/TVL/SSR    |
| Train status information by train number and date     | R//TS30/24MAY   |
| On-board service info by train number and date        | R//*SVC30/24MAY |

## **AMADEUS ACCESRAIL (9B)**

Amadeus AccesRail does not use Rail Mode. It uses the standard Amadeus Air transactions, as the examples below illustrate. For full information enter HE ACCESRAIL in the distribution system. BritRail services are now sold using the AccesRail code.

#### Availability and Schedule Display

| AccesRail and Air services                                   | AN2JULGOTSTO           |
|--------------------------------------------------------------|------------------------|
| Only AccesRail segments                                      | AN15N0VXEVORB/A9B      |
| Up to a maximum of three providers                           | AN2JULGOTSTO/A9B,SK,BU |
| Access 3-month display of AccesRail fares from<br>November 1 | FQDARNORB/A9B/DNOV     |

#### **Service Information**

| For service 9B2071 for the current day | <b>D0</b> 9B2071 |  |
|----------------------------------------|------------------|--|
| FOR SERVICE 9D207 FIOR the current day | DU9DZ071         |  |

#### Miscellaneous

| British Rail Passes (See HE BRITRAILPASS) | AN10AUGXZRXZP/A9B |
|-------------------------------------------|-------------------|
| Access fare notes                         | FQN1              |

## AMADEUS RAIL AIRPORT EXPRESS (9G)

| Display neutral availability of Amadeus Rail Export Express services from Helsinki to Stockholm on October 22 | R/AN220CTHELXEV                |
|----------------------------------------------------------------------------------------------------|--------------------------------|
| Display availability of airport express services                                                              | AN25MARCDGQQP                  |
| Book airport express services                                                                                 | <b>SS</b> 1CF3                 |
| Book using a long sell entry                                                                                  | SS9G0087F25MARLHRQQP1          |
| Specify email address as services remark                                                                      | SSR OTHS-DSMITH AT AMADEUS.COM |
| Resend a pdf to a valid email address                                                                         | SSR OTHS-RESEND/P2             |

## **Rail Coach Map**

| Display availability or schedule display | SMC/1                       |
|------------------------------------------|-----------------------------|
| Display class of service                 | SMC/1/Y                     |
| Display smoking preference               | SMC/1//SM                   |
| Display class and smoking                | SMC/1/Y/SM                  |
| Display PNR                              | SMC4                        |
| Display PNR class of service             | SMC4/Y                      |
| Display PNR smoking preference           | SMC4//NS                    |
| Display PNR class and smoking            | SMC4/Y/SM                   |
| Display direct entry                     | SMC-9F9061/25APRXPGQQW      |
| Display direct entry class of service    | SMC-9F9061/25APRXPGQQW/Y    |
| Display direct entry smoking preference  | SMC-9F9061/25APRXPGQQW//NS  |
| Display direct entry class and smoking   | SMC-9F9061/25APRXPGQQW/Y/SM |

### **Rail Seat Map**

#### Display from Availability or Schedule Display

| Display specific coach    | SMT/1/2      |
|---------------------------|--------------|
| Biopiay opeonie ecaen     |              |
| Display class of service  | SMT/1-Y      |
| <b>-</b> · · ·            |              |
| Display coach map         | SMT-9F/2     |
| Display PNR               | SMT5         |
| Display FINA              | <b>3</b> 115 |
|                           |              |
| Display from Direct Entry |              |
|                           |              |

| Display specific coach   | SMT-9F9061/25APRXPGQQW/2 |
|--------------------------|--------------------------|
| Display class of service | SMT-9F9061/25APRXPGQQW-Y |

## **Rail Seat Request**

| Seat request with no preference               | STT                                              |
|-----------------------------------------------|--------------------------------------------------|
| Seat Request with Preferences                 |                                                  |
| Request zone preference                       | <b>STT</b> /N/S6, 9                              |
| Request area preference                       | STT/W                                            |
| Request two area preference                   | STT/WF                                           |
| Request zone and area preferences             | STT/SF                                           |
| Request seat configuration                    | <b>STT</b> /-T2                                  |
| Request two seat configurations               | <b>STT</b> / -T2, FP                             |
| Request zone and seat configurations          | STT/N/-E1                                        |
| Request zone, area and seat<br>configurations | STT/NWF/-T2, FP                                  |
| Specific Seat Requests                        |                                                  |
| Request one seat/one passenger                | STT/C023S017                                     |
| Request several seats                         | STT/C023S017, C023S019/S5                        |
| Request range of seats                        | STT/C023S017-021                                 |
| Request seats in different coaches            | STT/C023S017, C024S017                           |
| Request 'NEAR TO' seats                       | STT/-NTC023S017/                                 |
| Include seat reservation in ITRs              | RIZ XPGQQW COACH C023 SEAT S014-S015<br>TYPE DUO |
| Cancel seat reservation                       | XE5                                              |
| Delete seat reservation                       | <b>DL</b> 5                                      |

# **Amadeus Insurance**

The Amadeus Insurance product is available in certain markets only.

## **DISPLAYING INFORMATION**

| Display a list of insurance providers                  | IL        |
|--------------------------------------------------------|-----------|
| Display a list of products for your preferred provider | II        |
| Display a list of products for a specific provider     | IIAAI     |
| Display a list of products from a list of providers    | II2       |
| Display features for your preferred product            | IF        |
| Display features for a specific provider and product   | IFAAI/ACC |
| Display features from a list of providers              | IF3       |

## **PNR ELEMENT**

#### **Preference Settings**

| Set your preferred provider | JGU/IPV-AAI |
|-----------------------------|-------------|
| Set your preferred product  | JGU/IPD-ACC |

#### Informative Pricing for a PNR

| Informative pricing for your preferred product            | IS/10FEB-15FEB/FQ               |
|-----------------------------------------------------------|---------------------------------|
| Informative pricing from a list of products               | IS1/10FEB-15FEB/FQ              |
| Informative pricing for a specific product                | ISAAI/ACC/10FEB-15FEB/FQ        |
| Informative pricing for a specific product with extension | ISAAI/MUL+FM/10FEB-<br>15FEB/FQ |
| Confirm the booking after informative pricing             | 7/HK                            |

#### Selling Insurance for a PNR

| Sell your preferred product            | IS/10FEB-15FEB           |
|----------------------------------------|--------------------------|
| Sell from a list of products           | <b>IS</b> 2/10FEB-15FEB  |
| Sell a specific product                | ISAAI/ACC/10FEB-15FEB    |
| Sell a specific product with extension | ISAAI/MUL+FM/10FEB-15FEB |

| Long sell from a PNR                       | ISAAI/ACC/12JUL-19JUL/TV-EUR300/TT-<br>FLT/NM-SMITH/JOHN MR |
|--------------------------------------------|-------------------------------------------------------------|
| Sell an Annual Travel Policy               | ISAIG/TC+ANN/20MAR-Y/TV-1600                                |
| Sell an Annual Travel Policy by duration   | ISAIG/TC+ANN/19JUN-364/TV-1600                              |
| Sell Annual Travel Policy by period        | ISAIG/TC+ANN/19JUN-18JUN09/TV-1600                          |
| Sell in Euros                              | IS/10FEB-15FEB/FC-EUR                                       |
| Sell for a specific passenger              | IS/10FEB-15FEB/P1                                           |
| Sell for specific segments                 | IS/10FEB-15FEB/S3-4                                         |
| Add an option                              | 3/BD-19JUN1970                                              |
| Modify an option after informative pricing | 3/TV-1600/HK                                                |
| Cancel an insurance element                | XE3                                                         |

#### **Insurance Sell Options**

| Passenger ID: for a specific passenger<br>passport<br>driving license<br>national identity<br>locally defined number | /PI-PP/987654321/P1<br>/PI-DL/564327896/P1<br>/PI-NI/547230147/P1<br>/PI-ID/124785963/P1 |
|----------------------------------------------------------------------------------------------------|------------------------------------------------------------------------------------------|
| Credit card                                                                                                    | /CC-AX371449635311004                                                                    |
| Supplementary information                                                                                            | /SI-FREEFLOW TEXT                                                                        |
| Supplementary information for passenger 1                                                                            | /SI-FREEFLOW TEXT/P1                                                                     |
| Date of birth                                                                                                    | /BD-19JUN1970/P1                                                                         |
| Trip value                                                                                                    | /TV-250                                                                                  |
| Trip value for passenger 1                                                                                           | /TV-499/P1                                                                               |
| Subscriber address                                                                                                   | /AM-//A1-19 SUN STREET/ZP-<br>6000/CI-NICE/CO-FRANCE                                     |
| Phone number                                                                                                    | /AP-00112233445566                                                                       |
| Emergency phone number                                                                                               | /AE-0123456789                                                                           |
| Email address                                                                                                    | /APE-MY.EMAIL@ADDRESS.COM                                                                |
| Tour operator code                                                                                                   | /TO-VCOM                                                                                 |
| Trip type                                                                                                    | /TT-CRU                                                                                  |
| Geographic zone                                                                                                    | /ZN-FR,DE                                                                                |
| Coverage amount                                                                                                    | /CV-2500                                                                                 |
| Personal coverage                                                                                                    | /CP-4620                                                                                 |
| Medical coverage                                                                                                    | /CM-2369                                                                                 |
| Extra reference                                                                                                    | /XR-11223344                                                                             |
| Nanny name                                                                                                    | /NN-NANNY NAME                                                                           |

## Amadeus Insurance

| Beneficiary name                 | /NB-BENEFICIARY NAME    |
|----------------------------------|-------------------------|
| Beneficiary name for passenger 1 | /NB-BENEFICIARY NAME/P1 |
| Commission percentage            | /FM-20                  |
| Fare discount                    | /FD-F                   |
| Fare discount for passenger 1    | /FD-F/P1                |
| Substitute name                  | /NS-SUBSTITUTE NAME     |
| Tariff code                      | /TF-TARIF1              |
| Extra amount                     | /XP-123                 |
| Rate code                        | /RC-333                 |
| Voucher number                   | /VN-1234567             |

## **CERTIFICATES AND VOUCHERS**

#### **Printing Certificates and Vouchers**

Most markets issue Amadeus Insurance certificates. However, the following entries also generate vouchers, depending on your market.

| Print a certificate                                 | IVP                                 |
|-----------------------------------------------------|-------------------------------------|
| Print a certificate for specific insurance elements | <b>IVP</b> /S4,6-8                  |
| Print a duplicate certificate                       | IVP/COPY                            |
| Print a certificate in a specified language         | IVP/LPSP                            |
| Print to a specific printer (certificate only)      | <b>IVP</b> -SA1234<br><b>IVP</b> -2 |
| Print to a specific printer (voucher only)          | IVP12345678                         |
| Print to a satellite printer (voucher only)         | IVP/ST12345678                      |
| Print a certificate with the agent ID               | IVP/A1234                           |

#### **Displaying Certificates**

The following entries are only valid for markets that issue certificates.

| Display certificate                          | IVD      |
|----------------------------------------------|----------|
| Display a certificate for a specific element | IVD/S2   |
| Display a certificate in a specific language | IVD/LPSP |

## **CURRENCY CONVERSION**

Convert a specific amount of a currency, using the default currency of your terminal Convert a specific amount, using a country code Convert a specific amount, using a city code Convert a specific amount, using a currency code Convert, using a designated BSR of 1.35 Convert, using today's BBR Convert, using today's BBR Convert, using today's ICH rate Convert at today's BSR, BBR, and ICH rates Convert from a designated currency to a NUC Convert from a NUC to a designated currency Convert currencies up to 12 months in the past **FQC**100EUR

 FQC100SEK/\*GB

 FQC100SEK/\*L0N

 FQC120GBP/EUR

 FQC120GBP/EUR1.35

 FQC120GBP/EUR/B

 FQC120GBP/EUR/C

 FQC120GBP/EUR/A

 FQC1000EUR/NUC

 FQC37.87NUC/EUR

 FQC100GBP/\*NO/15SEP08

 FQC100GBP/\*NOSL/15SEP08

## LIST OF BANKERS RATES

| Display a list of BSRs for a currency  | FQBNOK<br>FQB*NO<br>FQB*OSL |
|----------------------------------------|-----------------------------|
| Display a list of BSRs for a past date | FQBNOK/15SEP08              |
| Display a list of BBRs for a currency  | FQBNOK/B                    |

## IATA RATES OF EXCHANGE

| For the currency of your terminal       | FQA                        |
|-----------------------------------------|----------------------------|
| For a specific currency                 | FQAUSD                     |
| For the euro                            | FQAEUR                     |
| For a city                              | FQA*NYC                    |
| For a country                           | FQA*US<br>FQAUNITED STATES |
| For a specific currency and a past date | FQAUSD/24JAN09             |

## **CALCULATING MILEAGE**

| Calculate mileage between cities                                           | FQMZRHLONFRASYD        |
|----------------------------------------------------------------------------|------------------------|
| -                                                                          |                        |
| Specific date                                                              | FQMZRHLONFRA/10FEB09   |
| Global routing, via the eastern hemisphere                                 | FQMZRHLONFRA/VEHSYD    |
| Surface travel between two adjacent cities                                 | FQMLONDUSCGNZRH        |
| Exclude city pair (display purposes only)                                  | FQMLONNYC **MSPCHI     |
| Display surcharge levels                                                   | FQM*LONLAX             |
| Display surcharge band for a mileage amount                                | FQM*/9126              |
| Display surcharge band for a currency amount                               | FQM*JPY25000           |
| Display surcharge band for a mileage and currency amount                   | FQM*/9126*JPY25000     |
| Display surcharge band for a city pair, currency, and global routing       | FQM*HKG/VEHLON*HKD2700 |
| Display the TPM and MPM for all existing global routes between a city pair | FQ0FRASYD              |
| With a specific date                                                       | FQOFRASYD/24JUN        |
| Calculate mileage from a PNR                                               | FRM/S4-6               |
| Calculate mileage from a fare display                                      | FRM1                   |

## **CHARGES**

#### **Excess Baggage Charges**

| Today's charges for 10.5 kilos for a city pair | FQXZRHSIN/10.5          |
|------------------------------------------------|-------------------------|
| Today's charges for a specific airline         | FQXZRHSIN/10.5/SK       |
| Charges for a specific date and airline        | FQXZRHSIN/26MAR/10.5/SK |

#### **Passenger Facility Charges**

| Display PFC information for specified airports     | FQZPFC ATL/EWR/DEN/MIA |
|----------------------------------------------------|------------------------|
| Display a collection method for specified airlines | FQZCOL AA/DL           |
| Display carrier-absorbed PFCs for an airport       | FQZCAP MIA             |

## FARE DISPLAY

| Origin city different from CRT location, today | FQDFRAMNL |
|------------------------------------------------|-----------|
| Origin city and CRT location same, today       | FQDMNL    |

#### Options

| Specific airline only                                                                                                 | FQDFRAMNL/A-LH                                                              |
|----------------------------------------------------------------------------------------------------|-----------------------------------------------------------------------------|
| Specific airline and common fares                                                                                     | FQDFRAMNL/ALH                                                               |
| Multiple airlines (maximum of three)                                                                                  | FQDFRAMNL/ALH, PR, KL                                                       |
| Common fares only                                                                                                    | FQDFRAMNL/AYY                                                               |
| 3-month display, starting in April                                                                                    | FQDFRAMNL/DAPR                                                              |
| Specific date                                                                                                    | FQDFRAMNL/D11APR                                                            |
| Exact outbound travel date                                                                                            | FQDFRAMNL/A-LH/D26NOV*                                                      |
| Range of travel start dates<br>From a specific date to seven days ahead<br>From a specific date to three months ahead | FQDFRAMNL/D21JUL**14AUG<br>FQDFRAMNL/D21JAN**7D<br>FQDBCNMNL/AIB/D21JAN**3M |
| Exact outbound and inbound travel date                                                                                | FQDPARLON/AAF/D2NOV*15DEC                                                   |
| Exact outbound and inbound travel date, with today's date as the outbound travel date                                 | FQDPARLON/AAF/D*15DEC                                                       |
| Fares from today's date to a specific date                                                                            | FQDFRAMNL/D**3MAR                                                           |
| Past month                                                                                                    | FQDFRAMNL/DFEB09                                                            |
| Specific past date                                                                                                    | FQDFRAMNL/ALH/D23JAN09                                                      |
| Different travel and ticketing dates                                                                                  | FQDPARFRA/D5JUN08/AAF/R,06APR08                                             |
| Different travel and ticketing dates with date range                                                                  | FQDHELNBO/D15AUG08**/R,10MAY08                                              |
| Booking code                                                                                                    | FQDFRAMNL/CY                                                                |
| Front cabin position (First)                                                                                          | FQDFRAMNL/KF                                                                |
| Front cabin position (Business)                                                                                       | FQDFRAMNL/KC                                                                |
| Rear cabin position (Economy)                                                                                         | FQDFRAMNL/KY                                                                |
| Rear cabin (Economy, Premium Class)                                                                                   | FQDFRAMNL/KW                                                                |
| Rear cabin (Economy, excluding Premium<br>Class)                                                                      | FQDFRAMNL/KM                                                                |
| Shopper display - lowest to highest for all<br>Amadeus Participating Airlines                                         | FQDFRAMNL/S                                                                 |
| Fares shown in lowest to highest order for a specific airline                                                         | FQDFRAMNL/ALH/IX                                                            |
| One-way fares                                                                                                    | FQDFRAMNL/IO                                                                |
|                                                                                                    |                                                                             |

| Round-trip fares                                                                                  | FQDFRAMNL/IR                           |
|---------------------------------------------------------------------------------------------------|----------------------------------------|
| Fares in NUC                                                                                      | FQDFRAMNL/R, NUC                       |
| Half round trip fares in NUC                                                                      | FQDFRAMNL/IH                           |
| Fares filed in a foreign currency                                                                 | FQDMEXACA/AAM/R,FS-MXN                 |
| Asean Extension fares filed in a foreign currency                                                 | FQDBKKHKG/R,-EXT,FS-AUD                |
| All date restrictions                                                                             | FQDFRAMNL/IDD                          |
| Add tax (if not included by default)                                                              | FQDFRAMNL/R,AT                         |
| Withhold tax (if included by default)                                                             | FQDFRAMNL/R,WT                         |
| Fare request types, APEX, PEX, and MILITARY (maximum 3 codes)                                     | FQDFRAMNL/ALH/R,-APX-PEX-MIL           |
| Expanded parameters, fares with no penalty                                                        | FQDNYCLON/ABA/R,*NPE                   |
| Expanded parameters, fares with a percentage penalty                                              | FQDNYCPAR/AAF/R, *PE25P                |
| Expanded parameters, fares with an amount penalty                                                 | FQDNYCPAR/AAF/R,*PE100A                |
| Global routing via the trans-Siberian route                                                       | FQDFRAMNL/ALH/VTS                      |
| Round-the-World (RTW)/Circle Trip (CT) fares                                                      | FQDLONLON/AQF/VRW<br>FQDSYDSYD/AQF/VCT |
| Unifares                                                                                          | FQDNYCMAD/R,U                          |
| Unifares for a corporate contract                                                                 | FQDNYCMAD/R,U364477                    |
| Unifares by corporate name                                                                        | FQDNYCMAD/R,UU*IBM                     |
| Unifares for a specific airline                                                                   | FQDNYCSF0/AUS/R,U                      |
| Category 35 fares for a specific airline<br>(you must be a selling updater to make this<br>entry) | FQDLONVIE/AKL/R,RU-H135                |
| Negotiated Fares for a corporate contract                                                         | FQDNYCMAD/R,C364477                    |

#### Follow-up Entries for Fare Display

| Fares in NUCs from a local currency display         | FQDN     |
|-----------------------------------------------------|----------|
| Fares in a local currency from a NUC display        | FQDL     |
| Fares in NUCs or local currency from a euro display | FQDL     |
| Fares in euros from a NUC or local currency display | FQDE     |
| Display a fare in another currency                  | FRC7/GBP |
| Request fares in the opposite direction             | FQDR     |
| Change the fare display, new option is airline      | FQDC/AAF |
| Tax breakdown for the fare on line 3                | FQK3     |

| Booking code information for the fare on line 3                              | FQS3                 |
|------------------------------------------------------------------------------|----------------------|
| Short cut from a fare display to availability                                | FCAN                 |
| Short cut from a fare display to schedule                                    | FCSN                 |
| Short cut from a fare display to a schedule, with precise flight information | FCSN15FEB1000/AAF/CY |

## **FARE NOTES**

| Basic entry to display a rule for the fare on line 3                        | FQN3                                    |
|-----------------------------------------------------------------------------|-----------------------------------------|
| Select from multiple fare components                                        | FQN1 - 1                                |
| Display a category for multiple fare<br>components                          | <b>FQN</b> 1*S0                         |
| Display a specific category, by code                                        | FQN3*AP                                 |
| Display a specific category, by keyword                                     | FQN3*ADVANCE                            |
| Display a category one part at a time                                       | FQN3*SR/P1                              |
| Display several categories                                                  | FQN3*AP,SU,PE                           |
| Display paragraph 2 in the rule for the fare on line 2                      | <b>FQN</b> 2*2 or FQN2//2               |
| Display several paragraphs                                                  | FQN2*2,4,6 or FQN2//1,4-6               |
| Display a range of paragraphs                                               | FQN2*4-6                                |
| Display by a fare rule number<br>(only for fares filed through SITA)        | <b>FQNV</b> 235                         |
| Rule number, for a specific date<br>(only for fares filed through SITA)     | FQNV235/01SEP                           |
| Rule number, in a different language<br>(only for fares filed through SITA) | FQN/ES/V235                             |
| Display the penalty category for the fare on line 2                         | FQN2*PE or FQN2//AP                     |
| Display all date-related categories                                         | FQN1*DT or FQN1-1*DT                    |
| List applicable paragraphs or categories                                    | FQN10*LIST or FQNA200*LI or FQNA200//LI |
| Display past date fare note (from past date fare display)                   | FQDLONNYC/01SEP08<br>FQN5               |
| Tax information for a country                                               | FQNTAX/US                               |
| Tax information for a particular tax code                                   | FQNTAX/XA                               |
| Tax information for a tax code in a particular country                      | <b>FQN</b> TAX/AU/QR                    |
|                                                                             |                                         |

| Passenger Service Charges for a country                                                           | FQNPSC/DK   |
|---------------------------------------------------------------------------------------------------|-------------|
| Mileage Exceptions index                                                                          | FQNMILE     |
| Display the method for collecting YQ tax for the carrier                                          | FQNSUR/YQBA |
| Display the method for collecting YR tax for the carrier                                          | FQNSUR/YRAF |
| Display the fare notes for the fare on line 2<br>in a different language (RESO100 format<br>only) | FQN/FR/2    |
| Display the notes for a specific rule number in a different language                              | FQN/ES/A200 |
| Print a fare note                                                                                 | WRA/F       |

## **INFORMATIONAL NOTES**

| Informational notes from an airline-specific display | FQNLH/0448 |  |
|------------------------------------------------------|------------|--|
| YY informational notes                               | FQNYY/0995 |  |
| Display by rule number                               | FQNA200    |  |

## **ROUTING INFORMATION**

| Display routing information only for the fare on line 1 | FQN1*RG |
|---------------------------------------------------------|---------|
| Display routing information with other notes            | FQN1*RT |
| Display fare routing for the fare on line 2             | FQR2    |
| Display fare routing for multiple fare components       | FQR2-1  |
| Display specific fare routing version from a list       | FQR2/1  |

## **INFORMATIVE PRICING**

| Display a list of fares                         | FQPLONSINLON   |
|-------------------------------------------------|----------------|
| Display a list of fares and the mask            | FQPLONSINLON/P |
| Display a mask                                  | FQPLONSINLON/S |
| Display the booking code for the fare on line 3 | FQS3           |
| View the ticket image for the fare on line 3    | FQQ3           |

#### **Options for Informative Pricing**

Dates do not need to have leading zeros. For example /D07JUL and /D7JUL are both correct.

| Different airlines, each segment                                                                               | FQPLON/ABASINJKT/ASQBKK                    |
|----------------------------------------------------------------------------------------------------|--------------------------------------------|
| Same airline for all segments                                                                                  | FQPNCE/AAFMIAPARNCE<br>FQPNCEMIAPARNCE/OAF |
| Travel dates                                                                                                   | FQPLON/D04SEPSIN/D180CTLON                 |
| Past travel and validation date<br>(maximum 6 months for US/Canada and<br>12 months for the rest of the world) | FQPMUC/D01APRPARMAD<br>/R,07JUN08          |
| Fare break point at the next city                                                                              | FQPLON/BPARHEL                             |
| Inhibit fare break point at the next city                                                                      | FQPLON/NPARHEL                             |
| Turnaround point at the next city                                                                              | FQPLONKHI/TMNLLON                          |
| Global routing via the eastern hemisphere                                                                      | FQPLON/VEHSINLON                           |
| Global routing Round-the-World (RTW)                                                                           | FQPLON/ABA/VRWCHIHNLSYDBKKLON              |
| Lowest fare without displaying a list of fares                                                                 | FQPMIALON/L                                |
| Passenger discount                                                                                             | FQPMADPARMAD/RCH                           |
| Cumulative discounts                                                                                           | FQPFRANYC/RMIL-INF                         |
| Multiple discounts (maximum 6 codes)                                                                           | FQPMADPAR/RCH*ZZ*IN                        |
| Passenger type code                                                                                            | FQPLAX/AYXNYC/RMIL                         |
| Price passenger type code only                                                                                 | FQPNYC/ACOLAX/RMIL,*PTC                    |
| Calculate total of fares on lines 9, 7, and 11                                                                 | FQU9//7//11                                |
| Calculate total fares for 3 passengers on<br>line 9, 1 passenger on line 7, and 2<br>passengers on line 11     | FQU9/X3//7//11/X2                          |
| Booking codes                                                                                                  | FQPLON/CFSIN/CYLON                         |
| Return as a mirror of outbound segments                                                                        | FQPLONSIN/M                                |
| Expanded parameters, fares with no maximum stay                                                                | FQPPARSYDPAR/R,*NMX                        |
| Expanded parameters, multiple restrictions                                                                     | FQPNYC/AAAMIABOS/R,*NPE-NAP                |
| Point-of-sale override                                                                                         | FQPMADPARMAD/R,LON                         |
| Ticketing city override                                                                                        | FQPMADPARMAD/R,.FRA                        |
| Point-of-sale and ticketing city override                                                                      | FQPMADPARMAD/R,LON.FRA                     |
| Currency of sale override                                                                                      | FQPLONSIN/R, FC-USD                        |
| Currency of fare selection override                                                                            | FQPBOMDEL/0S2/R,DEL,FS-INR                 |
| IATA rules source override                                                                                     | FQPPARABJPAR/R, IATA                       |
| Price in a foreign currency                                                                                    | FQPLONSIN/R, FC-USD                        |
| Stopover after CPH only                                                                                        | FQPMADGVACPH-FRAZRHMAD                     |

| Surface sector                                         | FQPREKLON FRAREF               |
|--------------------------------------------------------|--------------------------------|
| Stopover and surface sector                            | FQPLONFRA MUCDUSLON            |
| Transfer at all points before the hyphen (FRA and MUC) | FQPLONFRAMUCGVA-               |
| Equipment type                                         | FQPNCE/AY0/ES58MCM             |
| Tax exemption, all taxes                               | FQPMADPARMAD/R, ET             |
| Add taxes                                              | FQPBOG/ACOMIA-EWR-BOG/R,AC-US  |
| Withhold taxes                                         | FQPPAR/AAFFRA-LON-PAR/R, WC-DE |
| Withhold surcharges                                    | FQPNYC/AAA RIO /R,WQ           |
| Withhold all taxes                                     | FQPLONNCELON /R,WT             |
| Unifares                                               | FQPNCE/ABALHRNCE/R,U           |
| Unifares for a corporate contract                      | FQPNCE/ABALHRNCE/R, U364477    |
| Negotiated fares for a corporate contract              | FQPNCE/ABALHRNCE/R,C364477     |
|                                                        |                                |

## **ITINERARY PRICING**

| Price a new or retrieved PNR, create a TST                 | FXP             |
|------------------------------------------------------------|-----------------|
| Retrieve and price a PNR, create a TST                     | RTAANNAA, FXP   |
| Price a PNR without creating a TST                         | FXX             |
| Select the fare on line 3 for all passengers, create a TST | FXT3            |
| Select the fare on line 4 for passenger 1                  | <b>FXT</b> 4/P1 |
| Select the fare on line 4 for passengers 2 and 3           | FXT4/P2,3       |
| Select different fares for selected passengers             | FXT1/P1,3//5/P2 |
| View the ticket image for the fare on line 3               | FQQ3            |
| View the fare calculation for the fare on line 3           | FQH3            |

### **Options for Itinerary Pricing**

| Force pricing by fare basis (without pricing override)                                                | FXX/A-JRT                  |
|----------------------------------------------------------------------------------------------------|----------------------------|
| Force pricing by fare basis (with pricing override)                                                   | FXX/L-JRT                  |
| Force pricing by fare basis (with pricing override) for Round-the-World (RTW) fare, whole itinerary   | FXP/S2RW/L-YRTWSKY1        |
| Force pricing by fare basis (with pricing override) for Round-the-World (RTW) fare, selected segments | FXP/S2RW/S3,7-9/L-YRTWSKY1 |

| Fare break point at destination city of<br>segment 4     | <b>FXP</b> /B4              |
|----------------------------------------------------------|-----------------------------|
| More than one break point                                | <b>FXP</b> /B4/B6           |
| Prohibit break point at destination city of<br>segment 4 | FXP/N4                      |
| Turnaround point at destination city of<br>segment 3     | <b>FXP</b> /BT-3            |
| Global routing via the polar route, segment 5            | FXP/S5P0                    |
| Global routing Round-the-World (RTW), whole itinerary    | FXP/S2RW                    |
| Global routing Round-the-World (RTW), selected segments  | <b>FXP</b> /S2, RW, 3-7, 10 |
| Open segments after segment 5 in the PNR                 | FXP/S5SKCHELOSL, LHCOSLFRA  |
| Open segments as999999 a reverse of<br>outbound segments | FXP/OPEN                    |
| Price passenger 1                                        | FXP/P1                      |
| Price passengers 1, 2, and 5                             | <b>FXP</b> /P1,2,5          |
| Price passengers 1 through 3                             | <b>FXP</b> /P1-3            |
| Price only infants                                       | FXP/INF                     |
| Price only non-infants                                   | FXP/PAX                     |
| Same discount for all passengers                         | FXP / RDG                   |
| Multiple discounts                                       | FXP/RCH*ZZ*CD               |
| Passenger discount for passenger 1                       | FXP/P1/RDG                  |
| Cumulative discounts for passenger 3                     | FXP/P3/R DL-IN              |
| Passenger discount for passengers 1 and 3                | FXP/P1,3/RDG                |
| Different discounts for specified passengers             | FXP/P1/RCH//P2/RZZ//P3/RCD  |
| Passenger type codes (maximum 6 codes)                   | FXP/RMIL*CD*CH              |
| Price passenger type code, military only                 | FXP/RMIL,*PTC               |
| Expanded parameters, fares with no restrictions          | <b>FXP</b> /R, *NR          |
| Expanded parameters, multiple restrictions               | FXP/R,*NPE-NAP              |
| Expanded parameters, penalty with<br>percentage          | <b>FXP</b> /R, *PE25P       |
| Expanded parameters, penalty with amount                 | <b>FXP</b> /R, *PE100A      |
| Point-of-sale override                                   | FXP/R,LON                   |
| Ticketing city override                                  | FXP/R,.FRA                  |
| Point-of-sale and ticketing city override                | FXP/R,LON.FRA               |
| Currency of sale override                                | FXP/R, FC-USD               |
|                                                          |                             |

| Currency of fare selection override                   | FXP/R,DEL,FS-INR                                                |
|-------------------------------------------------------|-----------------------------------------------------------------|
| IATA rules source override                            | FXP/R, IATA                                                     |
| Pricing in a foreign currency                         | FXP/R, FC-USD                                                   |
| Price segment 4                                       | FXP/S4                                                          |
| Price segments 4 and 5                                | <b>FXP</b> /S4,5                                                |
| Price segments 4 to 6                                 | <b>FXP</b> /S4-6                                                |
| Transfer override at destination city of<br>segment 4 | FXP/S4X                                                         |
| Validating carrier                                    | FXP/R, VC-CO                                                    |
| Tax exemption, all taxes                              | FXP/R,ET                                                        |
| Tax exemption, all FR taxes                           | FXP/R,ET-FR                                                     |
| Tax exemption, SE type of FR tax                      | FXP/R, ET-FRSE                                                  |
| Add taxes (max. 4)                                    | FXP/R,AC-US-GB                                                  |
| Withhold taxes (max. 4)                               | FXP/R,WC-DE-FR                                                  |
| Tax information for a country                         | FQNTAX/US                                                       |
| Unifares                                              | FXP/R,U                                                         |
| Unifares for a corporate contract                     | FXP/R,U123001                                                   |
| Unifares for up to 6 corporate codes or names         | <b>FXP</b> /R, U*000001-000002-*IBM                             |
| Negotiated fares                                      | FXP/R, NEGO                                                     |
| Negotiated fares for a corporate contract             | FXP/R,C123001                                                   |
| Exclude ticketing fee                                 | FXP/NF                                                          |
| Zap off, percentage                                   | FXP/Z0-10P                                                      |
| Zap off, amount                                       | <b>FXP</b> /Z0-50A                                              |
| Zap off, amount from several segments                 | <b>FXP</b> /Z0-50A.4,6                                          |
| Zap add, percentage                                   | FXP/R,U*ZAPADD/Z0-10P                                           |
| Zap add, amount                                       | FXP/R,U*ZAPADD/Z0-50A                                           |
| Zap add, target corporate private fares               | FXP/R,U039540-*ZAPADD/Z0-80P                                    |
| Zap add, add a ticket designator                      | FXP/R,U*ZAPPADD/X0-25A*25ADD                                    |
| Zap add, for an infant                                | FXP/RIN,U*ZAPADD/ZO-50P                                         |
| Zap add, for a child                                  | FXP/RCH,U*ZAPADD/ZO-10P                                         |
| Combined options                                      | <pre>FXP/S4X,5TS/OPEN/P1,2/RMIL,LON.MUC //P3/RMBT//P4/RZZ</pre> |
|                                                       |                                                                 |

## **AMADEUS BEST PRICER**

| Automatically rebook a new or retrieved PNR at the lowest fare, creating a TST                        | FXB                   |
|----------------------------------------------------------------------------------------------------|-----------------------|
| Automatically rebook a new or retrieved PNR at the lowest fare, without creating a TST                | FXR                   |
| Display available lower fares without rebooking                                                       | FXA                   |
| Retrieve and price a PNR                                                                              | <b>RT</b> 1E9998, FXA |
| Select a fare and rebook segments, creating a TST                                                     | FXU2                  |
| Select a fare and rebook segments, without creating a TST                                             | <b>FXZ</b> 2          |
| Display the lowest possible applicable fare and find out if there is seat availability (no rebooking) | FXL                   |
| View the ticket image for the fare on line 2                                                          | FQQ2                  |

#### **Options for Amadeus Best Pricer**

| -                                                                                                    |                    |
|----------------------------------------------------------------------------------------------------|--------------------|
| Display a list of lower available fares for the current itinerary                                                                 | FXA/LI             |
| Display the lowest fare plus other lower fares possible<br>for the current itinerary (but not necessarily available)              | FXA/L0             |
| Display only the lowest available fare for the current itinerary                                                                  | FXA/LA             |
| Specify the cabin class                                                                                                    | FXA/KC             |
| Search for any economy class fare                                                                                                 | FXA/K,Y            |
| Search for fares in economy/coach sub-cabin class only                                                                            | FXA/KW             |
| Search for fares in First and if none are available extend the search to business class cabin                                     | FXA/KF,C           |
| Search for fares in economy/coach sub-cabin class. If none are available extend the search to all other cabin classes             | <b>FXA</b> / KW, + |
| Search for fares in economy/coach sub-cabin class. If<br>none are available extend the search to all other<br>economy class codes | FXA/KW,M           |
| Search for fares in any economy class cabin                                                                                       | FXA/KWM            |
| Fare break point at the destination city of segment 4                                                                             | <b>FXB</b> /B4     |
| More than one fare break point                                                                                                    | <b>FXB</b> /B4/B6  |
| Prohibit break point at destination city of segment 4                                                                             | FXP/N4             |
| Turnaround point at the destination city of segment 4                                                                             | FXB/BT-4           |
| Global routing via the polar route, segment 5                                                                                     | <b>FXB</b> /S5P0   |

| Global routing Round-the-World (RTW), whole itinerary   | FXA/S2RW                    |
|---------------------------------------------------------|-----------------------------|
| Global routing Round-the-World (RTW), selected segments | <b>FXA</b> /S2, RW, 3-7, 10 |
| Passenger discount for all passengers                   | FXA/RZZ                     |
| Passenger type code                                     | FXA/RMIL                    |
| Price passenger type code, military only                | FXA/RMIL,*PTC               |
| Expanded parameters, fares with no penalty              | FXB/R,*NPE                  |
| Expanded parameters, multiple restrictions              | FXB/R, XP-NPE               |
| Expanded parameters, penalty with percentage            | FXB/R, *PE25P               |
| Expanded parameters, penalty with amount                | FXB/R, *PE100A              |
| Ticketing city override                                 | FXB/R,.FRA                  |
| Point-of-sale and ticketing city override               | FXB/R,LON.FRA               |
| Currency of sale override                               | FXB/R, FC-USD               |
| Currency of fare selection override                     | FXB/R, DEL, FS-INR          |
| IATA rules source override                              | FXB/R,IATA                  |
| Price segment 4                                         | FXB/S4                      |
| Price segments 4 and 6                                  | <b>FXB</b> /S4,6            |
| Price segments 3 through 5                              | <b>FXB</b> /S3-5            |
| Stopover override at destination city of segment 4      | FXB/S4X                     |
| Transfer override at destination city of segment 4      | FXB/S4S                     |
| Tax exemption, all taxes                                | FXB/R,ET                    |
| Exclude ticketing fee                                   | FXB/NF                      |
| Validating carrier                                      | FXB/R, VC-AA                |
|                                                         |                             |

## **AMADEUS VALUE PRICER**

| Basic entry (PNR)                                                                 | FXC                              |
|-----------------------------------------------------------------------------------|----------------------------------|
| One adult passenger, current location, current day departure, local time (no PNR) | FXCPAR                           |
| One-way routing, specified number of passengers and date (no PNR)                 | FXC2JFK/D10MAYMAD                |
| Round-trip routing, specified number of passengers and dates (no PNR)             | FXC4MIA/D15MAYLAX/D20MAYMIA      |
| Surface sector (no PNR)                                                           | FXC4NCE/D2DECMIA<br>NYC/D8DECNCE |
| Select a recommendation                                                           | FXS2                             |

| Display flight details                                                                                   | <b>DO</b> 2,5 |
|----------------------------------------------------------------------------------------------------|---------------|
| Book a recommendation                                                                                    | <b>FXZ</b> 2  |
| Book the selected recommendation                                                                         | FXZ           |
| Book a recommendation, and store a TST                                                                   | FXU1          |
| Book the selected recommendation, and store a TST                                                        | FXU           |
| Display fare notes (in Value Pricer, <b>FQ</b> entries can only be used after <b>FXZ</b> or <b>FXU</b> ) | FQN3          |
| Display a ticket image                                                                                   | FQQ2          |
| Display a booking code                                                                                   | FQS1          |
| Move to the recommendation display                                                                       | MPFXC         |
| Move to the previously selected recommendation                                                           | MPFXS         |

#### **Options for Amadeus Value Pricer**

For each option, the first entry applies to searching for low fares without a PNR, and the second entry applies to searching with a PNR, unless specified otherwise.

| Include specific airlines (max. 3)                                                 | FXCNCE/D10DEC/AAF,BA,COMIA<br>FXC//AAF,BA, CO |
|------------------------------------------------------------------------------------|-----------------------------------------------|
| Specific airline and specific airline combined with other airlines for connections | FXCJFK/D23FEB/ATW,YYMIA<br>FXC//ATW,YY        |
| Exclude specific airlines (max. 3)                                                 | FXCNCE/D10DEC/A-AF,BA,COMIA<br>FXC//A-AF      |
| First cabin                                                                        | FXCMIA/D15JANPAR//KF<br>FXC//KF               |
| Business cabin                                                                     | FXCDEN/D5FEBLON//KC<br>FXC//KC                |
| Economy cabin                                                                      | FXCYMQ/D23SEPAMS//KY<br>FXC//KY               |
| Specified cabin for at least one segment                                           | FXCNCE/D23JULNYC//KF,+<br>FXC//KF,+           |
| Include a connecting point (max. 2) (no PNR)                                       | FXCNCE/D21MAR/XPAR, JFKMIA                    |
| Exclude a connecting point (max. 2) (no PNR)                                       | FXCNCE/D21MAR/X-PAR, JFKMIA                   |
| Use a city code as a connecting point (PNR)                                        | FXC//X                                        |
| Use an airport code as a connecting point                                          | FXC//XA                                       |
| Use origin and destination airport codes                                           | <b>FXC</b> //0                                |
| Non-stop flights only                                                              | FXCLON/D28APR/FNMIA<br>FXC//FN                |
| Direct flights only                                                                | FXCNYC/D21JUN/FDCHI<br>FXC//FD                |

| Connecting flights only                | FXCLON/D1MARNYC/D16MARMIA//FC<br>FXC//FC                          |
|----------------------------------------|-------------------------------------------------------------------|
| Arrival time                           | FXCNCE/D10DEC/TA1000MIA<br>FXC/S2/TA2100                          |
| Departure time                         | FXCSYD/D25JUN/TD1300BKK<br>FXC/S3/TD1100/S4TD1600                 |
| Time window                            | FXCNCE/D12AUG/TD1000/W2MIA<br>FXC/S2/TD1400/W3                    |
| One passenger type code                | FXCNYC/D11APRLON/RYTH (or //RYTH)<br>FXC/RCH (or //RCH)           |
| Multiple passenger type codes          | FXC3NYC/D2MARLON/PAX/3/RYTH/INF/1<br>FXC/P1-2,4/PAX/RYTH//P3/RC05 |
| Withhold Q surcharges                  | FXCNYC/D2JULSFO/R,WQ<br>FXC/R,WQ                                  |
| Taxes, withhold all                    | FXCNYC/D2JULSFO/R,WT<br>FXC/R,WT                                  |
| Taxes, withhold specific               | FXCNCE/D6AUGPAR/R,WT-FRSE<br>FXC/R,WT-FRSE                        |
| Taxes, add                             | FXCNCE/D6AUGPAR/R,AT-FRSE18A<br>FXC/R,AT-FRSE18A                  |
| Taxes, exempt all                      | FXCSAN/D2JULCHI/R,ET<br>FXC/R,ET                                  |
| Taxes, exempt specific                 | FXCPAR/D4MARMRS/R,ET-FRSE<br>FXC/R,ET-FRSE                        |
| Ticketing date                         | FXCDFW/D14SEPSAN/R,20AUG06<br>FXC/R,20AUG08                       |
| Selling city override                  | FXCDEN/D120CTSF0/R,LON<br>FXC/R,LON                               |
| Ticketing city override                | FXCATL/D8NOVNYC/R,.MIA<br>FXC/R,.MIA                              |
| Price only the PTC requested           | FXCPAR/AAFLON/RYTH, *PTC<br>FXC/RYTH, *PTC                        |
| Exclude fares with penalty information | FXCDEN/D3SEPSAN/R,*NPE<br>FXC/R,*NPE                              |
| Include fares with penalty information | FXCDEN/D3SEPSAN/R,*PE<br>FXC/R,*PE                                |
| Include refundable fares               | FXCLAX/D6JULATL/R,*RF<br>FXC/R,*RF                                |

### Amadeus Fares and Pricing

| Include non-refundable fares                             | FXCLAX/D6JULATL/R,*NRF<br>FXC/R,*NRF                    |
|----------------------------------------------------------|---------------------------------------------------------|
| Exclude fares with advance purchase information          | FXCHOU/D14JUNCHI/R,*NAP<br>FXC/R,*NAP                   |
| Exclude fares with restrictions                          | FXCDTT/D30CTNYC/R,*NR<br>FXC/R,*NR                      |
| Specify corporate codes or corporate names (six maximum) | FXC/VIE/D10DEC LON/D20DECVIE<br>//R,U000001-000002-*IBM |
| Price to beat                                            | FXCNYC/D22APRBOS/PB140<br>FXC/PB140                     |
| Convert fares to another currency                        | FXCPAR/D30CTNYC/R,FC-USD<br>FXC/R,FC-USD                |
| Select fares filed in another currency                   | FXCLIM/D30CTMIA/R,FS-EUR<br>FXC/R,FS-EUR                |
| Earlier date (PNR)                                       | FXC/D-3                                                 |
| Later date (PNR)                                         | FXC/D3                                                  |
| Segment selection (PNR)                                  | FXC/S2,3/AAF/S4/AC0                                     |

### **TICKET TYPE OPTION**

The following ticket type options can be used in any pricing entry.

| Request an e-ticket only                    | FQPLONSYDLON / ET |
|---------------------------------------------|-------------------|
| Request a paper ticket only                 | FQPNYCPEKLON/PT   |
| Request both an e-ticket and a paper ticket | FQPCDGKULCDG/EP   |

### **ENCODING/DECODING CORPORATE CONTRACTS**

| Decode a contract number                                  | FQE000001  |
|-----------------------------------------------------------|------------|
| Encode a company name                                     | FQEAMADEUS |
| Display a list of corporate contracts available for today | FRD        |
| Display the details of a contract from the list           | FRD/N1     |

### HISTORICAL FARE RECORDS

Only available for certain markets.

| Create a historical fare record after pricing | FR                         |
|-----------------------------------------------|----------------------------|
| Fare record and freeflow text                 | FR/COMMENT UP TO 60 CHARS  |
| Freeflow text only                            | FR/-COMMENT UP TO 60 CHARS |
| Retrieve historical fare records              | RH FR                      |
| Retrieve an item number                       | RH FR/3                    |
| Retrieve by an agent sign                     | RH FR/001AA                |
| Retrieve by a date                            | RH FR/12JUN                |
| Print a fare record                           | WRA/RH FR                  |

### FARE DISCOUNT ELEMENT

For other fare elements, see Fare Elements on page 152.

| Agent discount code           | FD AD50/P1      |
|-------------------------------|-----------------|
| FD element with a PTC         | FD MIL/P1       |
| Create an FD element          | FD ZZ/P2        |
| FD element with date of birth | FD IN02MAR07/P3 |

### **FARE CODES**

#### **Expanded Parameters**

These options apply only to fares that use automated rules. This is currently the Americas, trans-Atlantic, trans-Pacific, Pacific, and Asia.

| No penalty information<br>(example) | NPE<br>(FQDNYCLON/ABA/R,*NPE) |
|-------------------------------------|-------------------------------|
| No day or time information          | NDA                           |
| No maximum stay information         | NMX                           |
| No minimum stay information         | NMN                           |
| No advance purchase information     | NAP                           |
| Penalty information                 | PE                            |
| No restriction                      | NR                            |
| No minimum and no maximum fare      | NMM                           |
| Non-refundable fares                | NRF                           |
| Refundable fares                    | RF                            |

#### **Fare Request Type Codes**

The examples shown here are the most commonly used ones. For further examples and a complete list, please refer to HE FARE REQ.

| APEX<br>(example)                         | APX<br>( <b>FQD</b> LONPAR/R,-APX) |
|-------------------------------------------|------------------------------------|
| Companion, normal, and excursion          | CNX                                |
| Excursion, adult and child, APEX, and PEX | FXC                                |
| Normal child, dependent child             | СН                                 |
| Group                                     | GRP                                |
| Individual inclusive tour for adult       | IT                                 |
| Frequent traveler                         | FT                                 |
| Inclusive tour fare                       | GIT                                |
| Infant                                    | IN                                 |
| US military and government fares          | MIL                                |
| Normal and excursion for adult            | NLX                                |
| Normal and special fares                  | NSP                                |
| PEX fares                                 | PEX                                |
| PEX and APEX fares                        | РХА                                |
| Special fares                             | SPL                                |
| Companion                                 | YC                                 |
| Senior citizen                            | YS                                 |
| Youth                                     | ZZ                                 |
| Student and youth                         | ZS                                 |
| Student and youth standby                 | SYB                                |
| Youth standby                             | YB                                 |
| Family plan                               | YP                                 |

### **AMADEUS TICKET CHANGER**

#### Pricing

This functionality is market-specific.

| Informative Pricing if only one passenger                                                                       | FXF    |
|----------------------------------------------------------------------------------------------------|--------|
| Informative Pricing for Amadeus Best Pricer if only one passenger                                               | FXE    |
| Informative Pricing if more than one passenger.<br>Not supported for Amadeus Best Pricer                        | FXF/P1 |
| Confirmed Pricing if only one passenger.<br>The PNR must contain at least the passenger name and new itinerary. | FXQ    |

| Confirmed Pricing for Amadeus Best Pricer if only one passenger                                                                                                    | FX0              |
|----------------------------------------------------------------------------------------------------|------------------|
| Confirmed Pricing if more than one passenger.<br>Not supported for Amadeus Best Pricer                                                                               | <b>FXQ</b> /P1   |
| Check whether a fare rule qualifies for Amadeus Ticket Changer <i>Replace xx</i> with the line number in an <i>FQD</i> display of the fare rule you want to display. | <b>FQN</b> xx*VR |

### **Pricing Options**

Unless otherwise specified, the following options are valid for all Amadeus Ticket Changer entries: FXF, FXQ FXE, FXO

| Ticket number                                                                                          | <b>FXQ</b> /T6                     |
|----------------------------------------------------------------------------------------------------|------------------------------------|
|                                                                                                    |                                    |
| Ticket number - Amadeus Best Pricer                                                                    | <b>FX0</b> /T6                     |
| Passenger selection - adult                                                                            | FXF/PAX/P1                         |
| Passenger selection - infant                                                                           | FXF/INF/P1                         |
| Passenger selection - Amadeus Best Pricer                                                              | (See HE FXE)                       |
| Segment selection                                                                                      | <b>FXQ</b> /S1,3                   |
| Unifares                                                                                               | FXF/R,U                            |
| Unifares and public fares                                                                              | FXE/R,UP                           |
| Unifares, corporate fares and public fares                                                             | FXE/R,U*IBM,P                      |
| Unifares, corporate unifares and public fares                                                          | FXF/R,UU123456,P                   |
|                                                                                                    | FXQ/RYTH                           |
| Passenger-type and discount codes                                                                      |                                    |
| Point-of-sale override                                                                                 | FXO/R,LON                          |
| Ticketing city override                                                                                | FXF/R,.FRA                         |
| Point-of-sale and ticketing city override                                                              | FXQ/R, PAR. FRA                    |
| Amadeus Best Pricer only:<br>Cabin Class<br>Preferred cabin class<br>Alternative preferred cabin class | FXE/KYC<br>FXE/KYC,+<br>FXE/KY.C.F |
|                                                                                                    | , - ,                              |

#### **Involuntary Reissue**

This functionality is available to airline agents only.

| Involuntary reissue of e-ticket (all remaining open coupons) | FXI      |
|--------------------------------------------------------------|----------|
| Segment selection                                            | FXI/S3   |
| Multiple segment selection                                   | FXI/S3-4 |
| Reissue by FA/FH element line number                         | FXI/T8   |

## Amadeus Fares and Pricing

| Reissue by FA/FH element, selected<br>coupons only                                | <b>FXI</b> /T8F1-2                        |
|-----------------------------------------------------------------------------------|-------------------------------------------|
| Reissue by FA/FH element, selected<br>coupons and segments                        | <b>FXI</b> /T8F1-3/S2-4                   |
| Reissue with e-ticket number                                                      | FXI/TKT074-1234567890                     |
| Reissue with e-ticket number, selected coupons only                               | <b>FXI</b> /TKT074-1234567890F1-2         |
| Reissue with e-ticket number, selected coupons and segments                       | <b>FXI</b> /TKT074-1234567890F1-2/S2-3    |
| Reissue with e-ticket number, all remaining coupons, passenger associated         | <b>FXI</b> /TKT074-1234567890/P1          |
| Reissue with e-ticket number, selected coupons and segments, passenger associated | <b>FXI</b> /TKT074-1234567890F1-2/S2-3/P3 |

# **Amadeus Ticketing**

### **PNR ELEMENTS**

#### **Ticketing Arrangement**

| Tickets have been issued, no queue placement                                 | TKOK                                   |
|------------------------------------------------------------------------------|----------------------------------------|
| Ticketing time limit, your office ID                                         | TKTL15SEP                              |
| Ticketing time limit, specific hour                                          | TKTL30JUN/1800                         |
| Ticketing time limit, different office ID                                    | TKTL15SEP/PARAF0245                    |
| Ticketing time limit, non-Amadeus office                                     | TKTL/1800/ROMAZ                        |
| Tickets with a domestic itinerary                                            | TKD017SEP/HELSK0200                    |
| Tickets with an international itinerary                                      | TKIN16JUL/PARAF0245                    |
| Tickets to be mailed                                                         | TKMA12JUL/PARAF0245                    |
| Tickets to be revalidated                                                    | TKBTR13SEP/PARAF0435                   |
| Tickets to be issued at an airport ticket office                             | TKAT14SEP/LONAF0100                    |
| Tickets to be issued at a satellite office                                   | TKST19FEB                              |
| Tickets to be issued using a self-service ticketing device                   | TKSS                                   |
| TK element with freeflow text                                                | TKTL13APR/NCEAF0100<br>/-FREEFLOW TEXT |
| Cancel the itinerary if not ticketed by a specified date, no queue placement | TKXL06NOV/PARAF0345                    |
| Passenger- and segment-associated                                            | TK0K/P1/S3-4                           |
| Passenger-associated                                                         | TKTL15SEP/P2                           |
| Alternative queue placement, queue 8 category 20                             | TKTL15JUL/C20                          |
| Alternative queue placement, queue 3 category 0                              | TKTL15JUL/Q3                           |
| Alternative queue placement, queue 3 category 5                              | TKTL15JUL/Q3C5                         |
| Print functions for burst document printing, ticket only                     | TKTL/TTP                               |
| Print functions for burst document printing, ticket and invoice              | TKTL/TTP/INV                           |
| Modify a ticketing element (line number 9)                                   | 9/12JUN/MADIB0789                      |
| Cancel a ticketing element                                                   | XE8                                    |
|                                                                              |                                        |

### **Fare Elements**

| Commission percentage                                                                                                    | FM9                                                                                                    |
|----------------------------------------------------------------------------------------------------|----------------------------------------------------------------------------------------------------|
| Commission, percentage                                                                                                    | FM7.50                                                                                                    |
| Commission percentage with decimals                                                                                                    |                                                                                                    |
| Commission, fixed amount                                                                                                    | FM50.00A                                                                                                    |
| Commission subject to VAT, percentage amount                                                                                              | FM9V<br>FM50.00AV                                                                                                 |
| New and old commission                                                                                                    | FM8/X0/9                                                                                                    |
| New commission, old commission, and cancellation penalty commission (US only)                                                             | FM334.25A/X0/287.36A/XP/50.00A                                                                                    |
| Net remit commission (market-specific)                                                                                                    | FM9N                                                                                                    |
| Commission, manual capping                                                                                                    | FM9/C50.00                                                                                                    |
| Manual capping, old commission and penalty commission (US only)                                                                           | FM5/C50.00/X0/49.25A/XP<br>/25.00A                                                                                |
| Commission, Dynamic Discount Fares (DDF)                                                                                                  | <b>FM</b> *D*8.00                                                                                                 |
| Commission for a specific MCO element (line number 4)                                                                                     | <b>FM</b> 9/L4 or 4/FM9                                                                                           |
| Modify a commission element (line number 13)                                                                                              | 13/20                                                                                                    |
| Cancel a commission element                                                                                                    | <b>XE</b> 13                                                                                                    |
| Modify a commission element for an MCO (element number 3, sub-element number 1)                                                           | 3.1/10                                                                                                    |
| Cancel a commission element for an MCO                                                                                                    | <b>XE</b> 3.1                                                                                                    |
| Endorsement/restriction:<br>for a specific MCO element                                                                                    | FENON REFUNDABLE<br>FENON REFUNDABLE/L4                                                                           |
| Miscellaneous ticketing information:<br>with TST split<br>without TST split                                                               | FSTKT PAID BY AMADEUS<br>FSTKT PAID BY AMADEUS/P1<br>FZTKT PAID BY AMADEUS/P1                                     |
| Manually entered:<br>ticket numbers<br>automated ticket numbers<br>electronic ticket numbers                                              | FHM057-1234567890-91//FREEFLOW TEXT<br>FHA057-1234567890-91//FREEFLOW TEXT<br>FHE057-1234567890-91//FREEFLOW TEXT |
| Manually send the ticket number to an airline that does not support automatic ticket numbers <i>These examples are airline-specific</i> . | OS H3 TKN0 458-1234567890<br>SR OTHS EQ-TKN0 269-1234567890<br>SR OTHS EQ-TKN0 269-1234567890-92                  |

| Original document and document in<br>exchange are the same:                                                                                                    |                                                                                                    |
|----------------------------------------------------------------------------------------------------|----------------------------------------------------------------------------------------------------|
| without coupon numbers                                                                                                    | F0125-2499001304L0N12SEP08/91496715                                                                 |
| including coupon numbers                                                                                                    | F0125-2499001304C23L0N12SEP08<br>/91496715                                                          |
| conjunction ticket including coupon<br>numbers                                                                                                    | F0125-2499001304C23-05C12L0N12SEP08<br>/91496715                                                    |
| With one original issue and one<br>document in exchange, incl. check digit<br>and the value of document amount in<br>exchange, segment and passenger<br>association | F0006-34077770002FRA01JUL08/<br>23205980/006-37088880003MIA02AUG08<br>/23205980/USD500.00/S3,4/P1,2 |
| With one original issue and two different documents in exchange, incl. coupon numbers                                                                               | F0001-3702678596C34MIL01JUL08/<br>98576453/001-3702645454C12/001-<br>3702557766C34                  |
| Original issue element, including the<br>base fare, tax value, and penalty<br>amount of the document taken in<br>exchange (US only)                                 | F0001-1234567890MIA13JAN08*<br>B100.00/X20.00/C35.00                                                |
| Create the original issue element<br>automatically (e-tickets only)                                                                                                 | F0*                                                                                                 |
| by FA element line number                                                                                                    | F0*/L6                                                                                              |
| Tour code number                                                                                                    | FTIT5LH1T0UR08                                                                                      |
| Validating airline                                                                                                    | FVAF                                                                                                |

### **AMADEUS INFORMATION PAGES**

| Introduction to IATA validating airline selection rules                                                     | GGBSP              |
|----------------------------------------------------------------------------------------------------|--------------------|
| General GSA information                                                                                     | GGGSA              |
| List of airlines for which Amadeus checks the interline ticketing agreement                                 | GGITA              |
| Interline ticketing agreements for a specific airline (XX to be replaced by the two-character airline code) | GGAIR XX INTERLINE |
| Airline-specific information pages (XX to be replaced by the two-character airline code)                    | <b>GG</b> AIRXX    |
| Information on airline-specific e-ticketing policies (XX to be replaced by the two-character airline code)  | HEETTXX            |

### SETTLEMENT/REPORTING PLAN, INTERLINE AGREEMENT, GSA, AND ELECTRONIC TICKETING CARRIER TABLES

| Display settlement/reporting plan table                                                                              | TGBD          |
|----------------------------------------------------------------------------------------------------|---------------|
| Display settlement/reporting plan table for a specific country                                                       | TGBD-FR       |
| Display settlement/reporting plan status for a specific airline                                                      | TGBD-FR/LH    |
| Display GSA table for a specific country                                                                             | TGGSD-FR      |
| Display interline agreement table                                                                                    | TGAD          |
| Display interline agreement table for a specific airline                                                             | TGAD-IB       |
| Display interline agreements between two airlines                                                                    | TGAD-LH/SQ    |
| Display interline agreement exceptions between two airlines                                                          | TGAD-JU/NW*   |
| Display electronic ticket carrier table                                                                              | <b>TG</b> ETD |
| Display electronic ticket carrier table for a specific country (XX to be replaced by the two-character country code) | TGETD-XX      |

### **CREDIT CARD CHECK**

| Get an approval code for a PNR before TTP         | DEFP                                          |
|---------------------------------------------------|-----------------------------------------------|
| Get an approval code for a PNR before TTM         | DEFM                                          |
| Get an approval code for a PNR<br>before TTP/ TTM | DEFP/M                                        |
| Get an approval code without a PNR                | DECCAX371449635311004/0611/GBP400.00/AF       |
| Get an approval code with extended payment        | DECCAX371449635311004/E/0611/GBP400.00/<br>AF |
| Get an approval code for a non-air product        | DECCAX371449635311004/0611/GBP400.00/ZZ       |

The following entries are only applicable to credit cards issued in the US and Canada

| Get an approval code and verify the address               | DECCCA549983000000015/0711/USD1200.00/<br>BA*89 25TH AVENUE NY-85282 |
|-----------------------------------------------------------|----------------------------------------------------------------------|
| Create an AQ element referring to the AB element in a PNR | AQ*                                                                  |
| Create an AQ element manually                             | AQ89 25TH AVENUE NEW YORK - 85282/P1                                 |
| Verify FP and AQ elements                                 | TTV                                                                  |
| Verify specific FP and AQ element                         | TTV/E7                                                               |

### FORM OF PAYMENT

These entries are IATA standard forms of payment; for detailed information on airline- or marketspecific forms of payment see the help page HE FP in the distribution system.

| Cash                                                  | FPCASH                                                    |
|-------------------------------------------------------|-----------------------------------------------------------|
| Check                                                 | FPCHECK                                                   |
| Including currency and amount                         | FPCHECK/GBP450.00                                         |
| Credit card                                           | FPCCCA549983000000015/1211                                |
| Credit card including amount and manual approval code | FPCCCA5499830000000015/1211<br>/USD250.00/N123            |
| Two forms of payment                                  | FPCASH+CCCA5499830000000015/1211<br>/EUR550.00            |
| Old form of payment                                   | FP0/CASH                                                  |
| Two old forms of payment                              | FP0/CASH+CC                                               |
| Old form of payment, miscellaneous                    | FP0/MS                                                    |
| One old (cash) and one new (cash)                     | FP0/CASH+/CASH                                            |
| Two old and two new                                   | FP0/CASH+CC+/CHECK+CCAX37144963131<br>1004/0511/JPY365240 |
| Form of payment for specific MCO element              | FPCASH/L4 or 4/FPCASH                                     |

### **TEMPORARY TICKETING**

| Access temporary ticketing mode                   | ТҮ                             |
|---------------------------------------------------|--------------------------------|
| Issue ticket and exit temporary ticketing mode    | TTP/IG                         |
| Open segment with status code                     | SOIBC13JANBCNMAD/SA            |
| Segment sell, long sell, with full flight details | SSQ872F15DECSINTPEHK1/08351305 |
| Segment sell, short sell, with status code        | SS1C1/HK                       |
| Exit temporary mode                               | IG                             |

### **ISSUING TICKETS**

| Issue a ticket for all TSTs stored in a PNR     | TTP              |
|-------------------------------------------------|------------------|
| Issue a ticket and redisplay the PNR            | TTP/RT           |
| Pre-issue validation                            | TTP/TKT          |
| Issue tickets for all passengers except infants | TTP/PAX          |
| Issue tickets for infant passengers             | TTP/INF          |
| Issue a ticket for selected passengers          | <b>TTP</b> /P1,2 |

| Issue a ticket for selected segments                                                                         | TTP/S1,4-6                       |
|----------------------------------------------------------------------------------------------------|----------------------------------|
| Issue a ticket for a specific passenger type (infant associated with passenger 2)                            | TTP/INF/P2                       |
| Issue selected TSTs                                                                                          | <b>TTP</b> /T1,3                 |
| Issue a ticket and specify validating airline                                                                | TTP/VAF                          |
| Issue a ticket including a mirror-image open return                                                          | TTP/OPEN                         |
| Issue a ticket for selected segments and a mirror-image open return                                          | TTP/S2,3/OPEN                    |
| Issue the entire itinerary, including a specified open segment after segment 3                               | TTP/S3TGYBKKHKT                  |
| Issue a ticket for segments 2 and 3 with two open segments                                                   | TTP/S2,3,AFYMIAMAD,<br>IBYMADBCN |
| Reprice the TST and issue a ticket                                                                           | TTP/R                            |
| Reprice the TST including a discount code and issue a ticket                                                 | TTP/RCH                          |
| Issue a ticket and withhold all taxes                                                                        | TTP/R,WT                         |
| Issue a ticket and withhold all surcharges                                                                   | TTP/R,WQ                         |
| Override the past date TST and issue a ticket                                                                | TTP/0                            |
| Issue a ticket and override the ticketing date                                                               | TTP/0D19JAN09                    |
| Issue a ticket and override the booking date                                                                 | TTP/R,DO-OBD                     |
| Issue a ticket and override the electronic ticket-only fare<br>condition (not allowed in BSP markets)        | TTP/OPT                          |
| Issue a ticket and override the paper ticket-only fare condition                                             | TTP/0ET                          |
| Issue a ticket and override the validating carrier                                                           | TTP/V*TG                         |
| Remove the PNR change flag and issue a ticket                                                                | TTP/F                            |
| Add an agent code and issue a ticket                                                                         | TTP/A23D                         |
| Override the time preference and issue a ticket                                                              | TTP/T012 or TTP/T024             |
| Issue a ticket and an invoice                                                                                | TTP/INV                          |
| Issue a ticket and an itinerary                                                                              | TTP/IBP                          |
| Update the form of payment and issue the ticket                                                              | TTP/FPCASH                       |
| Override the net fare amount in the remittance area and issue the ticket (not available in all markets)      | TTP/NF500.00/T2                  |
| Issue a ticket from a specified stock range reference (Amadeus Central Ticketing)                            | TTP/XA1                          |
| Issue tickets from queue 8 with a specific category identifier                                               | TTP/TL                           |
| Send a ticket to a remote ticketing location<br>(Amadeus Central Ticketing)                                  | TTP/STMILIG2100                  |
| Send a ticket to a remote ticketing location by specifying the DPR name (Amadeus Central Ticketing, US only) | TTP/STBMW11                      |
|                                                                                                    |                                  |

### Amadeus Ticketing

| Issue exchanged ticket (US only)                                                                                                    | TTP/EXCH           |
|----------------------------------------------------------------------------------------------------|--------------------|
| Issue (OP)TAT ticket and boarding pass                                                                                                    | TTP/BP             |
| Send an Amadeus Interface Record to the back office (no ticket is issued)                                                                                                    | TTP/BTK            |
| Reprint all accounting coupons for a ticket and MCO by FB sequence number                                                                                                    | TTR/SN0000015698   |
| Reprint all accounting coupons for a ticket only                                                                                                    | TTR/T/SN0000015698 |
| Reprint all accounting coupons for an MCO/Amadeus Virtual MCO only                                                                                                    | TTR/M/SN0000015698 |
| Reprint all accounting coupons from a PNR by specifying the FB element line number for a ticket, or the MCO/Amadeus Virtual MCO element number for an MCO/Amadeus Virtual MCO | TTR/L6             |

### **ISSUING MISCELLANEOUS DOCUMENTS**

The following entries are only applicable to certain users in certain markets.

| Issue all MCO elements for all passengers                                             | TTM                |
|---------------------------------------------------------------------------------------|--------------------|
| Issue all MCO elements for a specific passenger                                       | TTM/P1             |
| Issue a specific MCO element for all passengers                                       | TTM/L4             |
| Issue all MCO elements for a specific passenger type (INF = Infants, PAX = Adults)    | TTM/INF<br>TTM/PAX |
| Issue all MCO elements for all passengers and redisplay the PNR                       | TTM/RT             |
| Issue all MCO elements for all passengers on a specific printer                       | TTM/XED1           |
| Issue all MCO elements for all passengers and include the credit card charge form     | TTM/C-F            |
| Issue all MCO elements for all passengers and include the self-<br>sale indicator     | TTM/SST            |
| Issue all MCO elements for all passengers with supplementary<br>name lists            | TTM/TMN            |
| Send an Amadeus Interface Record for a specific MCO element to the Back Office System | TTM/BTK/L5         |
| Issue tickets and MCOs for all passengers                                             | TTP/TTM            |
| Issue tickets and MCOs for all passengers on a specific printer                       | TTP/TTM/XED1       |
| Issue tickets for a specific segment and a specific MCO element for all passengers    | TTP/TTM/L6/S4      |

| Issue tickets and all MCO elements, including credit card coupons, for all passengers | TTP/TTM/C-F   |
|---------------------------------------------------------------------------------------|---------------|
| Issue tickets, MCOs, and invoice for all passengers                                   | TTP/TTM/INV   |
| Issue a specific MCO element and invoice for a specific passenger                     | TTM/INV/L6/P1 |

### **ISSUING AN AMADEUS VIRTUAL MCO**

The following entries are only applicable to certain Amadeus Central Ticketing markets.

| Issue all Amadeus Virtual MCO elements for all passengers                                                                                                    | TTM                                 |
|----------------------------------------------------------------------------------------------------|-------------------------------------|
| Issue all Amadeus Virtual MCO elements for a specific<br>passenger                                                                                                    | <b>TTM</b> /P1                      |
| Issue a specific Amadeus Virtual MCO element                                                                                                    | TTM/L4                              |
| Issue all Amadeus Virtual MCO elements for a specific<br>passenger type (INF = Infants, PAX = Adults)                                                                                               | TTM/INF<br>TTM/PAX                  |
| Issue all Amadeus Virtual MCO elements for all passengers and redisplay the PNR                                                                                                    | TTM/RT                              |
| Issue all Amadeus Virtual MCO elements on a specific printer (123456 = Printer Identification)                                                                                                    | TTM123456                           |
| Issue all Amadeus Virtual MCO elements for all passengers with<br>supplementary name lists                                                                                                    | TTM/TMN                             |
| Issue all Amadeus Virtual MCO elements for all passengers and issue all documents including the audit coupon                                                                                        | TTM/C-U                             |
| Issue all Amadeus Virtual MCO elements for all passengers and<br>send all passenger receipts to the email address stored in the<br>non-passenger-associated APE element of the PNR                  | TTM/EMLA                            |
| Issue all Amadeus Virtual MCO elements for a specific passenger and send the passenger receipt to all email addresses stored in the APE elements of the PNR that are associated with this passenger | TTM/EMLA/P1                         |
| Issue all Amadeus Virtual MCO elements for all passengers and<br>send the passenger receipts to all the email addresses included<br>in the nickname (of the email address)                          | TTM/EMLN-<br>NICKNAME               |
| Issue all Amadeus Virtual MCO elements for all passengers and send the passenger receipts to the specified email address                                                                            | TTM/EML-<br>SIMPSON@AMADEUS.<br>COM |
| Issue tickets and issue Amadeus Virtual MCOs for all passengers                                                                                                    | TTP/TTM                             |
|                                                                                                    |                                     |

### Amadeus Ticketing

| Issue tickets and issue Amadeus Virtual MCOs for a specific passenger                                                                                                    | TTP/TTM/P1      |
|----------------------------------------------------------------------------------------------------|-----------------|
| Issue tickets and issue a specific Amadeus Virtual MCO element for all passengers                                                                                                    | TTP/TTM/L4      |
| Issue tickets and issue a specific Amadeus Virtual MCO element<br>for all passengers and send all passenger receipts to the email<br>address stored in the non-passenger-associated APE element of<br>the PNR | TTP/TTM/L4/EMLA |

### **ADVANCE BOARDING PASSES**

The following entries are only applicable to Amadeus Central Ticketing users in the US, issuing (OP)ATB tickets.

| Issue an ATB ticket and a boarding pass                                         | TTP                     |
|---------------------------------------------------------------------------------|-------------------------|
| Issue an ATB ticket and a boarding pass for selected<br>passengers and segments | TTP/P1-2/S3-4           |
| Issue an ATB ticket only                                                        | TTP/TKA                 |
| Issue a specific ATB coupon                                                     | TTP/C-U                 |
| Issue an ATB boarding pass only                                                 | BPA                     |
| Issue an ATB boarding pass only for selected passengers and segments            | <b>BPA</b> /P1-2/S2,4-6 |
| Issue a duplicate ATB boarding pass only                                        | BPDA                    |
| Issue an ATB boarding pass only for an infant                                   | BPA/INF                 |
| Issue an ATB boarding pass only at a satellite site                             | BPA/STIBM4              |

The following entries are only applicable in markets issuing (OP)TAT tickets and having a separate boarding-pass printer.

| Issue a boarding pass                               | BP                |
|-----------------------------------------------------|-------------------|
| Infant                                              | BPI               |
| Duplicate a boarding pass                           | BPD               |
| Select passengers                                   | <b>BP</b> /P1,3-5 |
| Specific segments                                   | <b>BP</b> /S5,7   |
| Alternate printer                                   | <b>BP</b> AB1234  |
| On specific queue, category and date range          | <b>BP</b> /Q3C1D2 |
| Issue a ticket and a boarding pass at the same time | TTP/BP            |
| Check the status                                    | NIB PAA0013       |
| Restart the printer                                 | NIB PAA0013 START |
| Stop the printer                                    | NIB PAA0013 STOP  |

### **TRANSITIONAL STORED TICKET (TST)**

### **Creating a Manual TST**

| Create a TST Shell                                                                  | TTC                  |
|-------------------------------------------------------------------------------------|----------------------|
| Create TST shells for all passengers except infants                                 | TTC/PAX              |
| Create a TST shell for all infant passengers                                        | TTC/INF              |
| Create a TST shell for selected passengers only                                     | TTC/P1<br>TTC/P1,3-4 |
| Create an individual TST shell for each passenger                                   | TTC/D                |
| Create an individual TST shell for each adult passenger                             | TTC/D/PAX            |
| Create a TST shell for selected segments                                            | TTC/S2<br>TTC/S2,5   |
| Create a TST shell with a mirror-image open return                                  | TTC/OPEN             |
| Create an individual TST shell for selected segments and a mirror-image open return | TTC/D/S3-4/OPEN      |
| Create a TST shell with a specified open segment                                    | TTC/S3, AFYCDGMAD    |

### Adding and Splitting a TST

| Add passenger 2 to the only existing TST       | TTA/P2              |
|------------------------------------------------|---------------------|
| Add an infant passenger to the specified TST   | TTA/P3/INF/T2       |
| Split passenger 2 from the only existing TST   | TTS/P2              |
| Split passenger 3 and 5 from the specified TST | <b>TTS</b> /P3,5/T3 |

### **Displaying the TST**

| Display a TST list                                                                     | TQT              |
|----------------------------------------------------------------------------------------|------------------|
| Display a TST in panel mode                                                            | TQTP             |
| Display a TST in cryptic mode                                                          | TQTC             |
| Display a TST by number                                                                | TQT/T1           |
| Display a TST for a specific passenger                                                 | TQT/P1           |
| Display a TST for a specific passenger and passenger type                              | TQT/PAX/P1       |
| Display a TST for selected segments                                                    | <b>TQT</b> /S3-5 |
| Display a commission from the Amadeus commission table                                 | TQT/FM           |
| Display commission information from the Amadeus commission table for a specific amount | <b>TQT</b> / FM9 |

### Amadeus Ticketing

#### **Confidential TST**

| Make all TSTs confidential                       | TTD      |
|--------------------------------------------------|----------|
| Make a specific TST confidential                 | TTD/T1   |
| Remove the confidential flag from all TSTs       | TTD/X    |
| Remove the confidential flag from a specific TST | TTD/X/T1 |

#### Inserting a Fare Calculation in the TST

You can also use the TTK entry to insert a fare calculation in the TST.

| Add a fare calculation to a TST                                       | TTI/CNCE AF PAR292.00EUR292.00END                        |
|-----------------------------------------------------------------------|----------------------------------------------------------|
| Create an outline for a fare calculation                              | TTI/CBUILD                                               |
| Delete the fare calculation from a TST                                | TTI/C                                                    |
| Automatic calculation, the same fare in each fare break point         | <b>TTI</b> /L1-3/Z200.00                                 |
| Automatic calculation, a different fare in each fare break point      | TTI/L1/Z1150.00/L2-3/Z50.00                              |
| Automatic calculation, with the currency                              | TTI/L1/Z150.00/L2-3/Z50.00USD                            |
| Automatic calculation, with the ROE                                   | TTI/L1/Z150.00/L2-3<br>/Z50.00R0E1.527220                |
| Automatic calculation, with a free stopover                           | TTI/L1/ZS0/L2-3/Z50.00                                   |
| Automatic calculation, with a stopover<br>surcharge                   | TTI/L1/ZS10.00/L2-3/Z50.00                               |
| Automatic calculation, with a Q surcharge                             | TTI/CMUC LH LON Q10.00<br>720.22NUC730.22END ROE0.802525 |
| Automatic calculation, with a transfer                                | TTI/L1,2X,3/Z250.00                                      |
| Automatic calculation, with passenger<br>facility surcharges (PFC)    | TTI/L1,2/ZS0/L3/Z150.00/ZXF<br>JFK3ATL3                  |
| Adding PFCs, old and new                                              | TTI/ZXF JFK3ATL3 PD XF LAX3ABQ2                          |
| Adding data to the end of an existing fare calculation line (US only) | TTI/C+XFMIA4.50JFK3                                      |

#### Inserting Other Information in the TST

You can also use the TTK entry to insert information in the TST.

| Selecting a specific TST from a PNR | TTI/T1/DNYCNYC   |
|-------------------------------------|------------------|
| Select specific TSTs from a PNR     | TTI/T3-4/DNYCNYC |
| Delete TST data                     | TTI/D            |
| Origin and destination              | TTI/DMIALON      |
| International sales indicator       | TTI/SSITI        |

| Ticket type indicator                                                                                                 | TTI/T-P                                               |
|----------------------------------------------------------------------------------------------------|-------------------------------------------------------|
| Stopover indicator                                                                                                    | TTI/L3-5                                              |
| Connection indicator                                                                                                  | TTI/L2X                                               |
| Fare basis, all segments                                                                                              | TTI/BYPX3M                                            |
| Ticket designator                                                                                                    | TTI/BYPX3MCD10                                        |
| Not valid before and after, all segments                                                                              | TTI/V5AUG15SEP                                        |
| Not valid after, all segments                                                                                         | TTI/VXX20NOV                                          |
| Not valid before, all segments                                                                                        | TTI/V20NOV                                            |
| Baggage allowance                                                                                                    | TTI/A30K                                              |
| Base fare field                                                                                                    | TTI/FUSD600.00                                        |
| No base fare                                                                                                    | TTI/UNOFARE                                           |
| Charter                                                                                                    | TTI/FCHARTER                                          |
| Equivalent currency                                                                                                   | TTI/FCAD700.00/EUSD600.00                             |
| Tax field                                                                                                    | TTI/FUSD400.00/XUSD6.00US                             |
| No tax                                                                                                    | TTI/FSEK6000/XEXEMPTSE                                |
| Passenger facility charges (PFC)                                                                                      | TTI/ZXFMIA4.50ATL3                                    |
| Refundable tax field                                                                                                  | TTI/QUSD22.00US                                       |
| Refundable PFC                                                                                                    | TTI/HEWR3                                             |
| Bankers rate 1                                                                                                    | TTI/K13.3968                                          |
| Bankers rate 2                                                                                                    | TTI/K2EUR6.93624                                      |
| Total fare field                                                                                                    | TTI/FEUR500.00/XEUR7.50FR/<br>TEUR507.50              |
| Payment restriction                                                                                                   | TTI/NNONREF APEX                                      |
| Net fare field<br>(This entry is market-specific)                                                                     | TTI/NF-EUR875.00                                      |
| First issue base fare, no taxes                                                                                       | TTI/FUSD498.75                                        |
| First issue base fare, taxes, total                                                                                   | <b>TTI</b> /FGBP400.00/XGBP4.70DE/<br>TGBP404.70      |
| First issue base fare, equivalent fare, and taxes (the system automatically calculates the total)                     | TTI/FEUR1550.00/EUSD1813.00/<br>XUSD5.50DE/XUSD7.50FR |
| Reissue base fare, old tax, no additional collection (ADC)<br>(The reissue procedure is different in the US)          | TTI/RSEK14910/0SEK166YA/TEUR0                         |
| Reissue base fare, old tax, new tax, additional collection<br>( <i>The reissue procedure is different in the US</i> ) | TTI/RGBP400.00/OGBP3.10NL/<br>XGBP4.00DE/TGBP244.00   |
| Add/change base fare only                                                                                             | TTK/FEUR500.00                                        |
| Add/change no base fare                                                                                               | TTK/UNOFARE                                           |
|                                                                                                    |                                                       |

### Amadeus Ticketing

| Delete base fare, equivalent fare, taxes and total fare    | TTK/F                  |
|------------------------------------------------------------|------------------------|
| Add/change equivalent fare only                            | TTK/EUSD850.00         |
| Delete equivalent fare only                                | TTK/E                  |
| Add new tax only                                           | TTK/XEUR3.92FRSE       |
| Add old tax only                                           | TTK/0EUR2.50DESE       |
| Add tax exempt only                                        | TTK/XEXEMPTDE          |
| Update tax exempt only                                     | TTK/X2-XEXEMPTDE       |
| Delete all new taxes                                       | TTK/X                  |
| Delete all old taxes                                       | <b>TTK</b> /0          |
| Delete specific tax only                                   | TTK/X2                 |
| Change tax identifier from new to old for a specific tax   | ТТК/ХЗ-0               |
| Change tax identifier from old to new for a specific tax   | TTK/X4-X               |
| Change tax code, amount and identifier                     | TTK/X3-OUSD12.51USAP   |
| Add/change total amount only                               | TTK/TUSD1270.50        |
| Update fare field and non-fare field elements in one entry | TTK/FEUR650.00/BY/A30K |

### Updating the TST Itinerary

| Replace TST segments with specified PNR segments | <b>TTU</b> /T1/S2,3 |
|--------------------------------------------------|---------------------|
|--------------------------------------------------|---------------------|

### **Displaying the TST History**

| For all TSTs                 | ТТН     |
|------------------------------|---------|
| For a specific TST           | TTH/T2  |
| History A for a specific TST | TTH/T2A |

### Removing the PNR Change Flag from the TST

| Remove the flag from the only existing TST | TTF     |
|--------------------------------------------|---------|
| From a specified TST                       | TTF/T1  |
| From all TSTs                              | TTF/ALL |
| Remove the flag and issue a ticket         | TTP/F   |

### **Deleting a TST**

| Delete the only existing TST                  | TTE                |
|-----------------------------------------------|--------------------|
| Delete a TST by a TST number                  | TTE/T1             |
| Delete selected TSTs by TST number            | <b>TTE</b> /T1,3   |
| Delete all TSTs                               | TTE/ALL            |
| Delete all infant TSTs                        | TTE/INF            |
| Delete TSTs for all passengers except infants | TTE/PAX            |
| Delete a TST for selected passengers          | <b>TTE</b> /P1,3,4 |
| Delete TST 1 and passenger 1 from TST 2       | TTE/T1/T2/P1       |

# TRANSITIONAL STORED MISCELLANEOUS DOCUMENTS (TSM)

The following entries are only applicable to users in certain markets.

#### Displaying the TSM

| Display a TSM                                                                                                    | TQM                                              |
|----------------------------------------------------------------------------------------------------|--------------------------------------------------|
| Display in panel mode                                                                                                    | TQTP                                             |
| Display in cryptic mode                                                                                                    | TQTC                                             |
| Display a specific TSM:<br>by MCO/Amadeus Virtual MCO element line<br>number<br>by TSM index number<br>by passenger association<br>by passenger type (INF = Infants, PAX =<br>Adults) | TQM/L6<br>TQM/M2<br>TQM/P1<br>TQM/INF<br>TQM/PAX |

#### Inserting Information in the MCO TSM

| Present to                        | TMI/DIBERIA             |
|-----------------------------------|-------------------------|
| Present at                        | TMI/AMADRID             |
| Airline code                      | TMI/VIB                 |
| List of reason-for-issuance codes | <b>TMI</b> /I?          |
| Reason for issuance               | TMI/IL                  |
| Type of service                   | TMI/GHOTEL ACCOMODATION |
| Additional information/remarks    | TMI/HIBERIA PLUS MEMBER |
| Issued in connection with         | TMI/B0751234567890      |
| Bankers rate 1                    | TMI/K16.5669            |
| Bankers rate 2                    | TMI/K25.7888            |

### Amadeus Ticketing

| Transitional currency                                                                                            | TMI/UEUR                                                             |
|----------------------------------------------------------------------------------------------------|----------------------------------------------------------------------|
| International indicator                                                                                          | TMI/YI                                                               |
| Add a supplementary name                                                                                         | TMI/Q-ORTEGA LUIS MR<br>TMI/QP2                                      |
| Add supplementary names                                                                                          | TMI/QP2-4                                                            |
| Change a supplementary name                                                                                      | TMI/Q2-PUIG CANDELA MRS<br>TMI/Q2-P3                                 |
| Change supplementary names                                                                                       | TMI/Q6-9P7-10                                                        |
| Delete a supplementary name                                                                                      | TMI/Q3                                                               |
| Delete supplementary names                                                                                       | TMI/Q2-4                                                             |
| Delete all supplementary names                                                                                   | TMI/Q                                                                |
| Base fare amount                                                                                                 | TMI/F50.00                                                           |
| Base fare amount, reissue                                                                                        | TMI/REUR150.00/WEUR150.00                                            |
| Base fare amount with equivalent amount                                                                          | TMI/FCAD70.00/EUSD60.00                                              |
| Base fare amount with tax                                                                                        | TMI/FUSD40.00/XUSD6.00US                                             |
| Base fare amount with equivalent currencies, reissue, no ADC                                                     | TMI/RNOK3500/EGBPEUR/WEUR0                                           |
| Base fare amount, reissue, with old and new taxes                                                                | TMI/REUR1094.00/EGBP/0EUR2.40D<br>E/XGBP3.92FR/WGBP83.92             |
| Net fare amount (market-specific)                                                                                | TMI/NF-EUR1580.00                                                    |
| Total amount                                                                                                    | TMI/FUSD60.00/WUSD60.00                                              |
| Total amount with tax                                                                                            | <b>TMI</b> / FGBP52.00 / XGBP8.20GB<br>/WGBP60.20                    |
| Total amount with equivalent amount and tax                                                                      | TMI/FN0K6175/EEUR797.00<br>/XEUR16.52N0/WEUR813.52                   |
| Total amount with tax, reissue, no ADC                                                                           | TMI/RHKD600/OHKD20HK/WHKD0                                           |
| Total amount with tax, reissue, ADC                                                                              | TMI/REUR550.00/EGBP/0EUR3.50FR<br>/XGBP4.45DE/WGBP54.45              |
| Total amount with tax and other charges                                                                          | TMI/FEUR650.00/XEUR5.50DE<br>/CEUR50.00/WEUR705.50                   |
| Total amount with tax, other charges and service charge                                                          | <b>TMI</b> /FEUR877.00/XEUR2.71DQ/<br>CEUR60.00/SEUR25.00/WEUR964.71 |
| Delete all fare field elements                                                                                   | TMI/F                                                                |
| Update multiple TSM fields                                                                                       | TMI/DHILTON/APARIS/GHOTEL<br>ACCOMODATION                            |
| Update a TSM field for a specific MCO:<br>by MCO element line number<br>by passenger number<br>by MCO TSM number | TMI/L3/ALOS ANGELES<br>TMI/P2/AMIAMI<br>TMI/M2/ADALLAS               |

| Delete a TSM field                                               | TMI/A      |
|------------------------------------------------------------------|------------|
| Delete a TSM field for a specific MCO by MCO element line number | TMI/L3/A   |
| Delete multiple TSM fields                                       | TMI/H/V/B  |
| Delete multiple TSM fields by MCO TSM number                     | TMI/M2/V/H |
| Delete multiple TSM fields by passenger number                   | TMI/P2/V/H |

### **Displaying the TSM History**

| Display the TSM history                        | ТМН    |
|------------------------------------------------|--------|
| Display the history of a specific TSM          | TMH/M2 |
| Display the history by MCO element line number | TMH/L3 |

### **AMADEUS BYPASS TICKETING (ATS)**

All Amadeus Bypass Ticketing entries must be made in upper-case letters, with the exception of scrolling entries, which must be made using lower-case letters.

#### **Entering and Exiting Bypass Mode**

| Enter Amadeus bypass mode | 1AF//      |
|---------------------------|------------|
| Exit Amadeus bypass mode  | 1//        |
| Single bypass entry       | 1AF//ATV02 |

#### **Stock Control**

Replace number 12345678 with your agency IATA number.

| Display (OP)TAT stock                         | A96112345678 |
|-----------------------------------------------|--------------|
| Display (OP)ATB2 stock                        | A99112345678 |
| Display a list of non-issued (OP)TAT tickets  | A96L12345678 |
| Display a list of non-issued (OP)ATB2 tickets | A99L12345678 |
| Create initial (OP)TAT stock                  | A96C12345678 |
| Create initial (OP)ATB2 stock                 | A99C12345678 |
| Modify (OP)TAT stock                          | A96M12345678 |
| Modify (OP)ATB2 stock                         | A99M12345678 |
| Add new (OP)TAT stock (delete continuing)     | A96Z12345678 |
| Add new (OP)ATB2 stock (delete continuing)    | A99Z12345678 |

#### Managing the Ticket Images

The countries to which the entry applies are listed within brackets.

| Display a list of non-issued ticket images (CZ/SK)                                  | ADO                            |
|-------------------------------------------------------------------------------------|--------------------------------|
| Cancel a ticket image from the ADO list (CZ/SK)                                     | ADA                            |
| Display a list of non-issued ticket images (PT, BE/LU)                              | ATFW                           |
| Cancel a ticket image from the ATFW list (PT, BE/LU)                                | Type an X in the CMD<br>column |
| Change the print order of the ticket images in the ATFW list (PT, BE/LU)            | Type a P in the CMD column     |
| List issued ticket images not yet included in a cash report (BE/LU, PT, AU, NL, NZ) | ATFI                           |
| List issued ticket images included in a cash report<br>(BE/LU, PT, AU, NL, NZ)      | ATFH                           |
| Display extended ticket data from an ATF display (BE/LU, PT, AU, NL, NZ)            | Type a D in the CMD column     |

#### **ATF Search Options**

| Date of first ticketed air segment (does not apply to ATFW)            | ATFH/D 20JAN08                                                    |
|------------------------------------------------------------------------|-------------------------------------------------------------------|
| Passenger name                                                         | ATFI/P SMITH                                                      |
| Record locator                                                         | ATFI/L ETJ8XN                                                     |
| Date of the original issue (does not apply to ATFW)                    | ATFH/I 10FEB08                                                    |
| Validating airline                                                     | ATFH/C AF                                                         |
| Ticket number, last eight digits (does not apply to ATFW)              | ATFH/T 12345675                                                   |
| Ticket delivery office (remote ticketing only, does not apply to ATFW) | ATFI/0 12345675                                                   |
| Satellite ticket printing office                                       | <b>ATFI</b> /S 12345678 F                                         |
| Cancel an already issued ticket<br>(UK, IT, CZ/SK)                     | ADA 3028009876 4 UK<br>12345678/001                               |
| Cancel an already issued ticket<br>(BE/LU, PT, AU, NL, NZ, HK)         | Type an X in the CMD<br>column of the ATFH or the<br>ATFI display |

#### **Print Recovery Entries**

These entries apply to the following markets only: AU, HK, NL, NZ, CH

| Issue a test ticket                                                                             | ATV01             |
|-------------------------------------------------------------------------------------------------|-------------------|
| Display list of ticket images on the print recovery queue                                       | ATV02             |
| Cancel the first ticket image on the print recovery queue                                       | ATV04             |
| Cancel all ticket images on the print recovery queue                                            | ATV04/ALL         |
| Restart the print recovery queue including the last two digits of the next ticket to be printed | ATV05//12         |
| Redirect all ticket images to another printer                                                   | ATV06/23456/76543 |

#### **Cancelling Unusable Tickets**

| Cancel one unusable ticket   | A811234567890     |
|------------------------------|-------------------|
| Cancel five unusable tickets | A811234567890/005 |

#### **Creating and Displaying Cash Reports**

| Create a cash report                           | ADBA        |
|------------------------------------------------|-------------|
| Display the cash report summary                | ADBL        |
| Display the cash report summary, starting at a | ADBL 200109 |
| specific date (January 20 2009)                |             |

#### **Scrolling Entries**

These entries must be made using lower-case letters.

| Move up            | a |
|--------------------|---|
| Move down          | b |
| Exit a cash report | z |

# **Amadeus Central Ticketing**

#### **Printer List**

Display printers associated to your terminal and office

**TTQ**LIST

#### **Document Bank**

For a list of all existing stock type identifiers, enter HE DOC in the distribution system.

| Register ticket stock                               | TSM/E1/1212123001C5-1000<br>TSM/E1/1212123001C5-1212124000                                                              |
|-----------------------------------------------------|----------------------------------------------------------------------------------------------------|
| Register invoice stock                              | TSM/IN1/0000000001-2000000000<br>TSM/IN1/1212123001-1212124000                                                          |
| Register stock and assign an attribute              | TSM/E1/1212123001C5-500/P-EB7026<br>TSM/E1/1212123001C5-1212123500/<br>P-EB7026                                         |
| Assign an attribute                                 | TSM/E1/A-50                                                                                                    |
| Register stock and assign multiple attributes       | TSM/E1/1212123001C5-500/A-50<br>/B-1/P-EB7026/S-0001AA<br>TSM/E1/1212123001C5-1212123500<br>/A-50/B-1/P-EB7026/S-3143RM |
| Assign multiple attributes                          | TSM/E1/A-50/B-1/S-0001AA                                                                                                |
| Display the document bank                           | TSD                                                                                                    |
| Display the document bank of a remote location      | TSD/STNCE1A0900                                                                                                    |
| Display a stock reference                           | TSD/E1                                                                                                    |
| Display all stock for a specific stock type         | TSD/E                                                                                                    |
| Register unallocated stock                          | TSM/E/1212120401C2-200<br>TSM/E/1212120401C2-1212120600                                                                 |
| Allocate stock from unallocated stock               | TSM/E1/1                                                                                                    |
| Allocate new stock, delete previous allocated stock | TSM/E1/1212122001C1-1000/X<br>TSM/E1/1212122001C1-1212123000/X                                                          |
| Allocate new stock, void previous allocated stock   | TSM/E1/1212122001C1-1000/V<br>TSM/E1/1212122001C1-1212123000/V                                                          |

| Allocate new stock, update attributes, void previous stock              | TSM/E1/1212122001C1-500/P-<br>AB4321/A-50/B-2/V<br>TSM/E1/1212122001C1-1212122500<br>/P-AB4321/A-50/B-2/V |
|-------------------------------------------------------------------------|----------------------------------------------------------------------------------------------------|
| Allocate stock from unallocated stock,<br>unallocate previous stock     | <b>TSM</b> /E1/2/U                                                                                        |
| Adjust allocated stock backwards                                        | TSN/E1/423                                                                                                |
| Adjust next number to print, delete unused documents                    | TSN/E1/203/X                                                                                              |
| Adjust next number to print, void unused documents                      | TSN/E1/203/V                                                                                              |
| Remove a stock reference of allocated stock                             | TSX/E1/X                                                                                                  |
| Remove an unallocated stock range                                       | TSX/E/2                                                                                                   |
| Remove a stock reference, unallocate the stock range                    | TSX/E1/U                                                                                                  |
| Remove a stock reference, void the stock range                          | TSX/E1/V                                                                                                  |
| Delete all stock ranges for a stock type (no stock currently allocated) | TSX/E/ALL                                                                                                 |
| Delete all allocated and unallocated stock<br>ranges for a stock type   | TSX/E/ALL/X                                                                                               |

### **Sales Reports**

| Summary sales period report                                      | TJS                              |
|------------------------------------------------------------------|----------------------------------|
| Item sales period report (BSP)<br>Weekly ARC report (ARC)        | TJI<br>TJI                       |
| Daily report                                                     | TJD                              |
| Query report                                                     | TJQ                              |
| Cross-reference report                                           | TJX                              |
| Consolidated sales report list<br>This entry is market-specific. | TJL                              |
| Transaction report, from the query report                        | <b>TJT</b> /I-3218               |
| Transaction report from the query report, for another office     | <b>TJT</b> /I-2247/SOF-BKKLT2105 |
| Transaction report, by ticket number                             | TJT/TK-4510000035                |

### Amadeus Central Ticketing

| History report<br>(specific Amadeus Central Ticketing users only)                     | ТЈН |
|---------------------------------------------------------------------------------------|-----|
| Cash report<br>(specific Amadeus Central Ticketing airline<br>agents only)            | TJC |
| Form of payment report<br>(specific Amadeus Central Ticketing airline<br>agents only) | TJF |

### **Sales Report Options**

| All agents in another office                                                                             | TJD/SOF-NYCUS2100                            |
|----------------------------------------------------------------------------------------------------|----------------------------------------------|
| All offices sharing the same IATA (agency) number                                                        | TJI/SAN                                      |
| Specific agent sign in your office                                                                       | TJQ/SAS-0801CM                               |
| All agents in your office                                                                                | TJS/SOF                                      |
| Specific agent sign in a remote office                                                                   | TJI/SAS-0801CM/P-<br>NYCUS2100               |
| Alternative currency                                                                                     | TJD/C-USD                                    |
| Report for a specific date                                                                               | TJD/D-13DEC                                  |
| Display a closed sales report by period (TJI and TJS only)                                               | TJI/H-2                                      |
| Display a closed sales report by report number (TJI and TJS only)                                        | TJI/HNU-596                                  |
| Report for all agents in your office for a specific date (TJI in the US only)                            | TJI/SOF/D-270CT                              |
| Report for all documents issued using an incentive ticketing method (TJQ only)                           | TJQ/N                                        |
| Report for all documents issued on specific pre-printed airline stock                                    | TJD/T-LH                                     |
| The following options apply for TJQ and TJN only.                                                        |                                              |
| Report for a specific date range                                                                         | TJQ/D-12MAY15MAY                             |
| Document or sequence number                                                                              | <b>TJQ</b> /F-1234567890                     |
| Group of transaction types<br>Transaction type                                                           | <b>TJQ</b> /QTX-SALE<br><b>TJQ</b> /QTC-TKTB |
| Transaction type and date                                                                                | TJQ/QTC-TKTB/D-15MAY                         |
| Domestic (DOM) or international (INT) sales indicator                                                    | TJQ/QSI-DOM                                  |
| Form of payment                                                                                          | TJQ/QFP-CC                                   |
| Credit card company                                                                                      | TJQ/QCC-CA                                   |
| Validating airline, neutral stock (TJN, TJQ and TJI only)                                                | TJQ/QVP-BA                                   |
| Report of voided documents, for the current sales period                                                 |                                              |
| Report of voided documents, for a specific date range<br>Report of voided documents, for a specific date | TJQ/V-15DEC30DEC<br>TJQ/V-19FEB19FEB         |
|                                                                                                    |                                              |

| Report in reverse order                                                              | TJQ/R                      |
|--------------------------------------------------------------------------------------|----------------------------|
| Report for a specific client code                                                    | <b>TJQ</b> /QCL-128530     |
| Cross-reference report, invoice numbers and their associated ticket numbers          | TJX/XIT                    |
| Cross-reference report, ticket numbers and their associated stock control numbers    | TJX/XTS                    |
| Cross-reference report, stock control numbers and their<br>associated ticket numbers | TJX/XST                    |
| Cross-reference report, find the stock control number for a specific ticket          | <b>TJX</b> /XTS-1234567890 |
| Cross-reference report, find the ticket number for a specific stock control number   | <b>TJX</b> /XST-1234567890 |
| Cross-reference report, find the invoice number for a specific ticket number         | <b>TJX</b> /XTI-1234567890 |
| Cross-reference report, find the ticket number for a specific invoice number         | <b>TJX</b> /XIT-1234567890 |
| Cross-reference report in reverse order                                              | TJX/R                      |

#### **Closing a Sales Report**

| Close a sales report | TRCS |
|----------------------|------|
|                      |      |

### **Printing Sales Reports**

| Print a displayed sales report                            | TJP     |
|-----------------------------------------------------------|---------|
| Print a sales report (query report) without displaying it | WRA/TJQ |

### **Print Queue**

| Display print queue A1                               | PQD/A1             |
|------------------------------------------------------|--------------------|
| Display the print queue for a remote office          | PQD/A1/STMIALT0105 |
| Open print queue                                     | PQ0/A1             |
| Close print queue                                    | PQC/A1             |
| Rearrange the print queue, move item 7 to position 2 | PQR/A1/7/2         |
| Delete items 2 to 7 from print queue F2              | <b>PQX</b> /F2/2-7 |
| Delete all items from print queue A2                 | PQX/A2/ALL         |
| Transfer all items from print queue A2 to A1         | PQT/A2/A1          |
| Print a specific item on the print queue next        | PQN/A2/6           |

You can also use the PQO, PQC, PQR, PQN, PQT and PQX entries for remote offices.

#### **Printer Status**

As a host office you can use all TZ entries for a satellite office by adding the /ST option to the end of your entry.

| Display the ticket delivery mechanism                                                                                                    | TZD                                                                                                    |
|----------------------------------------------------------------------------------------------------|----------------------------------------------------------------------------------------------------|
| Stop the ticket delivery mechanism                                                                                                    | TZSTOP                                                                                                    |
| Start the ticket delivery mechanism                                                                                                    | TZSTART                                                                                                    |
| Purge the existing item from the ticket delivery<br>mechanism<br>Nothing printed<br>For a specific printer address, nothing printed<br>Last physically printed stock control number<br>For a specific printer address, last physically printed<br>stock control number | TZPURGE<br>TZPURGE/XREF-NONE<br>TZPURGE/SA2520/XREF-NONE<br>TZPURGE/XREF-1234567890<br>TZPURGE/SA2520/XREF-<br>1234567890           |
| Reprint the existing item in the ticket delivery<br>mechanism<br>Nothing printed<br>For a specific printer address, nothing printed<br>Last physically printed stock control number<br>For a specific printer address, last physically printed<br>stock control number | TZREPRINT<br>TZREPRINT/XREF-NONE<br>TZREPRINT/SA2520/XREF-NONE<br>TZREPRINT/XREF-1234567890<br>TZREPRINT/SA2520/XREF-<br>1234567890 |
| Recover the item from the ticket delivery mechanism                                                                                                    | TZRECOVER/4                                                                                                    |
| Recover the item from the ticket delivery mechanism for a specific printer address                                                                                                    | TZRECOVER/SA2520/4                                                                                                    |
| Display the ticket delivery mechanism for a satellite office                                                                                                    | TZD/STTY0JL2200                                                                                                    |

#### **Registering Documents Manually**

| Register a manual ticket sale from a PNR<br>for a specific FH<br>and send an AIR to back office<br>and override back office interface | TRMD/TKTM<br>TRMD/TKTM/L8<br>TRMD/TKTM/ZA<br>TRMD/TKTM/ZX |
|----------------------------------------------------------------------------------------------------|-----------------------------------------------------------|
| Register an MCO/Amadeus Virtual MCO from a PNR                                                                                        | TRMD/MCOM                                                 |
| Register an MCO/Amadeus Virtual MCO from a PNR, for a specific FH                                                                     | TRMD/MCOM/L8                                              |
| Register a manual ticket sale at a satellite office (US only)                                                                         | TRMD/TKTM/STNYCE42345                                     |
| Register a full refund from the PNR                                                                                                   | TRMD/RFND                                                 |
| Register a full refund from the PNR for a specific FH                                                                                 | TRMD/RFND/L8                                              |
| Register a full refund from the PNR (US only)                                                                                         | TRMD/RENM                                                 |
| Register a full refund from the PNR for a specific FH (US only)                                                                       | TRMD/RENM/L8                                              |

| Cancel a sale from a PNR                                                  | TRDC                                 |
|---------------------------------------------------------------------------|--------------------------------------|
| Cancel a sale from a PNR for a specific FH                                | TRDC/L8                              |
| Cancel an item from the query report                                      | TRDC/3                               |
| Cancel multiple items from the query report                               | TRDC/1,3,6<br>TRDC/1-3<br>TRDC/1,3-6 |
| Cancel a sale by document number                                          | TRDC/TK-1234567890                   |
| Reinstate a canceled sale from the PNR (market-specific)                  | TRDR                                 |
| Reinstate a canceled sale for a specific FH (market-specific)             | TRDR/L8                              |
| Reinstate a canceled sale from the query report<br>(market-specific)      | TRDR/4                               |
| Reinstate multiple canceled sales from the query report (market-specific) | TRDR/1,3,6<br>TRDR/1-3<br>TRDR/1,3-6 |
| Reinstate a canceled sale by document number (market-<br>specific)        | TRDR/TK-1234567890                   |

### **Registering Documents with the Proforma Method**

For more information on how to fill in a proforma mask, enter HEPROFORMAMASK in the distribution system.

| Display a list of proforma documents available to your office | TVL          |
|---------------------------------------------------------------|--------------|
| Display a proforma mask by proforma code                      | TV/MCOD      |
| Display a proforma mask by proforma number                    | <b>TV</b> /7 |

### Amadeus Central Ticketing

### Sale Type Codes

| Canceled sale (canceled same day as issue)                | CANX |
|-----------------------------------------------------------|------|
| Canceled sale with reversal (canceled after day of issue) | CANR |
| System voids, electronic ticket rejection                 | CANN |
| Canceled proforma document                                | CANP |
| Manual MCO sale                                           | MCOM |
| Automated MCO sale/Amadeus Virtual MCO sale               | MD50 |
| Manual PTA document                                       | PTAM |
| Automated ticket sale (OP)TAT                             | ТКТА |
| Automated ticket sale (OP)ATB                             | ТКТВ |
| Manual ticket sale (OP)TAT                                | ТКТМ |
| Electronic ticket sale                                    | ТКТТ |
| Tour order document                                       | TORM |
| Travel Agent Service Fees                                 | TASF |

### **Refund Type Codes**

| Manual refund (US only)                | RENM |
|----------------------------------------|------|
| Manual and automated refund            | RFND |
| Canceled Refund (manual and automated) | RFNX |

### Adjustment Type Codes

| Agency credit memo                          | ACMA |
|---------------------------------------------|------|
| Travel agents automated deduction (US only) | TAAD |
| Agency debit memo                           | ADMA |
| Commission recall statement                 | RCMS |

#### **Inventory Type Codes**

| Canceled non-issued (OP)TAT ticket                                                                         | CANX |
|----------------------------------------------------------------------------------------------------|------|
| Canceled sale with reversal (canceled after the document has been reported to the BSP/ARC)                 | CANR |
| Canceled system generated logical ticket number (ATB)                                                      | CANN |
| Printed stock control number (in the case of refunded or exchanged flight coupons of an electronic ticket) | PSCN |
| Canceled non-issued (OP)ATB stock control coupon                                                           | VSCN |
| Regenerated stock control number (in the case of reprinted ATB audit, agent or passenger coupons)          | RSCN |
| Boarding pass                                                                                              | BPAS |

### AMADEUS AUTOMATED REFUNDS

### Processing a Full Refund

| By document number          | TRF125-1234567890/FULL           |
|-----------------------------|----------------------------------|
| From a PNR                  | TRF/L6/FULL                      |
| From the query report       | TRF/I-121/FULL                   |
| With a cancellation penalty |                                  |
| amount                      | TRF125-1234567890/FULL/CP100.00A |
| percentage                  | TRF125-1234567890/FULL/CP10      |
| commission                  | TRF125-1234567890/FULL/CP50/CM8  |

#### Initiating a Partial Refund and Displaying the Refund Record

| By document number    | TRF125-1234567890 |
|-----------------------|-------------------|
| From a PNR            | TRF/L6            |
| From the query report | TRF/I-121         |

### Initiating a Tax-only Refund

| By document number    | TRF125-1234567890/TAX |
|-----------------------|-----------------------|
| From a PNR            | TRF/L6/TAX            |
| From the query report | TRF/I-121/TAX         |

### Amadeus Central Ticketing

### **General Refund Entries**

| Redisplay the refund record                                                                                                    | TRF                                                                                     |
|----------------------------------------------------------------------------------------------------|-----------------------------------------------------------------------------------------|
| Display the refundable tax record                                                                                                    | TRFT                                                                                    |
| Process and print or reprint a refund<br>on a specific printer<br>for a specific stock range reference                                                                                                    | TRFP<br>TRFPJA2580<br>TRFP/XE1                                                          |
| Ignore a refund record                                                                                                    | TRFIG                                                                                   |
| Display a processed refund record from a multiple document numbers list                                                                                                    | TRF/I-2                                                                                 |
| Cancel a refund with the <b>TRDC</b> entry<br>from a PNR<br>from a PNR by line number<br>from the query report<br>multiple items from the query report<br>a range of items from the query report<br>multiple items and a range from the<br>query report<br>by document number | TRDC<br>TRDC/L3<br>TRDC/3<br>TRDC/1,3,6<br>TRDC/1-3<br>TRDC/1,3-4<br>TRDC/TK-1234567890 |

### Updating the Refund Record for a Partial Refund

| Refund number                                                  | TRFU/R12512345678903                    |
|----------------------------------------------------------------|-----------------------------------------|
| Passenger name                                                 | TRFU/NMWATSON KEVIN MR                  |
| Date of issue                                                  | TRFU/I25JAN09                           |
| Add document numbers                                           | TRFU/DA2                                |
| Delete document numbers                                        | TRFU/DX2                                |
| Check digit                                                    | TRFU/D1DG2                              |
| Add TKT/DOC coupons (not updateable for e-tickets)             | TRFU/D1C34/D2C12                        |
| Delete TKT/DOC coupons (not updateable for e-tickets)          | TRFU/DX1C34/DX2C12                      |
| Document type                                                  | TRFU/TKTY                               |
| Itinerary                                                      | TRFU/SD                                 |
| Fare paid                                                      | TRFU/F1000.00                           |
| Fare used                                                      | TRFU/U500.00                            |
| Commission<br>percentage<br>percentage on a net fare<br>amount | TRFU/FM9<br>TRFU/FM9N<br>TRFU/FM100.00A |
|                                                                |                                         |

| Cancellation penalty<br>percentage<br>amount                           | TRFU/CP50<br>TRFU/CP50.00A                                   |
|------------------------------------------------------------------------|--------------------------------------------------------------|
| Cancellation penalty commission<br>percentage<br>amount                | TRFU/CM9<br>TRFU/CM100.00A                                   |
| Miscellaneous fee                                                      | TRFU/MF25.00                                                 |
| Add specific tax<br>US Flight Segment Tax<br>Passenger Facility Charge | TRFU/TA10.00GB<br>TRFU/TA10.00ZPMIA2<br>TRFU/TA10.00XFJFK4.5 |
| Update existing tax                                                    | TRFU/TU4-10.00                                               |
| Delete specific tax<br>range of taxes                                  | TRFU/TX9<br>TRFU/TX1-12                                      |
| Tour code                                                              | TRFU/TCIT8LH2T0UR11                                          |
| Net fare (market-specific)                                             | TRFU/NF1000.00                                               |
| Form of payment (up to three)<br>cash (1)<br>credit card (2)           | TRFU/1CASH<br>TRFU/2CCVI4000123456789010/1211                |
| Form of payment amount for FOP number 1                                | TRFU/FPA11000.00                                             |
| Original issue                                                         | TRFU/F01251234567890LHR17JAN09232<br>05980                   |
| Remarks                                                                | TRFU/RMFREEFLOW TEXT                                         |
| Airline authority (airline code for refund authorization)              | TRFU/AA10C504Q59QBXE9                                        |
| Equivalent currency refund                                             | TRFU/CURUSD1.45                                              |
| Indicate a currency code                                               | TRFU/CURGBP                                                  |
|                                                                        |                                                              |

### **AMADEUS REMOTE TICKETING**

Note: Remote ticketing (STP, STDO, SEL and EUSTP) for air travel is no longer allowed in BSP markets.

#### Sending a Document Print Request to a Remote Site

| Ticket print using the Amadeus Office ID (not in the US) | TTP/STMILIG2100               |
|----------------------------------------------------------|-------------------------------|
| Ticket print using the distribution profile record ID    | TTP/STIBM5                    |
| MCO print                                                | TTM/STMILIG2100<br>TTM/STIBM5 |
| Invoice print                                            | INV/IBM5                      |
| Itinerary print                                          | IBP/IBM5                      |
| Duplicate invoice                                        | IBP/D/IBM5                    |
| Duplicate itinerary                                      | IEP/D/IBM5                    |
| Ticket, invoice and duplicate invoice                    | TTP/IBP/D/IBM5                |
| Boarding pass                                            | BPA/IBM5                      |
| Ticket and invoice                                       | TTP/INV/IBM5                  |
| Ticket, MCO and invoice                                  | TTP/TTM/INV/IBM5              |

#### Creating the Document Bank for a Remote Site

| Register ticket stock numbers for a remote site                 | TSM/E1/1234567890C5-<br>1234568300/STNYCUS2101               |
|-----------------------------------------------------------------|--------------------------------------------------------------|
| Register invoice stock numbers for a remote site                | TSM/IN1/1234567890-<br>1234569000/STNYCUS2101                |
| Register ticket stock numbers with attributes for a remote site | TSM/E1/1234567890C5-12345678300/P-<br>EB7026/B-2/STNYCUS2101 |

### The Distribution Profile Record (DPR)

| Create a DPR with split-coupon distribution                                      | DSCA/IBM5/NYCUS2101S-E1-CR<br>/NYCUS2102H-E3-UIF                            |
|----------------------------------------------------------------------------------|-----------------------------------------------------------------------------|
| Create a DPR with all coupons to the same location                               | DSCA/IBM5/NYCUS2101S-E1-*                                                   |
| Create a DPR with (OP)ATB ticket, invoice, no specific printer, no split coupons | DSCA/IBM5/NYCUS2101B-TKT-E1-*<br>/NYCUS2101B-INV                            |
| Create a DPR with (OP)ATB ticket, invoice,<br>no specific printer, split coupons | DSCA/IBM5/NYCUS2103S-TKT-E1-<br>CR/NYCUS2101H-TKT-E1-UIF<br>/NYCUS2102H-INV |
| Display all DPRs for your office                                                 | DSCD                                                                        |
| Display a specific DPR                                                           | DSCD/IBM5                                                                   |
| Delete a specific DPR                                                            | DSCX/IBM5                                                                   |
| Delete all DPRs for your office                                                  | DSCX                                                                        |

#### Sales Reports at Remote Sites

The entries below give sales reports for all agents.

| Sales report for host and all satellite and TDO offices                         | TJS/SOF                 |
|---------------------------------------------------------------------------------|-------------------------|
| Sales report for host and all satellite and TDO offices, specific date          | TJI/SOF/D-210CT         |
| Sales report for all satellite offices                                          | TJD/SOF/P               |
| Sales report for all TDO offices (not for TJS)                                  | TJQ/SOF/0               |
| Sales report for specific satellite office                                      | TJX/S0F/P-BKKLT2105     |
| Sales report for specific branch or remote office                               | TJN/SOF-BKKLT2105       |
| Transaction report (from the query report) for specific branch or remote office | TJT/I-224/SOF-BKKLT2105 |
| Consolidated report list for specific branch or remote office (market-specific) | TJL/SOF-BKKLT2105       |

# **Amadeus Electronic Ticketing**

#### **Issuing Electronic Tickets**

| TTP/PT                 |
|------------------------|
| TTP/ET                 |
| TTP/T2/ET              |
| TTP/S3-4/ET            |
| TTP/OPT                |
| TTP/0ET                |
| TTP/ETRV               |
| TTP/ETRV/L10/S3-4/E3-4 |
| TWP                    |
| TWP/XE1                |
|                        |

#### **Displaying ET Records**

| From a retrieved PNR                         | TWD                                                    |
|----------------------------------------------|--------------------------------------------------------|
| By PNR line number                           | TWD/L4                                                 |
| By phone number, date, and name              | <b>TWD</b> /VAA/0RG999888777/20AUG-<br>BUCKMAN/ROBERT  |
| By frequent traveler number and date         | TWD/VAA/FTI12345678/20AUG                              |
| By form of payment, date, and name           | TWD/VAA/FOPCCAX37144963311004<br>/20AUG-BUCKMAN/ROBERT |
| By ticket number                             | TWD/TKT 005-1234567890                                 |
| By flight number, trip, and name information | TWD/VAA/FLT477/20AUGMIALAX<br>-BUCKMAN/ROBERT          |
| From a list of ET records                    | TWD/3                                                  |
| Redisplay an ET record                       | TWDRT                                                  |
| Redisplay the list of ET records             | TWDRL                                                  |

| By FOID (validating airline must be an<br>Amadeus Electronic Ticket Server user)                  | TWD/VLA/FOID-FF12345678                                                            |
|---------------------------------------------------------------------------------------------------|------------------------------------------------------------------------------------|
| Display an old ET record from a new ET record                                                     | <b>TWD</b> /0*                                                                     |
| Display the tax details panel                                                                     | TWD/TAX                                                                            |
| Display the history of the active ET record                                                       | TWH                                                                                |
|                                                                                                   |                                                                                    |
| Original Issue                                                                                    |                                                                                    |
| Display the FO line automatically                                                                 | <b>F0</b> *L6                                                                      |
|                                                                                                   |                                                                                    |
| Amending ET Record Status                                                                         |                                                                                    |
| The following entries are airline specific.                                                       |                                                                                    |
| Amend an ET record status from the ET record                                                      | TWX/REVERT                                                                         |
| display                                                                                           |                                                                                    |
| Amend an ET record status from the sales<br>report                                                | TWX/REVERT/I-035                                                                   |
|                                                                                                   |                                                                                    |
| Airline Office Functions                                                                          |                                                                                    |
| Force back airport control from the airline's DCS in preparation for servicing an ET              | TWA/FCS/E1-2/S-0/Z-CHECK<br>AVAILABILITY OF COUPONS                                |
| Force the status of an e-ticket coupon<br>(Amadeus ETS-hosted carriers)                           | TWA/FCS/E1-2/S-0/Z-FREEFLOW TEXT                                                   |
| Update the status of coupon 2 to exchanged (E)                                                    | TWA/FCS/E2/S-E/Z-SYSTEM ERROR                                                      |
| Update the status of coupon 1 to flown (F) (replace YY by the two-character airline code)         | TWA/FCS/E1/S-F/CCYY/FN01<br>/DF01JAN09/CSY/RTSYDHKG/Z-PAX<br>UPLIFTED PRIOR TO TKT |
| Update the status of coupon 2 to refunded (R)                                                     | TWA/FCS/E2/SR/Z-SYSTEM ERROR                                                       |
| Update the status of coupon 1 to suspended (S)                                                    | TWA/FCS/E1/S-S/Z-PENDING<br>INVESTIGATION                                          |
| Update coupon 1 status to open (O)<br>(entry valid only when the current status is<br>suspended.) | TWA/FCS/E1/S-0/Z-PAX CLEARED TO<br>TRAVEL                                          |
| Get airport control for a single coupon                                                           | TWA/GAC/E2                                                                         |
| Get airport control for multiple coupons                                                          | TWA/GAC/E1-2                                                                       |
| Get airport control for a single coupon with involuntary indicator                                | TWA/GAC/E3/IVI                                                                     |

### Amadeus Electronic Ticketing

#### **Control Desk Functions**

| Force an update to the status of an e-ticket coupon (see also Airline Office functions) | TWC/FCS/E2-4,6/S-0/Z-FREEFLOW<br>TEXT             |
|-----------------------------------------------------------------------------------------|---------------------------------------------------|
| Force coupon transmission                                                               | TWC/TWC/FCT/E2/Z-FREEFLOW TEXT                    |
| Lock all e-tickets for a specific flight                                                | TWC/ELL/VBA/BA352/19JUN/LHR/NCE                   |
| Unlock all e-tickets for a specific flight                                              | TWC/ELU/VBA/BA354/20JUL/NCE/LHR                   |
| Lock the currently displayed e-ticket                                                   | TWC/ELL                                           |
| Unlock the currently displayed e-ticket                                                 | TWC/ELU                                           |
| Lock an agency<br>by Amadeus office ID<br>by IATA number                                | TWC/AGL/VBA/NCEAX2106<br>TWC/AGL/VBA/23205980     |
| Unlock an agency<br>by Amadeus office ID<br>by IATA number                              | TWC/AGU/VBA/NCEAX2106<br>TWC/AGU/VBA/23205980     |
| Add an office to the Amadeus Electronic<br>Ticketing Server                             | TWC/ACD/VBA/NCEAX2106                             |
| Remove an office from the Electronic Ticketing Server                                   | <b>TWC</b> /RCD/VBA/98765432                      |
| Add an e-ticket boarding point                                                          | TWC/ABP/VBA/MDI/BLHR/DII                          |
| Remove an e-ticket boarding point                                                       | TWC/RBP/VBA/MDI/BLHR/DII                          |
| Display a boarding point                                                                | TWC/DBP/VBA/MDI/BLHR/DII                          |
| Add an e-ticket routing                                                                 | TWC/ART/VBA/MDI/BLHR/ONCE/S-<br>19JUN09/E-24DEC09 |
| Remove an e-ticket routing (with immediate effect)                                      | TWC/RRT/VBA/MDI/BLHR/ONCE                         |
|                                                                                         |                                                   |

#### **Voiding Electronic Tickets**

| Void an e-ticket with the TWX entry                                                                                                    | Т₩Х                                                               |
|----------------------------------------------------------------------------------------------------|-------------------------------------------------------------------|
| Void an e-ticket in the sales report, after system timeout                                                                                                    | TWX / N                                                           |
| Void an e-ticket, a reissued/exchanged e-ticket,<br>or cancel an e-ticket refund with the <b>TRDC</b> entry<br>from a PNR<br>from a PNR by line number<br>from the query report<br>multiple items from the query report<br>a range of items from the query report<br>multiple items and a range from the query<br>report | TRDC<br>TRDC/L3<br>TRDC/3<br>TRDC/1,3,6<br>TRDC/1-3<br>TRDC/1,3-4 |
| by document number                                                                                                    | TRDC/TK-1234567890                                                |

#### **Refunding Electronic Tickets Manually**

For more information on how to refund e-tickets automatically, see Amadeus Automated Refunds.

| Manually refund an e-ticket (full refund)    | TWREF/FULL |
|----------------------------------------------|------------|
| Manually refund an e-ticket (partial refund) | TWREF      |
| Reprint an ET-REA (market-specific)          | TWR/REA    |

## **Amadeus Ticketless Access**

These entries are for travel agencies that have been authorized by a low-cost airline in Amadeus Ticketless Access to sell its flights using the Amadeus distribution system.

| AN30NOVBOSATL<br>ACW2/B2<br>SN30NOVBOSATL<br>SCW2/B2<br>AWFL30NOVBOSATL/B2<br>FLC3/Y                                                                                              |
|----------------------------------------------------------------------------------------------------|
| SN30NOVBOSATL<br>SCW2/B2<br>AWFL30NOVBOSATL/B2<br>FLC3/Y                                                                                                    |
| SCW2/B2<br>AWFL30N0VBOSATL/B2<br>FLC3/Y                                                                                                    |
| AWFL30N0VB0SATL/B2                                                                                                    |
| FLC3/Y                                                                                                    |
|                                                                                                    |
|                                                                                                    |
| <b>SS</b> 2Y3                                                                                                    |
| NM2SMITH/JOHN MR/JANE MRS                                                                                                    |
| SRSPDB U2 / P1                                                                                                    |
| FXP                                                                                                    |
| FPCCVI4000123456789010/0812<br>APNYC69686869-H<br>APE-JSMITH@MAIL.COM<br>AB//NA-MR JACK JONES/A1-12<br>LONG STREET/ZP-BS7890/CI-<br>NEWTOWN/CO-UNITED STATES/P1<br>TKOK<br>RFPSGR |
| ER                                                                                                    |
| QS1C7<br>RT20UWH6                                                                                                    |
| RTLC                                                                                                    |
| RL                                                                                                    |
|                                                                                                    |

# **Amadeus Invoice**

To register for this product, contact your local NMC.

#### **Printing Invoices**

| -                                                       |                     |
|---------------------------------------------------------|---------------------|
| Display an individual basic invoice                     | INVD                |
| Display an individual extended invoice                  | INED                |
| Display a single basic invoice for all<br>passengers    | INVDJ               |
| Display a single extended invoice for all<br>passengers | INEDJ               |
| Print an individual basic invoice for each<br>passenger | INV                 |
| Print an individual extended invoice for each passenger | INE                 |
| Print a single basic invoice for all passengers         | INVJ                |
| Print a single extended invoice for all<br>passengers   | INEJ                |
| Print selected passengers                               | <b>INV</b> /P1, 3-5 |
| Print a single invoice for all passengers in TST 3      | INVJ/T3             |
| Print invoice for specific segments and<br>passengers   | INV/S2, 4/P1-3      |
| Print non-air segments only                             | INV/A*              |
| Print air segments only                                 | INV/S*              |
| Print TSTs                                              | INV/T1-2            |
| Print an invoice in a specific language                 | INV/LP FR           |
| Print a copy                                            | INV/COPY 1234567890 |
| Overwrite a credit card number with 'CREDIT<br>CARD'    | INV/CREDIT          |
| Redisplay the PNR after printing                        | INV/RT              |
| Enter a manual invoice number                           | INV/MI 1234567890   |
| Override a time preference                              | <b>INV</b> /T012    |
| Print an invoice with hotel terms                       | INE/HT              |
| Print an invoice for all adults and children            | INV/PAX             |
| Print an invoice for infants only                       | INV/INF             |
|                                                         |                     |

| Print an invoice for an adult passenger only                                                | INV/PAX/P1                     |
|---------------------------------------------------------------------------------------------|--------------------------------|
| Alternate date                                                                              | INV/0D23MAR05                  |
| Print an invoice for MCO element on line 4                                                  | INV/L4                         |
| Print an invoice for all MCO elements                                                       | INV/L*                         |
| Print passengers                                                                            | INV/P1                         |
| Print passenger, segment and MCO                                                            | INV/P1/S2/L3                   |
| Print TST                                                                                   | INV/T1/L3                      |
| Print all air segments and MCO elements                                                     | INV/S*/L*                      |
| Print all auxiliary segments and MCO elements                                               | INV/A*/L*                      |
| Inhibit Amadeus Interface Record transmission                                               | INV/ZX                         |
| Override the Amadeus Interface Record transmission setting, when your office is set to No   | INV/ZA                         |
| Print an invoice with fare price override                                                   | INV/FYBULK/EBULK/XBULK/TBULK   |
| Print an invoice with fare price override, specified amount                                 | INV/FY100.00/X10.00/T110.00    |
| Print an invoice, and ignore FY element                                                     | INV/NFY                        |
| Print an invoice with no fare                                                               | INV/NO FARE                    |
| Print an invoice with no fare, overriding base fare and tax                                 | INV/NOFARE*YUSD1500.00*XF17.00 |
| Print an invoice without VAT                                                                | INV/VAT                        |
| Override default VAT (not the US)                                                           | <b>INV</b> /VAT 18.25          |
| Override GST (CA only)                                                                      | INV/GST                        |
| Duplicate an invoice on a specific printer                                                  | INV/D SA1234                   |
| Print an invoice specifying the printer address                                             | INV-SA1234                     |
| Print an invoice in a remote location                                                       | INV-NYCUS2101                  |
| Duplicate an invoice in a remote location                                                   | INV/D NYCUS2101                |
| Print an invoice on a specific printer and duplicate the invoice in a remote location       | INV-SA1234/D NYCUS2101         |
| Print an invoice together with the tickets                                                  | TTP/INV                        |
| Print an invoice together with the tickets, and duplicate the invoice on a specific printer | TTP/INV/D SA1234               |
| Stop the invoice print queue<br>(Amadeus Central Ticketing users only)                      | NI INV SA0136 STOP             |
| Start the invoice print queue<br>(Amadeus Central Ticketing users only)                     | NI INV SA0136 START            |
| Send an invoice to the Amadeus Fax queue                                                    | INV-FAX                        |

## Amadeus Invoice

| Fax an invoice with the country code and the fax number | INV-FAX-FR492947200           |
|---------------------------------------------------------|-------------------------------|
| Fax an invoice with an APF element in the PNR           | INV-FAXA                      |
| Fax an invoice with a nickname                          | INV-FAXN-JOHN                 |
| Send an invoice to the Amadeus Email queue              | INV-EML                       |
| Email an invoice to a specified address                 | INV-EML-MRYAN@AOL.COM         |
| Email an invoice with an APE element in the PNR         | INV-EMLA                      |
| Email an invoice with a nickname                        | INV-EMLN-MARY                 |
| Combine ticket print with the invoice fax option        | TTP/INV-FAX-FR492947200       |
| Combine ticket print with the invoice email option      | TTP/INV-EMLN-MARY             |
| Email an invoice combined with TKT print                | TTP/INV-EML-MRYAN@YKT.COM     |
| Add adjustment amount                                   | RIA USD230.00-F FREEFLOW/P3   |
| Add service fee                                         | RIS EUR25.00-FREEFLOW TEXT    |
| Add refund                                              | RIS EUR-25.00-FREEFLOW TEXT   |
| Override total (plus)                                   | RIT EUR340.00                 |
| Override total (minus)                                  | RIT EUR-340.00                |
| Add auxiliary form of payment                           | RIU CHECK/P3                  |
| Add invoice remark                                      | RIF FREEFLOW TEXT             |
| Add combined invoice and itinerary remark               | RII FREEFLOW TEXT             |
| Add agency billing information                          | RIB/P1                        |
| Add due date information                                | RID/P2                        |
| Add due date and agency billing                         | RIC/M15-17                    |
| Add invoice remark                                      | <b>RIP</b> /M1, 3-5,1/S3-4/P1 |
| Add combined invoice and itinerary remarks              | <b>RIO</b> /M1, 3-5,1/S3-4/P2 |
| Add print and select remarks                            | <b>INV</b> /M1-3              |
|                                                         |                               |

#### Accounting Information Element

| Enter an account number                            | AIANDEC00129                     |
|----------------------------------------------------|----------------------------------|
| Enter a cost center                                | AICCDV123                        |
| Enter a cost center with segment association       | AICCDV123/S4                     |
| Enter an account number with passenger association | AIANDEC00129/P2                  |
| Enter a client reference                           | AICRDECD12459745                 |
| Enter an IATA company number                       | AIICDEC038FR                     |
| Print GST details                                  | AIGDSMITH*ABN98765432101*        |
| Enter a Combination                                | AIANDEC001029/CCDV123/ICDEC038FR |

#### **Displaying Issued Invoice Numbers**

See Document Bank on page 169.

#### **Billing and Mailing Addresses**

See Billing Address on page 42.

## **Amadeus Itinerary**

| Display one basic itinerary for all passengers          | IBD                        |
|---------------------------------------------------------|----------------------------|
| Display one extended itinerary for all<br>passengers    | IED                        |
| Print a separate basic itinerary for each<br>passenger  | IBP                        |
| Print a separate extended itinerary for each passenger  | IEP                        |
| Print basic itinerary for all passengers in same PNR    | IBPJ                       |
| Print extended itinerary for all passengers in same PNR | IEPJ                       |
| Print selected passengers                               | <b>IEP</b> /P1-2           |
| Print selected segments                                 | IEP/S3-4                   |
| Include hotel reservation terms                         | IEP/HT                     |
| Specify language                                        | IEP/LP FR                  |
| Set time display mode                                   | IEP/T0 12 or IEP/T0 24     |
| Indicate a printer                                      | IEP-SA1234                 |
| Print itinerary in remote site                          | IEP-NYCUS2101              |
| Print duplicate itinerary                               | IEP/D SA1234               |
| Print duplicate itinerary in remote site                | IEP/D NYCUS2100            |
| Indicate printer, and duplicate in remote site          | IEP-SA1234/D NYCUS2100     |
| Print ticket and itinerary                              | TTP/IEP                    |
| Print ticket, itinerary, and duplicate itinerary        | TTP/IEP/D SA1234           |
| Fax a queue                                             | IEP-FAX                    |
| Fax a country code and number                           | IEP-FAX-FR49296846         |
| Fax an itinerary with APF element in PNR                | IEP-FAXA                   |
| Fax a nickname                                          | IEP-FAXN-JOHN              |
| Fax an itinerary combined with a ticket print           | TTP/IEP-FAX-FR49296846     |
| Email a queue                                           | IEP-EML                    |
| Email an address                                        | IEP-EML-MBAUER@YKT.COM     |
| Email an itinerary with an APE element in a PNR         | IEP-EMLA                   |
| Email a nickname                                        | IEP-EMLN-MARY              |
| Email an itinerary combined with a ticket print         | TTP/IEP-EML-MBAUER@YKT.COM |

| Print an itinerary for specific segments and<br>passengers                                  | <b>IBP</b> /S2,4/P1-3   |
|---------------------------------------------------------------------------------------------|-------------------------|
| Print an itinerary in a specific language                                                   | IBP/LP FR               |
| Include customized remark number 1                                                          | IBP/M 1                 |
| Time preference                                                                             | <b>IBP</b> /T0 12       |
| Print an itinerary with hotel terms                                                         | IEP/HT                  |
| Print an itinerary specifying the printer address                                           | IBP-SA1234              |
| Print an itinerary specifying the printer number                                            | IBP-3                   |
| Print an itinerary in a remote location                                                     | IBP-NYCUS2101           |
| Print a duplicate itinerary at a specified printer address                                  | IBP/D SA1234            |
| Print a duplicate itinerary in a remote location                                            | IBP/D NYCUS2100         |
| Print an itinerary together with tickets                                                    | TTP/IBP                 |
| Print an itinerary together with tickets, and duplicate the itinerary on a specific printer | TTP/IBP/D SA1234        |
| Send an itinerary to the Amadeus Fax queue                                                  | IBP-FAX                 |
| Fax an itinerary with the country code and the fax number                                   | IBP-FAX-FR492947200     |
| Fax an itinerary with an APF element in the PNR                                             | IBP-FAXA                |
| Fax an itinerary with a nickname                                                            | IBP-FAXN-JOHN           |
| Send an itinerary to the Amadeus Email queue                                                | IBP-EML                 |
| E-mail an itinerary to a specified address                                                  | IBP-EML-MRYAN@AOL.COM   |
| E-mail an itinerary with an APE element in the PNR                                          | IBP-EMLA                |
| E-mail an itinerary with a nickname                                                         | IBP-EMLN-MARY           |
| Combine ticket print with the itinerary fax option                                          | TTP/IBP-FAX-FR492947200 |
| Combine ticket print with the itinerary e-mail option                                       | TTP/IBP-EMLN-MARY       |
| Amadeus Central Ticketing users only:                                                       |                         |
| Stop the itinerary print queue                                                              | NI ITN SA0136 STOP      |
| Start the itinerary print queue                                                             | NI ITN SA0136 START     |

#### Wallet Itinerary

| Display a wallet itinerary                                                   | IWD                       |
|------------------------------------------------------------------------------|---------------------------|
| Select passengers                                                            | IWD/P2                    |
| Select segments                                                              | IWD/S2,4-6/P1             |
| Select alternate language                                                    | IWD/LP GE                 |
| Print the ticket and the wallet itinerary                                    | TTP/IWP                   |
| Print wallet itinerary only                                                  | IWP                       |
| Select multiple passengers                                                   | <b>IWP</b> /P1, 3-5       |
| Select multiple segments                                                     | IWP/S3, 6-8               |
| Alternate language                                                           | IWP/LP GE                 |
| Indicate a printer                                                           | IWP-SA1234 -or- IWP-33    |
| Select an alternate printer                                                  | IWP-CNX01                 |
| Print to a remote office                                                     | IWP-NYCUS2101             |
| Print a distribution profile                                                 | IWP-ST12AB                |
| Duplicate a wallet itinerary                                                 | IWP/D SA1234 -or- IWP/D 3 |
| Duplicate in a remote office                                                 | IWP/D NYCUS2101           |
| Print a wallet itinerary at a local printer and duplicate at a remote office | IWP-SA1234/D NYCUS2101    |

### **ATB MINI-ITINERARIES**

| Print an ATB mini-itinerary                                 | IMP                |
|-------------------------------------------------------------|--------------------|
| Print an ATB mini-itinerary and ticket                      | TTP/IMP            |
| Print an ATB mini-itinerary for specific<br>passengers      | <b>IMP</b> /P1-3,5 |
| Print an ATB mini-itinerary for specific TSTs               | IMP/T3-4           |
| Print an ATB mini-itinerary for specific segments           | IMP/S3,6-8         |
| Print an ATB mini-itinerary for an alternate date (US only) | IMP/0D22MAR05      |
| Print an ATB mini-itinerary in a specific<br>language       | IMP/LP FR          |

### REMARKS

#### **Remarks Entered in the PNR**

| Combined invoice and itinerary remark                                   | RII FREEFLOW TEXT/P1/S3         |  |
|-------------------------------------------------------------------------|---------------------------------|--|
| Add an itinerary remark                                                 | RIR FREEFLOW TEXT/P1/S3         |  |
| Combine an invoice and itinerary remark                                 | RII FREEFLOW TEXT               |  |
| Add an office profile itinerary remark                                  | RIM/M2,5                        |  |
| Combine an office profile invoice and itinerary remark                  | <b>RIO</b> /M2,5                |  |
| Print and select remarks                                                | IEP/M1-3                        |  |
| Invoice remark                                                          | RIF FREEFLOW TEXT/P1/S3         |  |
| ATB mini-itinerary remark                                               | RIZ FREEFLOW TEXT/P1            |  |
| Filler strip remark                                                     | RIZ FREEFLOW TEXT/P1            |  |
| E-ticket itinerary receipt (ITR) remark                                 | RIZ FREEFLOW TEXT/P1            |  |
| Positive invoice adjustment remark for air<br>segments                  | RIA USD230.00-F FREEFLOW TEXT   |  |
| Negative invoice adjustment remark for non-air segments (miscellaneous) | RIA USD-20.00-M FREEFLOW TEXT   |  |
| Positive adjustment remark for non-air<br>segments (hotel)              | RIA USD200.00-H                 |  |
| Positive adjustment remark for non-air<br>segments (car)                | RIA USD200.00-C                 |  |
| Adjustment remark for a passenger                                       | RIA USD20.00-M FREEFLOW TEXT/P3 |  |
| Service fee                                                             | RIS USD25.00-FREEFLOW TEXT      |  |
| Refund                                                                  | RIS USD-25.00-FREEFLOW TEXT     |  |
| Positive override of invoice total amount                               | RIT USD340.00                   |  |
| Negative override of invoice total amount                               | RIT USD-340.00                  |  |
| Form of payment for auxiliary segments                                  | RIU CHECK/P3                    |  |
| Add or change message lines                                             | <b>6</b> /M1-3,5                |  |
| Delete message lines                                                    | 6/M                             |  |
| Change a freeflow remark on line number 6                               | 6/NO VISA REQUIRED              |  |
|                                                                         |                                 |  |

#### **Remarks from the Office Profile**

| Include all combined invoice and itinerary remarks                             | RIO                           |  |
|--------------------------------------------------------------------------------|-------------------------------|--|
| Include specific combined invoice and itinerary remarks                        | <b>RIO</b> /M1, 3-5,1/S3-4/P2 |  |
| Include all itinerary remarks                                                  | RIM                           |  |
| Include specific itinerary remarks                                             | <b>RIM</b> /M1, 3-5,1/S4-5/P4 |  |
| Include all invoice remarks                                                    | RIP                           |  |
| Include specific invoice remarks                                               | <b>RIP</b> /M1, 3-5,1/S3-4/P1 |  |
| Include an agency billing information remark                                   | RIB/P1                        |  |
| Include a due date information remark                                          | RID/P2                        |  |
| Include billing and due date information remarks, and all invoice remarks      | RIC                           |  |
| Include billing and due date information remarks, and specific invoice remarks | <b>RIC</b> /M15-17            |  |
| Add or change message lines                                                    | <b>6</b> /M1-3,5              |  |
| Delete message lines                                                           | 6/M                           |  |

### **OFFICE PROFILE**

| Display your own office profile                         | PV                    |
|---------------------------------------------------------|-----------------------|
| Display the office profile for another office           | PV/NYCUS2100          |
| Display the office profile by IATA number               | <b>PV</b> /12345678   |
| Display the office profile by AMID number               | <b>PV</b> /069189     |
| Display the invoice and itinerary messages section      | PV/M                  |
| Update the due date invoice message, line 2             | PVU/D02-FREEFLOW TEXT |
| Update the billing address invoice message, line 1      | PVU/BI1-FREEFLOW TEXT |
| Update the automatic invoice/itinerary message, line 1  | PVU/V01-FREEFLOW TEXT |
| Update the customized invoice/itinerary message, line 3 | PVU/C03-FREEFLOW TEXT |
| Display the general section                             | PV/G                  |
| Update the freeflow text, line 1                        | PVU/F01-FREEFLOW TEXT |
| Delete an office profile remark line                    | <b>PVU</b> /F01-      |

### **E-TICKET ITINERARY RECEIPTS (ITRS)**

This functionality is market/airline specific and is therefore not available to all agents.

| Print an individual ITR for each passenger                             | ITR                         |
|------------------------------------------------------------------------|-----------------------------|
| Print an ITR for specific passengers                                   | <b>ITR</b> /P1,3-5          |
| Print an ITR specifying FB element (line number 10)                    | ITR/L10                     |
| Print an ITR for an E-ticket number                                    | ITR/TKT 005-1234567890      |
| Print an ITR in a specific language                                    | ITR/LP FR                   |
| Print an ITR specifying the printer address                            | ITR-SA1234                  |
| Print an ITR in a remote location                                      | ITR-NYCUS2101               |
| Print an ITR together with the tickets                                 | TTP/ITR                     |
| Combine TTP and ITR print options                                      | TTP/ITR-SA1234/LPFR/P4      |
| Fax an ITR with the country code and the fax number                    | ITR-FAX-FR492947200         |
| Fax an ITR with an APF element in PNR                                  | ITR-FAXA                    |
| Fax an ITR with a nickname                                             | ITR-FAXN-JOHN               |
| E-mail an ITR to a specified address                                   | ITR-EML-MRYAN@AOL.COM       |
| E-mail an ITR with an APE element in the PNR                           | ITR-EMLA                    |
| E-mail an ITR with a nickname                                          | ITR-EMLN-MARY               |
| Combine ticket print with the TKT fax option                           | TTP/ITR-FAX-FR492947200     |
| Combine ticket print with the ITR e-mail option                        | TTP/ITR-EML-MBAUER@YKT.COM  |
| Display ITR                                                            | ITRD                        |
| Combine ticket and invoice print with the ITR e-<br>mail option        | TTP/INV/ITR-EMLA            |
| Print a copy of a previously issued ITR                                | ITR/COPY                    |
| Print a copy of a previously issued ITR with a specified ticket number | ITR/COPY/TKT 005-1234567890 |
| specified ticket number                                                |                             |

## **Amadeus Fax**

To register for this product, contact your local NMC.

#### Sending a Document by Fax

See Amadeus Invoice on page 187. See Amadeus Itinerary on page 191. See E-Ticket Itinerary Receipts (ITRS) on page 196.

#### **Creating and Sending Faxes**

(ENTER) indicates that you must press Enter to move to the next line.

| Send a freeflow text fax message                                  | WMP (ENTER)<br>FAX FR492947200; (ENTER)<br>FREEFLOW TEXT (ENTER)<br>LLLL/SEND                                                    |
|-------------------------------------------------------------------|----------------------------------------------------------------------------------------------------|
| Create a fax message, append an invoice<br>or itinerary, and send | WMP (ENTER)<br>FAX FR492947200; (ENTER)<br>FREEFLOW TEXT (ENTER)<br>LLLL/SEND/APPEND-1                                           |
| Send a freeflow text fax message using a nickname                 | WMP (ENTER)<br>FAXN JOHN; (ENTER)<br>FREEFLOW TEXT (ENTER)<br>LLLL/SEND                                                          |
| Send a message to multiple numbers                                | WMP (ENTER)<br>FAX FR492947200, (ENTER)<br>TLXN JACK, (ENTER)<br>FAX UK1711234567; (ENTER)<br>FREEFLOW TEXT (ENTER)<br>LLLL/SEND |
| Request a delivery notification                                   | WMP (ENTER)<br>FAX FR492947200; (ENTER)<br>/NTF (ENTER)<br>FREEFLOW TEXT (ENTER)<br>LLLL/SEND                                    |
| Include alternate numbers                                         | WMP (ENTER)<br>FAX UK1711234567 (ENTER)<br>/ALT (ENTER)<br>FAX UK1711234566; (ENTER)<br>FREEFLOW TEXT (ENTER)<br>LLLL/SEND       |

| Send to an individual                                  | WMP (ENTER)<br>FAX FR492947200; (ENTER)<br>/ATTN MR GREENE (ENTER)<br>FREEFLOW TEXT (ENTER)<br>LLLL/SEND |
|--------------------------------------------------------|----------------------------------------------------------------------------------------------------|
| Fax Amadeus display                                    | WM/FWD/FAX FR492947200/AN08JANPARNCE                                                                     |
| Store Amadeus display in Amadeus Fax queue             | WM/GET/AN08JANPARNCE                                                                                     |
| Display a pending message                              | WM/MSG-P                                                                                                 |
| Resume the creation of a stored message                | WM/RESUME                                                                                                |
| Cancel a stored message                                | WM/CANCEL                                                                                                |
| Send a stored message                                  | WM/SEND                                                                                                  |
| Save a stored message in the Amadeus<br>Fax queue      | WM/SAVE                                                                                                  |
| Load a saved message from the<br>Amadeus Fax queue     | WM/LOAD-2                                                                                                |
| Retrieve a saved message from the<br>Amadeus Fax queue | WM/FIND/2                                                                                                |
| Delete a saved message from the<br>Amadeus Fax queue   | WM/DELETE/2                                                                                              |

#### **Creating and Managing Nicknames**

The entries below are used to manage the agent nickname list. To manage the office nickname list, replace NIC with NICO.

| Define a nickname                           | WM/ADD/NIC/FAX/JOHN/FR492947200                                                                               |  |
|---------------------------------------------|----------------------------------------------------------------------------------------------------|--|
| Define a nickname at office level           | WM/ADD/NICO/FAX/MKT/FR492947171                                                                               |  |
| Display a nickname list                     | WM/DIS/NIC                                                                                                    |  |
| Display a nickname list for an office       | WM/DIS/NICO                                                                                                   |  |
| Delete a nickname                           | WM/DEL/NIC/FAX/JOHN                                                                                           |  |
| Define a nickname with several numbers      | WM/ADD/NIC/FAX/MARKETING/<br>FAX FR493637588, (ENTER)<br>FAX FR493637589, (ENTER)<br>FAX FR493637590, (ENTER) |  |
| Update an element within an office nickname | WM/CHA/NICO/FAX/MKT/4/FAX<br>FR492947171                                                                      |  |
| Add an element to a nickname                | WM/ADD/NIC/FAX/JACK/<br>FAX FR492947172                                                                       |  |
| Update an element within a nickname         | WM/CHA/NIC/FAX/JACK/4/<br>FAX FR492947172                                                                     |  |

### Amadeus Fax

| Add an element to an office nickname         | WM/ADD/NICO/FAX/MKT/FR492947171         |
|----------------------------------------------|-----------------------------------------|
| Delete an element from a nickname            | WM/DEL/NIC/FAX/JACK/<br>FAX FR492947172 |
| Delete an element from an office<br>nickname | WM/DEL/NICO/FAX/MKT/FR492947171         |
| Delete a nickname from an office list        | WM/DEL/NICO/FAX/MKT                     |

#### Managing the Amadeus Fax Queue

| Display an agent queue index                          | WM/MSG                   |
|-------------------------------------------------------|--------------------------|
| Display an agent queue index for a different agent    | WM/MSG/12345A12          |
| Display an office queue index                         | WM/MSG/0                 |
| Display an agent message                              | WM/MSG-2                 |
| Display an office message                             | WM/MSG-2/0               |
| Display the next agent message from a queue           | WMN                      |
| Display the next office message from a queue          | WMNO                     |
| Redisplay the last agent message from a queue         | WML                      |
| Redisplay the last office message from a queue        | WMLO                     |
| Delete an agent message                               | WM/DEL/MSG-2             |
| Delete an office message                              | WM/DEL/MSG-2/0           |
| Delete a range of agent messages                      | WM/DEL/MSG-01-15         |
| Delete a range of office messages                     | WM/DEL/MSG-01-15/0       |
| Delete all agent messages                             | WM/DEL/MSG-ALL           |
| Delete all office messages                            | WM/DEL/MSG-ALL/O         |
| Display the message count                             | WM/ELN                   |
| Register a terminal ID                                | WM /                     |
| Display another office station code                   | WM/MUC1A0701             |
| Store an Amadeus display in the inbound message queue | WM/GET/GLOBAL CORE ENTRY |
| View an agent outbound message queue (LOG)            | WM/LOG                   |
| View an agent pending message in the LOG              | WM/PND-1                 |
| View an agent message from a specific LOG             | WM/LOG-1/MSG-1           |
| Print an agent message                                | WM/PRT/MSG-4             |
| Print an office message                               | WM/PRT/MSG-4/0           |
|                                                       |                          |

| Set the sorting order of the agent queue index         | WM/ORD/TOP<br>WM/ORD/BOT   |
|--------------------------------------------------------|----------------------------|
| Set the sorting order of the office queue index        | WM/ORDO/TOP<br>WM/ORDO/BOT |
| Display statistics at the agent sign or terminal level | WM/HST                     |
| Display statistics at the office level                 | WM/HST/0                   |

#### **Fax Header Options**

The entries below are used to manage agent message headers. To manage office message headers, replace HDR with HDRO (this does not apply to the /ON and /OFF options).

| Create a message<br>header including freeflow<br>text | WM/ADD/HDR/FAX/GREETING/THANK YOU FOR CHOOSING<br>HAPPY HOLIDAYS TRAVEL |  |
|-------------------------------------------------------|-------------------------------------------------------------------------|--|
| Create an office message header                       | WM/ADD/HDRO/MSG TYPE/HEADER NAME/HEADER TEXT                            |  |
| Include a logo in the header                          | WM/ADD/HDR/FAX/WELCOME LETTER//LOGO LOGO NAME                           |  |
| Display a list of headers                             | WM/DIS/HDR                                                              |  |
| Delete a header                                       | WM/DEL/HDR/FAX/GREETING                                                 |  |
| Delete an office header                               | WM/DEL/HDRO/FAX/HEADER NAME                                             |  |
| Activate a header                                     | WM/HDR/ACT/FAX/GREETING                                                 |  |
| Deactivate a header                                   | WM/HDR/INA/FAX/GREETING                                                 |  |
| Activate an office header                             | WM/HDRO/ACT/FAX/HEADER NAME                                             |  |
| Deactivate an office header                           | WM/HDRO/INA/FAX/HEADER NAME                                             |  |
| Turn the header function on                           | WM/HDR/ON                                                               |  |
| Turn the header function off                          | WM/HDR/OFF                                                              |  |

## **Amadeus Email**

#### Sending a Document by Email

See Amadeus Invoice on page 187.

See Amadeus Itinerary on page 191.

See E-Ticket Itinerary Receipts (ITRS) on page 196.

#### **Creating and Sending Emails**

If your terminal does not support the @ symbol, enter the letters 'AT' instead. For example: MRYAN AT AOL.COM. For terminals that do not support the \_ (underscore) symbol, enter the letter 'U' instead. For example: JOHN U SMITH@AMADEUS.NET.

A space before and after the 'AT' and the 'U' is mandatory. (ENTER) indicates that you must press Enter to move to the next line.

| Send an e-mail message with freeflow text                          | WMP (ENTER)<br>EML MRYAN@AOL.COM; (ENTER)<br>FREEFLOW TEXT (ENTER)<br>ON MANY LINES (ENTER)<br>LLLL/SEND                                        |
|--------------------------------------------------------------------|----------------------------------------------------------------------------------------------------|
| Send an e-mail message to multiple e-<br>mail addresses            | WMP (ENTER)<br>EML MRYAN@AOL.COM; (ENTER)<br>EML JSMITH@MAIL.COM; (ENTER)<br>EML FPETERS@AOL.COM; (ENTER)<br>FREEFLOW TEXT (ENTER)<br>LLLL/SEND |
| Send an e-mail message with freeflow text specifying the title     | WMP (ENTER)<br>EML MRYAN@AOL.COM; (ENTER)<br>/TITLE YOUR TITLE HERE (ENTER)<br>FREEFLOW TEXT (ENTER)<br>LLLL/SEND                               |
| Replace default email title                                        | WMP (ENTER)<br>EML AMADEUS@AMADEUS.NET# (ENTER)<br>/TITLE HAVE A NICE TRIP (ENTER)<br>(FREEFLOW TEXT) (ENTER)<br>LLLL/SEND                      |
| Create an e-mail message, append an invoice or itinerary, and send | WMP (ENTER)<br>EML MRYAN@AOL.COM; (ENTER)<br>FREEFLOW TEXT (ENTER)<br>LLLL/SEND/APPEND-1                                                        |

| Send an e-mail message with freeflow text using a nickname        | WMP (ENTER)<br>EMLN MARY; (ENTER)<br>FREEFLOW TEXT (ENTER)<br>LLLL/SEND                                                                                      |
|-------------------------------------------------------------------|----------------------------------------------------------------------------------------------------|
| Send e-mail messages between<br>Amadeus Email users               | WMP (ENTER)<br>AMD 00009268 (ENTER)<br>TEXT DESTINED FOR (ENTER)<br>AMADEUS E-MAIL USER (ENTER)<br>NO 00009268 (ENTER)<br>FREEFLOW TEXT (ENTER)<br>LLLL/SEND |
| Send an e-mail message and save a copy in the Amadeus Email queue | WMP (ENTER)<br>EML MRYAN@AOL.COM; (ENTER)<br>FREEFLOW TEXT (ENTER)<br>LLLL/SEND/CPY                                                                          |
| Create an e-mail message and store temporarily                    | WMP (ENTER)<br>EML MRYAN@AOL.COM; (ENTER)<br>FREEFLOW TEXT (ENTER)<br>LLLL                                                                                   |
| Register a terminal ID                                            | WM /                                                                                                    |
| Display the pending message                                       | WM/MSG-P                                                                                                    |
| Resume the creation of a stored message                           | WM/RESUME                                                                                                    |
| Cancel a stored message                                           | WM/CANCEL                                                                                                    |
| Send a stored message                                             | WM/SEND                                                                                                    |
| Save a stored message in the Amadeus<br>Email queue               | WM/SAVE                                                                                                    |
| Load a saved message from the<br>Amadeus Email queue              | WM/LOAD-2                                                                                                    |
| Retrieve a saved message from the<br>Amadeus Email queue          | WM/FIND/2                                                                                                    |
| Delete a saved message from the<br>Amadeus Email queue            | WM/DELETE/2                                                                                                    |
| Send an e-mail with an Amadeus display                            | WM/FWD/EML TOM@AOL.COM<br>/AN08JANPARNCE                                                                                                    |
| Save an Amadeus display in the<br>Amadeus Email queue             | WM/GET/AN08JANPARNCE                                                                                                    |
|                                                                   |                                                                                                    |

#### **Creating and Managing Nicknames**

These entries are used to manage the agent nickname list. To manage the office nickname list, replace NIC with NICO.

| Define a nickname                            | WM/ADD/NIC/EML/MARY/MRYAN@AOL.COM                                                                                       |
|----------------------------------------------|----------------------------------------------------------------------------------------------------|
| Define a nickname at office level            | WM/ADD/NICO/EML/MKT/MRYAN@AOL.COM                                                                                       |
| Define nickname with several addresses       | WM/ADD/NIC/EML/MARKETING/<br>EML MRYAN@AOL.COM, (ENTER)<br>EML JSMITH@MAIL.COM, (ENTER)<br>EML FPETERS@AOL.COM, (ENTER) |
| Display a nickname list                      | WM/DIS/NIC                                                                                                    |
| Display a nickname list for an office        | WM/DIS/NICO                                                                                                    |
| Delete a nickname                            | WM/DEL/NIC/EML/MARY                                                                                                    |
| Add an element to a nickname                 | WM/ADD/NIC/EML/JACK/<br>AMADEUS@AMADEUS.COM                                                                             |
| Add an element to an office nickname         | WM/ADD/NICO/EML/MKT/<br>AMADEUS1@AMADEUS.NET                                                                            |
| Update an element within a nickname          | WM/CHA/NIC/EML/JACK/4/<br>EML AMADEUS@AMADEUS.COM                                                                       |
| Update an element within an office nickname  | WM/CHA/NICO/EML/MKT/4/<br>EML AMADEUS1@AMADEUS.NET                                                                      |
| Delete an element from a nickname            | WM/DEL/NIC/EML/JACK/1                                                                                                   |
| Delete an element from an office<br>nickname | WM/DEL/NICO/EML/MKT/2                                                                                                   |
| Delete a nickname from an office list        | WM/DEL/NICO/EML/MKT                                                                                                    |
|                                              |                                                                                                    |

#### Managing the Amadeus Email Queue

| Display an agent queue index                       | WM/MSG          |
|----------------------------------------------------|-----------------|
| Display an agent queue index for a different agent | WM/MSG/12345A12 |
| Display an office queue index                      | WM/MSG/0        |
| Display an agent message                           | WM/MSG-2        |
| Display an office message                          | WM/MSG-2/0      |
| Display the next agent message from a queue        | WMN             |
| Display the next office message from a queue       | WMNO            |
| Redisplay the last agent message from a queue      | WML             |

| Redisplay the last office message from a<br>queueWMLODelete an agent messageWM/DEL/MSG-2Delete an office messageWM/DEL/MSG-2/0Delete an office messageWM/DEL/MSG-01-15Delete a range of agent messagesWM/DEL/MSG-01-15/0Delete al agent messagesWM/DEL/MSG-ALLDelete all office messagesWM/DEL/MSG-ALL/0Display the office station codeWM/LLNDisplay another office station codeWM/LLOGView an agent pending message queue<br>(LOG)WM/PND-1View an agent message from a specific<br>LOGWM/PRT/MSG-4Print an agent messageWM/PRT/MSG-4Print an office messageWM/ORD/TOP<br>WM/ORD/BOTSet the sorting order of the agent queue<br>indexWM/ORD/TOP<br>WM/ORD/BOTDisplay statistics at the agent sign or<br>terminal levelWM/HST                                                                                                    |                                                   |                          |
|----------------------------------------------------------------------------------------------------|---------------------------------------------------|--------------------------|
| Delete an office messageWM/DEL/MSG-2/0Delete a range of agent messagesWM/DEL/MSG-01-15Delete a range of office messagesWM/DEL/MSG-01-15/0Delete all agent messagesWM/DEL/MSG-ALLDelete all office messagesWM/DEL/MSG-ALL/0Display the office station codeWM/MUC1A0701View an agent outbound message queue<br>(LOG)WM/PND-1View an agent pending message in the<br>LOGWM/PND-1View an agent messageWM/PRT/MSG-4Print an agent messageWM/PRT/MSG-4/0Set the sorting order of the agent queue<br>indexWM/ORD/TOP<br>WM/ORD/BOTDisplay statistics at the agent sign orWM/ORD/TOP<br>WM/HST                                                                                                    | Redisplay the last office message from a<br>queue | WMLO                     |
| Delete a range of agent messagesWM/DEL/MSG-01-15Delete a range of office messagesWM/DEL/MSG-01-15/0Delete all agent messagesWM/DEL/MSG-ALLDelete all office messagesWM/DEL/MSG-ALL/0Display the office station codeWM/ELNDisplay another office station codeWM/MUC1A0701View an agent outbound message queue<br>(LOG)WM/PND-1View an agent pending message in the<br>LOGWM/LOG-1/MSG-1View an agent message from a specific<br>LOGWM/PRT/MSG-4Print an agent messageWM/PRT/MSG-4/0Set the sorting order of the agent queue<br>                                                                                                    | Delete an agent message                           | WM/DEL/MSG-2             |
| Delete a range of office messagesWM/DEL/MSG-01-15/0Delete all agent messagesWM/DEL/MSG-ALLDelete all office messagesWM/DEL/MSG-ALL/0Display the office station codeWM/ELNDisplay another office station codeWM/MUC1A0701View an agent outbound message queue<br>(LOG)WM/LOGView an agent pending message in the<br>LOGWM/PND-1LOGView an agent message from a specific<br>LOGWM/PRT/MSG-4Print an agent messageWM/PRT/MSG-4Print an office messageWM/PRT/MSG-4/0Set the sorting order of the agent queue<br>indexWM/ORD/TOP<br>WM/ORD/BOTDisplay statistics at the agent sign orWM/HST                                                                                                    | Delete an office message                          | WM/DEL/MSG-2/0           |
| Delete all agent messagesWM/DEL/MSG-ALLDelete all office messagesWM/DEL/MSG-ALL/ODisplay the office station codeWM/ELNDisplay another office station codeWM/MUC1A0701View an agent outbound message queue<br>(LOG)WM/LOGView an agent pending message in the<br>LOGWM/PND-1View an agent message from a specific<br>LOGWM/PRT/MSG-1Print an agent messageWM/PRT/MSG-4Print an office messageWM/ORD/TOP<br>WM/ORD/BOTSet the sorting order of the agent queue<br>indexWM/ORDO/TOP<br>WM/ORD/BOTDisplay statistics at the agent sign orWM/HST                                                                                                    | Delete a range of agent messages                  | WM/DEL/MSG-01-15         |
| Delete all office messagesWM/DEL/MSG-ALL/0Display the office station codeWM/ELNDisplay another office station codeWM/MUC1A0701View an agent outbound message queue<br>(LOG)WM/LOGView an agent pending message in the<br>LOGWM/PND-1View an agent message from a specific<br>LOGWM/PRT/MSG-1Print an agent messageWM/PRT/MSG-4Print an office messageWM/ORD/TOP<br>WM/ORD/BOTSet the sorting order of the office queue<br>indexWM/ORD0/TOP<br>WM/ORD/BOTDisplay statistics at the agent sign orWM/HST                                                                                                    | Delete a range of office messages                 | WM/DEL/MSG-01-15/0       |
| Display the office station codeWM/ELNDisplay another office station codeWM/MUC1A0701View an agent outbound message queue<br>(LOG)WM/LOGView an agent pending message in the<br>LOGWM/PND-1View an agent message from a specific<br>LOGWM/LOG-1/MSG-1View an agent messageWM/PRT/MSG-4Print an agent messageWM/PRT/MSG-4/0Set the sorting order of the agent queue<br>indexWM/ORD/TOP<br>WM/ORD/BOTSet the sorting order of the office queue<br>indexWM/ORD0/TOP<br>WM/ORD/BOTDisplay statistics at the agent sign orWM/HST                                                                                                    | Delete all agent messages                         | WM/DEL/MSG-ALL           |
| Display another office station codeWM / MUC1A0701View an agent outbound message queue<br>(LOG)WM / LOGView an agent pending message in the<br>LOGWM / PND-1View an agent message from a specific<br>LOGWM / LOG-1 / MSG-1Print an agent messageWM / PRT / MSG-4Print an office messageWM / PRT / MSG-4/0Set the sorting order of the agent queue<br>indexWM / ORD / TOP<br>WM / ORD / BOTSet the sorting order of the office queue<br>indexWM / ORD / TOP<br>WM / ORD / BOTDisplay statistics at the agent sign orWM / HST                                                                                                    | Delete all office messages                        | WM/DEL/MSG-ALL/O         |
| View an agent outbound message queue<br>(LOG)WM/LOGView an agent pending message in the<br>LOGWM/PND-1View an agent message from a specific<br>LOGWM/LOG-1/MSG-1Print an agent message<br>Print an office messageWM/PRT/MSG-4Print an office message<br>indexWM/ORD/TOP<br>WM/ORD/BOTSet the sorting order of the office queue<br>indexWM/ORD0/TOP<br>WM/ORD0/BOTDisplay statistics at the agent sign orWM/HST                                                                                                    | Display the office station code                   | WM/ELN                   |
| (LOG)MM / PND - 1View an agent pending message in the<br>LOGWM / PND - 1View an agent message from a specific<br>LOGWM / LOG - 1 / MSG - 1Print an agent messageWM / PRT / MSG - 4Print an office messageWM / PRT / MSG - 4/0Set the sorting order of the agent queue<br>indexWM / ORD / TOP<br>WM / ORD / BOTSet the sorting order of the office queue<br>indexWM / ORD / TOP<br>WM / ORD / TOP<br>WM / ORD / BOTDisplay statistics at the agent sign orWM / HST                                                                                                    | Display another office station code               | WM/MUC1A0701             |
| LOGImmunity incodego in allowed and the second second | •                                                 | WM/LOG                   |
| LOG       WM/PRT/MSG-4         Print an agent message       WM/PRT/MSG-4/0         Print an office message       WM/PRT/MSG-4/0         Set the sorting order of the agent queue index       WM/ORD/TOP WM/ORD/BOT         Set the sorting order of the office queue index       WM/ORD0/TOP WM/ORD0/TOP WM/ORD0/BOT         Display statistics at the agent sign or       WM/HST                                                                                                    |                                                   | WM/PND-1                 |
| Print an office message     WM/PRT/MSG-4/0       Set the sorting order of the agent queue index     WM/ORD/TOP       Set the sorting order of the office queue index     WM/ORD0/TOP       Display statistics at the agent sign or     WM/HST                                                                                                    |                                                   | WM/LOG-1/MSG-1           |
| Set the sorting order of the agent queue index       WM/ORD/TOP WM/ORD/BOT         Set the sorting order of the office queue index       WM/ORD0/TOP WM/ORD0/TOP WM/ORD0/BOT         Display statistics at the agent sign or       WM/HST                                                                                                    | Print an agent message                            | WM/PRT/MSG-4             |
| index     WM/ORD/BOT       Set the sorting order of the office queue<br>index     WM/ORD0/TOP<br>WM/ORD0/BOT       Display statistics at the agent sign or     WM/HST                                                                                                    | Print an office message                           | WM/PRT/MSG-4/0           |
| index WM/ORDO/BOT<br>Display statistics at the agent sign or WM/HST                                                                                                    | • • •                                             |                          |
|                                                                                                    |                                                   |                          |
|                                                                                                    |                                                   | WM/HST                   |
| Display statistics at the office level WM/HST/0                                                                                                    | Display statistics at the office level            | WM/HST/0                 |
| Store an Amadeus display in the inbound message queue WM/GET/GLOBAL CORE ENTRY                                                                                                    |                                                   | WM/GET/GLOBAL CORE ENTRY |

#### **E-mail Header Options**

These entries are used to manage agent message headers. To manage office message headers, replace HDR with HDRO (this does not apply to the /ON and /OFF options).

| Create a message header<br>including freeflow text | WM/ADD/HDR/EML/GREETING/THANK YOU FOR<br>CHOOSING HAPPY HOLIDAYS TRAVEL  |
|----------------------------------------------------|--------------------------------------------------------------------------|
| Create a message header for an office              | WM/ADD/HDRO/EML/GREETING/THANK YOU FOR<br>CHOOSING HAPPY HOLIDAYS TRAVEL |
| Create a message header including an e-mail title  | WM/ADD/HDR/EML/MYTITLE/ (ENTER)<br>/TITLE YOUR TRAVEL PLAN               |

| Create a message header<br>including both freeflow text<br>and an e-mail title | WM/ADD/HDR/EML/GRTNG02/<br>/TITLE YOUR TRAVEL PLAN (ENTER)<br>THANK YOU FOR CHOOSING HAPPY HOLIDAYS TRAVEL |
|--------------------------------------------------------------------------------|----------------------------------------------------------------------------------------------------|
| Display a list of headers                                                      | WM/DIS/HDR                                                                                                 |
| Display a list of office headers                                               | WM/DIS/HDRO                                                                                                |
| Delete an agent header                                                         | WM/DEL/HDR/EML/HEADER NAME                                                                                 |
| Delete an office header                                                        | WM/DEL/HDRO/EML/HEADER NAME                                                                                |
| Activate a header                                                              | WM/HDR/ACT/EML/HEADER NAME                                                                                 |
| Activate an office header                                                      | WM/HDRO/ACT/EML/HEADER NAME                                                                                |
| Deactivate a header                                                            | WM/HDR/INA/EML/HEADER NAME                                                                                 |
| Deactivate an office header                                                    | WM/HDRO/INA/EML/HEADER NAME                                                                                |
| Turn the header function on                                                    | WM/HDR/ON                                                                                                  |
| Turn the header function off                                                   | WM/HDR/OFF                                                                                                 |

#### Using a Reply-To Address

These entries are used to manage the agent reply-to address. To manage the office reply-to address, replace RPY with RPYO.

| Create a reply-to address            | WM/ADD/RPY/AGENTNAME@AMADEUS.COM |
|--------------------------------------|----------------------------------|
| Create an office reply-to address    | WM/ADD/RPY0/AMADEUS1@AMADEUS.COM |
| Display the current reply-to address | WM/DIS/RPY                       |
| Display an office reply-to address   | WM/DIS/RPY0                      |
| Delete a reply-to address            | WM/DEL/RPY                       |
| Delete an office reply-to address    | WM/DEL/RPY0                      |

# **Amadeus Queues**

#### **Working Queues**

| -                                                                                                    |                                 |
|----------------------------------------------------------------------------------------------------|---------------------------------|
| Start Queues (default category)                                                                                     | <b>QS</b> 87                    |
| Start a queue, specified by nickname                                                                                | QS.TKT                          |
| Start a queue, specified by corporate nickname                                                                      | QS.WL2/MAILTKT                  |
| Start a specified queue category                                                                                    | <b>QS</b> 87C1                  |
| Start a specified queue category and date range                                                                     | QS87C1D1                        |
| Start a specified queue category and date range, for a branch office                                                | <b>QS</b> /MUCLH1023<br>/87C1D1 |
| Start a specified queue category and display the specified elements for all PNRs in this queue and category         | <b>QS</b> 8C3.RTN,I,K           |
| Start a queue, specified by nickname, and display the specified elements for all PNRs in this queue                 | <b>QS</b> .TKT.RTN,A,K          |
| Change the PNR elements displayed in the previous QS entry                                                          | RT.N,I                          |
| Display all PNR elements after using a previous <b>QS</b> entry to display specific elements                        | RT.                             |
| Start a specified queue category and display the specified history elements for all PNRs in this queue and category | <b>QS</b> 8C3.RHN,I,K           |
| Change the PNR history elements displayed in the previous <b>QS</b> entry                                           | RH.N,I                          |
| Display all PNR history elements after using a previous <b>QS</b> entry to display specific history elements        | RH.                             |
| Delete the current item and display the next one                                                                    | QN                              |
| Delete the current item and exit Queues (only for message queues)                                                   | QNF                             |
| Ignore PNR                                                                                                    | IG                              |
| Ignore a PNR or message, leaving it at the bottom of the queue, and exit Queues                                     | QI                              |
| Ignore changes to the PNR or message, exit Queues, and redisplay the PNR outside the Queues application             | QIR                             |
| Redisplay the PNR if the screen is cleared                                                                          | RT                              |
| Redisplay the message if the screen is cleared                                                                      | QU                              |
| Send the PNR or message to the bottom of the queue and display the next one                                         | QD                              |
| Delay the PNR to a time                                                                                             | <b>QD</b> 1300                  |
| Delay the PNR to a time, with a remark                                                                              | QD1300/UTC                      |
|                                                                                                    |                                 |

| Delay the PNR to a date                                                               | QD20DEC                     |
|---------------------------------------------------------------------------------------|-----------------------------|
| Delay the PNR to a date, with a remark                                                | QD20DEC/UTC                 |
| Delay the PNR to a date and time                                                      | QD20DEC/1300                |
| Delay the PNR to a date and time, with a remark                                       | QD20DEC/1300<br>/LMCB       |
| Send the PNR or message to the bottom of the queue and exit Queues                    | QDF                         |
| Delay the PNR to a time and exit Queues                                               | <b>QD</b> F1400             |
| Delay the PNR to a date, and exit Queues                                              | QDF13NOV                    |
| Delay the PNR to a date and time, and exit Queues                                     | QDF13N0V/1400               |
| End transaction on the PNR, remove from the queue, and exit Queues                    | QF                          |
| End transaction on the PNR, remove from the queue, exit Queues, and redisplay the PNR | <b>QF</b> R                 |
| End transaction on the PNR and displays the next PNR                                  | ET                          |
| Browse a specified queue                                                              | QSB1                        |
| Browse a queue specified by its nickname                                              | QSB. JANE                   |
| Browse a specified queue in another office                                            | <b>QSB</b> /NCE1A0950<br>/1 |
| Browse a specified queue and category                                                 | QSB97C25                    |
| Browse a queue, specified by its nickname, and the specified category                 | QSB.JANE.C1                 |
| Browse a specified queue, category, and date range                                    | QSB97C25D1                  |

#### **Adding Queues**

| Add a special queue                           | QA/NCE1A0900/6C1         |
|-----------------------------------------------|--------------------------|
| Add a queue and a number of categories        | <b>QA</b> 91C1           |
| Add a queue, category, and date range         | QA91C1D05MAY-12MAY-19MAY |
| Change an existing date range                 | QAD7D10NOV-16NOV-20NOV   |
| Add a single queue category                   | QAC87C2-2                |
| Add multiple queue categories                 | <b>QA</b> C87C1-3        |
| Delete a category name of a special queue     | <b>QA</b> N3C1           |
| Add or change a category name to a dual queue | QAR2C2AGENT              |
| Delete a category name of a dual queue        | QAR2C2                   |
| Change a dual queue to a special queue        | <b>QA</b> M7C1           |

### Amadeus Queues

| Change a special queue to a dual queue | QAM7C1D23MAR-30MAR-07APR |
|----------------------------------------|--------------------------|
| Add a queue name                       | QAQ87VOUCHER             |
| Delete a queue name                    | <b>QA</b> Q87            |
| Add a category name to a special queue | QAN3C1PURGED             |

#### **Activating Queue Sortation**

These entries must be entered in the order that they are listed.

| Activate a queue category         | JGU/QCT-21  |
|-----------------------------------|-------------|
| Add the sign-associated category  | QAC6C21-21  |
| Name the category (optional)      | QAR6C21NAME |
| Name the category (special queue) | QAN6C21NAME |

#### **Queue Nicknames**

| Add a nickname                      | QLAJANE/30C1                  |
|-------------------------------------|-------------------------------|
| Add a nickname, different office    | QLAHDQ/FRAWL2100/5            |
| Add a nickname, corporate list      | QLA/BA1/NLFARE/LONBA1111/31C1 |
| Delete a nickname                   | QLXJANE                       |
| Delete a nickname, different office | QLX/BA1/NLFARE                |
| Display a nickname list             | QLD                           |
| Display specific nicknames only     | QLDTKT                        |
| Display a corporate nickname list   | QLD/BA1                       |

#### **Displaying Queue Counts**

| Display the count for the default category of the specified queue     | <b>QC</b> 87      |
|-----------------------------------------------------------------------|-------------------|
| Display the count for a specified queue and category                  | <b>QC</b> 87C1    |
| Display the queue count, queue specified by its nickname              | QC.TODAY          |
| Display the queue count, queue specified by its<br>corporate nickname | QC . BA1 / GBFARE |
| Display the count for a specified category and branch office          | QC/MUCLH1023/87C1 |
| Display the count for the sign-associated category                    | QCC               |
| Display the count for the sign-associated category - activity only    | QCA               |
| Display the count for a specified category - activity only            | QCAC1             |

| Display the count for all categories with active messages or PNRs                                       | <b>QC</b> 1CA      |
|----------------------------------------------------------------------------------------------------|--------------------|
| Display the count for all existing categories                                                           | QC1CE              |
| Display the count for all categories with workable items                                                | <b>QC</b> 1CW      |
| Display the count total (with activity category and date range detail)                                  | QT                 |
| Display the count total for a branch office                                                             | QT/MUCLH1023       |
| Display the count total (summary)                                                                       | QTQ                |
| Display the count total (summary) for a branch office                                                   | QTQ/H0U1A2901      |
| Reset the count                                                                                         | QCR                |
| Reset category 1 of queue 8 in current office for date range 1                                          | <b>QCR</b> 8C1D1   |
| Reset category 1 of queue 8 in current office for date range 1 and recalculate the queue counts         | <b>QCR</b> 8C1D1-R |
| Reset all categories for queue 8 in current office for all date ranges and recalculate the queue counts | QCR8-R             |
| Recalculate queue counts for the queue planner                                                          | QCR-U              |
| Reset all queues in the specified office                                                                | QCR/LYSAF0105      |

#### **Deleting Queues**

To use the following entries, you must be signed in with an SU duty code. Also note that only empty queues and categories can be deleted, and that you cannot delete categories 0 or 97, even if they are empty.

| Delete queue two                         | QK2               |
|------------------------------------------|-------------------|
| Delete queue categories one through four | <b>QK</b> C87C1-4 |
| Delete queue category four only          | <b>QK</b> C87C4-4 |
| Delete queue two from a branch office ID | QK/MUCLH1023/2    |

#### **Monitoring Queues - Adding and Canceling**

QOA is the transaction code to add the queue monitor function. To cancel it, use the same entries but change QOA to QOX.

| Monitor a specific queue                                                            | <b>QO</b> A2         |
|-------------------------------------------------------------------------------------|----------------------|
| Monitor all categories for queue 97                                                 | <b>QO</b> A97CA      |
| Monitor all categories and date ranges for queue 97                                 | QOA97CADA            |
| Monitor a specific category of queue 97                                             | <b>QO</b> A97C1      |
| Monitor a specific queue category and date range                                    | QOA97C3D2            |
| Monitor a specific queue category and date range for a<br>specific office ID        | QOA/NCE1A0900/97C3D2 |
| Monitor a specific queue category and date range for a different office ID          | QOA/PARAX2101/8CAD2  |
| Monitor a specific queue category and date range for a<br>specific terminal address | QOA97C3D2/09020815   |

#### **Monitoring Queues - Displaying**

| Display all monitored queues       | QODALL   |
|------------------------------------|----------|
| Display a specific monitored queue | QOD8C1D1 |

#### **Cancel Queue Monitor**

| Cancel queue monitor for a specific queue                                                          | <b>QO</b> X2       |
|----------------------------------------------------------------------------------------------------|--------------------|
| Cancel queue monitor for a specific queue all categories                                           | <b>QO</b> X97CA    |
| Cancel queue monitor for a specific queue all categories and date ranges                           | QOX97CADA          |
| Cancel queue monitor for a specific queue, category and date range                                 | <b>QO</b> X97C3D2  |
| Cancel queue monitor for a specific queue, category and date range for a specific terminal address | QOX97C3D2/09020815 |

#### **Placing PNRs and Messages on Queues**

The QER, QMR, and QBR entries can be used to retain PNRs or messages on queue and to transfer them. Also note that messages can only be placed on message queues and PNRs can only be placed on PNR queues. Office IDs can be added to all entries. (ENTER) indicates that you must press Enter to move to the next line.

| Place a PNR or message on a queue, category zero                                                                      | <b>QE</b> 87                                     |
|----------------------------------------------------------------------------------------------------|--------------------------------------------------|
| Place a PNR or message on a queue specified by its<br>nickname                                                        | QE.JANE                                          |
| Place a PNR or message on a queue specified by its<br>corporate nickname                                              | <b>QE</b> .BA1/GBTOD                             |
| Place a PNR or message on a queue in a specified<br>category                                                          | <b>QE</b> 87C2                                   |
| Place a PNR or message on a queue, specified by its<br>nickname, and in a specified category                          | QE.URGENT.C3                                     |
| Place a PNR or message on a queue, category, and date range                                                           | <b>QE</b> 87C2D1                                 |
| Place a PNR or message on a queue, category, and date range for a specified office                                    | QE/MUCLH1023/87C2D1                              |
| Place a PNR or message on a queue, category, specific date and time                                                   | <b>QE</b> 87C2/15MAR-1100                        |
| Place a PNR or message on a queue and category by<br>record locator                                                   | QE87C2-GTF6YT                                    |
| Place a PNR or message on a queue and category, and retain on screen                                                  | <b>QE</b> 8-RT                                   |
| Place a message on the message queue                                                                                  | <b>QE</b> 97 (ENTER)<br>TEST MESSAGE//           |
| Place a message on a queue, by its nickname                                                                           | <b>QE</b> .JANE (ENTER)<br>TEST MESSAGE//        |
| Place a message on a queue for a different office                                                                     | <b>QE</b> /MIA1A0980/97(ENTER)<br>TEST MESSAGE// |
| Place a PNR or message on a queue, and retain on the current queue                                                    | QER8                                             |
| Place a PNR or message on a queue and category and retain it on the current queue                                     | <b>QE</b> R8C1                                   |
| Place a PNR or message on a queue, category, and date range, and retain it on the current queue                       | <b>QE</b> R8C1D2                                 |
| Place a PNR or message on a queue, category, and date range, for a different office, and retain it on a current queue | QER/FRALH0900/8C122                              |
| Place a PNR or a message on a queue specified by its<br>nickname and retain on the current queue                      | QER.JANE                                         |
|                                                                                                    |                                                  |

## Amadeus Queues

| End transaction on a PNR and retain it on the same queue                                                                                 | QES                                                    |
|----------------------------------------------------------------------------------------------------|--------------------------------------------------------|
| Place a PNR in the default category of two or more queues (maximum ten)                                                                  | <b>QM</b> 87/2                                         |
| Place a PNR in the specified category of two or more queues (maximum ten)                                                                | QM87C1/2C1                                             |
| Place a PNR in the specified categories and date ranges of two or more queues (maximum ten)                                              | QM87C1D1/2C1D1                                         |
| Place a PNR in the specified categories and date ranges of<br>one queue in your own office and one queue in one or<br>more other offices | <b>QM</b> 87C1D1/MAD1A9999/19C1<br>D2/MAD2A9999/5C3D2  |
| Place PNR on one queue in your own office, and on two queues in another office (maximum five queues in another office)                   | <b>QM</b> 7/NCE1A0999/1/22                             |
| Place a PNR on other queues but also retain it on the<br>current queue                                                                   | <b>QMR</b> 87C1D1/MAD1A9999/19C<br>1D2/MAD2A9999/5C3D2 |
| Place a message on a queue in two other offices                                                                                          | RM MESSAGE (enter)<br>QM/MIA1A0980/97/NCE1A09<br>80/97 |
| Place a PNR to your messenger viewer                                                                                                    | QME                                                    |
| Place a PNR to your messenger viewer and append a space control topic                                                                    | QME/C                                                  |
| Place a PNR to queue to another agent in your office                                                                                     | QME/NCE6X0980-6434GY                                   |
| Place a PNR to queue to another agent to more than one office                                                                            | <b>QME</b> /NCE6X0980-<br>6434GY/NCE6X0856-3409HJ      |
| Place a PNR to queue according to the flight number for a specific date                                                                  | QME/6X105/15DEC                                        |
| Queuing a text message to another office                                                                                                 | QME/NCE6X0980-<br>6434GY/FREEFLOW TEXT//               |
| Transfer a specified number of PNRs or messages from one queue, category and date range to another                                       | <b>QB</b> 87C1D2-1C1D1-25                              |
| Transfer a specified number of PNRs or messages from a queue in your own office to a queue in another office                             | <b>QB</b> 1C1D2-<br>/PERQF0110/1C1D2                   |
| Transfer a specified number of PNRs to another queue and retain them on the current queue                                                | <b>QB</b> R2C2D1-7C2D2                                 |
| Deactivate the automatic clearance of queue 8 to queue $\ensuremath{12}$                                                                 | QVU/Q12/0FF                                            |
| Reactivate the automatic clearance of queue 8 to queue 12                                                                                | <b>QVU</b> /Q12/ON                                     |
| Display automatic clearance status                                                                                                    | QVU/Q12/DISP                                           |
|                                                                                                    |                                                        |

#### **Broadcasting Messages**

| Send a broadcast message to all branch offices                       | BM/SK0         |
|----------------------------------------------------------------------|----------------|
| Send a broadcast message to all branch offices in a<br>specific city | BMSTO, CPH/SK0 |
| Send a broadcast message to a specific branch                        | BMST0/SK0/034  |

#### Displaying a List of Queues Containing the Current PNR

Display a list of all queues containing the current PNR RTQ

#### Removing the Current PNR From One or More Queues

Use the following commands after using **RTQ** to display the list of queues containing the current PNR.

| Remove the current PNR from the queue on line 3                            | QXP3           |
|----------------------------------------------------------------------------|----------------|
| Remove the current PNR from all queues                                     | QXP/ALL        |
| Remove a PNR using its record locator from a specific queue                | QX/ZIACLQ/15CD |
| Remove a PNR using its record locator from all queues in a specific office | QX/ZIACLS/ALL  |

#### **Displaying a List of PNRs Using Queue View**

| Display a list of PNRs on queue 15, category 0, date range 1, with a ticketing date of March 10, sorted by the date of departure of the first segment. | <b>QV</b> /15C0D1-TK(10MAR)<br>/S-(DD)                       |
|----------------------------------------------------------------------------------------------------|--------------------------------------------------------------|
| Display a list of PNRs on queue 15, category 0, date range 1, for the dates indicated, sorted by the date of departure of the first segment.           | <b>QV</b> /15C0D1-TK(10MAR-<br>20MAR,25MAR,12APR)<br>/S-(DD) |
| Display a list of PNRs on queue 1 in your office                                                                                                    | <b>QV</b> /1                                                 |
| Display next set of PNRs                                                                                                    | QVMD                                                         |
| Display a list of PNRs on queue 1 in the office FRALH0980                                                                                              | QV/FRALH0980/1                                               |
| List the PNRs on queue 1 in your office, from line number 250 to line number 500                                                                       | <b>QV</b> /1/R(250-500)                                      |
| Display the PNRs in category 1 of the nicknamed queue in the current office.                                                                           | QV.JANE.C1                                                   |
| Display the PNRs in category 1 of the nicknamed queue in the nicknamed corporation.                                                                    | QV.CORPID/JANE.C1                                            |

#### **Retrieving and Removing PNRs Using Queue View**

Use the following entries after you have displayed a list of PNRs using Queue View.

| Retrieve the item on line 3 of a Queue View list                                 | <b>QV</b> 3                 |
|----------------------------------------------------------------------------------|-----------------------------|
| Retrieve the item on line 3 and also remove it from the queue                    | QVD3                        |
| Refresh the list view showing the list after the PNR or message has been removed | <b>QV</b> 0                 |
| Remove the PNR on line 1                                                         | <b>QVX</b> 1                |
| Remove the PNR on both lines 1 and 2                                             | <b>QVX</b> 1,2              |
| Remove the PNRs on lines 1 through 4                                             | <b>QVX</b> 1-4              |
| Remove the items on the specified lines (maximum number of elements is five)     | <b>QVX</b> 1-10,15-20,25,30 |
| Remove all PNRs from the currently displayed queue                               | QVXALL                      |

#### Retrieving and Moving PNRs and Messages Using Queue View

Use the following entries after you have displayed a list of PNRs using Queue View.

| Move the PNR on line 3 to queue 1, category 1, date range 1                                                     | QVM3/1C1D1                              |
|----------------------------------------------------------------------------------------------------|-----------------------------------------|
| Move the PNRs on lines 3 and 6 to queue 1, category 1, date range 1                                             | QVM3,6/1C1D1                            |
| Move the PNRs on the specified lines to queue 1, category 1, date range 1, (maximum number of elements is five) | <b>QVM</b> 3,6,15-20,25,35-40<br>/1C1D1 |
| Move the PNRs on line 3 and lines 6 through 8 to queue 1, category 1, date range 1 in specified office          | <b>QVM</b> 3,6-8<br>/NCE1A0950/1C1D1    |
| Move the PNRs on lines 5 through 15 to the queue in your nicknamed office                                       | <b>QVM</b> 5-15.B0B                     |
| Move the PNRs on lines 5 through 15 to category 1 of the nicknamed queue in the nicknamed corporation           | QVM5-15.CORPID/BOB.C1                   |

#### **Printing Queues**

To print and remove from queue, use QP. To print and retain on queue, change QP to QPR in the following entries. To print with history, use QH (to print and remove) or QHR (to print and retain).

| Print all PNRs or messages on a queue, category zero                                                    | <b>QP</b> 87        |
|----------------------------------------------------------------------------------------------------|---------------------|
| Print all PNRs or messages on a queue and category                                                      | <b>QP</b> 87C1      |
| Print all PNRs or messages on a queue, category, date range                                             | QP87C1D1            |
| Print a specified number of PNRs or messages on a queue, category, and date range                       | <b>QP</b> 87C1D1/24 |
| Print a specified number of PNRs or messages on a queue, category, and date range, to a printer address | QP87C1D1/24-NCE333  |

| Print a specified number of PNRs or messages on a queue, category, and date range, to a branch office | <b>QP</b> 87C1D1/24-<br>NCEAF0900 |
|----------------------------------------------------------------------------------------------------|-----------------------------------|
| Start the automatic queue print, to the default office printer                                        | QP30C1D2 START                    |
| Stop the automatic queue print, to the default office printer                                         | QP30C1D2 STOP                     |
| Start the automatic queue print, to a specified printer                                               | QP30C1D2-NCE33 START              |
| Stop the automatic queue print, to a specified printer                                                | QP30C1D2-NCE33 STOP               |
| Display alternate print queue status                                                                  | QPD                               |

#### **Removing All PNRs or Messages from Queues**

You can add an office identification to these entries.

| Remove from a specified queue, category zero                            | <b>QR</b> 87        |
|-------------------------------------------------------------------------|---------------------|
| Remove from specific queues, category zero                              | <b>QR</b> 28/29/87  |
| Remove from a specified queue and category                              | QR87C1              |
| Remove from a specified queue, category, and date range                 | <b>QR</b> 87C1D1    |
| Remove from a specified queue, all categories                           | <b>QR</b> 87CA      |
| Remove from a specified queue, category, date range, in a branch office | QR/MUCLH1023/87C1D1 |

#### Summary Planner - for Ticketing, Delay, and Option Queues

| Queue count for time-delayed PNRs                                                                                                    | QC⊤                                   |
|----------------------------------------------------------------------------------------------------|---------------------------------------|
| Time-delayed PNRs, specified date                                                                                                    | QCT/25JUN                             |
| Time-delayed PNRs, specific office identification                                                                                                    | QCT/NCEAF0100                         |
| Time-delayed PNRs, specific office identification and date                                                                                           | QCT/NCEAF0100/25JUN                   |
| Queue count:<br>for date-delayed PNRs<br>for half-month summary<br>for half-month summary, specific queue<br>for half-month summary, specific office | QCD<br>QCM<br>QCM/12<br>QCM/NCEAF0100 |
| Number of PNRs on queue by record locator<br>specified date<br>including the current date                                                            | QVR<br>QVR/25JUN<br>QVR/ALL           |

# Amadeus Queues

# **Ticketing Planner - for Ticketing Queues**

| Queue count for time-delayed PNRs                                                                   | QCTT           |
|----------------------------------------------------------------------------------------------------|----------------|
| Queue count for time-delayed PNRs, specified date                                                   | QCTT/25JUN     |
| Queue count for date-delayed PNRs                                                                   | QCDT           |
| Queue count half-month PNR totals                                                                   | QCMT           |
| Queue count half-month PNR totals, specific queue                                                   | QCMT/12        |
| PNR record locators                                                                                 | QVRT           |
| PNR record locators, specified date                                                                 | QVRT/25JUN     |
| Specific PNR record locator                                                                         | QVRT/AGHY5T    |
| All record locators, including the current date                                                     | QVRT/ALL       |
| Copy PNRs and messages from the ticketing queue to a specific queue and category                    | QWMT/25JUN/8C1 |
| Copy all future PNRs from the ticketing queue                                                       | QWMT/ALL       |
| Copy PNRs for a specific date, for a specific queue and category, and remove from ticketing planner | QWDT/25JUN/8C1 |
| Copy all future PNRs and remove from ticketing planner                                              | QWDT/ALL       |

# **Delay Planner - for Delay Queues**

| Queue count for time-delayed PNRs                                                               | QCTD           |
|-------------------------------------------------------------------------------------------------|----------------|
| Queue count for time-delayed PNRs, specified date                                               | QCTD/25JUN     |
| Queue count for date-delayed PNRs                                                               | QCDD           |
| Queue count half-month PNR totals                                                               | QCMD           |
| Queue count half-month PNR totals, specific queue                                               | QCMD/12        |
| PNR record locators                                                                             | QVRD           |
| PNR record locators, specified date                                                             | QVRD/25JUN     |
| Specific PNR record locator                                                                     | QVRD/AGHY5T    |
| All record locators including the current date                                                  | QVRD/ALL       |
| Copy PNRs and messages from the delay queue to a specific queue and category                    | QWMD/25JUN/5C1 |
| Copy all future PNRs from the delay queue                                                       | QWMD/ALL       |
| Copy PNRs for a specific date, for a specific queue and category, and remove from delay planner | QWDD/25JUN/8C1 |
| Copy all future PNRs and remove from delay planner                                              | QWDD/ALL       |
|                                                                                                 |                |

# **Option Planner - for Option Queues**

| Queue count for time-delayed PNRs                                                                | <b>QC</b> T0   |
|--------------------------------------------------------------------------------------------------|----------------|
| Queue count for time-delayed PNRs, specified date                                                | QCT0/25JUN     |
| Queue count for date-delayed PNRs                                                                | QCDO           |
| Queue count half-month PNR totals                                                                | QCMO           |
| Queue count half-month PNR totals, specific queue                                                | QCM0/12        |
| PNR record locators                                                                              | QVRO           |
| PNR record locators, specified date                                                              | QVR0/25JUN     |
| Specific PNR record locator                                                                      | QVR0/AGHY5T    |
| All record locators, including the current date                                                  | QVR0/ALL       |
| Copy PNRs and messages from the option queue to a specific queue and category                    | QWM0/25JUN/8C1 |
| Copy all future PNRs from the option queue                                                       | QWM0/ALL       |
| Copy PNRs for a specific date, for a specific queue and category, and remove from option planner | QWD0/25JUN/8C1 |
| Copy all future PNRs and remove from option planner                                              | QWD0/ALL       |

# **Amadeus Security**

# LOCAL SECURITY

## **Agent Entries**

These entries will usually be performed by agents themselves. However, the local security administrator may restrict their usage. See the list of preferences in Preferences Attributes on page 223.

| Display your preferences                  | JGD               |
|-------------------------------------------|-------------------|
| Update your preferences                   | JGU/LNG-FR/QCT-22 |
| Reset a preference to the office defaults | JGR/LNG           |

# Local Security Administrator Entries

The local security administrator may perform the entries below, in addition to the agent entries.

| Display your own profile                                                                     | JGD                                                                                |
|----------------------------------------------------------------------------------------------|------------------------------------------------------------------------------------|
| Display an agent profile in your own office                                                  | <b>JGD</b> 1234AB                                                                  |
| Display an agent profile in another office                                                   | JGD1234AB.NCE1A0TRN                                                                |
| Display the sign bank for your own office                                                    | JCD                                                                                |
| Display the security attributes of the sign bank for your own office                         | JCD/S                                                                              |
| Display the rights and duties of the sign bank for your own office                           | JCD/R                                                                              |
| Display the preferences of the sign bank for<br>your own office                              | JCD/P                                                                              |
| Display the sign bank for another office                                                     | JCDNCE1A0TRN                                                                       |
| Display the security attributes of the sign bank for another office                          | JCDNCE1A0TRN/S                                                                     |
| Create an agent sign and profile:<br>for your own office<br>for another office               | <b>JGA</b> 1234AB/DUTA-SU/QCT-21<br><b>JGA</b> 1234AB.NCE1A0TRN/DUTA-SU<br>/QCT-21 |
| Copy an agent sign and profile for your own office to create three new signs                 | JGC1234AB-9876ZY/1357AC/2468BD                                                     |
| Copy an agent sign and profile, from an agent in your own office to agents in another office | JGC1234AB-9876ZY/1357AC<br>/2468BD.NCE1A0TRN                                       |
| Update an agent profile for your own office                                                  | JGU1234AB/PTI-Y/LNG-FR                                                             |
| Update an agent profile for another office                                                   | JGU1234AB.NCE1A0TRN/PTI-Y/LNG-FR                                                   |

| Reset an agent profile in your own office:<br>one attribute<br>all attributes                                                                      | JGR1234AB/LNG<br>JGR1234AB/ALL                                                                               |
|----------------------------------------------------------------------------------------------------|----------------------------------------------------------------------------------------------------|
| Reset all agent profiles in your own office:<br>one attribute<br>all attributes                                                                    | JGRALL/LNG<br>JGRALL/ALL                                                                                     |
| Reset an agent profile in another office:<br>one attribute<br>all attributes                                                                       | JGR1234AB.NCE1A0TRN/LNG<br>JGR1234AB.NCE1A0TRN/ALL                                                           |
| Reset all agent profiles in another office:<br>one attribute<br>all attributes                                                                     | JGRALL.NCE1A0TRN/LNG<br>JGRALL.NCE1A0TRN/ALL                                                                 |
| Delete an agent sign in your own office                                                                                                    | <b>JGX</b> 9876ZY                                                                                            |
| Delete an agent sign in another office                                                                                                    | JGX9876ZY.NCE1A0TRN                                                                                          |
| Display sign history for your own sign                                                                                                    | JGH                                                                                                    |
| Sign history:<br>for a sign in another office<br>for a specific section<br>before a specific date<br>for a specific section before a specific date | JGH1234AB.NCE1A0TRN<br>JGH1234AB.NCE1A0TRN/R<br>JGH1234AB.NCE1A0TRN-01JAN04<br>JGH1234AB.NCE1A0TRN/R-01JAN04 |
| Display the office defaults for your own office                                                                                                    | JTD                                                                                                    |
| Display the office defaults for another office                                                                                                    | JTDNCE1A0TRN                                                                                                 |
| Update the office defaults:<br>for your own office<br>for another office                                                                           | JTU/RMO-Y/R/LNG-SP/B<br>JTUNCE1A0TRN/RMO-Y/R/LNG-SP/B                                                        |
| Reset the office defaults for your own office:<br>certain attributes<br>all attributes                                                             | JTR/RMO/LNG<br>JTR/ALL                                                                                       |
| Reset office defaults for another office:<br>certain attributes<br>all attributes                                                                  | JTRNCE1A0TRN/RM0/LNG<br>JTRNCE1A0TRN/ALL                                                                     |
|                                                                                                    |                                                                                                    |

# **Local Security Attributes**

The local security attributes are divided into four sections: Security Profile, Rights and Duties, Preferences, and Currency Preferences.

# **Security Profile Attributes**

| Attribute                                                                   | Identifier        | Possible Values                                                                                                    |
|-----------------------------------------------------------------------------|-------------------|----------------------------------------------------------------------------------------------------|
| Security level                                                              | LEV               | ASA, 2HD, 1HD, or NONE                                                                                                    |
| Lower password change limit                                                 | LOW               | 1-255 or NONE                                                                                                    |
| Upper password change limit                                                 | UPP               | 1-255 or NONE                                                                                                    |
| Allowed password attempts                                                   | PAT               | 1-255 or NONE                                                                                                    |
| Password required                                                           | PWR               | Y (Yes) or N (No)                                                                                                    |
| Multiple signs allowed                                                      | MUL               | Y (Yes) or N (No)                                                                                                    |
| Automatic time-out period (minutes)                                         | AT0               | 1-1440, followed by comma (,) followed by SUS (Suspended) or OUT (Signed Out)                                                                                    |
| Automatic deletion period (days)                                            | ADP               | 1-255                                                                                                    |
| Remote sign-out                                                             | RS0               | Y (Yes) or N (No)                                                                                                    |
| Prohibited primary action code                                              | PAC               | A (Add) O (Override) or X (Remove) followed<br>by dash (-) followed by one or more letters,<br>separated by commas (,), e.g. PACA-X,S                            |
| Day and time restriction start<br>times and end times (with day<br>of week) | RE1<br>RE2<br>RE3 | (Start time),(end time):(days of week,<br>1=Monday, 2=Tuesday, and so on).<br>For example: <b>JGU</b> /RE1/0815,1845:23456<br><b>JGU</b> /RE2-0845A,0630P:234567 |
| User identification                                                         | UID               | 1-10 characters (for Customer Profiles)                                                                                                    |
| Profile staff number                                                        | PSN               | Last 6 characters of UID attribute                                                                                                    |
| User name                                                                   | USN               | 5-10 characters                                                                                                    |
| User phone contact                                                          | UPC               | 1-15 characters                                                                                                    |
| User department/company                                                     | UDC               | 1-15 characters                                                                                                    |
| Bypass password in RMO jump                                                 | BPJ               | Y (Yes) or N (No)                                                                                                    |
| Preferences acceptance testing                                              | PFU               | Y (Yes) or N (No)                                                                                                    |
| Agent lock                                                                  | LOC               | Y (Yes) or N (No)                                                                                                    |
| Password lock                                                               | PLC               | Y (Yes) or N (No)                                                                                                    |
| Password                                                                    | PWD               | Five to eight characters                                                                                                    |
| Unique initials                                                             | UNI               | Y (Yes) or N (No) (office level only)                                                                                                    |

# **Rights and Duties Attributes**

| Attribute                         | Identifier | Possible Values                                                                                                    |
|-----------------------------------|------------|----------------------------------------------------------------------------------------------------|
| Duty code                         | DUT        | A (add), O (override), or X (remove), followed<br>by dash (-) followed by two-letter duty codes<br>(AS, GS, PD, TR, RC, SU, PR or CE),<br>separated by commas (,)<br>For example: DUTA-SU,GS |
| Local security administrator      | LSA        | Y (Yes) or N (No)                                                                                                    |
| Password officer                  | POF        | Y (Yes) or N (No)                                                                                                    |
| Remote office                     | RMO        | Y (Yes) or N (No)                                                                                                    |
| Practice training instructor      | PTI        | Y (Yes) or N (No)                                                                                                    |
| Customer profile<br>reassociation | CPA        | Y (Yes) or N (No)                                                                                                    |
| Customer profile modification     | CPM        | Y (Yes) or N (No)                                                                                                    |
| Customer profile renaming         | CPN        | Y (Yes) or N (No)                                                                                                    |
| Customer profile deletion         | CPX        | Y (Yes) or N (No)                                                                                                    |
| Profile responsibility change     | PRC        | Y (Yes) or N (No)                                                                                                    |
| Profile security matrix name      | PST        | One-to ten-character matrix name                                                                                                    |
| Keep security matrix              | KSM        | Y (Yes) or N (No)                                                                                                    |
| Profile management retrieval      | PMR        | Y (Yes) or N (No)                                                                                                    |
| Extended ownership security       | EOS        | Y (Yes) or N (No)                                                                                                    |
| Force PNR creation from CP        | PNC        | Y (Yes) or N (No)                                                                                                    |
| Negotiated space<br>maintenance   | NEG        | Y (Yes) or N (No)                                                                                                    |
| Ticketing in remote office        | RMT        | Y (Yes) or N (No)                                                                                                    |
| Broadcast messages                | BMG        | Y (Yes) or N (No)                                                                                                    |
| Ticket stock maintenance          | TSM        | Y (Yes) or N (No)                                                                                                    |
| Office profile maintenance        | PVM        | Y (Yes) or N (No)                                                                                                    |
| Overwrite affiliation number      | OAN        | Y (Yes) or N (No)                                                                                                    |
| Tour operator level access        | TLA        | Y (Yes) or N (No)                                                                                                    |
| Call centre country               | CCY        | 2-letter country code, or ANY                                                                                                    |
| Remote office jump                | RMJ        | Y (Yes) or N (No)                                                                                                    |
| Force booking rule                | FBR        | All agent sign duty codes (for example RC, SU, or GS) or NONE.                                                                                                    |
| Force group rule                  | FGR        | All agent sign duty codes (for example RC, SU, or GS) or NONE.                                                                                                    |
| Inhibit traveler profile creation | ITC        | Y (Yes) or N (No)                                                                                                    |

# Amadeus Security

| Attribute                           | Identifier | Possible Values                 |
|-------------------------------------|------------|---------------------------------|
| Seating override (protected seats)  | NOP        | Y (Yes) or N (No)               |
| Seating override (unsuitable seats) | NOS        | Y (Yes) or N (No)               |
| Confirmed seat number               | NOA        | Y (Yes) or N (No)               |
| Manual PNR view                     | MVI        | S (Standard) or M (Manual View) |
| Departure control data in PNR       | DCS        | Y (Yes) or N (No)               |
| Sign-in messages                    | SIM        | Y (Yes) or N (No)               |
| Past date records                   | PDR        | Y (Yes) or N (No)               |
| Credit card display                 | CCD        | Y (Yes) or N (No)               |
| Group PNR name cancel               | GCA        | Y (Yes) or N (No)               |
| Group PNR name change               | GNA        | Y (Yes) or N (No)               |

# **Preferences Attributes**

The Preferences in this section may be displayed, updated, and reset by the agent.

| Attribute                | Identifier | Possible Values                                                                                                    |
|--------------------------|------------|----------------------------------------------------------------------------------------------------|
| Language preference      | LNG        | CA (Catalan)<br>CZ Czech<br>DA (Danish)<br>DU (Dutch)<br>EN (English)<br>FR (French)<br>FI (Finnish)<br>GE (German)<br>HU (Hungarian)<br>IT (Italian)<br>NO (Norwegian)<br>PL (Polish)<br>PO (Portuguese)<br>RO (Romanian)<br>SP (Spanish)<br>SW (Swedish) |
| Rail preference          | RAI        | Two- or three-letter rail code                                                                                                    |
| Ferry preference         | FRR        | Two- or three-letter ferry code                                                                                                    |
| Queue sortation category | QCT        | Number from 20 to upper queue limit                                                                                                    |
| Time preference          | TCM        | 12 (12-hour) or 24 (24-hour)                                                                                                    |
| Distance unit            | DIS        | K (Kilometers) or M (Miles)                                                                                                    |

| Attribute                                        | Identifier | Possible Values                                                                                            |
|--------------------------------------------------|------------|----------------------------------------------------------------------------------------------------|
| Preferred TST mode                               | TST        | P (Panel) or C (Cryptic)                                                                                   |
| Hotel alternate cities                           | AAR        | Y (Yes) or N (No)                                                                                          |
| Hotel distance search                            | ADI        | Number, K (kilometers) or M (miles),<br>comma, R (random display) or S (sorted<br>display). Example: 12K,R |
| DAN display non-IATA locations                   | DNI        | Y (Yes) or N (No)                                                                                          |
| HTL all availability statuses                    | HST        | Y (Yes) or N (No)                                                                                          |
| Hotel special rates                              | HSR        | None, or hotel rate codes                                                                                  |
| Exclude flight details from Hotel<br>segment     | EFI        | Y (Yes) or N (No)                                                                                          |
| Ticketing default                                | TKD        | E (Electronic) or P (Paper)                                                                                |
| Assistance-insurance provider                    | IPV        | None, or three-letter company code                                                                         |
| Assistance-insurance product                     | IPD        | None, or three-letter product code                                                                         |
| Assistance-insurance currency                    | CIS        | Three-letter currency code or * (default office currency)                                                  |
| Tour operator preference                         | TUR        | None, or two- to three-letter tour operator codes                                                          |
| Header for hardcopy printouts                    | IHW        | Y (Yes) or N (No)                                                                                          |
| Profile display order                            | PD0        | P (by PNR element types), A (by travel activities), or T (by transfer indicator)                           |
| Profile merge display                            | PMG        | C (with company only), A (with all associated profiles), G (with guest company) or N (no merged display)   |
| Profile activity list                            | PAL        | Y (Yes) or N (No)                                                                                          |
| Hotel travel choice display                      | CSH        | E (Enriched neutral display) or<br>P (Preferential display)                                                |
| Merge hotel biasing profiles in<br>Travel Choice | MBP        | Y (Yes) or N (No)                                                                                          |
| Car travel choice display                        | CSC        | E (Enriched neutral display) or<br>P (Preferential display)                                                |
| Air travel choice display                        | CSA        | E (Enriched neutral display), P<br>(Preferential display), or T (Twin display)                             |
| FXC travel choice display                        | CSF        | E (Enriched neutral display) or<br>P (Preferential display)                                                |
| Rail travel choice display                       | CSR        | E (Enriched neutral display) or<br>P (Preferential display)                                                |
| Cruise line preference                           | CRU        | 3-character cruise line code                                                                               |

# Amadeus Security

| Attribute                    | Identifier | Possible Values                                                                                                    |
|------------------------------|------------|----------------------------------------------------------------------------------------------------|
| Cruise currency              | CRC        | 3-letter currency code                                                                                                    |
| Default stock reference      | DSR        | Stock reference code                                                                                                    |
| Time window for availability | TWA        | Minus sign (-), number of hours before<br>time in your entry, slash (/), plus sign (+),<br>number of hours after time in your entry.<br>Example: -1/+2. |

# **IDENTIFIERS**

### **Terminal Address**

The terminal address appears at the top-left of the work area status display, after a JD entry.

| The terminal address 09B00866 is broken down as follows: |             |                     |                  |
|----------------------------------------------------------|-------------|---------------------|------------------|
| 09                                                       | B0          | 08                  | 66               |
| Network Id                                               | Line number | Interchange address | Terminal address |

# Office ID

The Office ID appears in the top-centre of the work area status display. It is used in many security entries.

The office ID NCEAF0100 is broken down as follows:

| NCE                  | AF             | 0                                                                   | 100           |
|----------------------|----------------|---------------------------------------------------------------------|---------------|
| City or Airport code | Corporate code | Corporate qualifier code:                                           | Office number |
|                      |                | 0 Airline using Amadeus Altéa<br>Reservation and Amadeus<br>offices |               |
|                      |                | 1 Participating airline                                             |               |
|                      |                | 2, 3 Travel agency                                                  |               |
|                      |                | 4 Hotel provider                                                    |               |
|                      |                | 5 Car provider                                                      |               |
|                      |                | 6 Tour provider                                                     |               |
|                      |                | 7 Surface provider                                                  |               |
|                      |                | 8 Other provider                                                    |               |
|                      |                | 9 Wholesaler                                                        |               |

# **Amadeus Service Fee Manager**

# **AGENT ENTRIES**

| List price schemes available to your office                      | TFL              |
|------------------------------------------------------------------|------------------|
| List price schemes available to your office by price scheme name | TFL/NM-ABC       |
| List price schemes available to your office by geographical zone | TFL/ZN           |
| Define price scheme reference (all passengers in a PNR)          | <b>TFP</b> /1234 |
| Define price scheme reference (specific passengers)              | TFP/1234/P1-2    |

# Pricing Integrated with Amadeus Service Fee Manager

If your office profile is configured, the system automatically includes the ticketing fee in the pricing displays for Amadeus Itinerary Pricing, Amadeus Best Pricer, and Amadeus Value Pricer. To include the ticketing fee in the Amadeus Informative Pricing display you must include the price scheme option in your entry.

| Choose a price scheme (other than office default price scheme) for Amadeus Value Pricer | FXCLHR/D01MARSYD/D01APRLHR<br>/PS-1234 |
|-----------------------------------------------------------------------------------------|----------------------------------------|
| Informative pricing (default price scheme)                                              | FQPLHRSYD/PS                           |
| Informative pricing (specific price scheme)                                             | FQPLHRSYD/PS-1234                      |
| Price without ticketing fee                                                             | FXP/NF                                 |

### **Manually Update Contextual Fee Parameters**

| Update booking channel | TFU/BC-C/T1/P1 |
|------------------------|----------------|
| Update delivery type   | TFU/DT-MSGR    |

## Activate the Ticketing Fee

| Activate ticketing fee     | <b>TFU</b> /T1/P1                |
|----------------------------|----------------------------------|
| Change ticket type         | TFU/TT-ET/T1/P1                  |
| Change validating carrier  | TFU/VC-BA/T1/P1                  |
| Change fare amount type    | TFU/AT-B/T1/P1                   |
| Enter form of payment      | TFU/FP-CC/T1/P1                  |
| Enter credit card type     | TFU/CT-D/T1/P1                   |
| Enter credit card provider | TFU/CP-VI/T1/P1                  |
| Change several parameters  | TFU/TT-ET/VC-BA/CT-D/CP-VI/T1/P1 |
| Deactivate ticketing fee   | <b>TFU</b> /T0/P1                |

# Manually Update Ticket Counters

| Ticket issue counter           | TFC/TKIS+1/P1 |
|--------------------------------|---------------|
| Ticket reissue counter         | TFC/TKRI+1/P1 |
| Ticket refund counter          | TFC/TKRF+1/P1 |
| Ticket cancel and void counter | TFC/TKVX+1/P1 |
| MCO issue counter              | TFC/MOIS+1/P1 |

# Manage Transitional Stored Fees (TSFs)

| Display informative TSF (selected passengers)               | TFIA/P1-3                  |
|-------------------------------------------------------------|----------------------------|
| Display informative TSF (all passengers in PNR)             | TFIA                       |
| Display informative TSF (all passengers in a group PNR)     | TFI                        |
| Display informative TSF (single passenger and future date)  | TFI/P1/D-12SEP09           |
| Display fee parameters for informative TSF                  | TFDA/P1                    |
| Validate TSF (one passenger)                                | TFV/P1                     |
| Validate TSF (all passengers in PNR)                        | TFVA                       |
| Adjust amount                                               | TFA/5.00/*FREEFLOW TEXT/F1 |
| List validated and deactivated TSFs                         | TFFL                       |
| Display the sum of all validated TSFs (all passengers)      | TFFA                       |
| Display the sum of all validated TSFs (selected passengers) | <b>TFFA</b> /P1-3          |
| Display a validated or deactivated TSF                      | TFF/F5                     |
| Display fee parameters for a validated TSF                  | TFDA/F5                    |
| Deactivate a validated TSF                                  | TFX/F5                     |
| Create service fee element in the PNR (US only)             | TFE/F5/P1                  |

# **PRICE SCHEME ADMINISTRATOR ENTRIES**

| List price schemes by validity status (in production) | TFL/BD<=01APR09/ED>=01APR09 |
|-------------------------------------------------------|-----------------------------|
| List price schemes by validity status (inactive)      | TFL/BD>01APR09              |
| List price schemes by validity status (archived)      | TFL/ED<01APR07              |
| Display price scheme algorithms                       | TFS/PS-1234                 |

# Amadeus Service Fee Manager

# **Display Fee Codes**

| Display fee codes           | TFMF/BF        |
|-----------------------------|----------------|
| Display booking process fee | TFMF/BF/TY-BKG |
| Display ticketing fee       | TFMF/BF/TY-TKF |
| Display contextual fee      | TFMF/BF/TY-CTF |
| Display total fee           | TFMF/BF/TY-TOT |

# **Display Input Codes**

| Display input codes         | TFMF/IN        |
|-----------------------------|----------------|
| Display booking process fee | TFMF/IN/TY-BKG |
| Display ticketing fee       | TFMF/IN/TY-TKF |
| Display contextual fee      | TFMF/IN/TY-CTF |

# Index

# Α

AccesRail. 123 Accounting Information, 190 Add calculator function, 13 Addina data to a fare calculation line, 161 Address billing, 42 mailing, 42 Adjustment type codes, 175 Agent preferences, 11, 223 Agent sign, 219 Air alliances. 7 Airline office functions, 182 Airport information pages, 7 AIS See Amadeus Information Pages. Amadeus Automated Refunds, 176 cancelling, 177 full refund, 176 general entries, 177 partial refund, 176 processing, 176 tax-only refund, 176 updating the refund record, 177 Amadeus Best Pricer, 141 Amadeus Bypass Ticketing entering/exiting bypass mode, 166 search options, 167 stock control, 166 Amadeus Cars See Car Amadeus Central Ticketing printer list, 169 sales reports, 170 Amadeus Customer Profiles, 67 Amadeus Email, 201 sending an invoice, 189 sending an itinerary, 192 sending an ITR, 196 Amadeus Fax, 197 sending an invoice. 188 sending an itinerary, 192 sending an ITR, 196 Amadeus Hotel Reservation

See Hotel. Amadeus Information Pages, 7 accessing, 7 for ticketing, 153 searching. 8 updating, 9 Amadeus Insurance Reservation, 127 Amadeus Interface Record, 15 Amadeus Online Help pages, 9 Amadeus Queues, 207 Amadeus Rail Reservation See Rail Amadeus Remote Ticketing distribution profile record (DPR), 180 document bank, 179 printing documents at a remote site, 179 sales reports, 180 Amadeus Security, 219 Amadeus Service Fee Manager, 227 Amadeus Ticket Changer, 147 Amadeus Ticketless Access, 185 Amadeus Value Pricer, 142, 143 Amadeus Virtual MCO issuing, 158 Area identifiers, 93 **ARNK**, 35 ATB mini-itinerary, 193 ATS See Amadeus Bypass Ticketing. Australian visas, 17 Automatic rebooking, 141 Auxiliary segments, 36 Availability and schedules, 19 airline alliance display, 19, 22, 24, 25 dual city pair, 20 negotiated space, 30 one-way routing, 19 round-trip routing, 20 AXR. 51 AXR (cross-referenced PNR), 52

# В

Bankers rates, 131 Billing address, 42 Boarding passes, 159 Booking codes, 133

#### С

Calculating mileage, 132 Cancelling a sale, 174 Cancelling a ticket, 167 using Amadeus Bypass Ticketing, 167 using Amadeus Central Ticketing, 173 Car. 87 area identifiers. 93 auxiliary segment, 102 availability, 87, 89 company information, 87 equipment codes, 97 location list. 93 location policy, 94 rate categories and plans, 91 rate features. 99 sell. 95 terms, 99 type and class codes, 90 voucher, 100, 101 Cash reports in Amadeus Bypass Ticketing, 168 in Amadeus Central Ticketing, 171 Celsius to fahrenheit conversion, 14 Changing availability displays, 22 Charges, 132 Check diait. 14 Checking a credit card, 154 Circle Trip (CT) fares, 134 Closing a sales report, 172 Codes. 142 Commission, 152 calculator, 160 Connect points, 29 Consolidated sales report list, 170 Contact element, 37 Control desk functions, 183 Converting a date, day, or time, 14 metric and imperial, 14 Corporate contracts, 145 Creating manual TST, 160 Credit card approval, 154 Credit card check. 154 Cross-reference report, 170 Cross-referenced PNRs, 52 See AXR. Currency conversion, 131 Customer Profiles, 67

### D

Daily report, 170 Decimal to hexadecimal, 13 Decoding and encoding, 13 Direct access, 26 car availability, 89 fare display, 27 flight information, 27 PNR retrieval, 28 seat maps, 28 Discounts, 137, 142, 146 Divide calculator function, 13 Document bank, 169 Document registration, 173

# Ε

Electronic ticketing carrier tables, 154 Electronic tickets, 181 amending ET record status, 182 displaying, 181 forcing E-ticket status, 182 issuing, 181 refunding, 184 voiding, 184 Fmail See Amadeus Email. Encoding and decoding, 13 corporate contracts, 145 Endorsement restrictions, 152 ETAS See Australian visas. E-ticket itinerary receipt (ITR), 196 Euro, 134 Excess baggage charges, 132 Exchange rates, 131

# F

Fahrenheit to celsius conversion, 14 Fare discount element, 146 Fare display, 133, 134 Direct access, 27 follow-up entries, 134 Fare elements, 152 Fare notes and rules, 135 Fare request type codes, 147 Fax *See Amadeus Fax.* Ferry information pages, 7 FK element, 44 Flight information, 28 Flight segments display details, 36

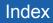

group sell, 64 long sell, 35 short sell, 34 Foreign currency fares on display, 134 Form of payment, 155 Form of payment report, 171 Frequent flyer, 43 SSR element, 39

# G

Ghost segment, 35 Group PNR fare, 65 retrieve, 65 seat request, 65 GSA tables, 154

### Н

HE pages, 9 Historical fare records, 146 History report, 171 Hotel, 103 area identifiers, 106 availability, 107 bed type codes, 104 biased displays, 119 chain information, 103 display options, 115 Facilities Codes, 104 features, 108 inventory, 110 location list. 106 predefined rate codes, 103 rate change, 108 room type codes, 104 sell, 111 transport identifiers, 107

# I

Information segment See ARNK. Informative pricing, 136 Insurance, 127 certificates and vouchers, 129 PNR element, 127 provider information, 127 sell, 127 Interline agreement tables, 154 Inventory type codes, 176 Invoice and itinerary remarks, 194 Invoices, 187 Issue in exchange, 152 Issuing Amadeus Virtual MCO, 158 Amadeus Virtual Miscellaneous Charges Orders, 158 boarding pass, 159 electronic tickets to paper tickets, 181 miscellaneous charges orders, 157 miscellaneous documents, 157 tickets, 155 Itineraries, 191 Itinerary pricing, 138 options, 138 Itinerary receipt (ITR), 196 Itinerary service information, 48

### L

Local security, 219 Long sell, 35 group, 64

#### Μ

Mailing address, 42 Manual auxiliary segments, 36 Manual document registration proforma method. 174 Manual ticket number element. 152 transmission. 152 MCO excess baggage, 45 issuing, 157 miscellaneous fees. 45 TSM, 164 Minimum connecting time (MCT), 29 Miscellaneous Charges Order See MCO Miscellaneous documents issuing, 157 Miscellaneous ticketing information, 152 Modifying a name element, 34 Multiply calculator function, 13

# Ν

Name change, 34 Name element, 33 staff, 33 Negotiated fares, 134 Negotiated space, 30 Neutral availability, 19 Non-commercial PNRs, 66

## 0

Office ID, 225 Office profile, 195 Online Help pages, 9 Open segment, 36 Option planner (queues), 218 Options Amadeus Best Pricer, 141 Amadeus Value Pricer, 143 for informative pricing, 137 Original issue, 152, 153 electronic tickets, 153 Other service information (OSI), 38

# Ρ

Passenger facility charges, 132 Passenger type codes, 142 Passive segment, 35 Past Date Record (PDR) displaving, 60 printing, 53 recalling interactively, 60 recalling off-line, 59 recalling PDRs purged before April 2004, 61 PNR automatically rebooking, 141 cabin baggage, 33 claiming, 61 copying, 51 display (partial), 48 ending transaction, 46 excess baggage, 45 extra seat, 33 history, 63 ignoring an entry, 47 information segment, 35 list by office, 57 MCO miscellaneous fees, 45 multilist display, 54 name, 33 non-commercial. 66 placing on queues, 212 printing, 53 record locator, 48 remarks. 40 removing from queues, 216 retrieving, 47 retrieving and pricing, 138 retrieving another system's PNR, 61 search by flight, 54 search by office, 56

security, 62 splitting, 52 transfer ownership, 62 PNR elements canceling, 51 changing, 49 combining, 46 deleting, 51 FK element, 44 insurance, 127 keywords element, 44 multiple entry, 46 queue option, 41 rearranging, 50 rebooking, 49 received from element. 37 service elements. 38 SK element, 44 Practice Training, 12 Pricina, 136 Print queue, 172 remote office, 172 Print recovery entries, 173 in Amadeus Bypass Ticketing, 168 Printer status, 173 Printing a PNR, 53 electronic ticket ITRs, 196 invoices, 187 itineraries, 191 PDR. 53 profiles. 84 queues, 215 Proforma mask displaying, 174 Proforma registration of documents, 174 Purged PNR See Past Date Record.

# Q

Query report, 170 Queue option in PNR, 41 Queue View, 214, 215 Queues, 207 adding, 208 browsing, 208 delay planner, 217 deleting, 210 displaying, 211 displaying counts, 209 monitoring, 211 nicknames, 209

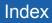

option planner, 218 placing PNRs and messages on, 212 printing, 215 recalculating queue counts, 210 removing messages from, 216 removing PNRs from, 216 resetting, 210 sorting, 209 summary planner, 216 ticketing planner, 217 working with, 207

#### R

Rail. 121 AccesRail, 123 availability and schedule display, 121 claiming an Amadeus PNR, 123 coach map, 124 fares, 122 information pages. 7 on-board service, 123 passenger type codes, 122 pricing, 123 provider information, 121 seat map. 125 seat request, 125 special services, 123 ticketing, 123 train status information, 123 Rate desk pricing, 7 Rates of exchange, 131 Record locator, 48 Refund type codes, 175 Remarks confidential. 40 corporate, 40 general, 40 invoice and itinerary, 193 Remote office sign-in, 11 Remote ticketing, 156, 179 Reporting plan tables, 154 Responsibility transfer, 62 Retrieving a PNR, 47 Round-the-World (RTW) fares, 134 Routing information, 136

# S

Sale cancelling, 174 reinstating, 174 type codes, 175 Sales reports, 170

for remote ticketing offices, 180 printing, 172 Schedules, 19 Seat maps, 44 Seat requests, 43, 65 Security, 219 Segment information, 48 Segment sell ahost seament. 35 aroup. 64 long entry, 35 passive segment, 35 service segment, 35 short entry, 34 Segments auxiliary, 36 information. 35 open, 36 rearranging, 50 rebooking, 50 status, 50 Service fee, 227 Service Fee Manager, 227 Service segment, 35 Settlement plan tables, 154 Shopper display, 133 Short sell. 34 group, 64 Sign bank, 219 Signing in and out, 11 Practice Training, 12 SK element, 44 Splitting a PNR, 52 SSR, 38 Staff passengers, 33 Stock control, 166 Subtract calculator function, 13

### Т

Tax base and totals calculator function, 13 Temporary ticketing, 155 Terminal address, 225 Ticket Delivery Mechanism (TDM), 173 Ticket images Amadeus Bypass Ticketing, 167 Ticket stock in Amadeus Central Ticketing, 169 Ticket type e-ticket and paper, 145 e-ticket only, 145 option, 145 paper only, 145 Ticketing arrangement element, 151 PNR elements, 152 Ticketless access, 185 Timatic, 17 Timetable, 24 Tour code element, 152 Transaction report, 170 type codes, 175 Transitional Stored Miscellaneous Documents (TSM), 164 Transitional Stored Ticket (TST), 160

# U

Unifares, 134 Updating a name element, 34

# V

Validating airline, 152

### W

Weather forecast, 7